**CUCTOMA YDOKIB для 3 класу BATIPOTDAMOLO "CXOAMHKM AO** THODODMATHIKK"  $\mathbf{C}$ 

聚

To Me

ALLDAY.RU

## BMICT

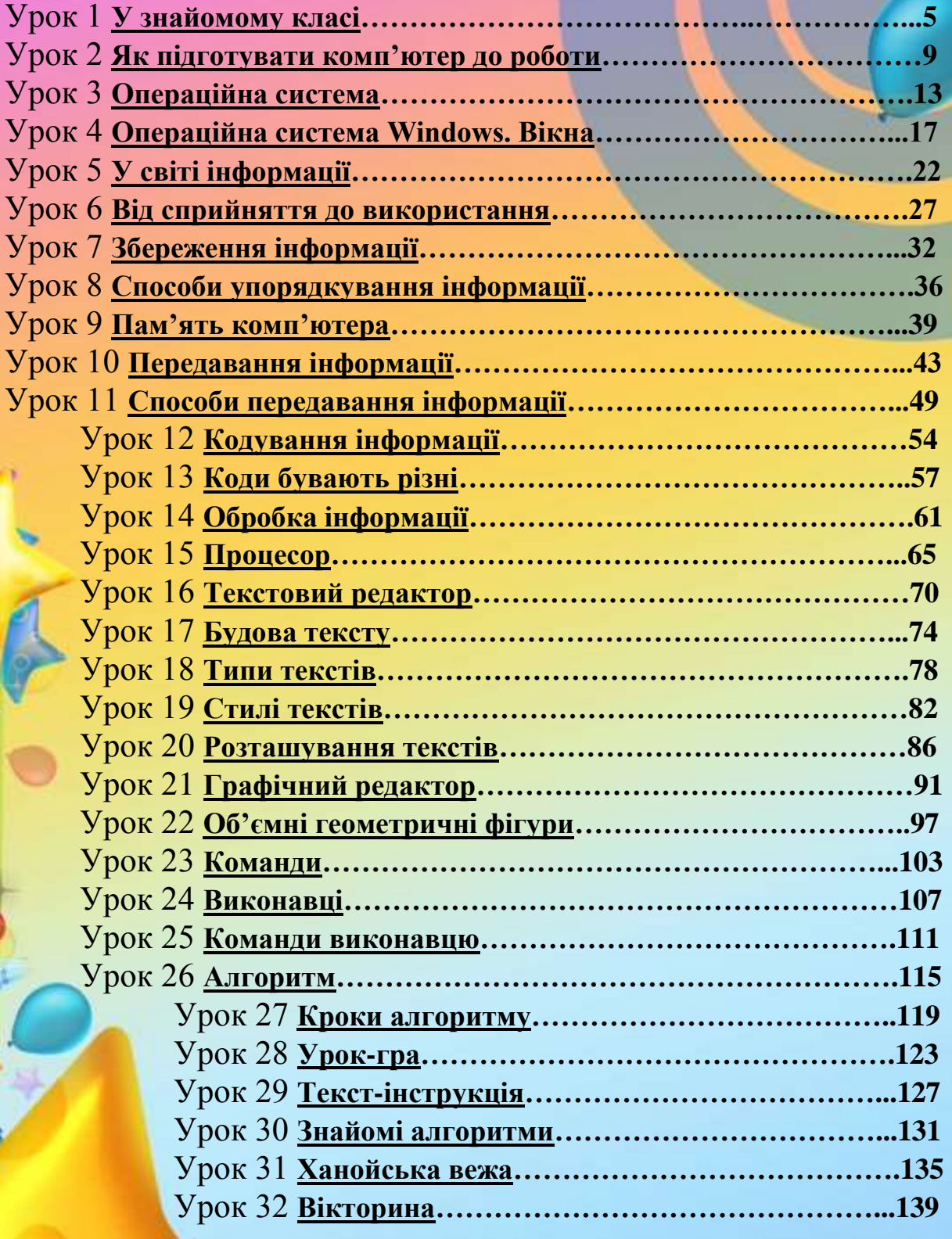

### **HOACHHOBAJIBHA BAILLIGRA**

3

Даний методичний порадник-практикум скомпонований з конспектів уроків для 3 класу за програмою "Сходинки до інформатики", які поєднують завдання із підручника для 3 класу (автори: Ломаковська Г.В., Колесніков С.Я., Ривкінд Ф.М., Ривкінд Й. Я.), робочого зошита (автори Андрусич О.О., Гордієнко С.І.) та змінені або доповнені завлдання автора.

Даний порадник-практикум ілюстрований малюнками та включає в себе завдання різного характеру (на розвиток мислення, мап'яті, уваги, кмітливості, творчих здібностей). У кожному конспекті описано правила роботи із прикладним програмним забезпеченням: програма "Сходинки до інформатики", "Paint", "Microsoft Word".

Даний порадник-практикум призначений для використання вчителями інформатики 3 класів та є додатковим

посібником до уроків

# **CACTOMO VIDOMIB**

Potoshop

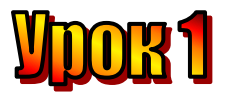

#### **Тема: У знайомому класі.**

**Мета:** *- повторити основні правила поведінки в комп'ютерному класі;*

- *домогтися свідомого розуміння учнями необхідності знання і виконання правил ТБ;*
- *розвивати пам'ять і логічне мислення;*
- *виховувати дисциплінованість, обережність.*

**Обладнання:** комп'ютери, наочність, книжки, зошити, правила техніки безпеки.

**Тип уроку:** комбінований урок.

#### **План уроку:**

- І. Організаційна частина.
- ІІ. Вступна бесіда.

ІІІ. Робота з підручником.

- ІV. Фізкультхвилинка.
- V. Робота із зошитом.
- VІ. Практична робота на ПК.
- VІІ. Підсумки уроку.

VІІI. Домашнє завдання.

#### **Хід уроку:**

#### *I. Організаційна частина.*

- знайомство з учнями;
- присутні на уроці.

#### *II. Вступна бесіда.*

У комп'ютерному класі все знайоме! Як чудово знову опинитися тут в очікуванні цікавих уроків роботи з комп'ютером.

Поруч із Ганнусею сів Олесь. Цей хлопчик приїхав з іншого міста.

У школі, де він навчався раніше, комп'ютерного класу не було. До початку уроку залишалося кілька хвилин. Тому Ганнуся вирішила розповісти Олесеві, як слід йому поводитися у комп'ютерному класі.

- По-перше, не слід приносити на урок зайві речі, їжу, напої, жувальну гумку, - почала Ганнуся.

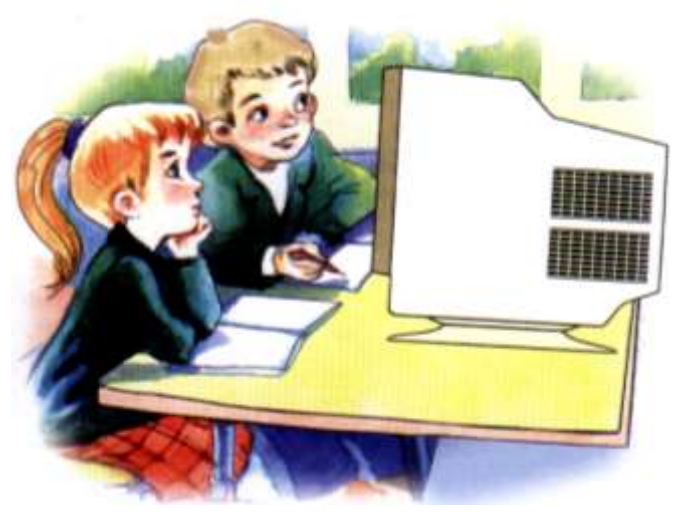

- По-друге, без дозволу вчителя не можна розпочинати роботу за комп'ютером. Не можна торкатися шнурів, тумблерів, розеток, роз'ємів, а також кнопок і клавіш, з якими тебе не ознайомив учитель.

- По-трет $\epsilon$ , ...

Продовжити Ганнуся не встигла. Пролунав дзвоник, і розпочався урок. Про що не встигла розказати Ганнуся? Давайте пригадаємо.

Так, у класі слід поводитися тихо, не бавитися і не бігати. Не працювати брудними та вологими руками та не вставляти в комп'ютерні пристрої ніякі предмети. Сидіти слід на відстані не менше 50 см від екрана монітора і спину тримати рівно.

Тепер, коли ми все пригадали, можна розпочинати роботу за комп'ютером. Знайдіть на робочому столі потрібну піктограму. Підведіть до неї вказівник миші, клацніть двічі лівою кнопкою – і нова програма чекає на вас!

#### *ІІІ. Робота з підручником.*

**1.** Подумки складіть картинку з частин. Що на ній зображено? В якому порядку слід розташувати фрагменти?

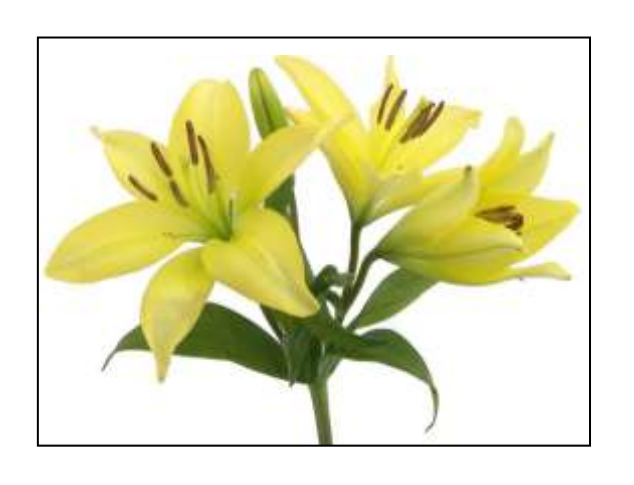

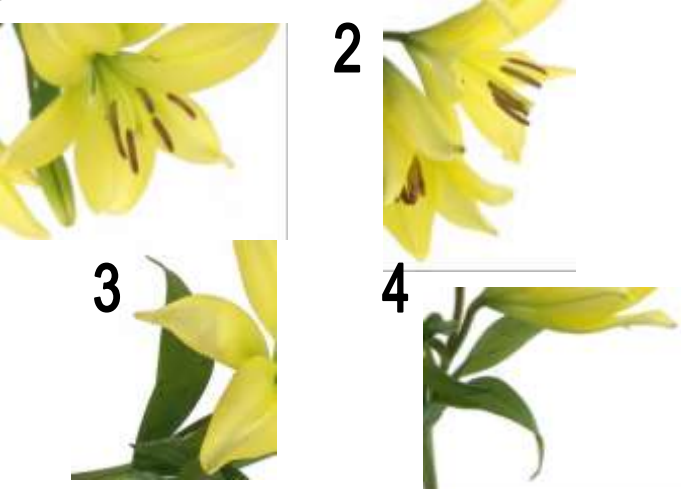

**2.** Зберіть намисто. В якій послідовності слід нанизувати намистинки, що розсипалися?

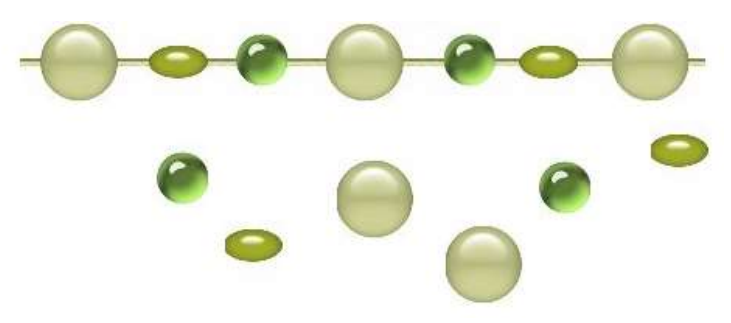

#### *ІV. Фізкультхвилинка.*

#### *V. Робота із зошитом.*

**1.** Пригадайте правила поведінки у комп'ютерному класі. Позначте правильні відповіді.

- Чому не можна нахилятися до екрана?

- Можна зачепити носом екран та пошкодити монітор.
- Якщо відстань від очей до екрана надто мала, очі втомлюються, і можна зіпсувати зір.

- Чому не можна торкатися клавіш клавіатури брудними та вологими руками?

- Можна стерти зображення літер з клавіш.
- Бруд та вода може потрапити всередину клавіатури й зіпсувати її.
- Чому не можна торкатися пальцями екрана монітора?
	- На екрані залишаться брудні сліди від пальців.
	- Палець затулить зображення на екрані.
- Чому не можна класти предмети на клавіатуру?
	- Можна не побачити під предметом потрібну клавішу.
	- Предмет, що лежить на клавіатурі, тисне клавіші, а це призводить до виконання комп'ютером непередбачених дій.
- **2.** Напишіть назви усіх пристроїв, що зображені на малюнку.

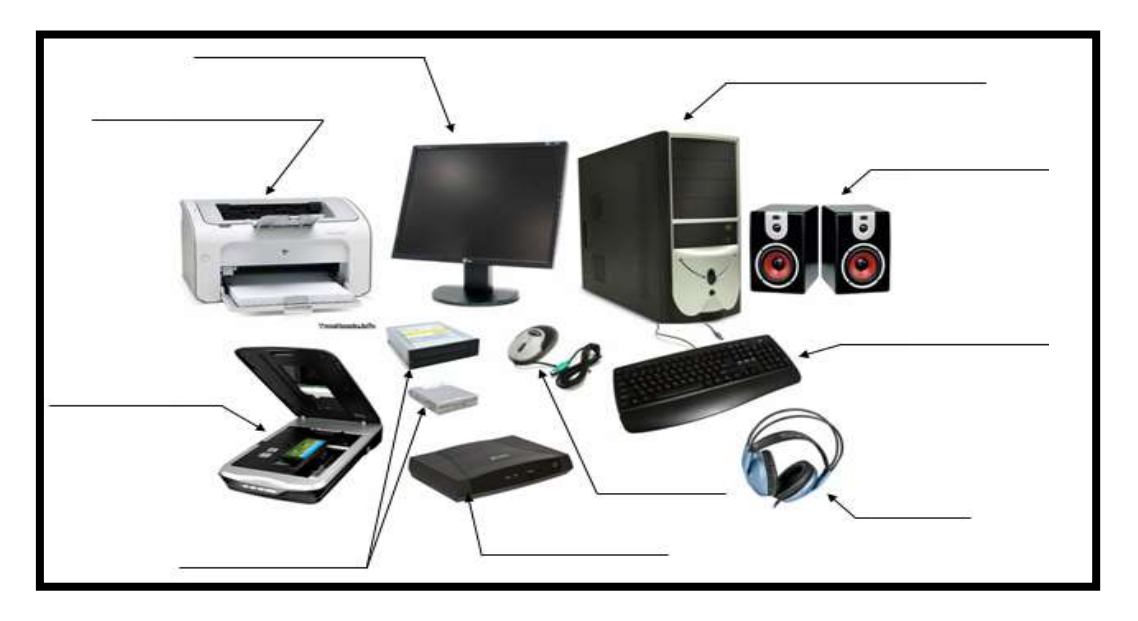

#### *VІ. Практична робота на ПК.*

Ви працюватимете із цікавою програмою **Цифертон**.

На екрані - космічний корабель ілюмінаторами, які спалахують різними кольорами і передають закодовані повідомлення.

Спробуйте запам'ятати й відтворити послідовність кольорових сигналів. Кожна наступна послідовність буде довшою за попередню.

#### *VІI. Підсумки уроку.*

- правила ТБ;

Діти, до нас на урок прийшов ведмедик Михайлик, який дуже хоче перевірити, чи знаєте ви правила поведінки в комп'ютерному класі.

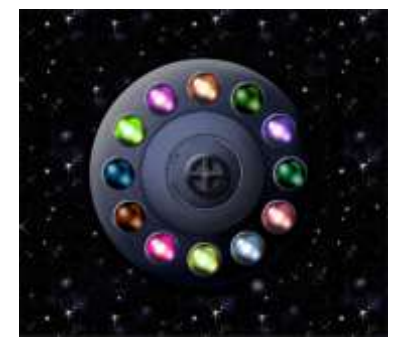

#### *Гра «Правильно-неправильно».*

(Вчитель називає правила роботи, а учні сигнальними картками показують: *червоний* – не можна робити в комп'ютерному класі; *зелений* – потрібно виконувати під час уроків ОКГ).

- 1. Розпочинай роботу за комп'ютером без дозволу вчителя.
- 2. Сядь правильно: спина рівна, ноги на столі, лікті на підлозі.
- 3. Сидіти за комп'ютером треба так, щоб відстань від очей до екрана монітора була не менше 10 см.
- 4. При роботі за комп'ютером руки мають бути чистими і сухими.
- 5. Не торкайся шнурів, тумблерів, розеток, роз'ємів, а також кнопок і клавіш, з якими тебе не ознайомив учитель.

#### *VІIІ. Домашнє завдання.*

Визначте зв'язок між трійками чисел у кожній фігурі та впишіть пропущені числа.

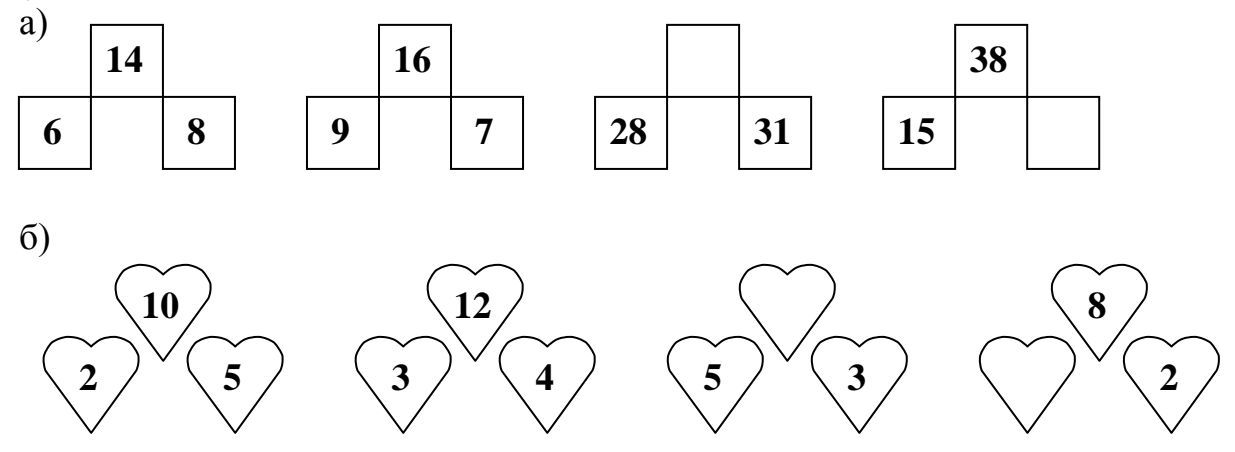

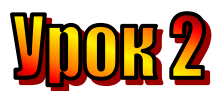

#### **Тема: Як підготувати комп'ютер до роботи.**

**Мета:** *- закріпити знання про техніку безпеки в комп'ютерному класі;*

- *- розглянути правила підготовки комп'ютера до роботи;*
	- *розвивати пам'ять і логічне мислення;*
	- *виховувати дисциплінованість, обережність.*

**Обладнання:** комп'ютери, наочність, ребуси, кросворд, роздатковий матеріал.

#### **Тип уроку:** комбінований урок.

#### **План уроку:**

І. Організаційна частина.

ІІ. Перевірка домашнього завдання.

ІІІ. Вивчення нової теми.

IV. Робота з підручником.

V. Фізкультхвилинка.

VІ. Робота із зошитом.

VІІ. Практична робота з програмою Калькулятор.

VІІI. Підсумки уроку:

IХ. Домашнє завдання:

#### **Хід уроку:**

#### *I. Організаційна частина.*

- готовність учнів до уроку;
- присутні на уроці.

#### *II. Перевірка домашнього завдання.*

- Які правила поведінки в комп'ютерному класі ви знаєте?

#### *Гра "Техніка безпеки"*

Правила гри: учні хлопають в долоні, якщо правило необхідно виконувати і не хлопають, якщо в КЕОТ цього робити не можна.

- 1. Можна чи не можна: працювати з мокрими руками;
- 2. Можна чи не можна: починати роботу тільки з дозволу вчителя;
- 3. Можна чи не можна: бігати по класі і штовхатися;
- 4. Можна чи не можна: самостійно ремонтувати комп'ютер;
- 5. Можна чи не можна: повідомляти вчителя про неполадки комп'ютера;
- 6. Можна чи не можна: класти сторонні речі на клавіатуру чи системний блок;
- 7. Можна чи не можна: натискати клавіші на клавіатурі без дозволу вчителя.

#### *III. Вивчення нової теми*.

Сьогодні ми будемо самостійно вмикати комп'ютер. Для цього уважно подивіться на системний блок та на монітор. Знайдіть кнопки, які слід натиснути, щоб увімкнути монітор і системний блок.

Після завантаження комп'ютера на екрані монітора з'являється робочий стіл. Це означає, що комп'ютер готовий до роботи.

У лівому нижньому кутку екрана знаходиться кнопка **Пуск**. Якщо підвести до неї вказівник й клацнути ліву кнопку миші, відкриється головне меню.

Підвести вказівник до рядка **Усі програми**. Відкриється список програм. Переведіть вказівник на слово **Стандартні**. Відкриється нове меню. Вибери в ньому програму **Калькулятор** і клацни ліву кнопку миші.

Після закінчення роботи з комп'ютером зносу клацни на кнопку **Пуск**. Вибери напис Завершення роботи та клацни ліву кнопку миші.

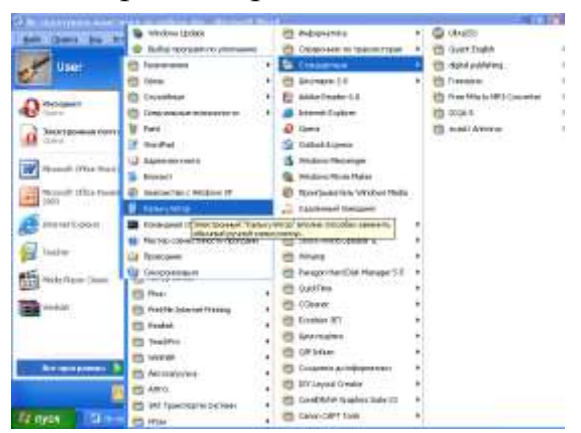

#### *IV. Робота з підручником.*

**1.** Обчислити за допомогою калькулятора.

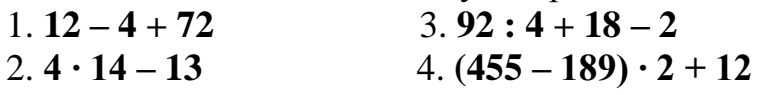

**2.** Знайди 1 відмінність між малюнками .

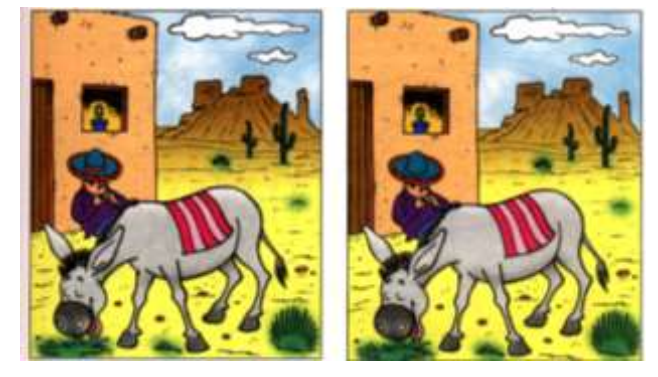

*V. Фізкультхвилинка.*

Все у лиски вже в порядку. Вийшла лиска на зарядку. Лапки вгору, лапки вниз, Подивилась вона скрізь.

І на місці пострибала, Й присідала, і вставала. Головою прокрутила, Вітрячка вона зробила, Потім лапки опустила І взялась собі за діло.

#### *VІ. Робота із зошитом.*

**1.** Вкажіть, де знаходиться кнопка ввімкнення комп'ютера.

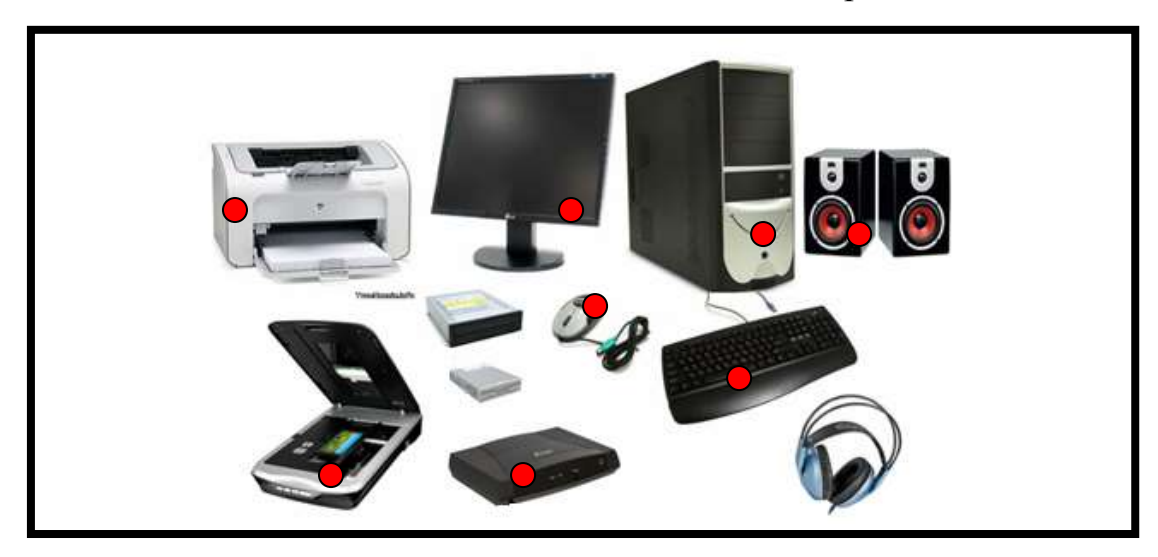

**2.** Закінчіть речення так, щоб утворилось істинне висловлення.

Комп'ютер готовий до роботи, коли на екрані монітора з'являється \_\_\_\_\_\_\_\_\_\_\_\_\_\_\_\_\_\_\_\_\_\_\_\_\_\_\_\_\_\_\_\_\_\_\_\_\_\_\_\_\_\_\_\_\_\_\_\_\_\_\_\_\_\_\_\_\_\_\_\_

Слова для довідки: *малюнок, робочий стіл, текст, вказівник.*

- **3.** Вкажіть цифрами у кружечках послідовність дій для запуску програми *Калькулятор*.
	- Програми
	- Пуск

 $\overline{\phantom{a}}$ 

- Калькулятор
- Стандартні
- **4.** Запишіть послідовність натискання кнопок калькулятора для обчислення виразу **(278 - 28) : 5 + 110**

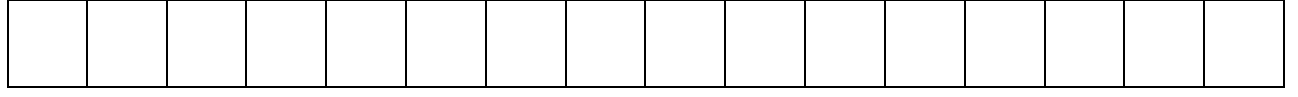

#### *VІІ. Практична роботи з програмою Калькулятор.*

Працювати з Калькулятором дуже просто. Наприклад, слід обчислити значення виразу: 9-5+12. підведи вказівник до кнопки  $\boxed{\phantom{0}^3}$  і клацни ліву кнопку миші. На екрані калькулятора з'явиться «9». Так само натисни кнопку

 $\left[\begin{array}{c|c} \hline \ \cdot & \end{array}\right]$  та кнопки  $\left[\begin{array}{c|c} \hline \ \cdot & \end{array}\right]$  та кнопки  $\left[\begin{array}{c|c} \hline \ \cdot & \end{array}\right]$  .

Тепер натисни кнопку  $\boxed{\phantom{1}}$ .

Якщо твої дії були правильними, то на екрані калькулятора побачиш число 16. це результат обчислення.

Шоб очистити екран калькулятора, натисни кнопку  $\begin{array}{|c|c|} \hline \end{array}$ .

Якщо помилково було введено не ту цифру, натисни кнопку  $\begin{bmatrix} Backspace \end{bmatrix}$  та виправ помилку.

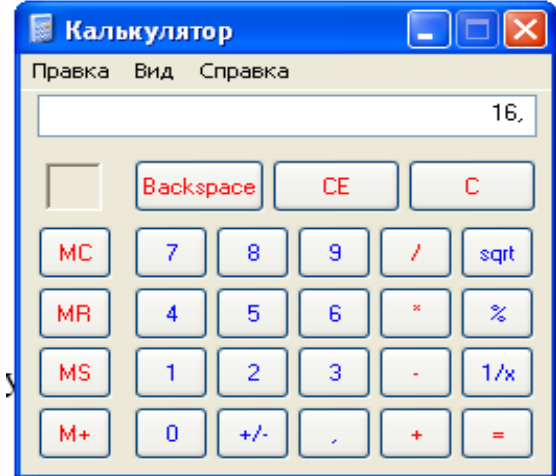

#### *VІІI. Підсумки уроку:*

- Що нового дізналися на уроці?
- Як підготувати комп'ютер до роботи?
- Як працювати з Калькулятором?

#### *IХ. Домашнє завдання:*

На малюнку зображено вікно програми Калькулятор. Напишіть призначення вказаних кнопок.

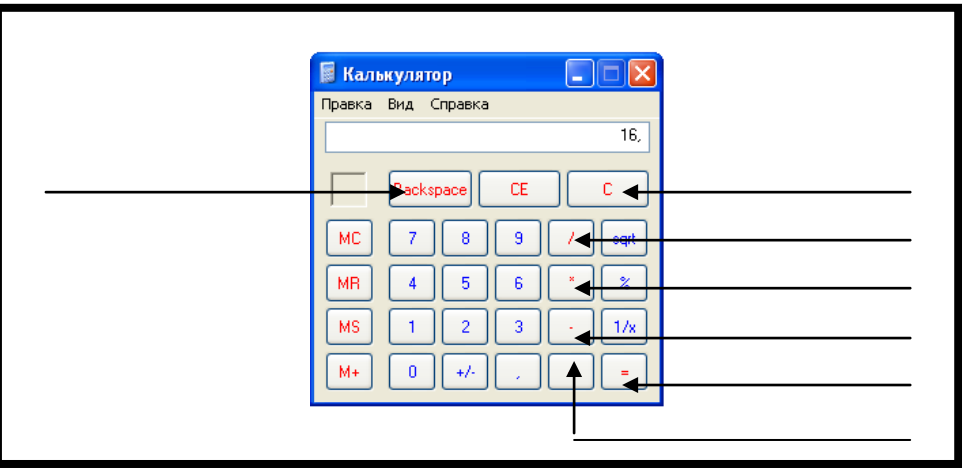

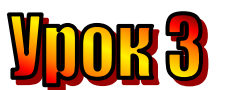

#### **Тема: Операційна система.**

**Мета:** *- закріпити знання про підготовку комп'ютера до роботи;*

*- розглянути поняття операційної системи;*

- *розвивати пам'ять і логічне мислення;*
- *виховувати дисциплінованість, обережність.*

**Обладнання:** комп'ютери, наочність, ребуси, кросворд, роздатковий матеріал.

#### **Тип уроку:** комбінований урок.

#### **План уроку:**

І. Організаційна частина.

ІІ. Перевірка домашнього завдання.

ІІІ. Вивчення нової теми.

IV. Робота з підручником.

V. Фізкультхвилинка.

VІ. Робота із зошитом.

VІІ. Практична робота з програмою Калькулятор.

VІІІ. Підсумки уроку.

ІХ. Домашнє завдання.

#### **Хід уроку:**

#### *I. Організаційна частина.*

- готовність учнів до уроку;
- присутні на уроці.

#### *II. Перевірка домашнього завдання.*

- Правильне включення та вимкнення комп'ютера.

#### *III. Вивчення нової теми*.

Ви вже не раз чули слова «операційна система. А сьогодні дізнаєтеся, що вони означають.

**Операційною системою називають набір спеціальних програм, які керують усією роботою комп'ютера, зокрема роботою клавіатури, миші, монітора, модема, принтера, сканера та інших пристроїв.**

Операційна система відповідає за читання інформації з диска, запис її на диск, виведення інформації на принтер, тобто друк тощо.

А головне – операційна система контролює виконання всіх інших програм.

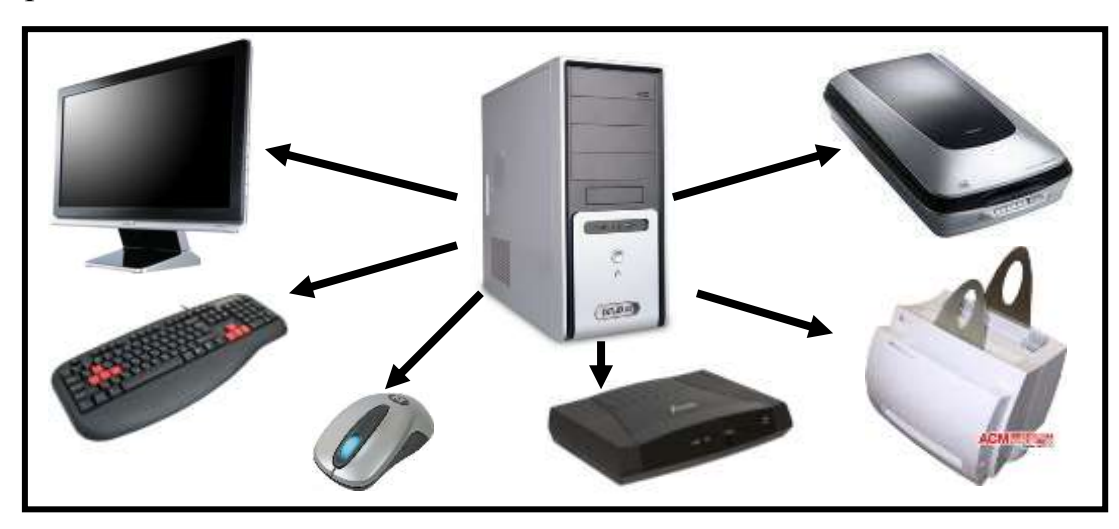

#### **Загадка**

Комп'ютер буде незамінним Помічником у кожній справі, Коли зуміє об'єднати В собі можливості цікаві, Коли збере в одну родину Помічників різноманітних. Скажи, що може згуртувати Команду пристроїв магнітних?

#### (Операційна система)

#### *IV. Робота з підручником.*

1. Розмісти пристрої так, щоб модем був не між системним блоком і монітором, не між сканером і монітором та не поруч із системним блоком.

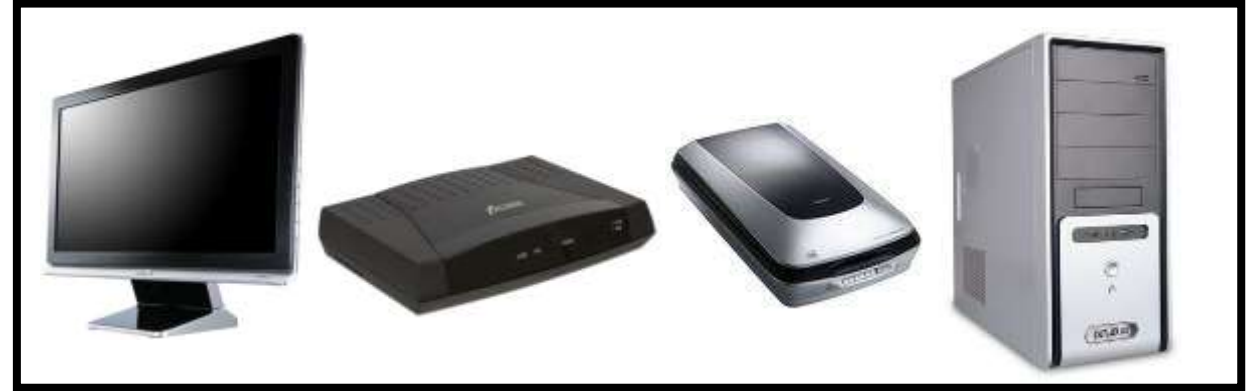

#### *V. Фізкультхвилинка.*

Прокидаються квiтки, Розпускають пелюстки. Вiтерець дмухнув легенько, Пелюстки гойднув легенько. Сутеiнс,i квiтки

Закривають пелюстки, Тихо засинають, Голiвками гойдають.

#### *VІ. Робота із зошитом.*

**1.** Утворіть істинні висловлення, з'єднавши овал з відповідними прямокутниками.

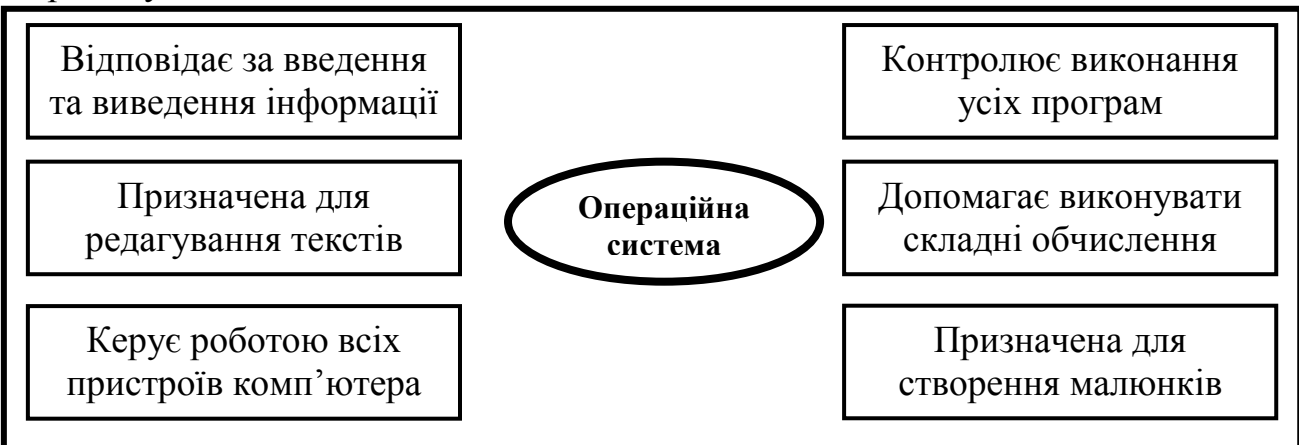

**2.** З'єднайте зображення кнопок калькулятора з назвами відповідних операцій.

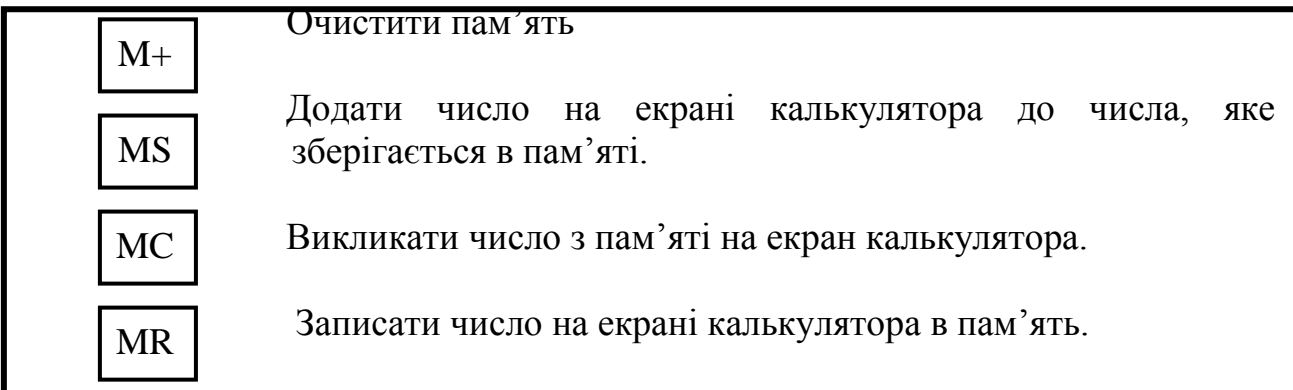

**3.** Запишіть послідовність натискання кнопок калькулятора для обчислення виразу:

a)  $10 \cdot 4 + 30 \cdot 2$ 

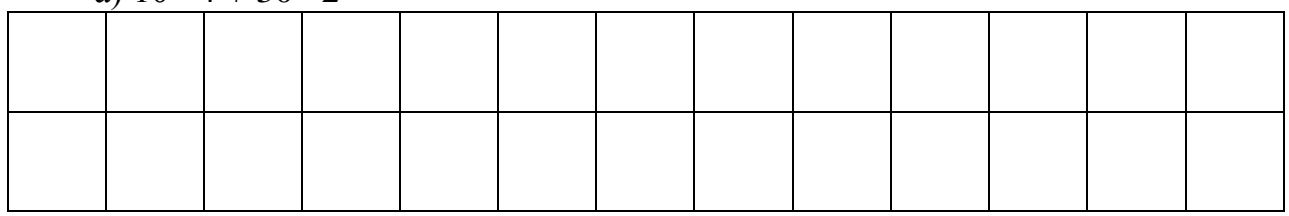

б) 100 : 5 – 3 4

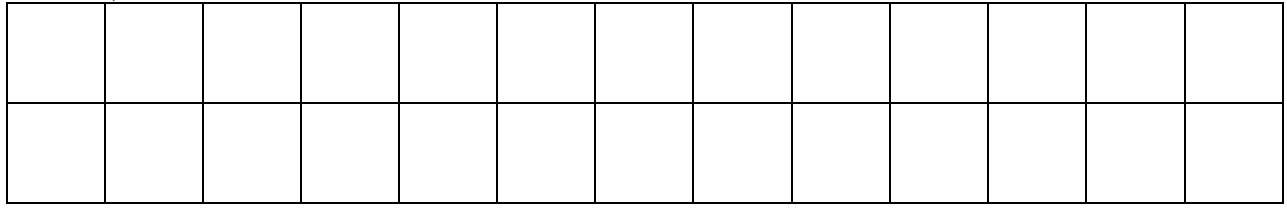

 $B(2 \cdot 3 + 15 : 5) \cdot 2 + 30 : 5$ 

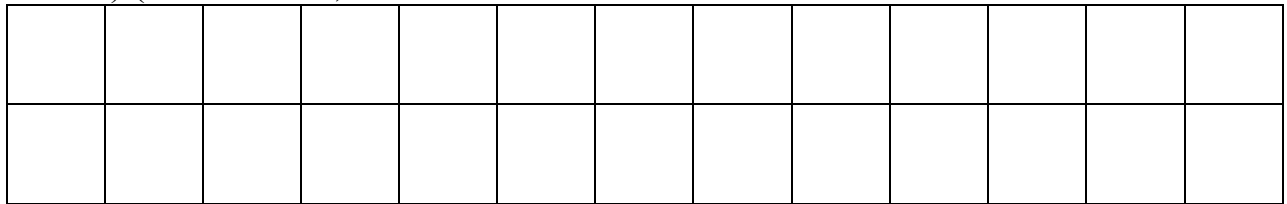

#### *VІІ. Практична робота з програмою Калькулятор.*

Програма «Калькулятор» допомагає виконувати складні обчислення. Наприклад, слід обчислити значення виразу (12 ∙ 5 - 24) : 4. Для цього треба послідовно натиснути на калькуляторі такі кнопки: 1 2 + 5 + 2 + 1 / 4  $\mathbf{r}$ 

У виразі (12 ∙ 5 + 24 ∙ 3) : 4 слід обчислити і запам'ятати результат першої дії та додати їх. Здобутий результат розділити на 4. щоб не тримати в пам'яті

результат першої дії, варто скористатися пам'яттю калькулятора.

Послідовність натискання кнопок для обчислення цього виразу така:

Клавіша <u>ме</u> записує число на екрані калькулятора в пам'ять. А клавіша витягає число з пам'яті на екран калькулятора.- обчислити приклади за допомогою програми «Калькулятор».

- програма «Сходинки до інформатики» → «Цифертон».

#### *VIІІ. Підсумки уроку.*

- Що нового дізналися на уроці?
- Як працювати з програмою «Калькулятор»?
- Яка клавіша записує число на екрані калькулятора в пам'ять.
- Яка клавіша витягає число з пам'яті на екран калькулятора.

#### *ІХ. Домашнє завдання.*

Маринка запросила до себе Лесю:

- Ти легко знайдеш нашу квартиру. У коридорі побачиш четверо однакових дверей, які ведуть до квартир Бориса, Василя, Катрусі й нашої. Мої двері знаходяться зліва від дверей Бориса і Катрусі, але вони не крайні.

Знайдіть Маринчині двері.

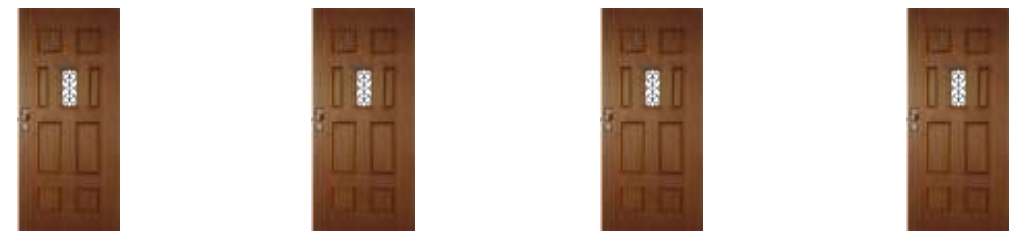

\_\_\_\_\_\_\_\_\_\_\_\_\_\_\_\_\_\_\_\_\_\_\_\_\_\_\_\_\_\_\_\_\_\_\_\_\_\_\_\_\_\_\_\_\_\_\_\_\_\_\_\_\_\_\_\_

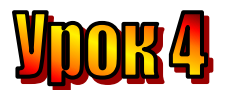

#### **Тема: Операційна система Windows. Вікна.**

**Мета:** *- закріпити знання про підготовку комп'ютера до роботи;*

*- розглянути поняття операційної системи;*

- *розвивати пам'ять і логічне мислення;*
- *виховувати дисциплінованість, обережність.*

**Обладнання:** комп'ютери, наочність, ребуси, кросворд, роздатковий матеріал.

#### **Тип уроку:** комбінований урок.

#### **План уроку:**

І. Організаційна частина.

ІІ. Перевірка домашнього завдання.

ІІІ. Вивчення нової теми.

IV. Повторення правил роботи з програмою Калькулятор.

V. Робота з підручником.

VI. Фізкультхвилинка.

VІІ. Робота із зошитом.

VІІI. Практична робота на ПК.

ІХ. Підсумки уроку.

Х. Домашнє завдання.

#### **Хід уроку:**

#### *I. Організаційна частина.*

- готовність учнів до уроку;
- присутні на уроці.

#### *II. Перевірка домашнього завдання.*

- Що таке «Операційна система»?
- За що відповідає операційна система?
- Що контролює операційна система?

#### *III. Вивчення нової теми*.

Операційна система Windows надає людині можливість працювати одночасно з різними програмами. Для кожної програми на екрані відкривається своє вікно.

Вікно може бути великим, маленьким, може займати весь екран. Відкритих вікон на екрані може бути кілька.

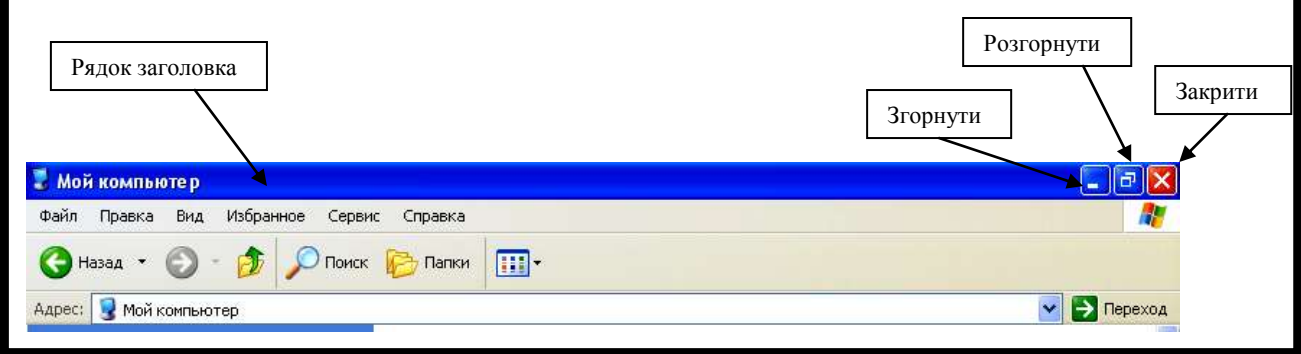

Кожне вікно має рядок заголовка. Він розташований у верхній частині вікна.

У правій частині рядка заголовка знаходяться три кнопки керування вікном.

Кнопка **згортає вікно.** На панелі інструментів в нижній частині екрана залишається кнопка з назвою цього вікна. За її допомогою можна знову розгорнути вікно.

Кнопка **X**закриває вікно. Її використовують для завершення роботи з вікном.

На середній кнопці може бути одне з двох зображень:

 **розгортає вікно на весь екран.**

**повертає розгорнуте вікно до попередніх розмірів.**

На кожному віконці є кнопки три. Їх кличуть так: закрий, згорни та розгорни. Запам'ятай помічників цих, друже, Вони віконцю вірно служать.

#### *IV. Повторення правил роботи з програмою Калькулятор.*

Клавіша <u>мя</u> записує число на екрані калькулятора в пам'ять. А клавіша мя

витягає число з пам'яті на екран калькулятора.

#### *V. Робота з підручником.*

**1.** Відгадай загадку.

Натиснеш праву кнопку – зникне без сліду віконце, Натиснеш ліву кнопку – заховається воно, Середня кнопка змінить його розмір. Про що тут йдеться, як відповімо?

**2.** Навколо квітника квадратної форми потрібно розташувати 14 камінців так, щоб уздовж кожної сторони була однакова кількість камінців.

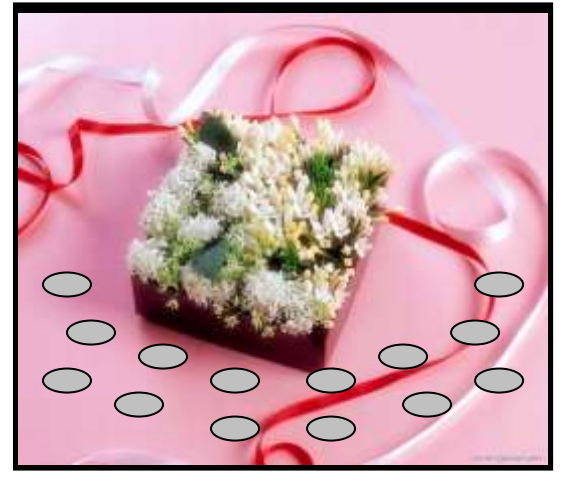

*VI. Фізкультхвилинка.*

#### **VII.** Робота із зошитом.

 $\approx$ 

1. Підпишіть назви вказаних елементів вікна.

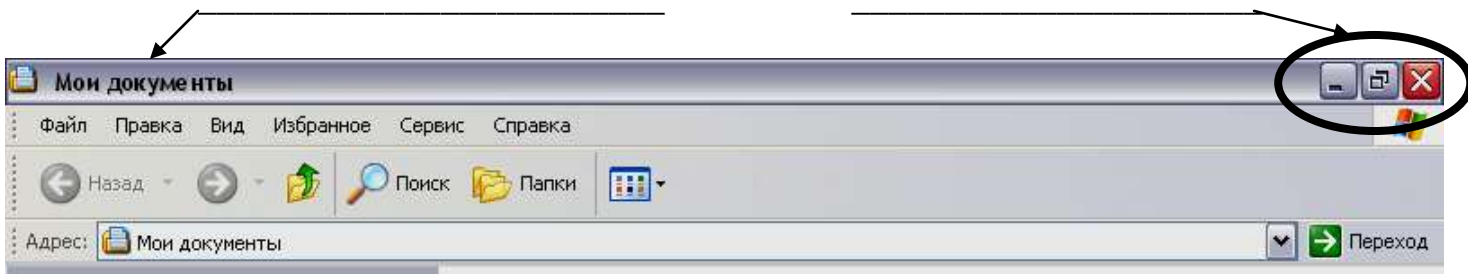

#### 2. Підпишіть назви кнопок керування вікном.

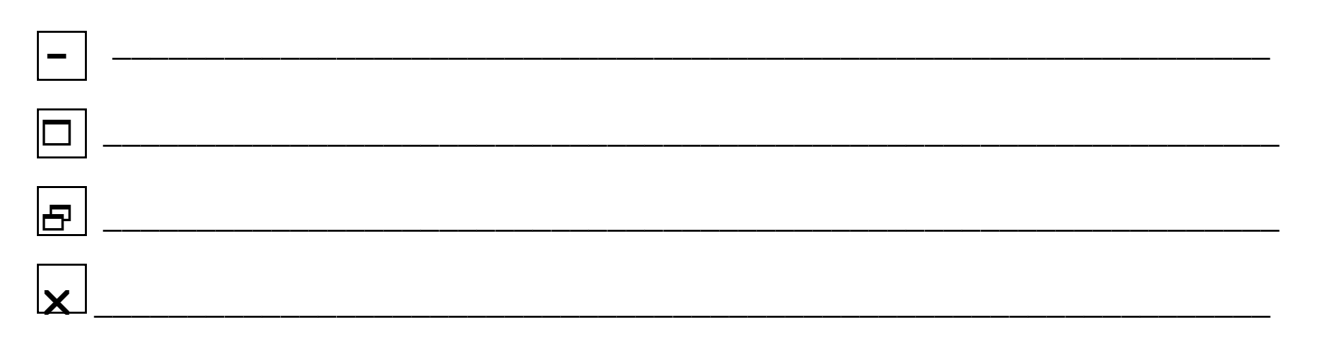

#### 3. Які дії з вікном можна виконати за допомогою миші?

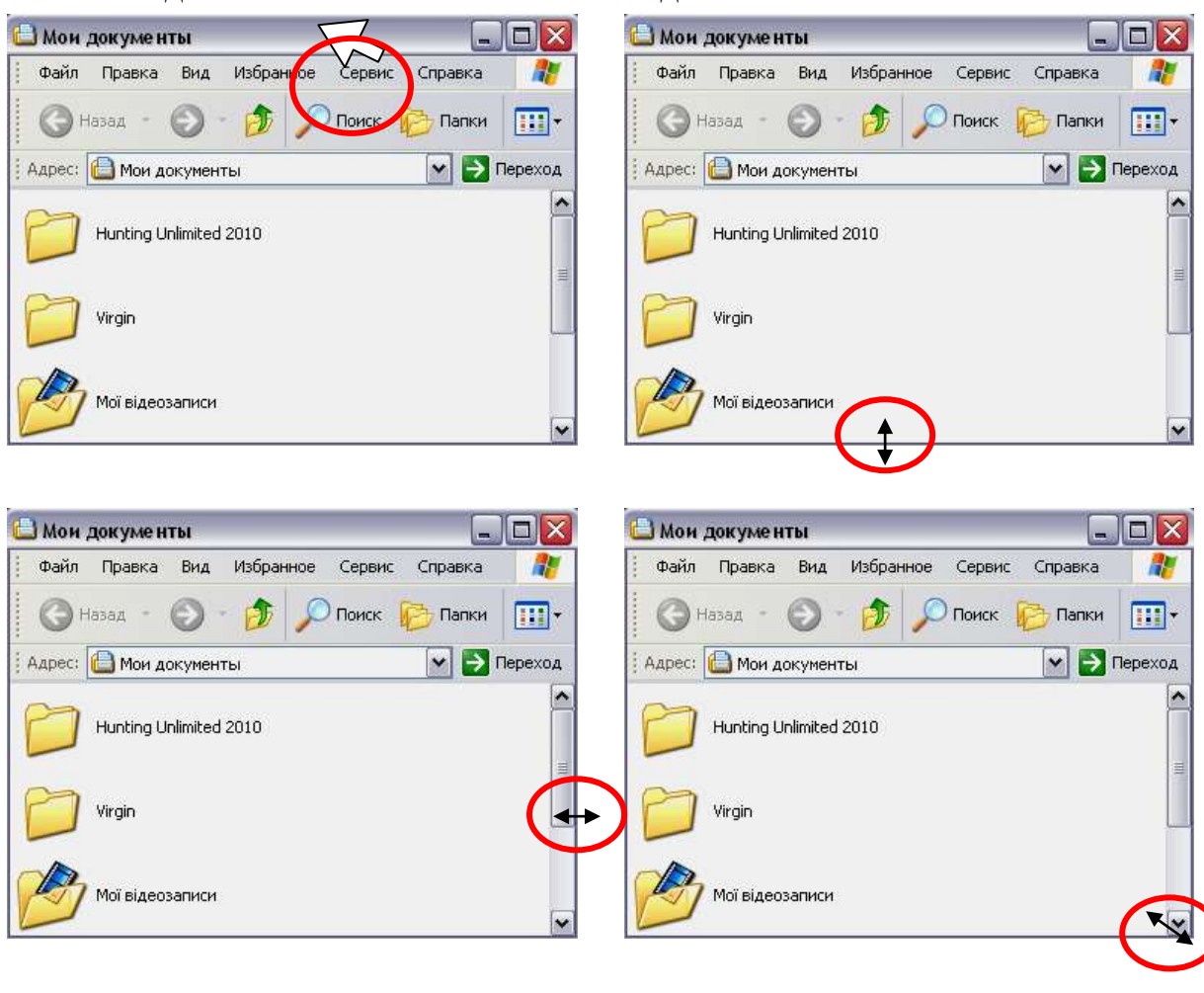

**4.** Як розмістити у залі прямокутної форми два вазони з пальмами так, щоб біля кожної стіни стояло по одній пальмі? Намалюй.

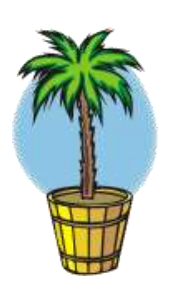

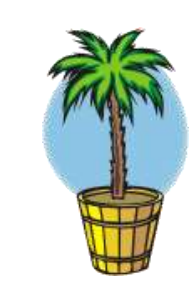

**5.** Як розмістити біля стін зали шість вазонів з пальмами так, щоб біля кожної стіни стояло по дві пальми? Намалюй.

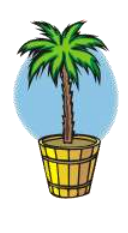

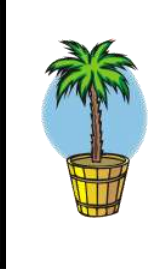

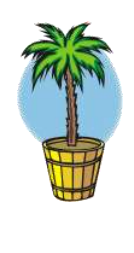

1 спосіб 2 спосіб

**6.** Розгляньте приклад, як із першого малюнка отримати другий, і утворіть малюнок за аналогією.

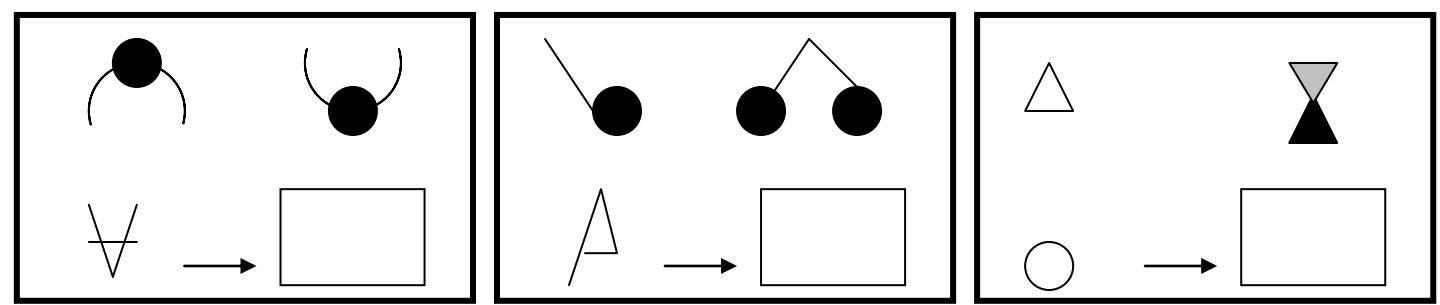

#### *VІІІ. Практична робота на ПК***.**

На вас чекає цікава робота з вікнами.

Рядок заголовка можна використовувати для пересування вікна по екрану монітора. Для цього поставимо вказівник на рядок заголовка, натиснемо на ліву кнопку миші і, тримаючи її натиснутою, перемістимо вікно у будь-яке місце екрана. Крім того, вікно можна зменшити, або збільшити. Для цього треба підвести вказівник до межі вікна, уважно придивляючись до вигляду вказівника. Коли він стане двобічною стрілкою, слід натиснути на ліву кнопку миші і, тримаючи її натиснутою, змінити розміри вікна так, щоб із ним було зручно працювати.

Завдання: Відкрити програму «Блокнот» : **Пуск – програми – стандартні – блокнот.** Спробувати змінити розмір вікна:

1. Розгорнути вікно двома способами на цілий екран.

- 2. Згорнути вікно.
- 3. Закрити вікно.

#### *IХ. Підсумки уроку:*

- Що нового дізналися на уроці?
- Як згорнути вікно?
- Як розгорнути вікно?
- Як закрити вікно?
- Як змінити розміри вікна?

#### *Х. Домашнє завдання:*

**-** дії кнопок керування вікна.

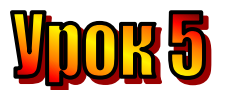

#### **Тема: У світі інформації .**

**Мета:** *- закріпити знання про інформацію та інформаційні процеси;*

- *розглянути поняття "інформатика";*
- *розвивати навички роботи з мишею;*
- *розвивати пам'ять і логічне мислення;*
- *виховувати дисциплінованість, обережність.*

**Обладнання:** комп'ютери, наочність, додаткові завдання, роздатковий матеріал.

**Тип уроку:** комбінований урок.

#### **План уроку:**

І. Організаційна частина.

- ІІ. Перевірка домашнього завдання.
- ІІІ. Вивчення нової теми.
- IV. Робота з підручником.

V. Робота з зошитом.

VI. Фізкультхвилинка.

VІІ. Практична робота на ПК. Правила роботи з програмою "Сходинки до інформатики" (Тетравекс).

VІІI. Підсумки уроку:

IХ. Домашнє завдання:

#### **Хід уроку:**

#### *I. Організаційна частина.*

- готовність учнів до уроку;
- присутні на уроці.

#### *II. Перевірка домашнього завдання.*

- Що таке «рядок заголовка вікна»?
- Дії кнопок керування вікном.
- Як можна змінити розміри вікна?

#### *III. Вивчення нової теми*.

Давайте пригадаємо, що таке інформація?

Учитель на уроці пояснює новий матеріал. Ви дізнаєтеся про щось нове, раніше не знане.

Олесь розповів багато цікавого про школу, в якій він навчався, і місто, в якому жив.

Ганнуся повідомила новину: наступного тижня до школи приїдуть гості з-за кордону.

Диктор телебачення сповістив про початок Олімпійських ігор.

На уроках ознайомлення з навколишнім світом ви довідуєтеся про рослин і тварин, про явища природи, про предмети, які вас оточують.

Усе це – інформація.

Роздивіться уважно малюнки. Знайдіть предмети, що повідомляють інформацію. Яку саме?

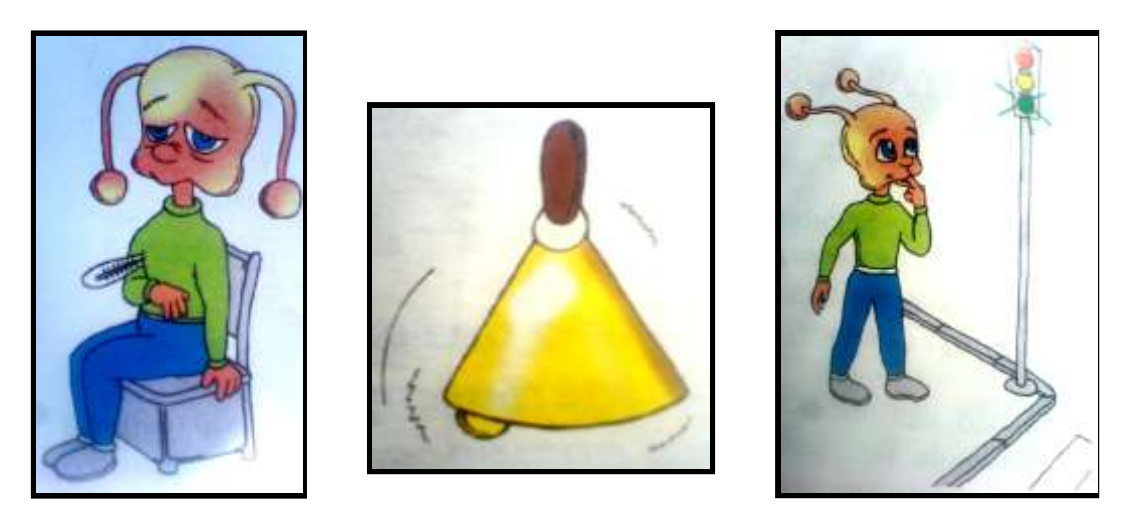

Підручник також містить інформацію, як і будь-яка книга взагалі. Отже, можна сказати, що

**Інформація – це новини, повідомлення, відомості про навколишній світ, про явища, що відбуваються в ньому.**

**А інформатика – це наука про пошук, збереження, обробку, розповсюдження та використання інформації.**

#### *IV. Робота з підручником.*

**1.** Футбольний клуб придбав для футболістів 22 футболки з номерами від 1 до 22. скільки разів зустрічається цифра 1 у номерах на футболках? (13)

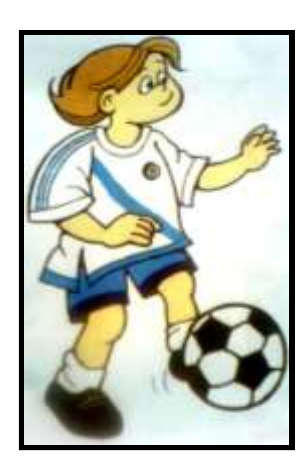

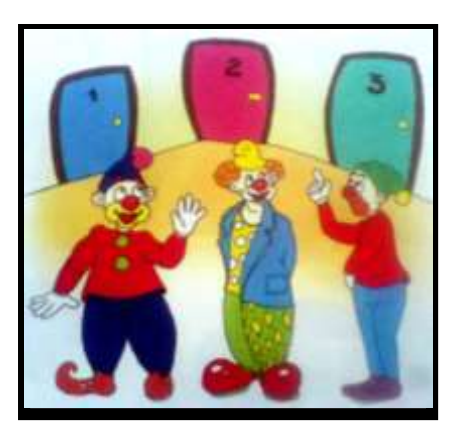

**2.** У квартирах з номерами 1, 2 та 3 живуть троє клоунів: Веселий, Сумний та Рудий. У квартирах з номерами 1 та 2 живе не Сумний клоун. Веселий клоун живе не у квартирі 1. у якій квартирі живе кожний клоун? (Рудий – 1, Веселий – 2, Сумний – 3.)

#### *V. Робота із зошитом.*

**1.** Утворіть істинне висловлення, з'єднавши овал з відповідними прямокутниками.

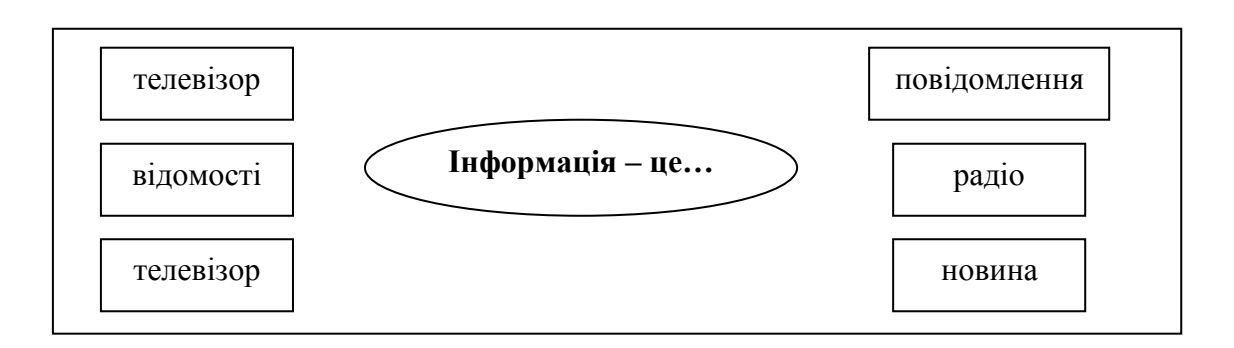

**2.** Наведи приклади інформації \_\_\_\_\_\_\_\_\_\_\_\_\_\_\_\_\_\_\_\_\_\_\_\_\_\_\_\_\_\_\_\_\_\_\_\_\_\_\_\_\_\_\_\_\_\_\_\_\_\_\_\_\_\_\_\_\_\_\_\_\_\_\_\_\_\_ \_\_\_\_\_\_\_\_\_\_\_\_\_\_\_\_\_\_\_\_\_\_\_\_\_\_\_\_\_\_\_\_\_\_\_\_\_\_\_\_\_\_\_\_\_\_\_\_\_\_\_\_\_\_\_\_\_\_\_\_\_\_\_\_\_

**3.** Впиши пропущене слово. \_\_\_\_\_\_\_\_\_\_\_\_\_\_\_\_\_\_\_\_\_\_\_\_ - це наука, яка вивчає питання про пошук, збереження, обробку, розповсюдження та використання інформації.

**4.** У гуртожитку 100 кімнат. Скільки разів на дверях написано цифру 7?

**5.** Дівчатка з Квіткового міста – Маківка, Ромашка і Зірочка – посадили на центральній площі квіти: маки, ромашки і зірочки. Жодна з дівчаток не посадила квітку, від якої пішло її ім'я. Які квіти посадила кожна дівчинка, якщо відомо, що ромашки посадила не Маківка?

Розв'яжіть задачу, користуючись таблицею.

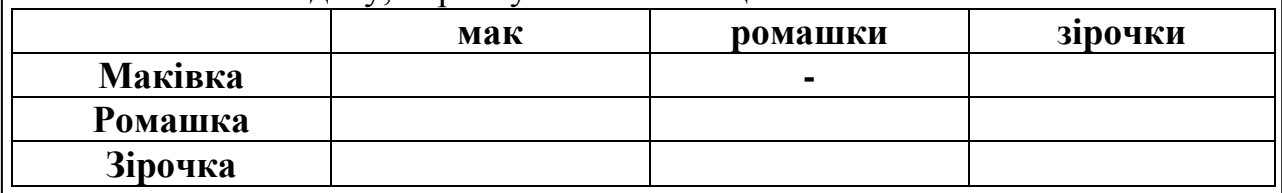

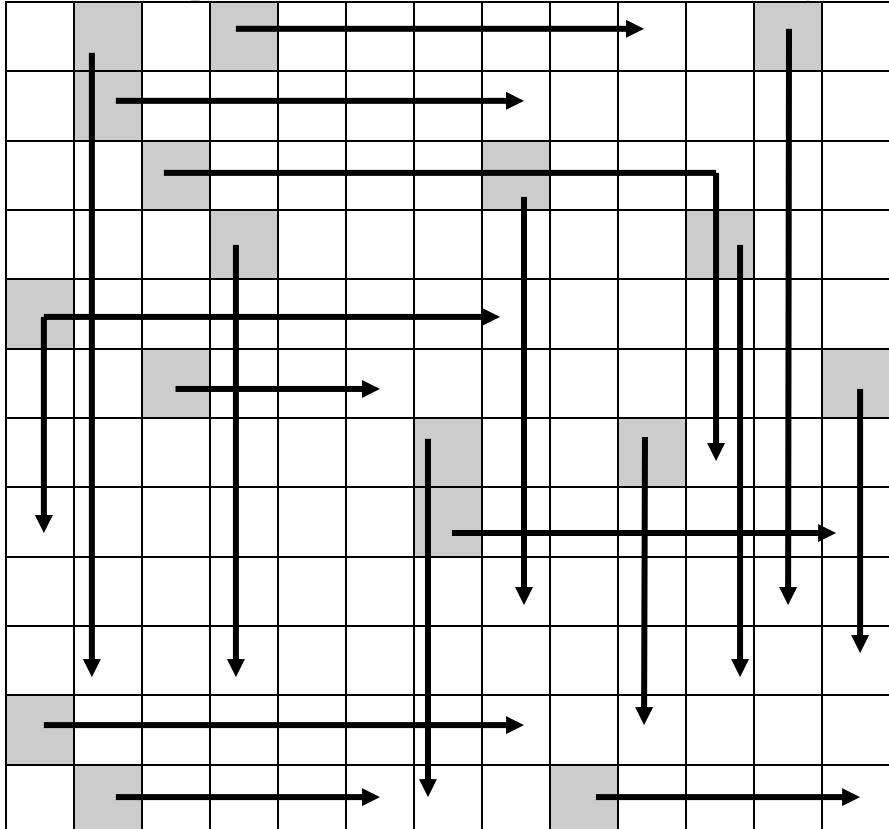

**6.** Скористайтеся схемою-ключем та знайди усі зашифровані слова.

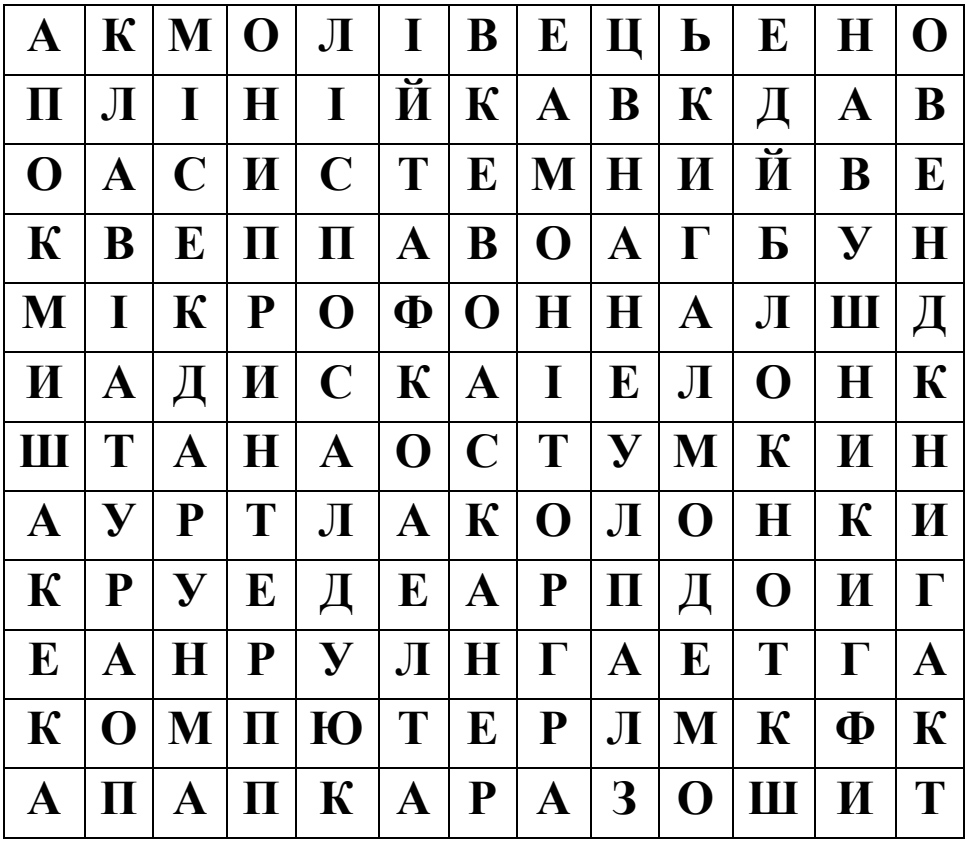

\_\_\_\_\_\_\_\_\_\_\_\_\_\_\_\_\_\_\_\_\_\_\_\_\_\_\_\_\_\_\_\_\_\_\_\_\_\_\_\_\_\_\_\_\_

 $\sum_{i=1}^n$ 

#### *VI. Фізкультхвилинка.*

#### *VІІ. Практична робота на ПК***.** *Правила роботи з програмою "Сходинки до інформатики" (Тетравекс).*

У цій програмі потрібно складати квадратики на лівому полі. Їх можна по одному перетягувати з правого поля на ліве.

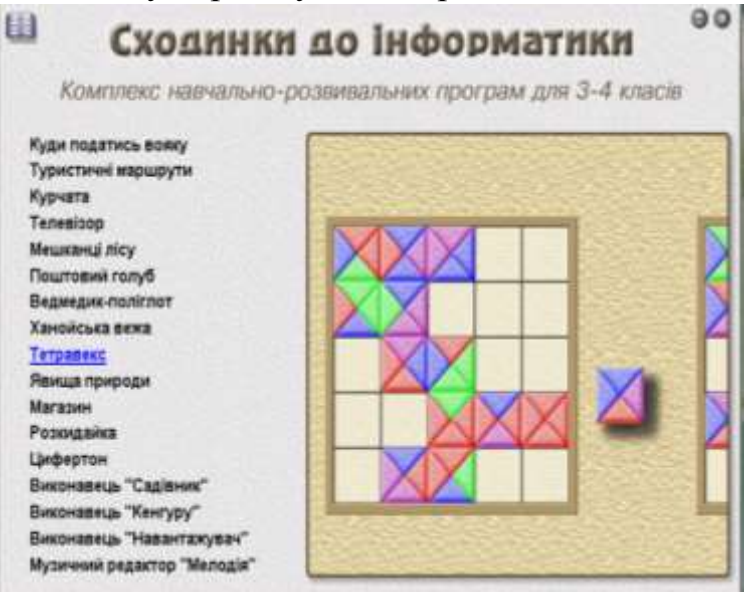

Розміщуй квадратики так, щоб кольори сусідніх трикутників були однаковими.

Квадратик поставлений неправильно, повернеться назад на праве поле. Коли всі квадратики стоятимуть на правому полі, гра закінчиться.

#### На полі є меню:

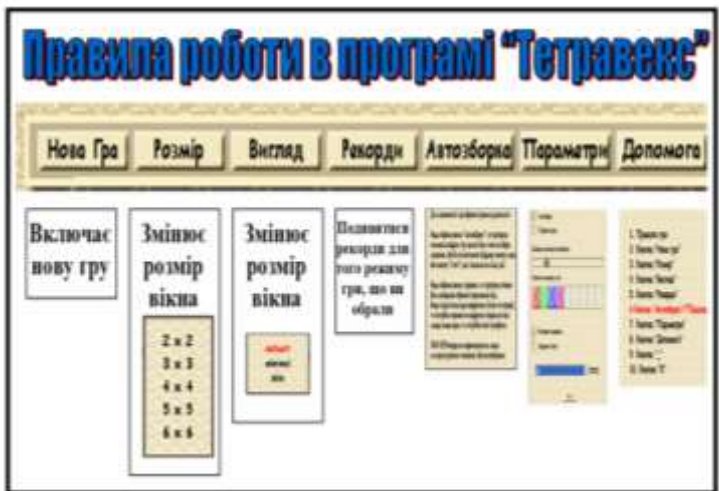

#### *VІІI. Підсумки уроку:*

- Що ж таке інформація?
- Де зустрічається інформація?
- Дайте визначення поняття "інформатика".

#### *IХ. Домашнє завдання:*

**-** вивчити поняття "інформація" та "інформатика".

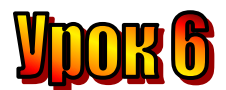

#### **Тема: Від сприйняття до використання.**

**Мета:** *- закріпити знання про інформацію;*

- *розглянути поняття "органи чуттів";*
- *розвивати навички роботи з мишею;*
- *розвивати пам'ять і логічне мислення;*
- *виховувати дисциплінованість, обережність.*

**Обладнання:** комп'ютери, наочність, додаткові завдання, роздатковий матеріал.

**Тип уроку:** комбінований урок.

#### **План уроку:**

І. Організаційна частина.

- ІІ. Перевірка домашнього завдання.
- ІІІ. Вивчення нової теми.
- IV. Робота з підручником.

V. Робота із зошитом.

VI. Фізкультхвилинка.

VІІ. Практична робота на ПК. Правила роботи з програмою "Сходинки до інформатики" (Тетравекс).

VІІI. Підсумки уроку.

IХ. Домашнє завдання.

#### **Хід уроку:**

#### *I. Організаційна частина.*

- готовність учнів до уроку;
- присутні на уроці.

#### *II. Перевірка домашнього завдання.*

- Що таке «інформація»?
- Наведіть приклади інформації.
- Що таке «інформатика»?

#### *III. Вивчення нової теми*.

Ви вже знаєте, що людина сприймає інформацію про навколишній світ за допомогою п'яти органів чуттів.

Орган зору – очі. Очима людина бачить світ, який її оточує.

За допомогою органа слуху – вух – можна чути й розрізняти звуки.

Орган нюху – ніс – сприймає різні запахи, а орган смаку – язик – розрізняє і гірке, й солодке, й кисле, й солоне. Орган дотику – шкіра – передає інформацію про все, до чого доторкнулася людина – і гарячої батареї, і холодної бурульки.

А що може людина робити з інформацією? Ілюстрації підкажуть вам відповіді на це запитання.

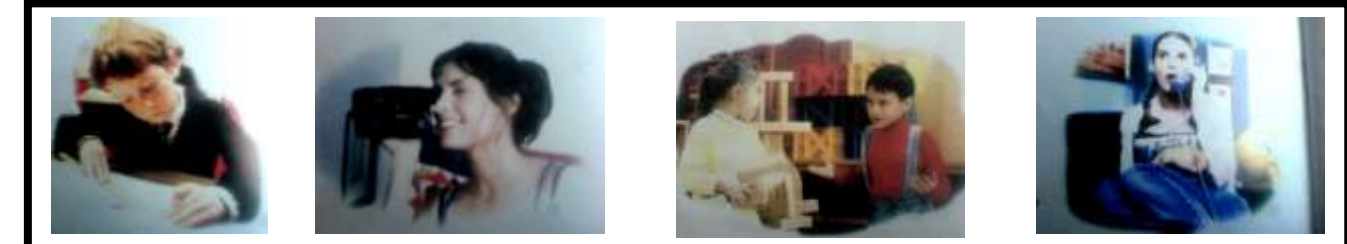

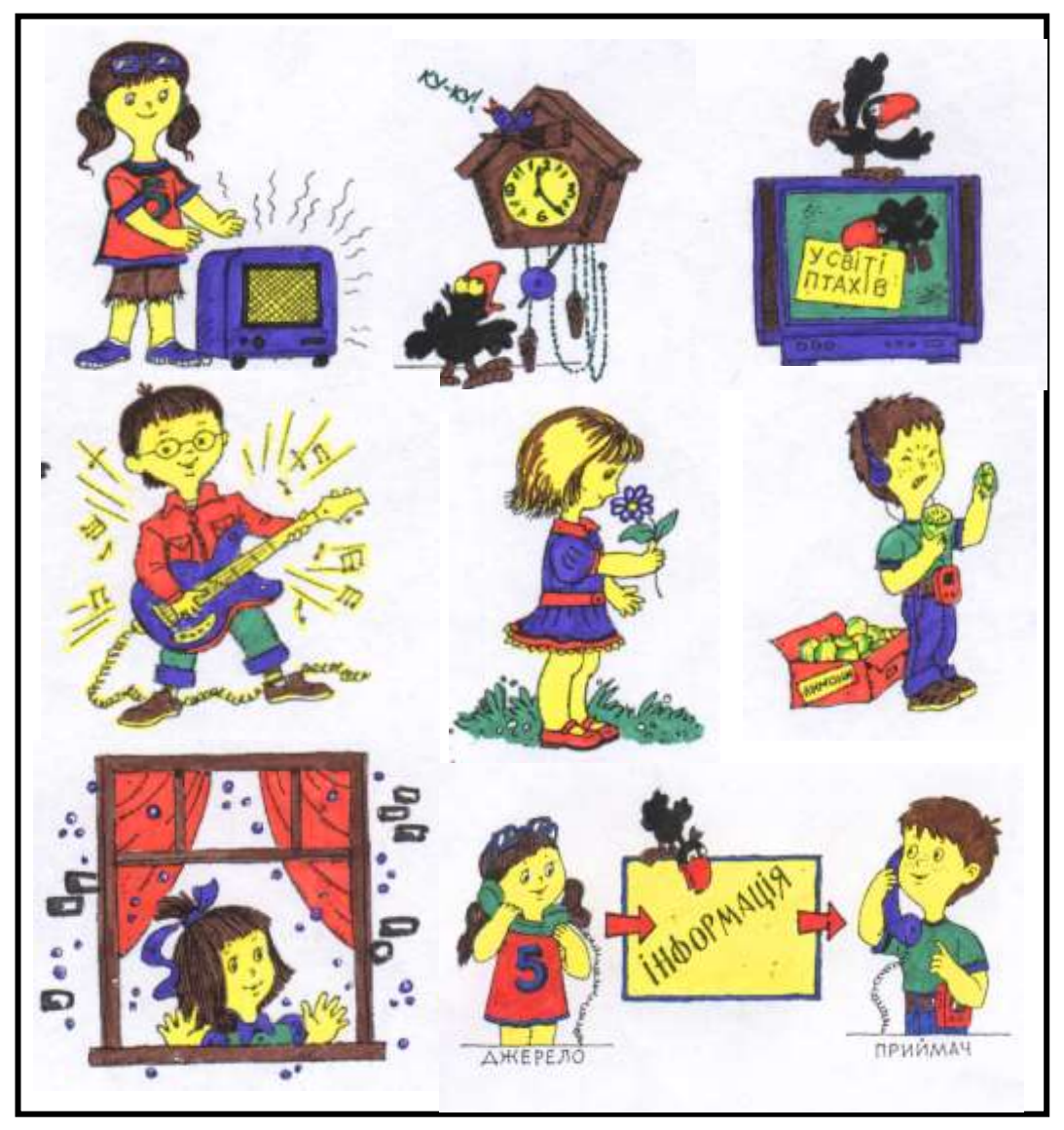

Отже, людина може здобувати інформацію, зберігати її, обробляти та передавати.

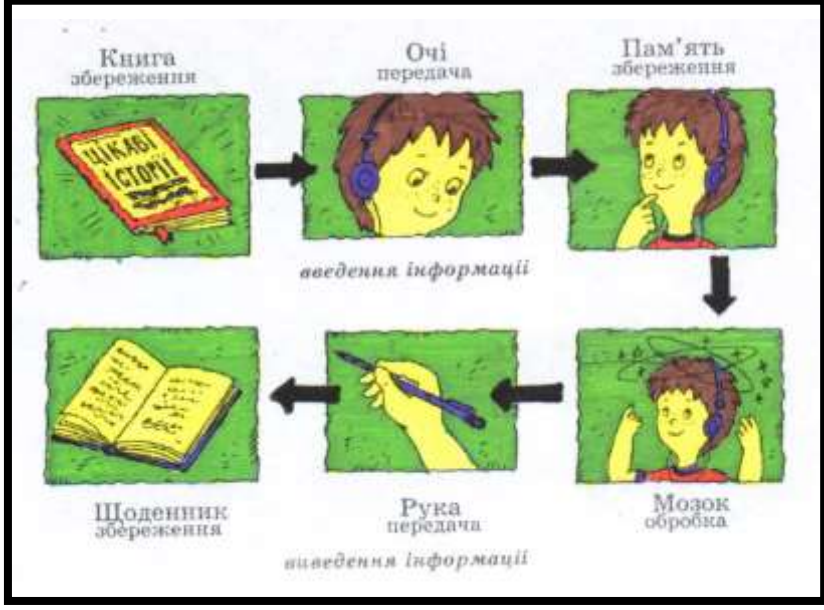

#### *IV. Робота з підручником.*

**1.** Потренуйте пам'ять. Прочитайте пари слів. Заплющте очі. Повторіть, що прочитали. Потім розплющте очі. Перевірте себе за підручником. Повторіть те саме з парами чисел.

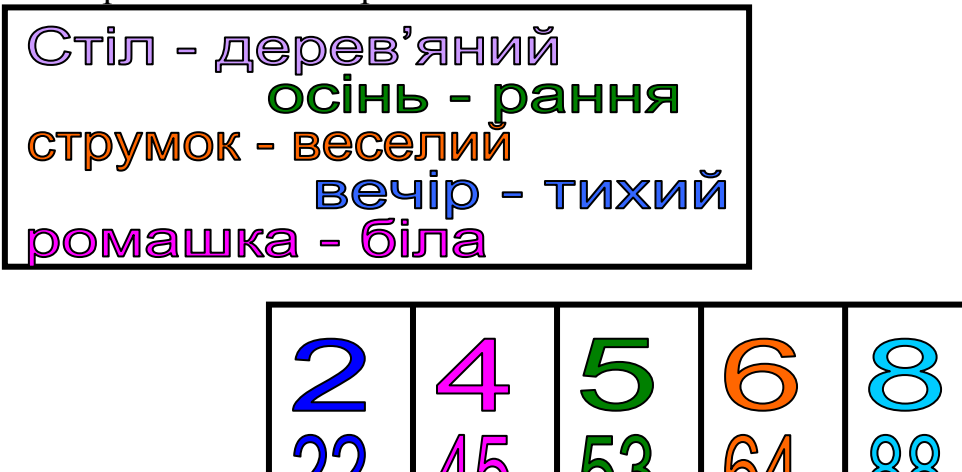

**2.** Знайдіть закінчення кожного прислів'я.

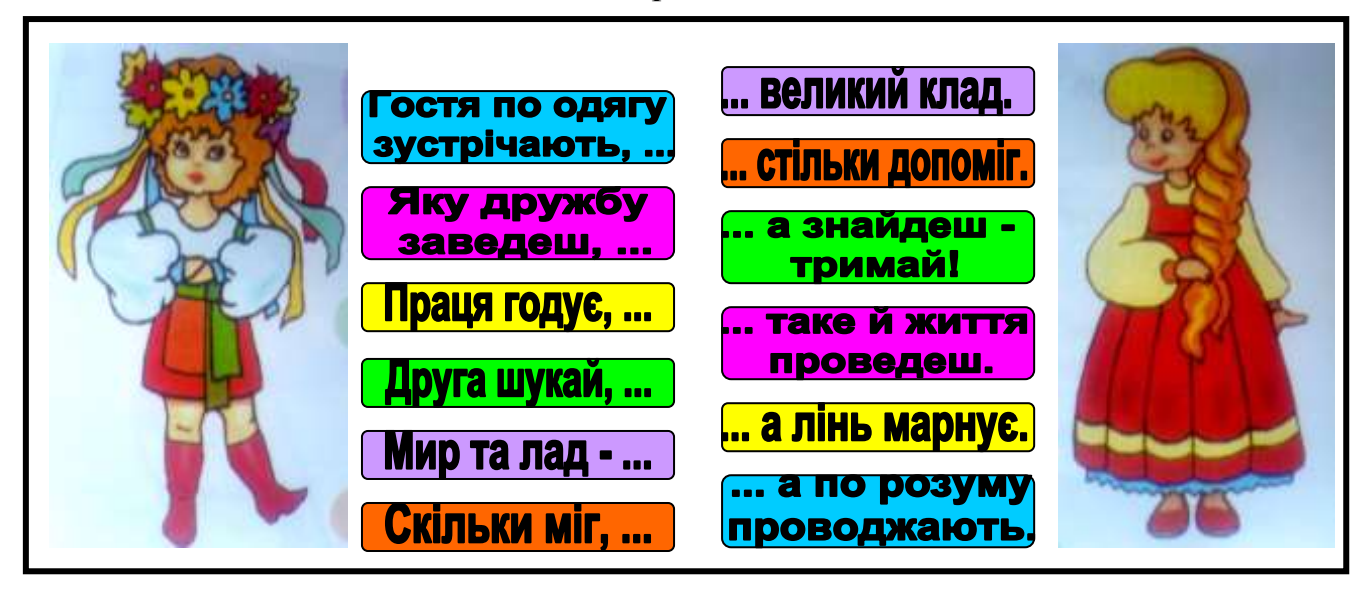

#### *V. Робота із зошитом.*

**1.** Як називаються органи людини, за допомогою яких вона сприймає інформацію про навколишній світ?\_\_\_\_\_\_\_\_\_\_\_\_\_\_\_\_\_\_\_\_\_\_\_\_\_\_\_\_\_\_\_\_\_\_\_\_

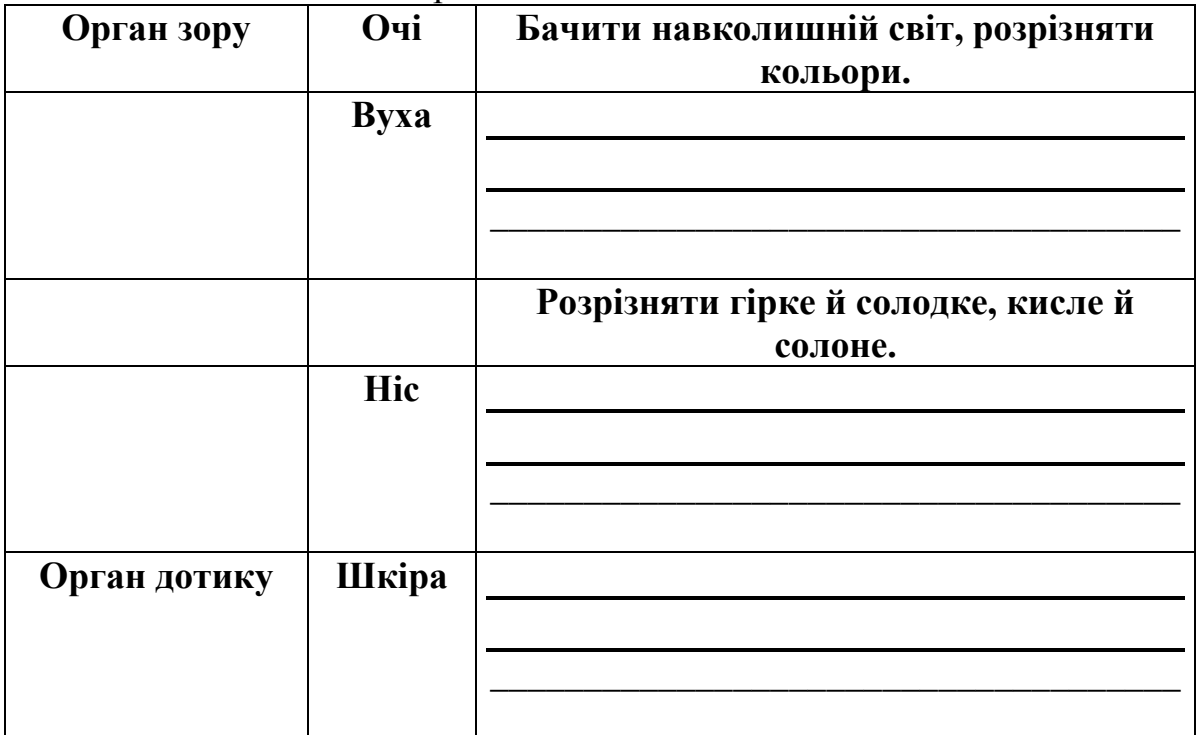

**2.** Заповніть таблицю за зразком.

**3.** Які дії можна робити з інформацією? Запишіть назви цих дій.

\_\_\_\_\_\_\_\_\_\_\_\_\_\_\_\_\_\_\_\_\_\_\_\_\_\_\_\_\_\_\_\_\_\_\_\_\_\_\_\_\_\_\_\_\_\_\_\_\_\_\_\_\_\_\_\_\_\_\_\_\_\_\_\_\_\_ \_\_\_\_\_\_\_\_\_\_\_\_\_\_\_\_\_\_\_\_\_\_\_\_\_\_\_\_\_\_\_\_\_\_\_\_\_\_\_\_\_\_\_\_\_\_\_\_\_\_\_\_\_\_\_\_\_\_\_\_\_\_\_\_\_\_

 $\mathbb{Z}$  , and the contract of  $\mathbb{Z}$  , and the contract of  $\mathbb{Z}$  , and  $\mathbb{Z}$ 

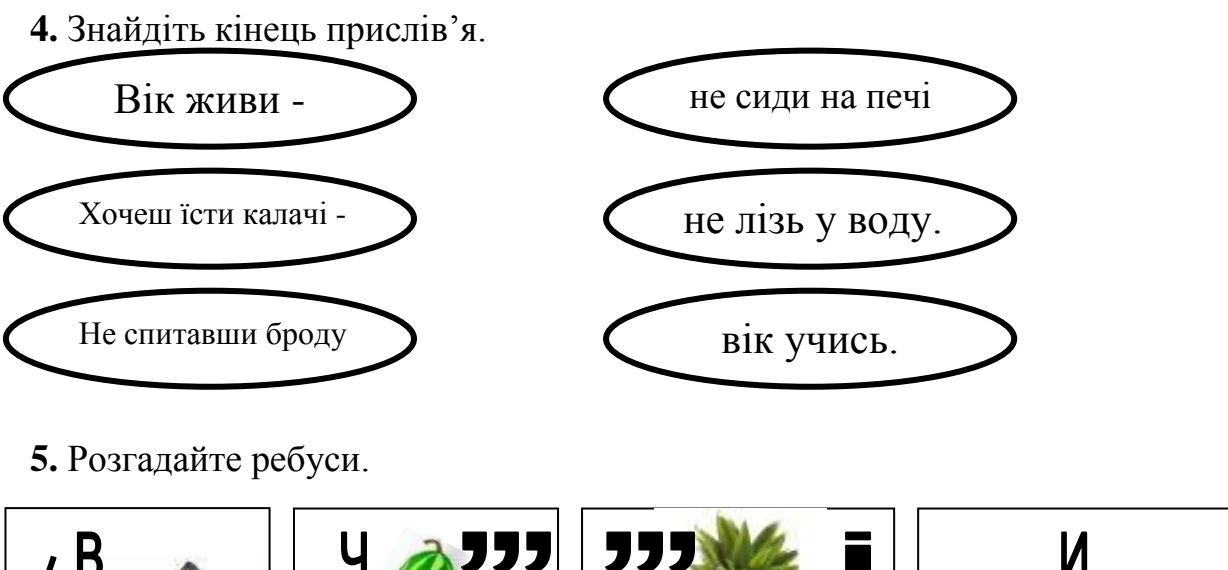

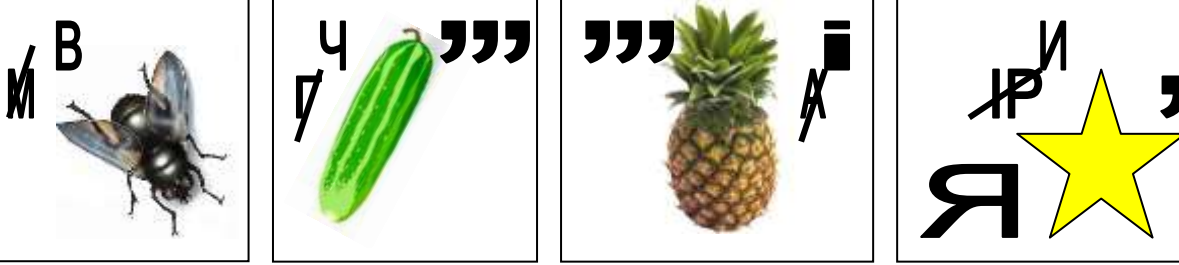

*VI. Фізкультхвилинка.*

#### *VІІ. Практична робота на ПК***.** *Правила роботи з програмою "Сходинки до інформатики" (Магазин).*

Сьогодні на вас чекає робота із тестуючою програмою на оцінку та нова програма "Магазин".

- 1. Пригадати правила роботи за комп'ютером.
- 2. Правила роботи з тестуючою програмою:
	- Завантаження:
	- Відповідати на питання обираючи правильну відповідь.
	- Отримані результати повідомити вчителю.
- 3. Хто виконає завдання самостійної роботи, працює із програмою "Магазин".

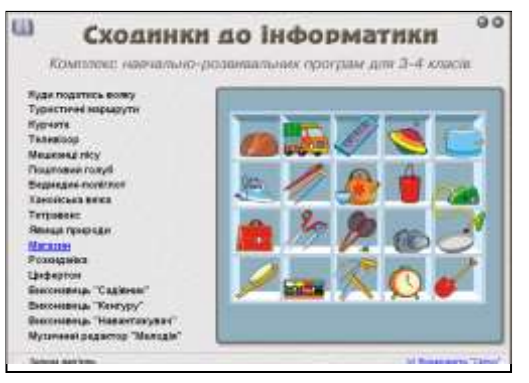

Перед вами вітрина з предметами. Ви маєте кілька секунд, щоб запам'ятати їх розташування. Після цього предмети будуть розкидані. Ваше завдання – повернути їх на свої місця.

В кожній наступній серії завдань кількість предметів збільшується.

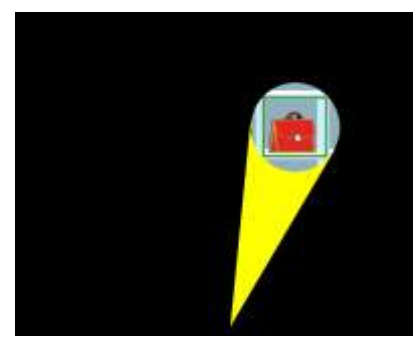

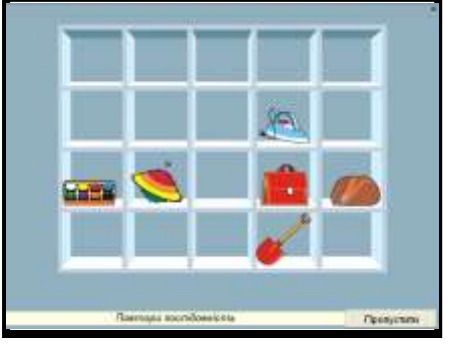

#### *VІІI. Підсумки уроку:*

- Де можна зберігати інформацію?
- Де зустрічається інформація?
- Способи збереження інформації.

#### *IХ. Домашнє завдання:*

Відгадайте загадки.

- Завжди у роті, а не проковтнеш.
- Віконця то зачиняються, то відчиняються.
- Хто все чує, а нічого не повідає?
- Сопе, хропе, часом чхає,
	- Сюди-туди зазирає,
	- На морозі замерзає,
	- Бо одежини не має. \_\_\_\_\_\_\_\_\_\_\_\_\_\_\_\_\_\_\_\_\_\_\_\_\_\_\_\_\_\_\_\_\_\_\_\_\_\_\_\_\_\_\_

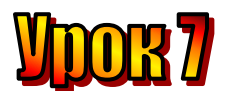

#### **Тема: Збереження інформації.**

**Мета:** *- закріпити знання про інформацію та інформаційні процеси;*

- *розглянути поняття "збереження інформації";*
- *розвивати навички роботи з мишею;*
- *розвивати пам'ять і логічне мислення;*
- *виховувати дисциплінованість, обережність.*

**Обладнання:** комп'ютери, наочність, додаткові завдання, роздатковий матеріал.

**Тип уроку:** комбінований урок.

#### **План уроку:**

І. Організаційна частина.

- ІІ. Перевірка домашнього завдання.
- ІІІ. Вивчення нової теми.
- IV. Робота з підручником..

V. Робота із зошитом.

VI. Фізкультхвилинка.

VІІ. Практична робота на ПК. Правила роботи з програмою "Сходинки до інформатики" (Пори року).

VІІI. Підсумки уроку:

IХ. Домашнє завдання:

#### **Хід уроку:**

#### *I. Організаційна частина.*

- готовність учнів до уроку;
- присутні на уроці.

#### *II. Перевірка домашнього завдання.*

- Що таке «інформація»?
- Наведіть приклади інформації.
- Що таке «інформатика»?

#### *III. Вивчення нової теми*.

З давніх-давен люди спостерігали за явищами природи. Колись вони ще не могли зрозуміти та пояснити причини того, що відбувається, але запам'ятовували і накопичували інформацію, щоб потім користуватися нею та передавати наступним поколінням.

Стародавні люди зберігали інформацію у вигляді наскельних малюнків.

Пізніше люди зберігали інформацію на глиняних дощечках, папірусах,

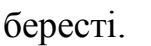

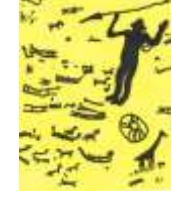

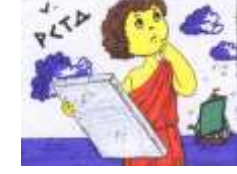

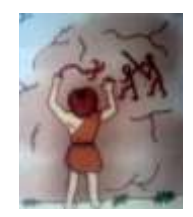

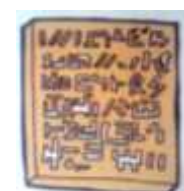

- Наведіть приклади сучасних засобів збереження інформації.

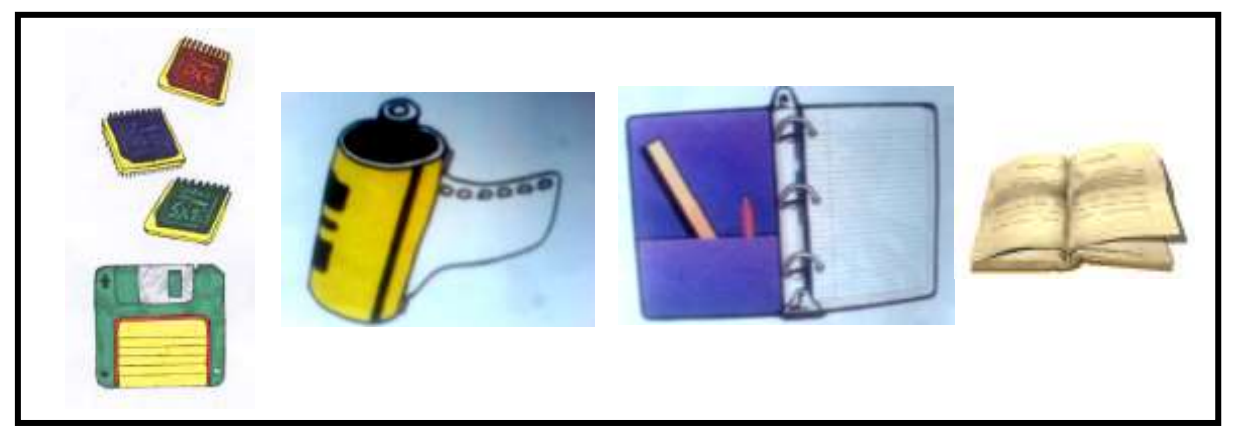

#### *IV. Робота з підручником.*

- **1.** Розгадайте кросворд:
- 1. Влітку вранці-рано на траві, на листі,

 На пелюсточках чиста, як сльоза…

- 2. Влітку яскраво світить, Промені кидає, землю зігріває…
- 3. Взимку падає пухнастий…
- 4. Розлютився місяць лютий, Що весна ось-ось прийде, Кинув на землю круглі льодинки -
- 5. Восени йдуть …

…

6. Під час дощу може гриміти …

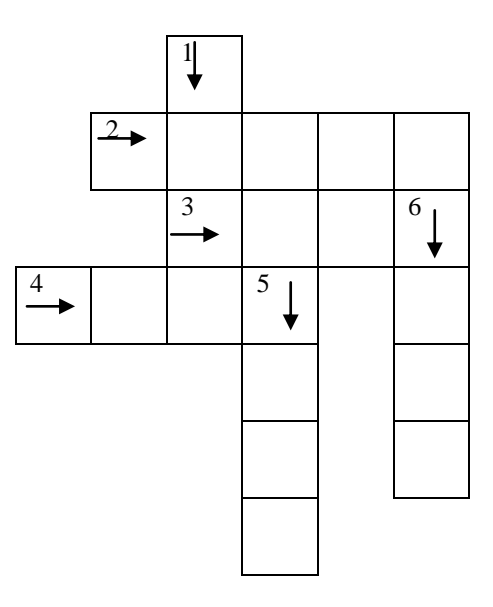

**2.** Хлопці грали у футбол. Раптом м'яч влучив у вікно тітоньки Марії. На землю впали уламки скла. Коли тітонька Марія почала допитуватися, хто ж це зробив, то з'ясувалося, що з трьох хлопців тільки один сказав правду, а двоє інших сказали неправду.

Хто розбив вікно?

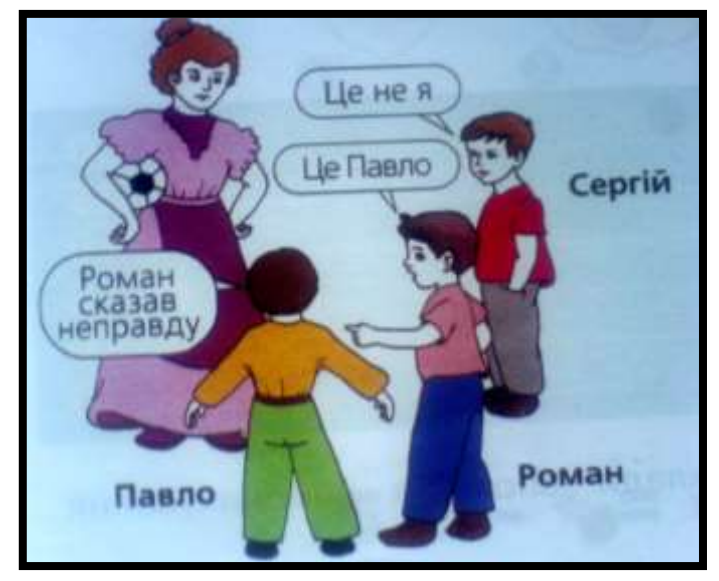

#### *V. Робота із зошитом.*

**1.** Позначте предмети, які можна використовувати для збереження інформації. Поясніть свій вибір.

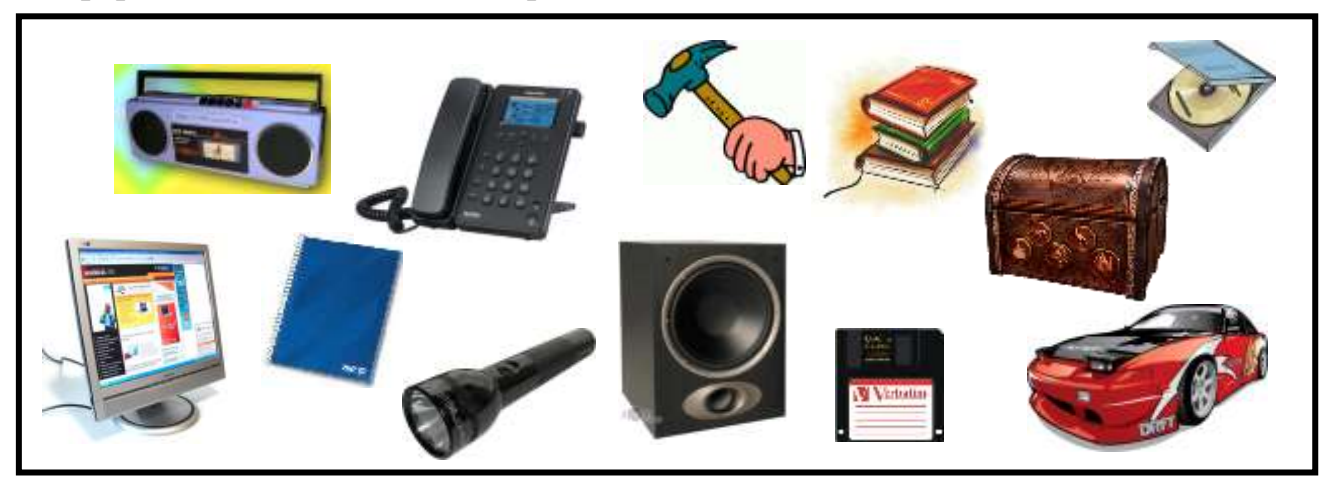

**2.** Вінні-Пух, П'ятачок і Тигра отримали подарунки від ослика Іа: повітряну кульку, горшик з-під меду та мотузку. Коли Ру запитав їх, хто який подарунок отримав, Тигра відповів загадково:

- Мотузку отримав не П'ятачок, а кульку – не Вінні. Я отримав не горщик, а Пух – не мотузку.

Чи здогадається Ру, який подарунок отримав кожен? Допоможіть йому.

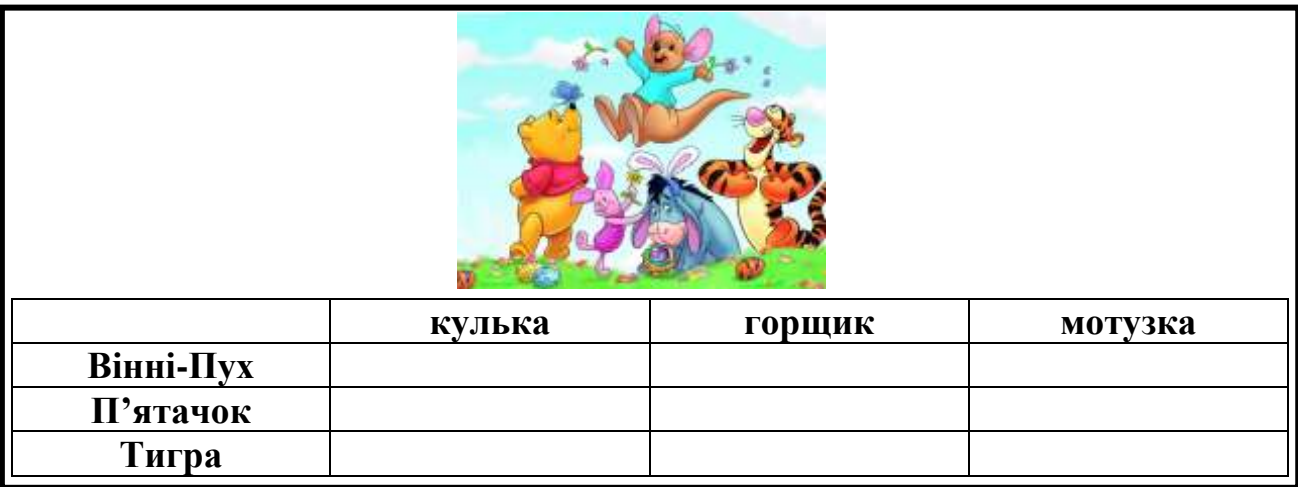

**3.** Розгляньте малюнки пристроїв введення й виведення інформації та об'єднайте їх у дві множини. Запишіть назву кожної множини.

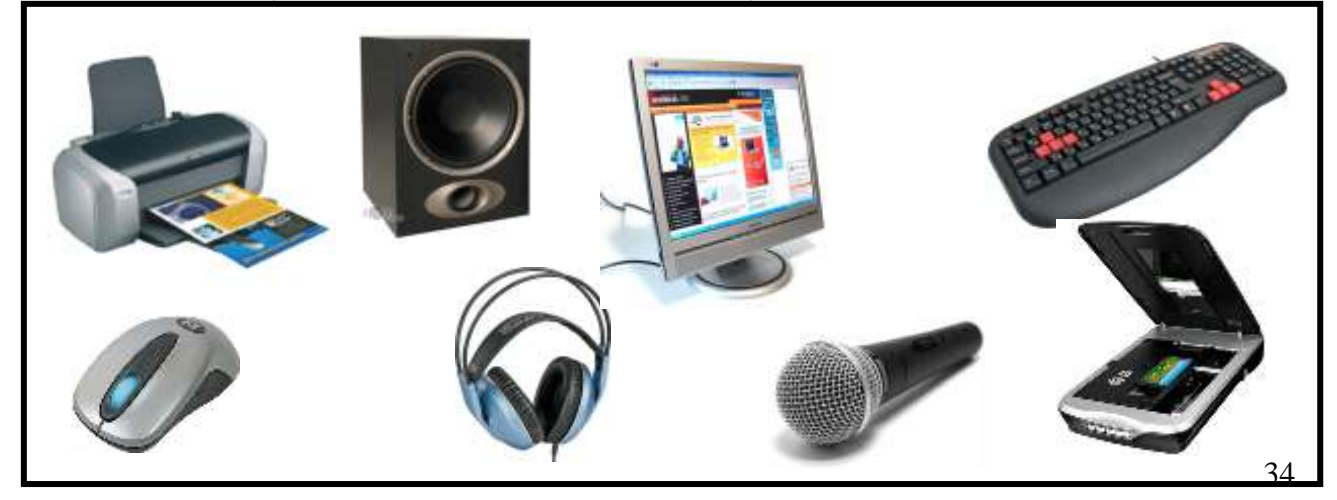

#### *VI. Фізкультхвилинка.*

#### *VІІ. Практична робота на ПК***.** *Правила роботи з програмою "Сходинки до інформатики" (Пори року).*

Сьогодні на вас чекає незвичайний кросворд «Пори року». Розгадуючи його, ти пригадаєш різні явища природи, які спостерігав у житті й вивчав на уроках природознавства.

Відповіді на запитання ви можте давати у будь-якому порядку, обравши знак запитання і ввівши відповіді у кросворд.

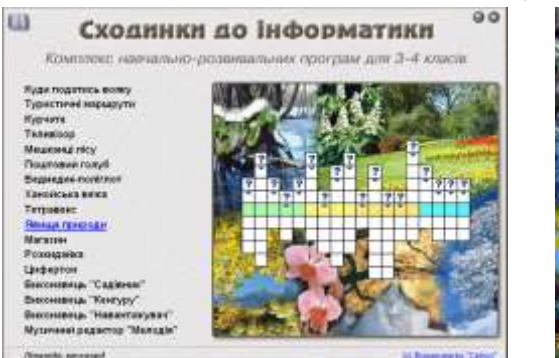

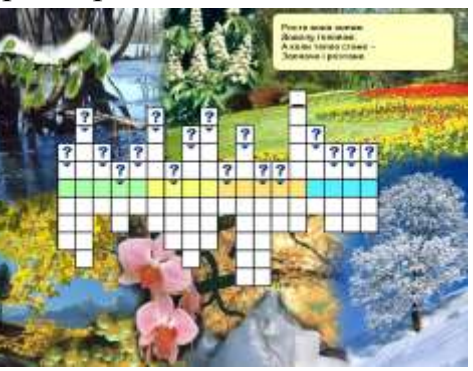

#### *VІІI. Підсумки уроку:*

- Де можна зберігати інформацію?
- Де зустрічається інформація?
- Способи збереження інформації.

#### *IХ. Домашнє завдання:*

Переклади два сірники так, щоб із двох трикутників утворилося три.

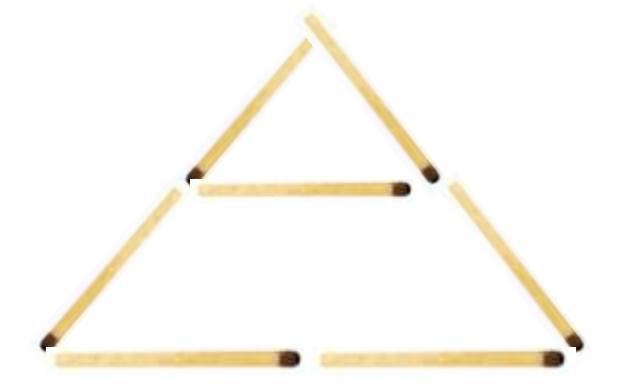

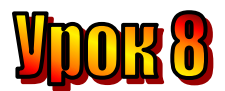

#### **Тема: Способи упорядкування інформації.**

**Мета:** *- закріпити знання про місця збереження інформації;*

- *розглянути поняття "упорядкування інформації";*
- *розвивати навички роботи з мишею;*
- *розвивати пам'ять і увагу;*
- *виховувати дисциплінованість, обережність при роботі за ПК..*

**Обладнання:** комп'ютери, наочність, роздатковий матеріал. **Тип уроку:** комбінований урок.

#### **План уроку:**

І. Організаційна частина.

ІІ. Перевірка домашнього завдання.

ІІІ. Вивчення нової теми.

IV. Робота з підручником..

V. Робота із зошитом.

VI. Фізкультхвилинка.

VІІ. Практична робота на ПК.

VІІI. Підсумки уроку.

IХ. Домашнє завдання.

#### **Хід уроку:**

#### *I. Організаційна частина.*

- готовність учнів до уроку;
- присутні на уроці.

#### *II. Перевірка домашнього завдання.*

- Що таке «інформація»?
- Наведіть приклади місць збереження інформації.

#### *III. Вивчення нової теми*.

Працюючи з інформацією, важливо не просто зберігати її, а ще й упорядкувати таким чином, щоб її можна було легко і швидко знайти.

Наприклад, прізвища учнів у класному журналі записують за алфавітом. Так швидше можна знайти потрібне прізвище.

Словники, довідники, енциклопедії містять багато корисної інформації. Для зручності користування інформація розміщується в них теж в алфавітному порядку.

Щоб знайти потрібний розділ у книжці, досить подивитись у зміст. Там зазначено номер сторінки, з якої починається цей розділ.

Якщо ти знаходишся в аеропорту, то побачиш табло, на якому висвічуються номер рейсу, місто, куди відлітає літак, час вильоту. Тобто за номером рейсу можна отримати інформацію про нього.

Спробуйте навести свої приклади способів упорядкування інформації.
# *IV. Робота з підручником.*

**1.** Назвіть ряд чисел, в якому кожне наступне, починаючи з третього, є сумою двох попередніх:

**2, 3, …**

**2.** Які цифри замінили на зірочки?

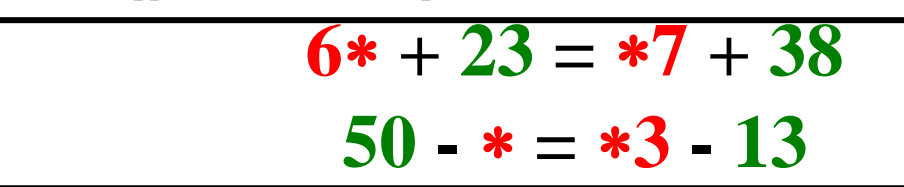

### *V. Робота із зошитом.*

**1.** Запишіть в алфавітному порядку назви свійських тварин, зображених на малюнку.

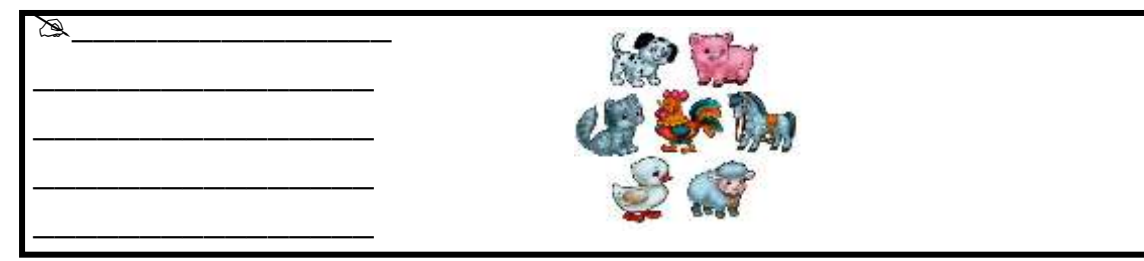

**2.** Простежте, як змінюється розміщення чотирьох фігур у перших трьох квадратах. Продовжте закономірність, намалювавши фігури в четвертому квадраті.

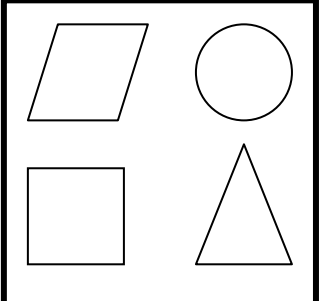

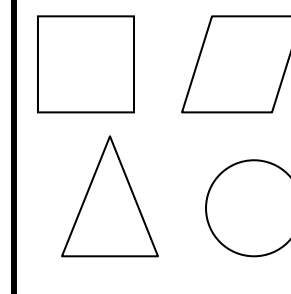

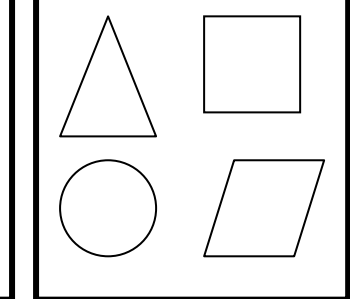

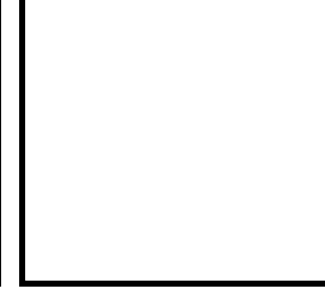

**3.** Продовжіть послідовність чисел, в якій кожне наступне число, починаючи з третього, буде сумою двох попередніх.

 $1, 2, 3, 4, 5, \_$ 

**5.** Відновіть стерті цифри в арифметичних прикладах.

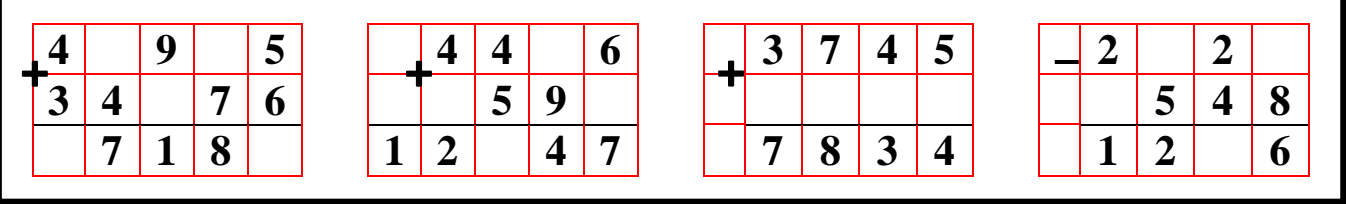

6. Порівняйте вирази зліва та справа, якщо однакові фігури позначають однакові числа. Постав між ними знак "<". ">" або "=".

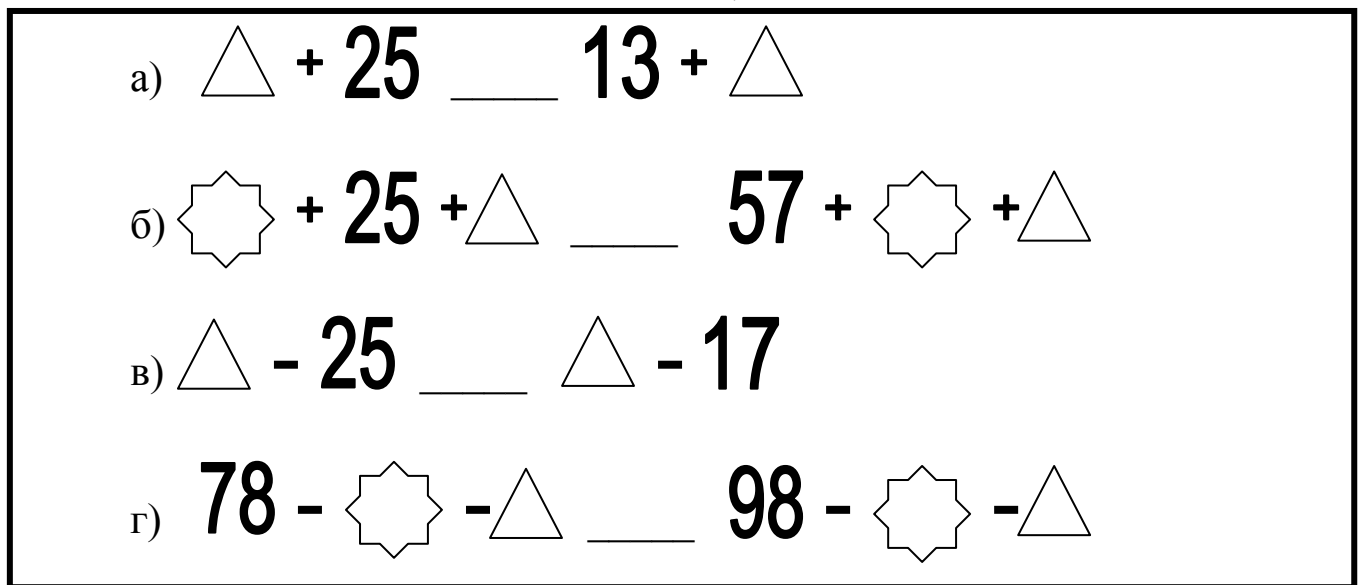

**VI.** Фізкультхвилинка.

# VII. Практична робота на ПК.

У магазині вимкнули світло, але нам допоможе ліхтарик. Його промінь блукає по полицях і вихоплює з темряви різні предмети. Простежте за променем і запам'ятайте послідовність предметів. Коли світло ввімкнуть, спробуйте повторити цю послідовність.

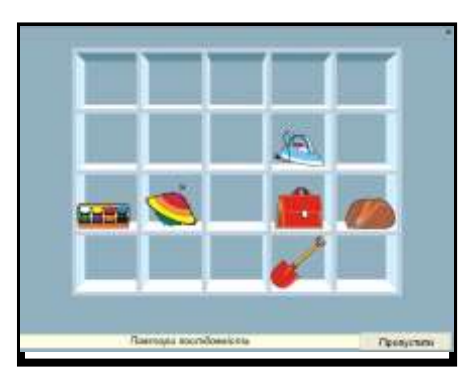

# **VIII. Підсумки уроку:**

- Які способи упорядкування інформації ви знаєте?

# **IX.** Домашнє завдання:

Напишіть ряд чисел, в якому кожне наступне число удвічі більше за попереднє.

 $\mathbb{Z}$ 

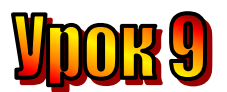

#### **Тема: Пам'ять комп'ютера.**

**Мета:** *- закріпити знання про інформацію та інформаційні процеси;*

- *закріпити знання про місце та способи збереження інформації;* 

- *розглянути поняття "пам'ять комп'ютера";*
- *розвивати навички роботи з мишею;*
- *розвивати пам'ять і логічне мислення;*
- *виховувати дисциплінованість, обережність.*

**Обладнання:** комп'ютери, наочність, додаткові завдання, роздатковий матеріал.

**Тип уроку:** комбінований урок.

### **План уроку:**

І. Організаційна частина.

ІІ. Перевірка домашнього завдання.

ІІІ. Вивчення нової теми.

IV. Робота з підручником.

V. Робота із зошитом.

VI. Фізкультхвилинка.

VІІ. Практична робота на ПК.

VІІI. Підсумки уроку.

IХ. Домашнє завдання:

#### **Хід уроку:**

#### *I. Організаційна частина.*

- готовність учнів до уроку;
- присутні на уроці.

#### *II. Перевірка домашнього завдання.*

- За допомогою яких органів чуття людина отримує інформацію?
- Наведіть приклади інформації.
- Що може людина робити з інформацією?

#### *III. Вивчення нової теми*.

Вам уже відомо, що людина може зберігати інформацію у своїй пам'яті. Комп'ютер теж має пам'ять.

Пам'ять комп'ютера буває двох видів. Пам'ять першого виду називається **оперативною**. У ній зберігається інформація, потрібна під час виконання програми.

**Оперативна пам'ять – пам'ять комп'ютера, яка використовується під час виконання програм.**

При вимиканні комп'ютера вся інформація з оперативної пам'яті втрачається. Для її збереження використовується пам'ять другого виду. Прикладами такої пам'яті є: гнучкий магнітний диск, жорсткий магнітний диск (вінчестер), компакт-диск, магнітна стрічка. Їх ще називають **носіями інформації**. Все, що записано на носіях інформації, зберігається на них після того, як комп'ютер вимкнено.

Оперативна пам'ять дає змогу зчитувати і записувати інформацію значно швидше, ніж носії інформації.

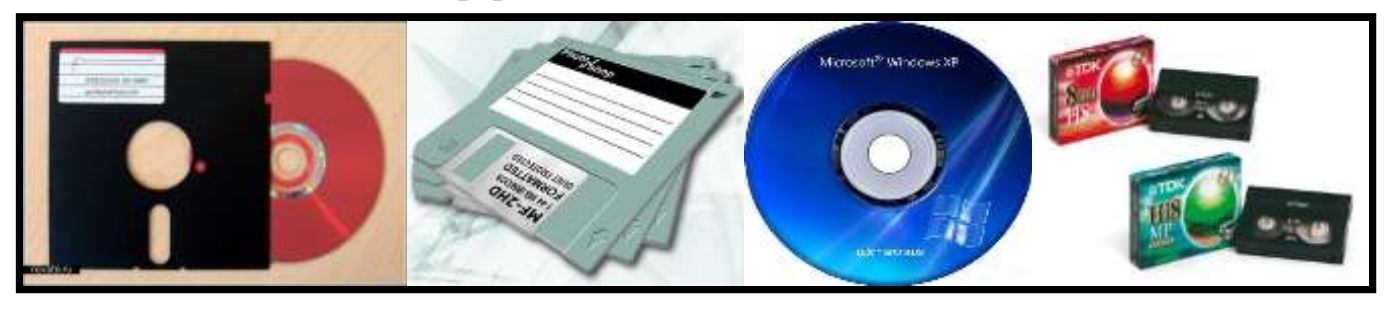

Щоб скористатися інформацією, яка зберігається на носії, треба спершу помістити її в оперативну пам'ять.

Наприклад ви хочете послухати музику. Вкладаєте компакт-диск у CDпристрій, запускаєте програму-програвач, вибираєте мелодію. Інформація з диска потрапляє в оперативну пам'ять і комп'ютер програє музику.

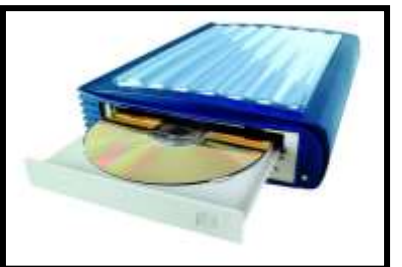

#### *IV. Робота з підручником.*

**1.** Визнач слова протилежного значення:

- **Малина солодка, а лимон – кислий.**
- **Чай гарячий, а молочний коктейль – холодний.**
- **Джерельна вода чиста, а в калюжі – брудна.**
- **Тато великий, а син – маленький.**
- **Роман сумний, а Галинка – весела.**

**2.** Спробуй знайти на малюнку 20 трикутників:

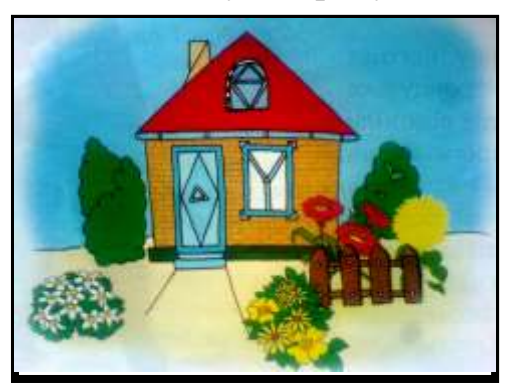

**3.** Добери слова, близькі за значенням до слова *веселий*.

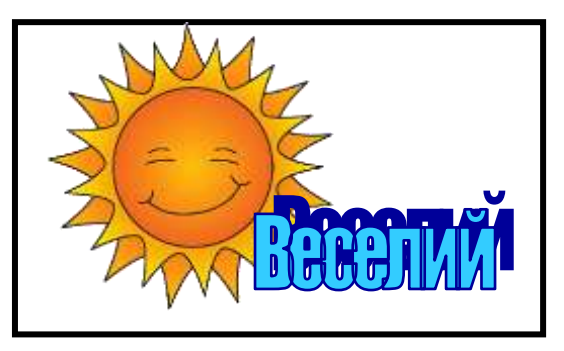

# *V. Робота із зошитом.*

**1.** З'єднайте овал з відповідними прямокутниками.

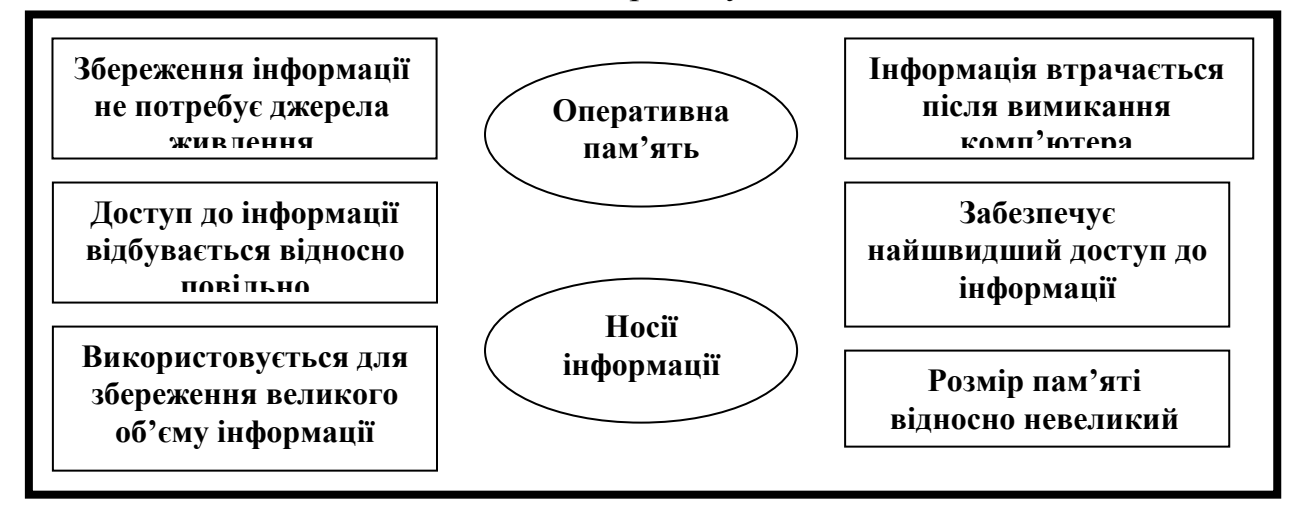

**2.** Обведіть предмети, які є електронними носіями інформації.

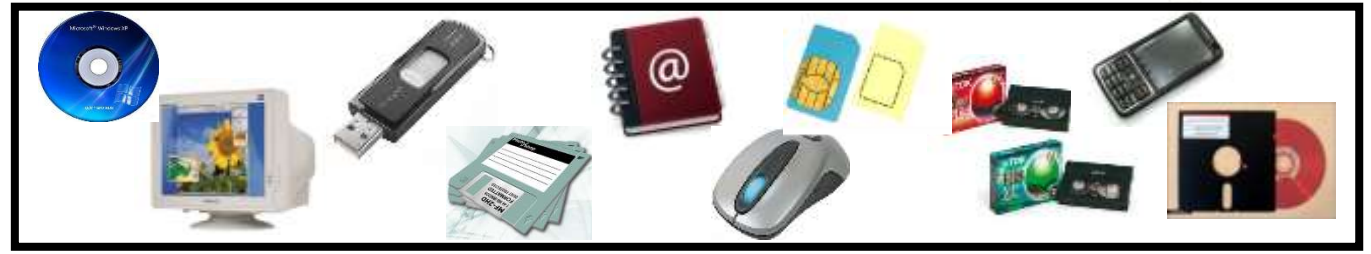

**3.** Заповніть таблицю за зразком.

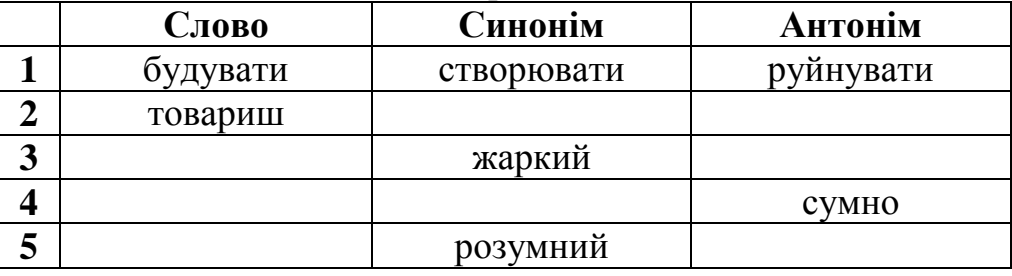

**4.** Скільки трикутників ви бачите на малюнках? Відповіді впишіть у кружечки.

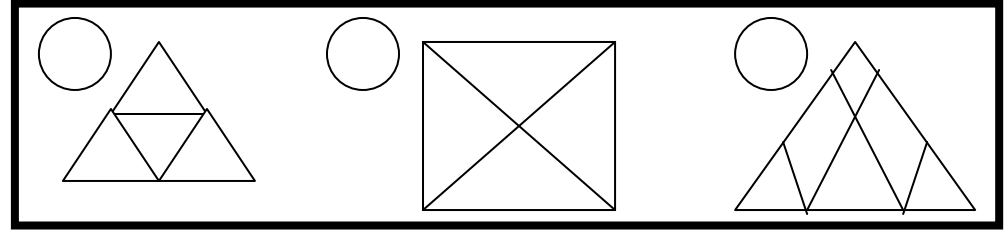

**5.** Згрупуйте прикметники у синонімічні ряди: підкресліть синім маркером синоніми слова ароматний, а зеленим – синоніми слова видатний:

# **ЗАПАШНИЙ, ВРОДЛИВИЙ, ВИЗНАЧНИЙ, ЗНАТНИЙ, ПРЕКРАСНИЙ, ДУХМЯНИЙ, ПАХУЧИЙ, ЗНАМЕНИТИЙ, СИМПАТИЧНИЙ**

Слова, що залишилися непідкресленими, є синонімами слова\_\_*гарний\_\_*

# *VI. Фізкультхвилинка.*

### *VІІ. Практична робота на ПК***.**

Сьогодні на вас чекає робота із програмою «Куди податись вояку?» Пригадати правила роботи за комп'ютером.

### *«Куди податись вояку?»*

Перед вами два старовинні замки, в яких оселилися синоніми та антоніми. До стовпа з вказівниками підійшов вояк із прапором. На прапорі слово. Допоможи воякові потрапити до свого замку. Для цього прочитай слово і вкажи правильний напрямок. Якщо слово на прапорі не синонім і не антонім, вкажи напрямок «Далі».

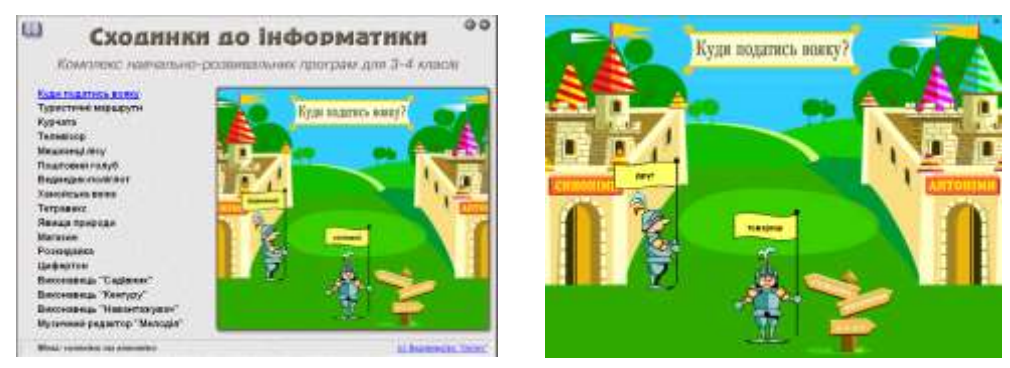

# *VІІI. Підсумки уроку:*

- Яка пам'ять комп'ютера називається оперативною?
- Які ви знаєте носії інформації?
- Наведіть приклади.

#### *IХ. Домашнє завдання:*

Придумайте назви казок, використовуючи слова-антоніми. *Наприклад*: "Ситий голодному не товариш".

*\_\_\_\_\_\_\_\_\_\_\_\_\_\_\_\_\_\_\_\_\_\_\_\_\_\_\_\_\_\_\_\_\_\_\_\_\_\_\_\_\_\_\_\_\_\_\_*

**2** 

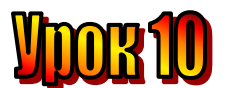

#### **Тема: Передавання інформації.**

**Мета:** *- ознайомити учнів з поняттям «передавання інформації»;*

- *пояснити, за допомогою чого можна передавати інформацію;*
- *повторити поняття інформації;*
- *розвивати пам'ять і логічне мислення;*
- *виховувати дисциплінованість, обережність.*

**Тип уроку:** вивчення нової теми.

**Обладнання:** роздатковий матеріал, наочність.

#### **План уроку:**

I. Організаційна частина.

II. Перевірка домашнього завдання. Актуалізація опорних знань.

III. Повідомлення теми та мети уроку. Вивчення нового матеріалу.

IV. Робота з підручником.

V. Робота із зошитом

VІ. Фізкультхвилинка.

VІІ. Практична робота на ПК.

VІІI. Підсумки уроку.

IХ. Домашнє завдання.

# **Хід уроку:**

#### *I. Організаційна частина.*

- 1. Перевірка присутніх на уроці.
- 2. Готовність учнів до уроку

# *II. Перевірка домашнього завдання. Актуалізація опорних знань.*

Придумайте назви казок, використовуючи слова-антоніми. *Наприклад*: "Ситий голодному не товариш".

*\_\_\_\_\_\_\_\_\_\_\_\_\_\_\_\_\_\_\_\_\_\_\_\_\_\_\_\_\_\_\_\_\_\_\_\_\_\_\_\_\_\_\_\_\_*

*\_\_\_\_\_\_\_\_\_\_\_\_\_\_\_\_\_\_\_\_\_\_\_\_\_\_\_\_\_\_\_\_\_\_\_\_\_\_\_\_\_\_\_\_\_\_\_\_\_*

- Що таке оперативна пам'ять?
- Що таке носії інформації?
- Наведіть приклади

#### *III. Повідомлення теми та мети уроку. Вивчення нового матеріалу*.

Ви ніколи не замислювалися над тим, як потрапляє до нас інформація? Саме про це ми дізнаємося на сьогоднішньому уроці.

Колись первісна людина зобразила на скелі тварин та рослин, знаряддя праці та мисливства, сюжети зі свого життя. На скелях зберігалася інформація. Завдяки цьому ми дізналися про те, яким був світ у доісторичні часи.

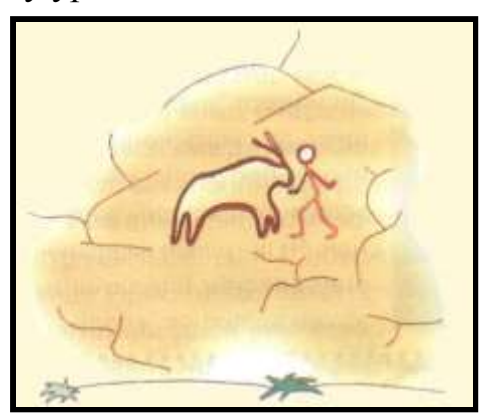

Первісна людина передавала інформацію за допомогою міміки, жестів, звуків.

Потім розвинулася мова – найчудовіший засіб спілкування та передавання інформації.

Рослини й тварини також передають інформацію. Своїми рухами бджоли-розвіднки «розповідають» іншим бджолам, куди їм слід летіти по мед.

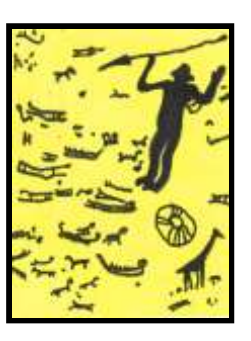

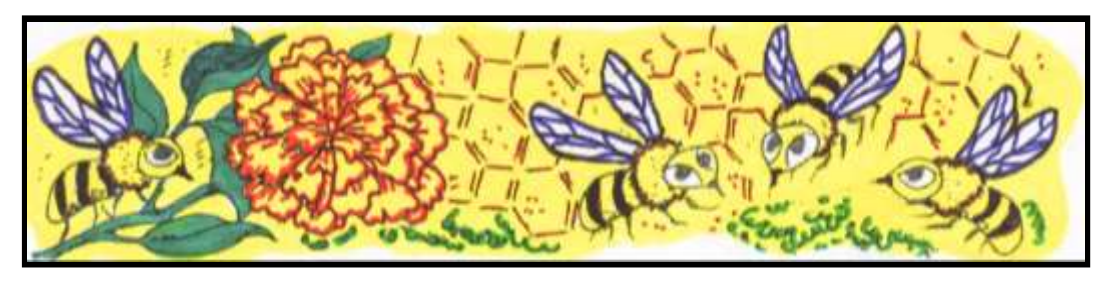

В Індії на березі Гангу росте «сором'язлива» мімоза. Вона відчуває наступ тропічної зливи. Тільки-но перші краплинки дощу падають на листя, сигнал про зливу передається від гілки до гілки, і всі листки на рослині згортаються.

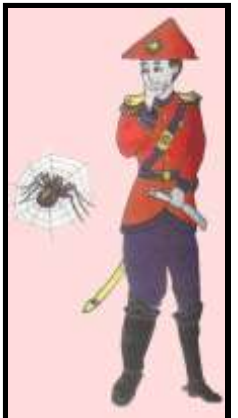

Цікаво реагують на зміну погоди павуки. Восени 1974 року французька армія відступала, бо голландці відкрили шлюзи каналу й затопили дороги. Французький генерал звернув увагу на поведінку павуків, які дуже швидко плели павутиння. Це віщувало похолодання. І справді, вода замерзла і французи перейшли у наступ.

Відбулося передавання інформації від павуків до уважної і спостережливої людини.

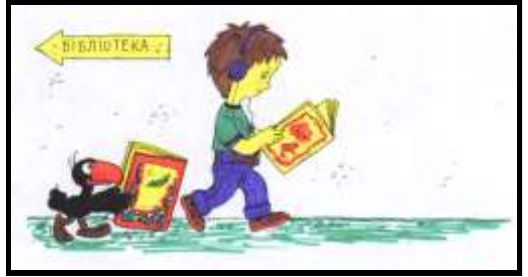

Петрик взяв у шкільній бібліотеці книжку про котів. Він прочитав, що були випадки, коли кота відвозили за сотні кілометрів від дому і він все одно повертався назад. Петрик зрозумів, що коти добре запам'ятовують дорогу. У своєму читацькому щоденнику він записав цей висновок.

Чи відбулась передача інформації? За допомогою чого?

*(Спочатку передавання інформації з книжки за допомогою очей, потім передавання в щоденник за допомогою руки)*

Спробуємо показати, як все відбувалось, склавши схему.

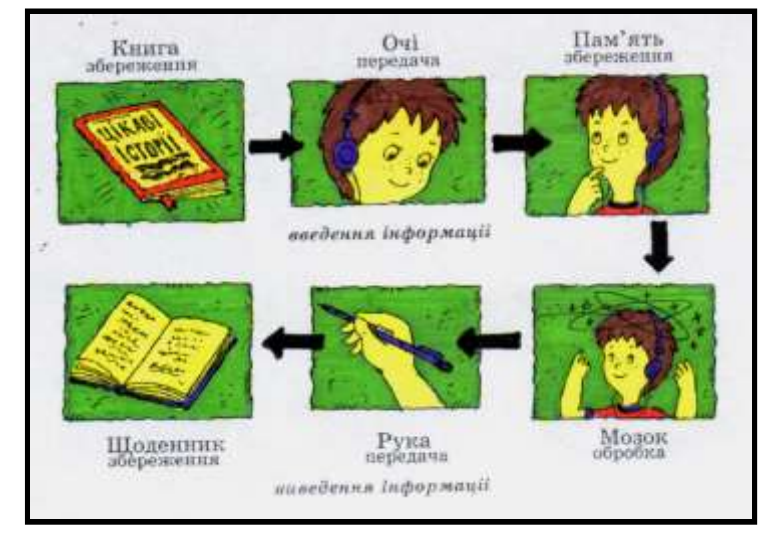

Наведемо ще один приклад.

Слухаючи радіо, Марічка почула легенду про гладіолуси. Жорстокий римський полководець взяв у полон воїнів-фракійців, зробив ї'х гладіаторами. Двом з них – Севту і Тересу, красеням-юнакам, друзям – він наказав битися один з одним на смерть.

Він обіцяв переможцю свободу та руку своєї доньки. Але кривава битва не відбулася. Юнаки не зрадили дружбу. Тоді розгнівані римляни вбили їх. На місці, де гладіатори вткнули в землю свої мечі, розквітли чудові квіти, їх назвали гладіолусами. З тих пір гладіолуси символізують дружбу та вірність.

Марічка зрозуміла, що символізують гладіолуси. У своєму альбомі вона зробила малюнок гладіаторів.

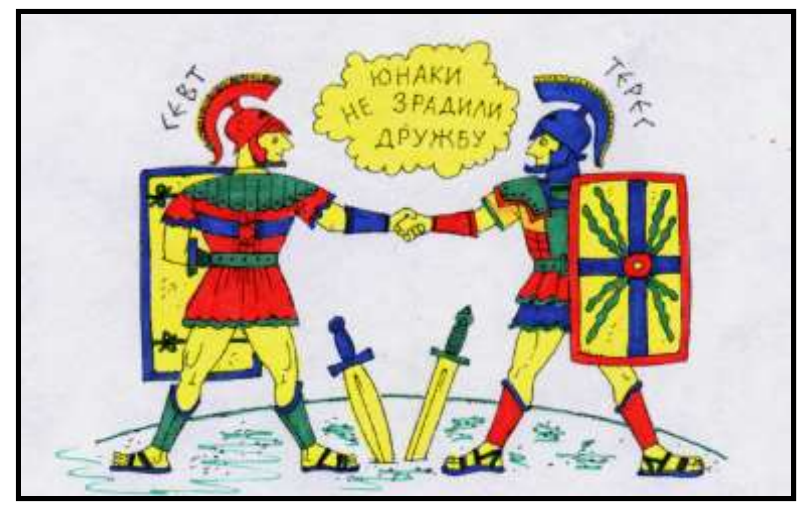

Як Марічка отримала інформацію?

*(За допомогою органів слуху відбулось передавання інформації – від диктора у пам'ять Марічки).*

Що зробила Марічка з висновком (результатом обробки інформації)? *(Вона зробила малюнки у своєму альбомі. Знов відбулося передавання інформації, але за допомогою руки).*

Отже, людина може не тільки сприймати інформацію, а й передавати за допомогою органів чуттів.

Отже, ми знову зіткнулись, як і в попередній розповіді, з передачею, інформації.

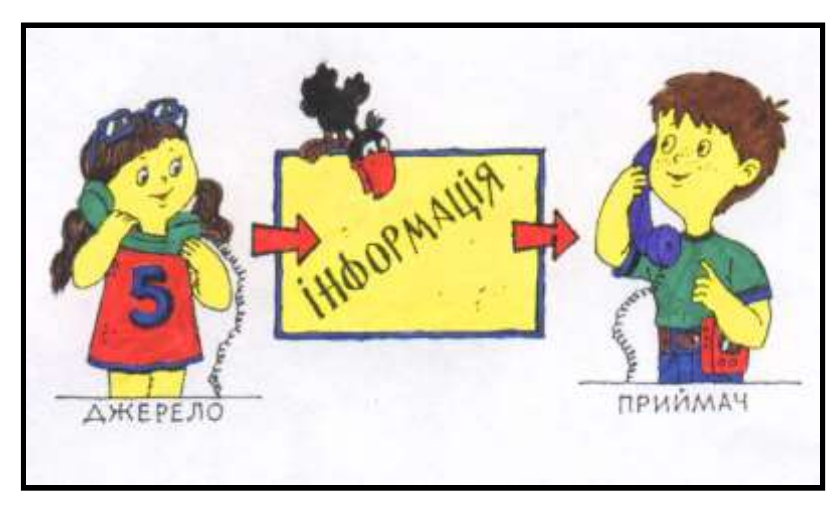

*У процесі передачі інформації завжди є джерело та приймач.*

- 1. Стародавні люди → сучасні люди.
- 2. Бджоли «розвідники» → бджоли-збирачі меду.
- 3. Один листок дерева → інші листки.
- 4. Павук → людина.
- 5. Книжка  $\rightarrow$  Петрик.
- 6. Радіо → Марічка.

# *IV. Робота з підручником.*

**1.** Що більше і на скільки: сума всіх парних чи сума всіх непарних чисел віл 1 до 10?

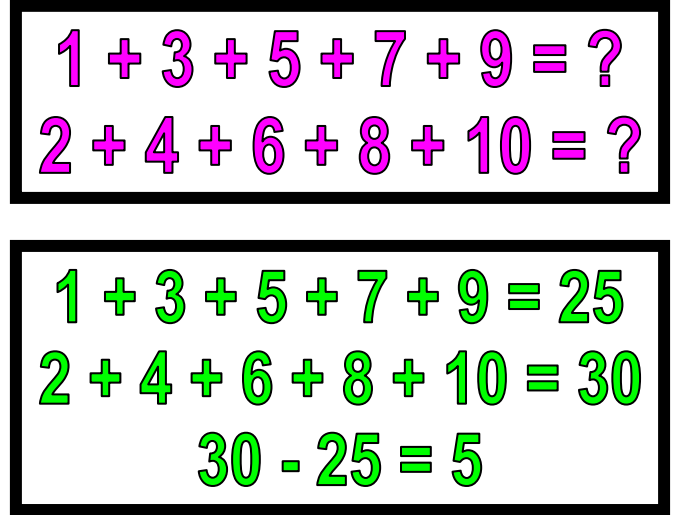

**2.** На двох островах сиділо 79 чайок. Коли з одного острова 15 чайок полетіли в море, а 12 перелетіли на другий острів, на обох островах чайок стало порівну. Скільки чайок було спочатку на кожному острові? (На першому острові – 59 чайок, на другому – 20.)

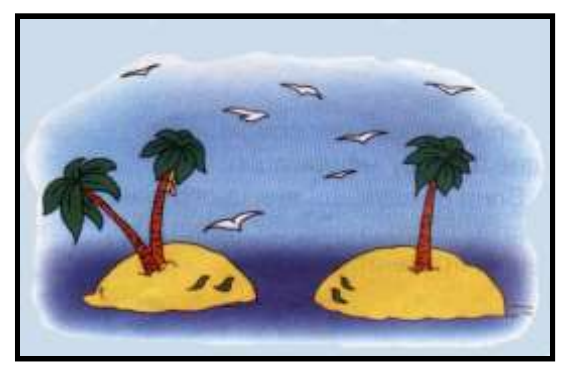

# *V. Робота із зошитом*

**1.** Обведіть предмети, які можна використовувати для передавання інформації. Поясніть свій вибір.

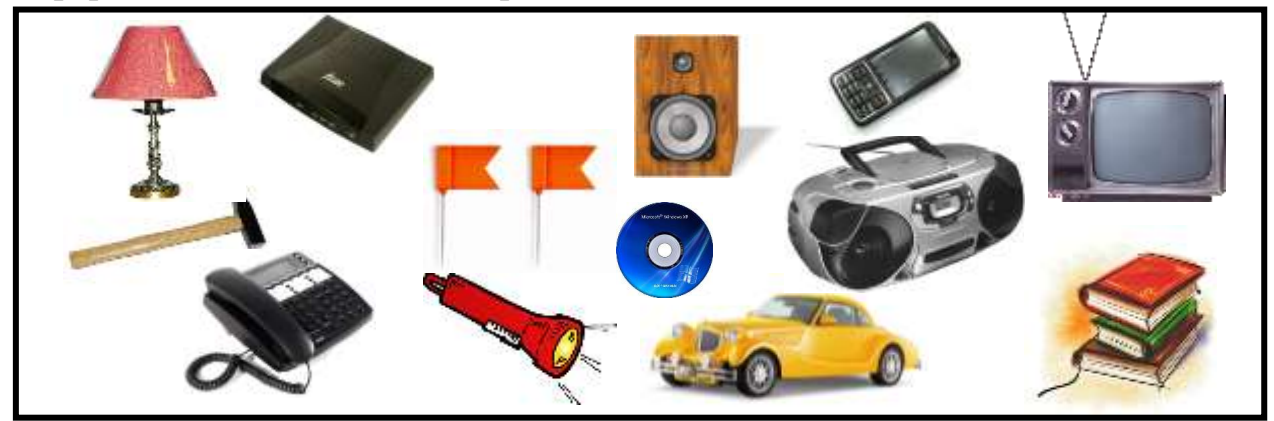

**2.** Міміка – один з найдавніших способів передавання інформації. Її розуміють люди всього світу. Спробуйте зобразити обличчя, які несуть такі повідомлення.

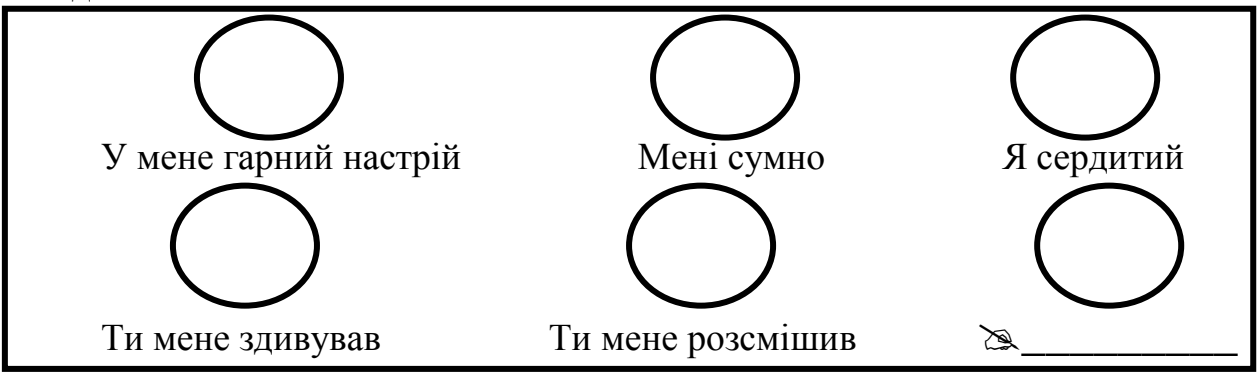

**3.** Дві сестри знайшли разом 12 грибів. Але дорогою додому молодша загубила 2 гриби. Тоді старша сестра дала їй два своїх, і в них стало порівну. Скільки грибів знайшла кожна сестра?

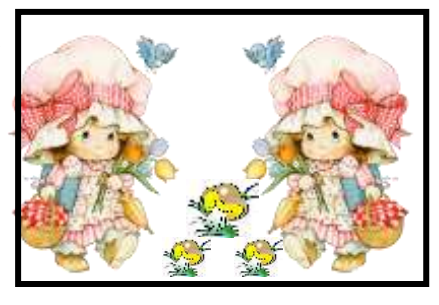

4. Додайте один сірник так, щоб рівність стала правильною.

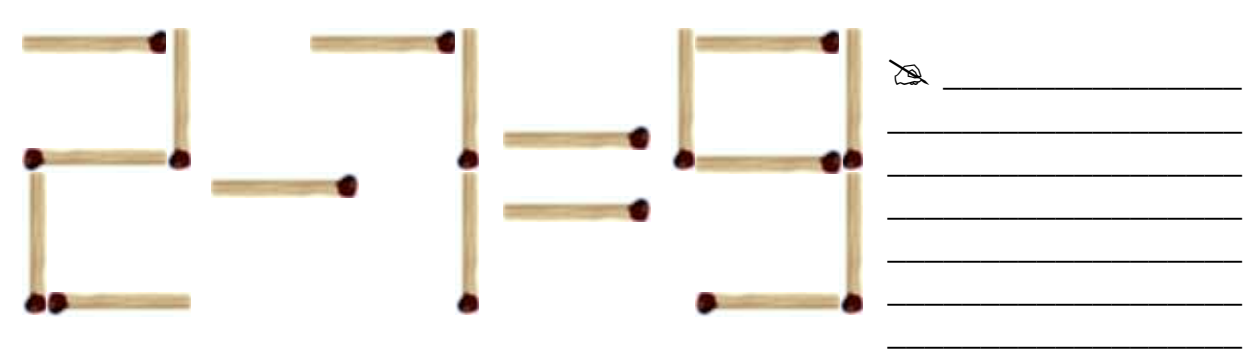

**VI.** Фізкультхвилинка.

# VII. Практична робота на ПК.

Перед вами – карта України. Ви маєте розробити туристичні маршрути по головних містах областей.

Для цього необхідно з'єднати міста, в назвах яких:

а) наголошений перший склад;

б) наголошений другий склад;

в) наголос падає на третій склад;

г) наголос падає на четвертий склад;

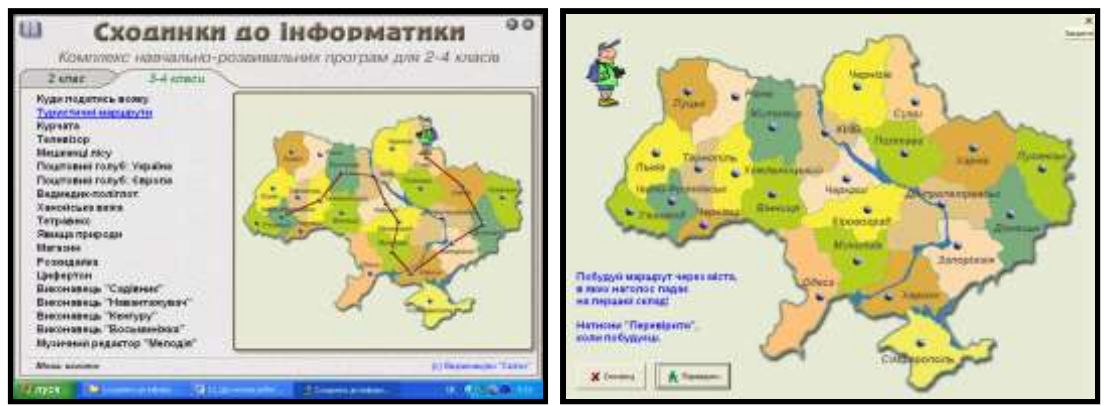

# **VIII. Підсумки уроку.**

- 1. Що таке передавання інформації?
- 2. Наведіть приклад передавання інформації.
- 3. За допомогою чого можна передавати інформацію?

# IX. Домашнє завдання.

На малюнку позначити предмети передавання інформації.

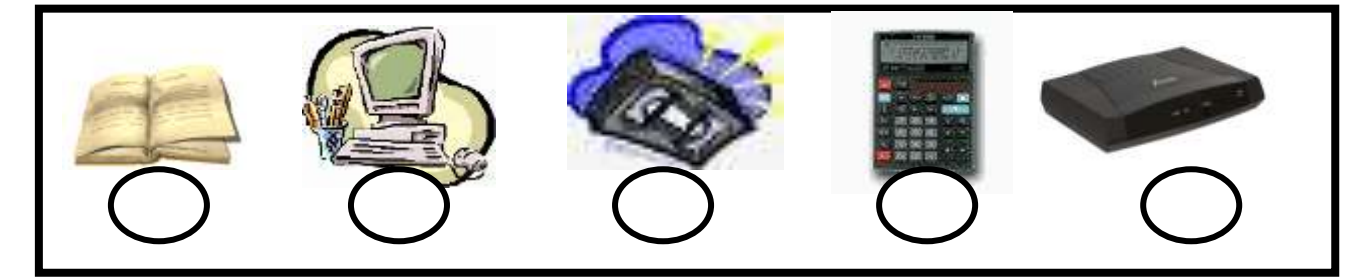

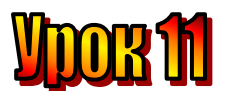

#### **Тема: Способи передавання інформації.**

**Мета:** *- повторити поняття «передавання інформації»;*

- *пояснити, які є способи передавання інформації;*
- *повторити поняття інформації;*
- *розвивати пам'ять і логічне мислення;*
- *виховувати дисциплінованість, обережність.*

**Тип уроку:** вивчення нової теми.

**Обладнання:** роздатковий матеріал, наочність.

# **План уроку:**

I. Організаційна частина.

- II. Перевірка домашнього завдання.
- III. Вивчення нового матеріалу.

IV. Практична робота з підручником.

V. Фізкультхвилинка.

VІ. Робота із зошитом.

VІІ. Практична робота на ПК.

VІІI. Підсумки уроку.

IХ. Домашнє завдання.

# **Хід уроку:**

### *I. Організаційна частина.*

- 3. Перевірка присутніх на уроці.
- 4. Готовність учнів до уроку

# *II. Перевірка домашнього завдання.*

- o Що таке інформація? (*відомості, повідомлення про навколишній світ і явища у ньому.*)
- o Чим людина сприймає інформацію? (*органами чуття*).
- o Які органи чуття має людина? (*очі, ніс, вуха, язик, шкіра*).
- o Яку інформацію людина сприймає очима? (*зорову).*
- o Яку інформацію людина сприймає носом? (*інформацію про запах*).
- o Яку інформацію людина сприймає вухами? (звукову).
- o Яку інформацію людина сприймає пальцями? (*інформацію про живі і неживі предмети*).
- o Яку інформацію людина сприймає язиком? (*інформацію про смак*).
- o Що таке "передавання інформації"?
- o За допомогою чого можна передавати інформацію?

# *III. Вивчення нового матеріалу*.

Діяльність людини пов'язана з передаванням інформації. стародавній спосіб передавання інформації – посланцем.

Від часів Давньої Греції збереглася легенда про посланця. Який пробіг 42 195 метрів, щоб передати звістку до Афін про перемогу над ворогом у

битві, яка відбулась біля міста Марафон. Посланець передав інформацію про перемогу, впав і відразу ж помер. Відтоді на Олімпійських іграх спортсмени долають марафонську дистанцію завдовжки 42 195 метрів.

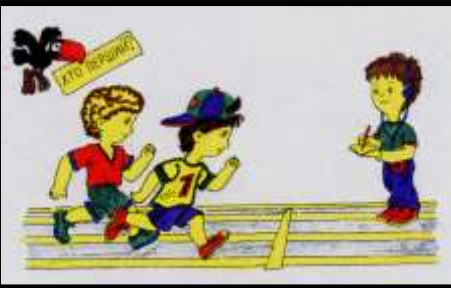

Африканські племена у джунглях передавали інформацію за допомогою шкіряних барабанів – тамтамів. Наприклад, бій тамтамів і танок з гучними вигуками навколо вогнища сповіщав про початок війни між племенами.

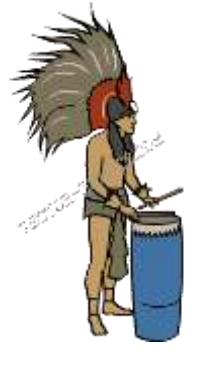

Наші славетні предки. Українські козаки, запалювали вогнища на сторожових курганах. Так вони сповіщали людей про наближення ворога.

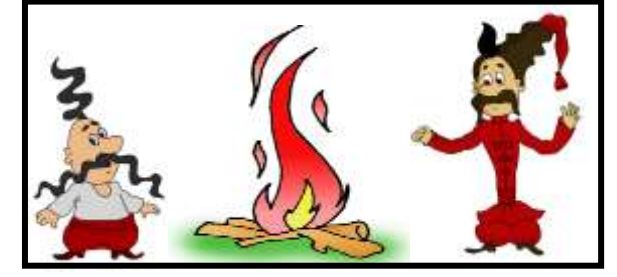

Моряки передавала інформацію світловими сигналами ліхтаря. Пізніше стали використовувати сигнальні прапорці та азбуку Морзе.

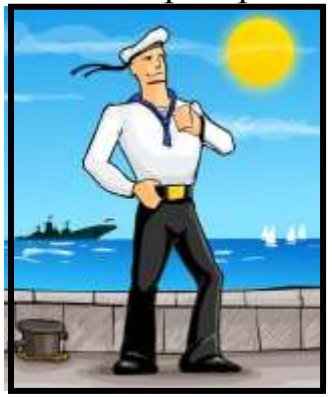

Спілкуючись між собою, люди передають одне одному інформацію. Вони придумали для цього різні *способи: пошта, радіо, телефон, телеграф, телебачення, Інтернет тощо.*

# **IV.** Практична робота з підручником.

1. Після тренування Ганнуся лягла спочити о 7 годині вечора і міцно заснула. Перед тим вона про всяк випадок поставила будильник на 8 годину, щоб не спізнитися завтра до школи. Скільки годин проспить Ганнуся до сигналу будильника?

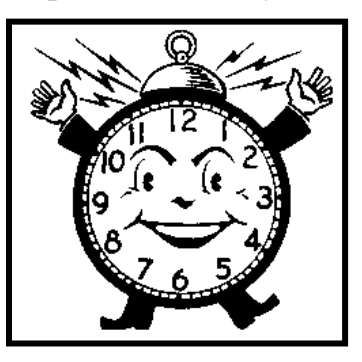

2. Із чисел, зображених на стрічці, добери такі три числа, сума яких дорівнює 50.

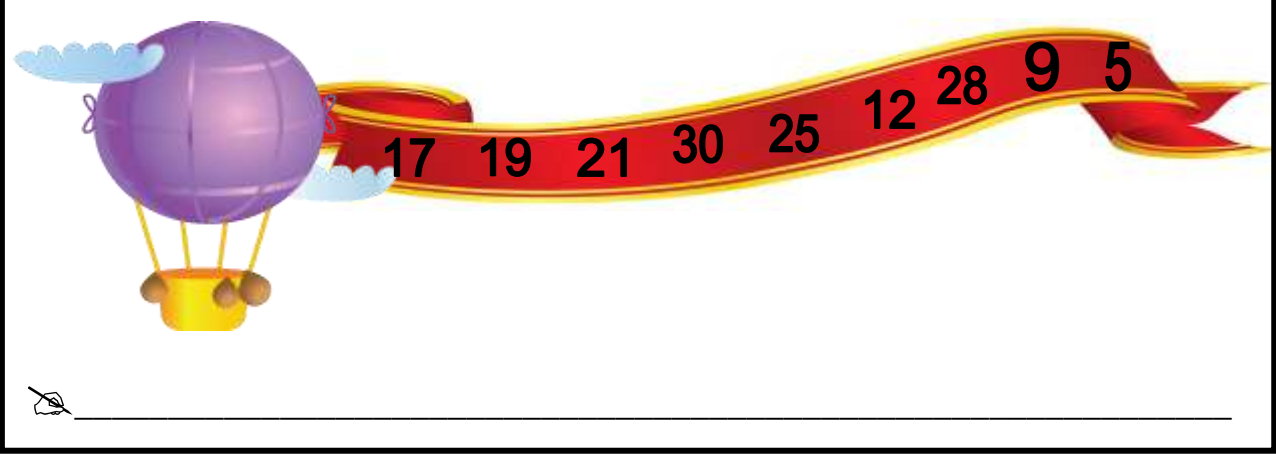

#### *V. Фізкультхвилинка.*

Один - піднести руки вгору, Два - нагнутися додолу, Не згинайте, діти, ноги, Не торкайтеся підлоги. Три, чотири – прямо стати, Будемо відпочивати.

#### VI. Робота із зошитом.

1. За допомогою азбуки Морзе закодувати слова. Два з них вже розкодовані. Розкодуйте інші слова.

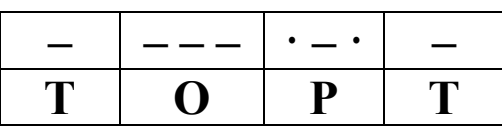

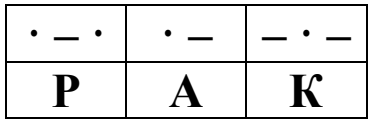

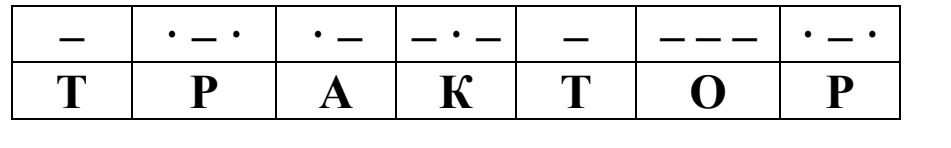

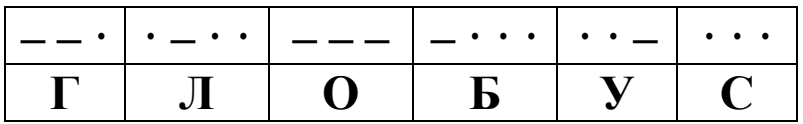

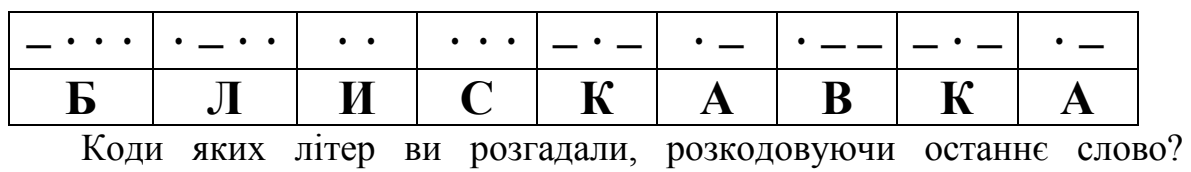

**2.** Утворіть число 24, використовуючи знаки арифметичних дій та цифри:

\_\_\_\_\_\_\_\_\_\_\_\_\_\_\_\_\_\_\_\_\_\_\_\_\_\_\_\_\_\_\_\_\_\_\_\_\_\_\_\_\_\_\_\_\_\_\_\_\_\_\_\_\_\_\_\_\_\_\_

- а) три вісімки \_\_\_\_\_\_\_\_\_\_\_\_\_\_\_\_\_\_\_\_\_\_\_\_\_\_\_\_\_\_\_\_\_\_\_\_\_\_\_\_\_\_\_\_\_\_
- б) три двійки
- в) чотири трійки
- **3.** На малюнку Андрій, Сергій, Данило і Максим. З одного краю Андрій, біля нього – не Максим, а чорнявий – то Сергій. Підпишіть імена хлопчиків.

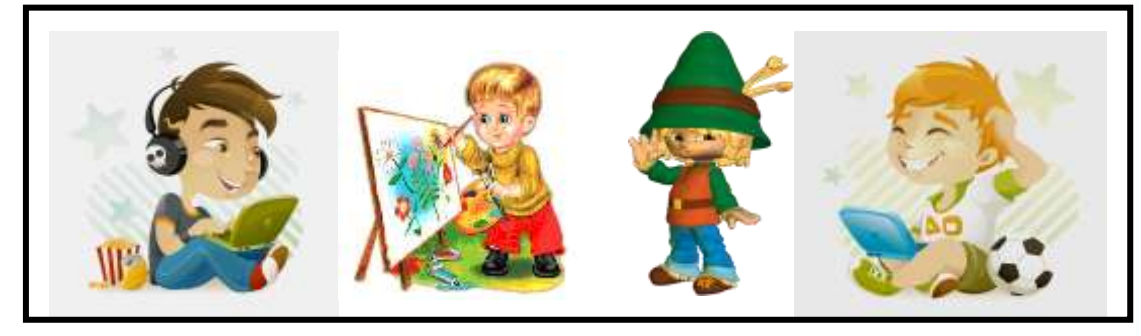

**4.** Коли в Києві полудень, у Лондоні – десята година ранку. Котра година буде с Києві, коли у Лондоні полудень? Заповніть часову таблицю.

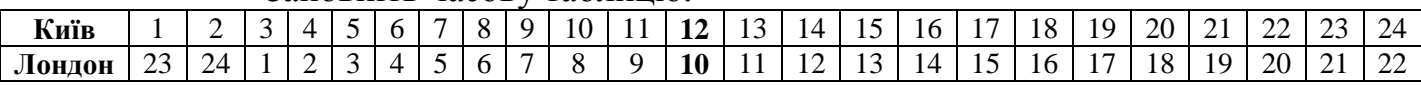

**5.** Заберіть один сірник так, щоб рівність стала правильною.

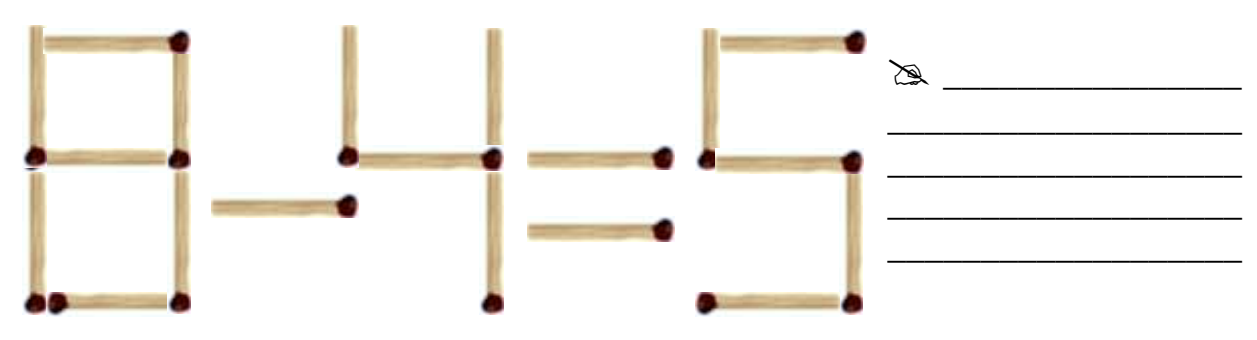

#### *VІІ. Практична робота на ПК.* **Програма "Телевізор".**

Картинку на екрані **Телевізора** закривають квадратики з прикладами на множення. Щоб відкрити квадратик, слід правильно розв'язати приклад. Обери будь-який з них. Підведи вказівник до приклада і клацни ліву кнопку миші. Наберіть відповідь на клавіатурі та натисніть клавішу **Enter**. Якщо відповідь правильна, квадратик відкриється. Коли розв'яжеш усі приклади – побачиш цілу картинку.

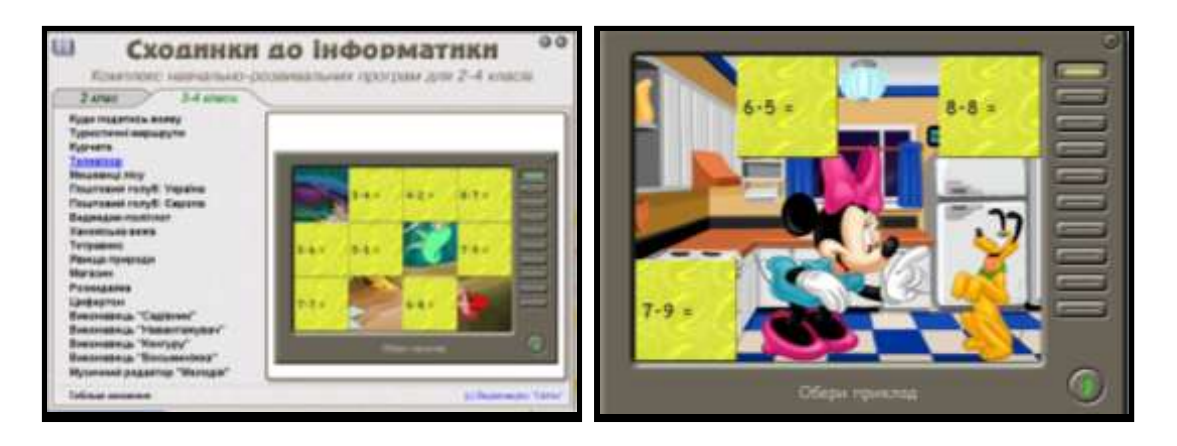

# **Релаксація.**

Витягнути праву руку вперед. Слідкувати очима, не повертаючи голови, за повільними рухами вказівного пальця витягнутої руки вліво i вправо, вверх i вниз. Повторити 4-5 раз.

# *VІІI. Підсумки уроку.*

- 4. Наведіть приклад передавання інформації.
- 5. Якими способами можна передавати інформацію?

# *IХ. Домашнє завдання.*

Замість зірочок поставте знаки дій додавання та віднімання так, щоб дістати правильну рівність.

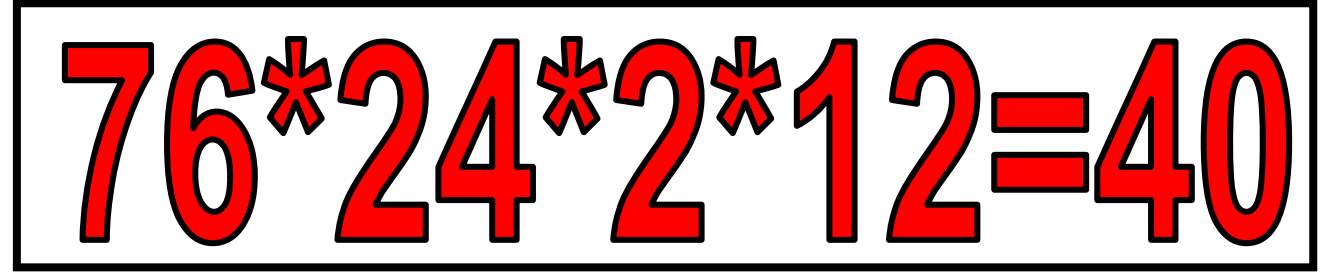

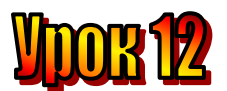

# **Тема: Кодування інформації.**

**Мета:** *- повторити поняття «передавання інформації»;*

- *повторити способи передавання інформації;*
- *повторити поняття інформації;*
- *формувати уміння розгадувати інформацію, подану в шарадах, ребусах;*
- *розвивати пам'ять, цікавість, кмітливість.*
- *виховувати дисциплінованість, обережність.*

**Тип уроку:** вивчення нової теми.

**Обладнання:** роздатковий матеріал, наочність.

#### **План уроку:**

I. Організаційна частина.

II. Актуалізація опорних знань.

III. Вивчення нового матеріалу.

IV. Робота з підручником.

V. Фізкультхвилинка.

VІ. Робота із зошитом.

VІІ. Практична робота на ПК.

VІІI. Підсумки уроку.

IХ. Домашнє завдання.

### **Хід уроку:**

#### *I. Організаційна частина.*

- 5. Перевірка присутніх на уроці.
- 6. Готовність учнів до уроку

# *II. Актуалізація опорних знань.*

- o Що таке "передавання інформації"?
- o За допомогою чого можна передавати інформацію?

# *III. Вивчення нового матеріалу*.

Ви вже знаєте, що на письмі для позначення звуків використовують літери. Можна сказати, що літери є їх кодами звуків.

Тексти кодуються за допомогою літер та розділових знаків. При цьому одна й та сама інформація може бути закодована по-різному: українською, англійською, російською мовами. Китайські та японські ієрогліфи є СИМВОЛАМИ, якими колусться літера або слово.

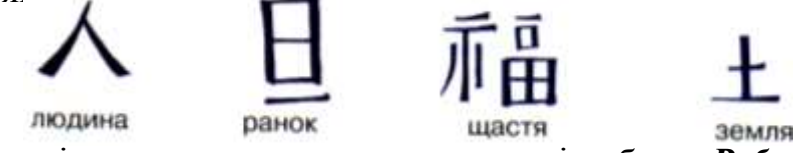

Інформацію можна закодувати у вигляді ребуса. *Ребус* – це слово або речення, зображене за допомогою малюнків, цифр, літер та різних знаків. Наприклад:

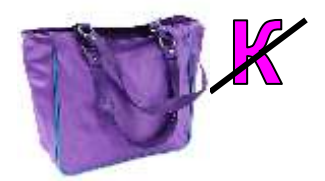

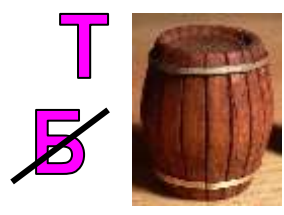

Шарада - це загадка, в якій закодовано слово, що складається з кількох частин. Наприклад:

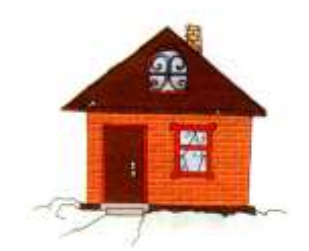

**IV.** Робота з підручником. 1. Відгадайте ребуси.

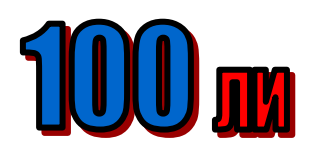

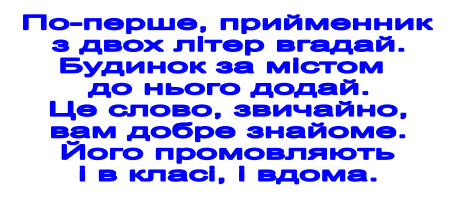

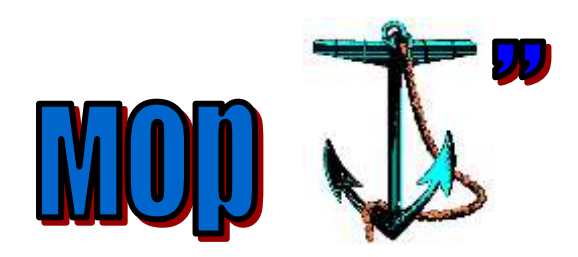

2. Розкодуйте інформацію, яку отримала Ганнуся у записці у свій день народження.

# **COKOTA COKOHHY COKO** COROA COROTG CORO **COROBI COROTA COROLO**

#### *V. Фізкультхвилинка.*

Один - піднести руки вгору, Два - нагнутися додолу, Не згинайте, діти, ноги, Не торкайтеся підлоги. Три, чотири – прямо стати, Будемо відпочивати.

# **VI.** Робота із зошитом.

1. Розгадайте ребуси: Придумайте ребуси за аналогією. ті 100  $3$  TOH  $i100$  рія ак 3 са ві $3<sub>Ha</sub>$  $\pi i 2 \pi$ 

# 2. Метаграми – це слова, які різняться однією літерою.

Спробуйте розгадати такі мета грами:

- Яке число можна перетворити на рибу, замінивши букву I на О

- З И я плаваю у морі, з І - ловлю мишей в коморі

- 3 **K** він скаче та ірже, з **T** весь час з тобою йде.
- 3 **H** частина доби, з  $\Pi$  гріє щозими.
- На неї птах сідає, вона його гойдає,

 $A \Gamma$  на Б змініть - звірятком стане вмить.

 $\mathbf{3}$ . Розгляньте приклад зліва та знайліть ключ кодування. скориставшись українським алфавітом. Розкодуйте слово справа.

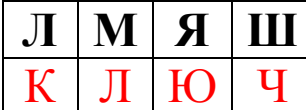

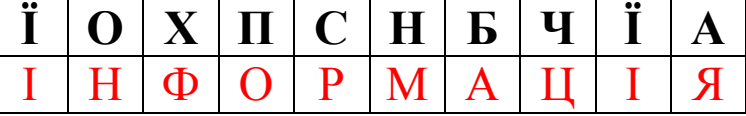

### VII. Практична робота на ПК.

#### Програма "Курчата".

Ви маєте обчислити значення виразу, який знаходиться у лівому верхньому куті екрана. Користуючись клавішами-стрілками, підведи мамукурку до яйця з відповідним числом.

Якщо відповідь правильна, то з яйця вилупиться курчатко, що ходитиме за мамою куркою.

Якщо ви помилитесь, курчатко бігатиме по лужку й шукатиме маму курку. Сходянки до Інформатики

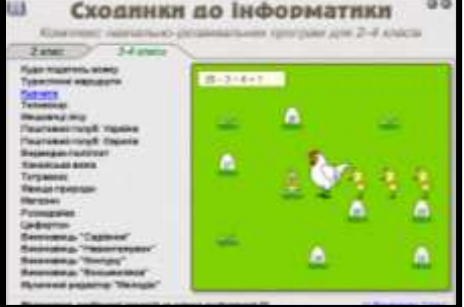

#### Реляксянія.

Витягнути праву руку вперед. Слідкувати очима, не повертаючи голови, за повільними рухами вказівного пальця витягнутої руки вліво і вправо, вверх і вниз. Повторити 4-5 раз.

# **VIII. Підсумки уроку.**

- 6. Шо таке кодування інформації?
- 7. Наведіть приклад кодування інформації.
- 8. Якими способами можна кодувати інформацію?

# IX. Домашнє завдання.

Оберіть серед поданих два слова і закодуйте їх у вигляді ребуса: вазон, сім'я, вус, сова, вода

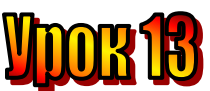

#### **Тема: Коди бувають різні.**

**Мета:** *- закріпити знання про кодування інформації;*

- *розглянути поняття "кодування інформації";*
	- *розвивати навички роботи з мишею;*
	- *розвивати пам'ять і логічне мислення;*
	- *виховувати дисциплінованість, обережність.*

**Обладнання:** комп'ютери, наочність, додаткові завдання, роздатковий матеріал.

#### **Тип уроку:** комбінований урок.

#### **План уроку:**

І. Організаційна частина. ІІ. Перевірка домашнього завдання. ІІІ. Вивчення нової теми. IV. Робота з підручником.. V. Робота із зошитом. VI. Фізкультхвилинка. VІІ. Практична робота на ПК. Клавіатурний тренажер. VІІI. Підсумки уроку: IХ. Домашнє завдання:

# **Хід уроку:**

### *I. Організаційна частина.*

- готовність учнів до уроку;
- присутні на уроці.

#### *II. Перевірка домашнього завдання.*

Які із поданих слів ви закодували?

# *III. Вивчення нової теми*.

Люди часто користуються кодуванням інформації.

Наприклад, для збереження секретності військові, спілкуючись по рації у відкритому ефірі під час навчань, користуються спеціальними кодами.

Письменник Артур Конан Дойл написав цікаве оповідання "Чоловічки, що танцюють". Його можна знайти й прочитати у книжці "Записки про Шерлока Холмса". Автор придумав цікавий спосіб кодування інформації. Замість літер зображають чоловічків у різних позах. Здається, що кожен із них виконує веселий танок. За допомогою цього коду можна передати секретну інформацію.

Американський художник Самуєль Морзе придумав спосіб кодування, який набув широкої популярності. Літери кодуються за допомогою коротких і подовжених сигналів – крапок і тире. Такий код використовувався у телеграфному зв'язку.

**- · - - · - · - - - - · · -**

Уся інформація, яку обробляє комп'ютер, зберігається в ньому в закодованому вигляді. А всі коди складаються з нулів та одиниць.

Наприклад, коли ви набираєте на клавіатурі літери або інші символи, вони перетворюються на послідовності нулів та одиниць. У такому вигляді інформація потрапляє в комп'ютер і зберігається в ньому.

Так, літера "А" перетворюється на 11000000, "Б" – на 11000001, "В" – на 11000010 тощо.

У цьому коді кожна з цифр 0 або 1 називається **біт**, а вісім таких цифр утворюють **байт**.

# **Біт – найменша одиниця кодування інформації (0 або 1). 8 біт = 1 байт (1 літера).**

Можна сказати, що

**Кодування – це перетворення інформації для її передавання або збереження.**

#### *IV. Робота з підручником.*

**1.** Прочитайте закодоване прислів'я.

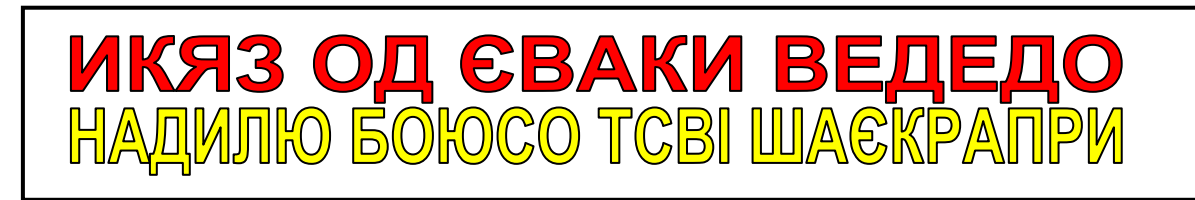

**2.** Закодуйте прислів'я.

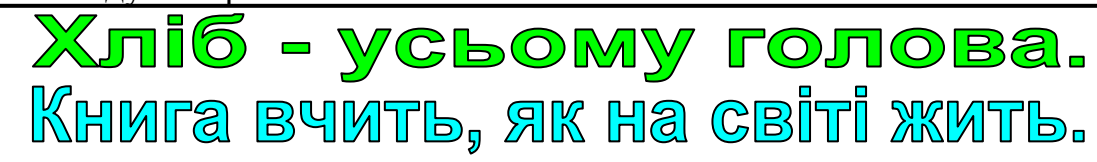

**3.** Листки з поштової скриньки виймаються 5 разів на день через однакові проміжки часу. Визначте, які це проміжки, якщо перший раз листи виймали о 7.00 ранку, а останній – о 19.00.

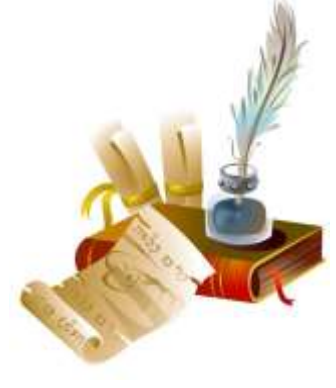

#### *V. Робота із зошитом.*

**1.** Утворіть істинні висловлення, з'єднавши овал з відповідними прямокутниками.

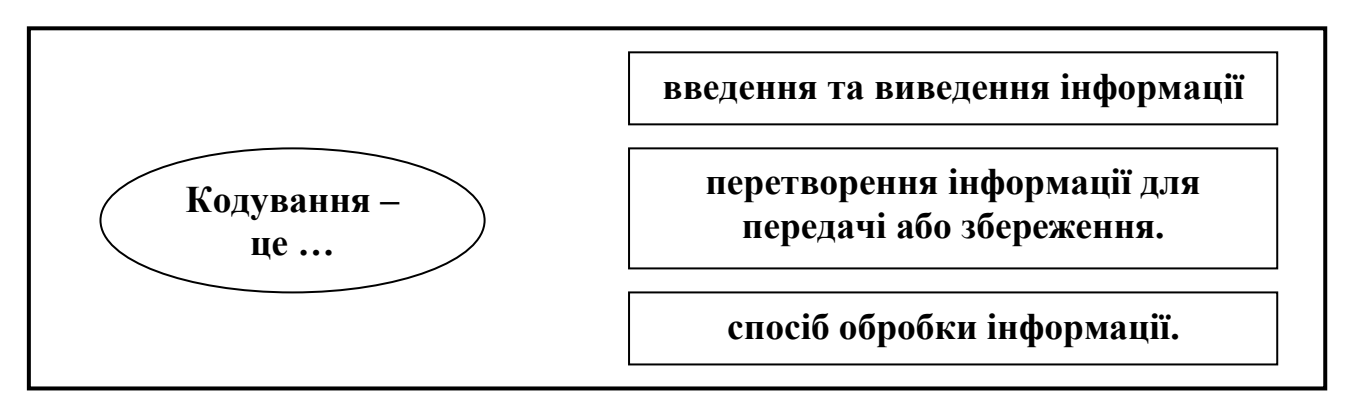

**2.** Розгадайте принцип кодування та розкодуйте прислів'я.

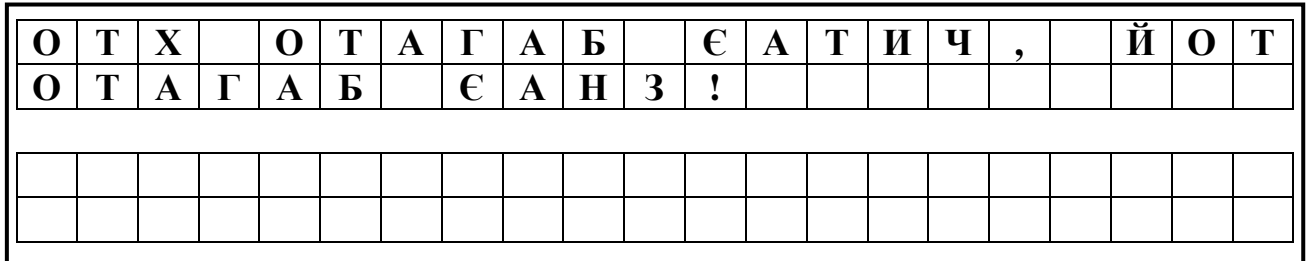

**3.** Прислів'я, яке ви розшифрували у попередньому завданні, знову закодували за допомогою українського алфавіту. Знайдіть ключ до цього шифру.

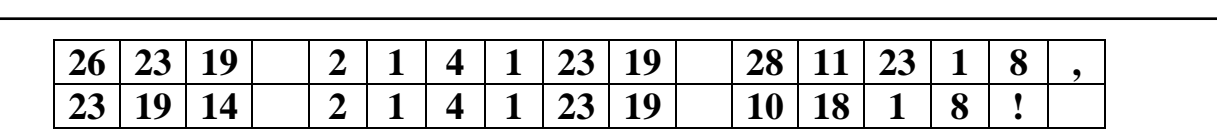

**4.** За допомогою нулів та одиниць закодували два слова, одне з яких – КОСМОС. Здогадайтеся, яке друге слово.

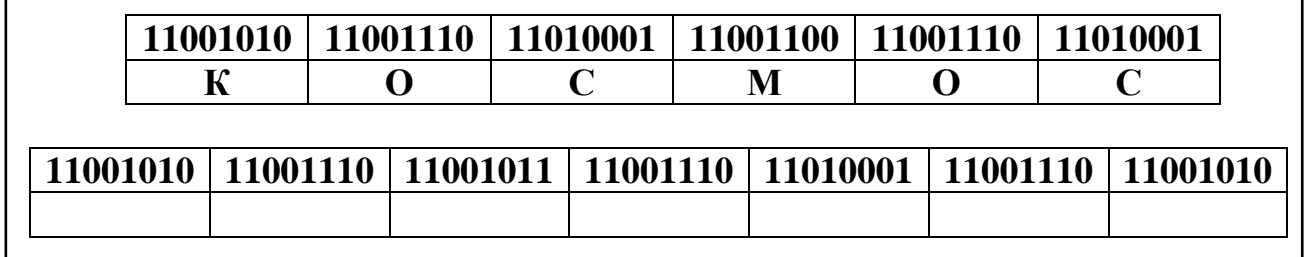

*VI. Фізкультхвилинка.*

# *VІІ. Практична робота на ПК. Клавіатурний тренажер..*

Подивіться, як розташовані на клавіатурі літери українського алфавіту. Порядок їх розташування не збігається з алфавітним. Зроблено це з міркувань зручності. Літери, які частіше використовуються, розміщено ближче до центра. І, навпаки, літери, які використовуються зрідка, розташовано ближче до краю.

Щоб швидко вводити інформацію з клавіатури, слід користуватися всіма десятьма пальцями. Кожен із нихвідповідає за "свої" клавіші.

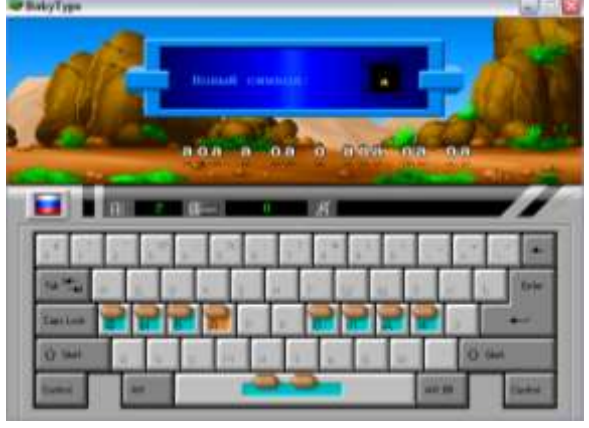

Спробуйте дотриматися цієї схеми, виконуючи вправи на клавіатурному тренажері.

#### *VІІI. Підсумки уроку:*

- Що таке "кодування"?
- Які одиниці кодування інформації ви знаєте?

#### *IХ. Домашнє завдання:*

Закодуйте прислів'я будь-яким відомим вам способом: **Книга вчить як на світі жить.**

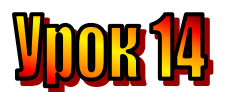

# **Тема: Обробка інформації.**

**Мета:** *- закріпити знання про кодування інформації;*

- *розвивати навички роботи з мишею;*
- *розвивати пам'ять і логічне мислення;*
- *виховувати дисциплінованість, обережність.*

**Обладнання:** комп'ютери, наочність, додаткові завдання, роздатковий матеріал.

#### **Тип уроку:** комбінований урок.

#### **План уроку:**

І. Організаційна частина.

ІІ. Перевірка домашнього завдання.

ІІІ. Вивчення нової теми.

IV. Робота з підручником..

V. Робота із зошитом.

VI. Фізкультхвилинка.

VІІ. Практична робота на ПК. Клавіатурний тренажер.

VІІI. Підсумки уроку:

IХ. Домашнє завдання:

# **Хід уроку:**

### *I. Організаційна частина.*

- готовність учнів до уроку;
- присутні на уроці.

# *II. Перевірка домашнього завдання.*

Як ви закодували прислів'я будь-яким відомим вам способом: **Книга вчить як на світі жить.**

# *III. Вивчення нової теми*.

Відтоді, як людина почала мислити, вона стала обробляти інформацію.

Ганнуся – спостережлива дівчинка. Якщо дим від труби стелиться над землею і ластівки дуже низько літають, слід чекати дощу. Поміркувавши, тобто обробивши цю інформацію, Ганнуся вирішила не розвішувати випрану білизну на подвір'ї.

Міркуючи над розв'язанням задачі, ваш давній знайомий Елзік обробляє інформацію, яка

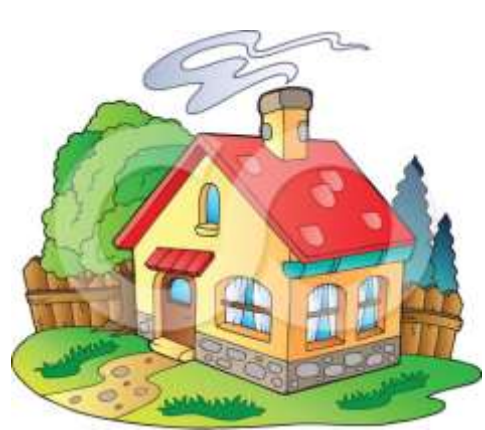

міститься в умові задачі, а також ту, яка міститься в його пам'яті.

Арифметичний вираз, що вводиться в калькулятор, - це вхідна інформація.

Обчислення, що відбувається в калькуляторі, - це обробка інформації.

Результат, який дістанемо після обробки інформації, - це вихідна інформація.

Отже, інформацію можуть обробляти як людина, так і різні прилади.

Можна сказати, що комп'ютер – це прилад, створений людиною для обробки, збереження, передавання інформації.

Комп'ютер дає змогу обробляти інформацію дуже швидко й безпомилково. Тому він – надійний помічник людини у праці, навчанні, розвагах тощо.

# *IV. Робота з підручником.*

**1.** Знайдіть пропущене слово за аналогією.

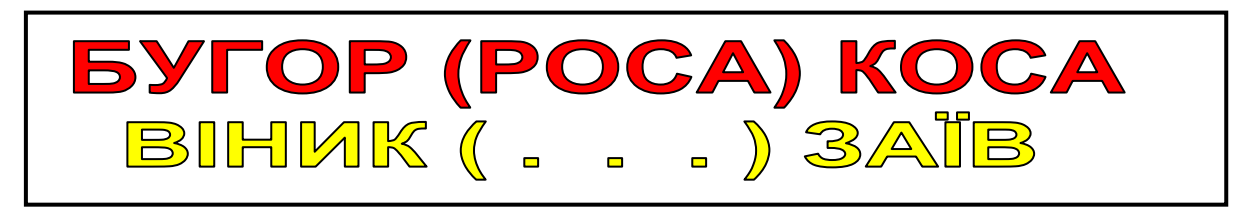

### **2.** Поміркуйте, чи обробляють інформацію тварини та рослини..

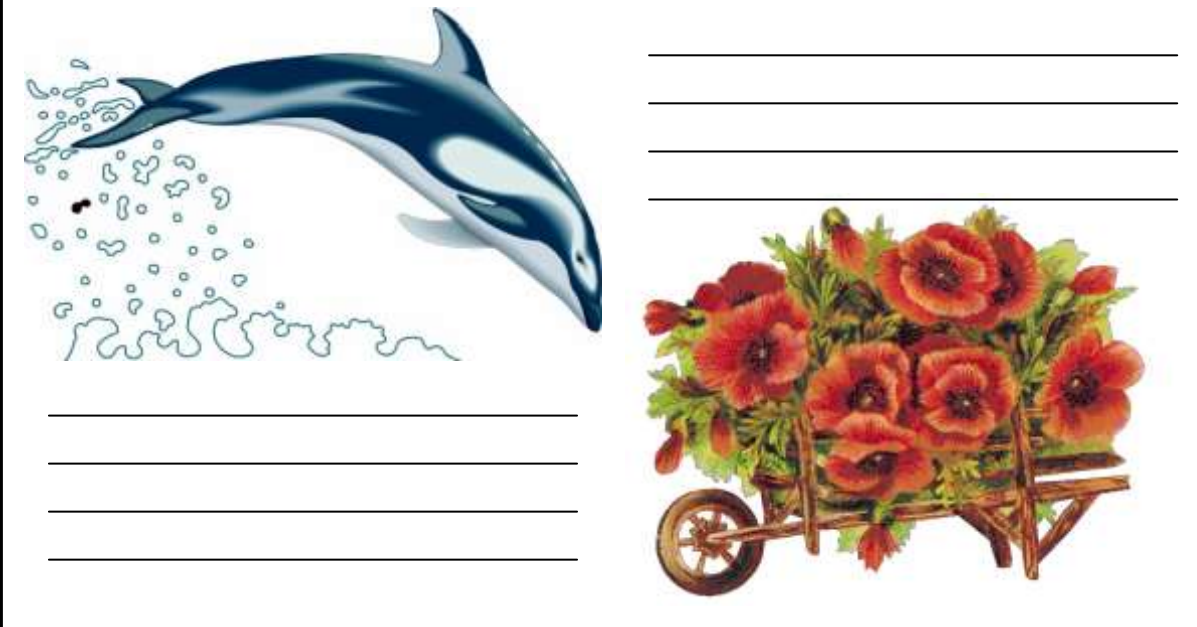

#### *V. Робота із зошитом.*

**1.** Утворіть істинні висловлення, з'єднавши овал з відповідними прямокутниками.

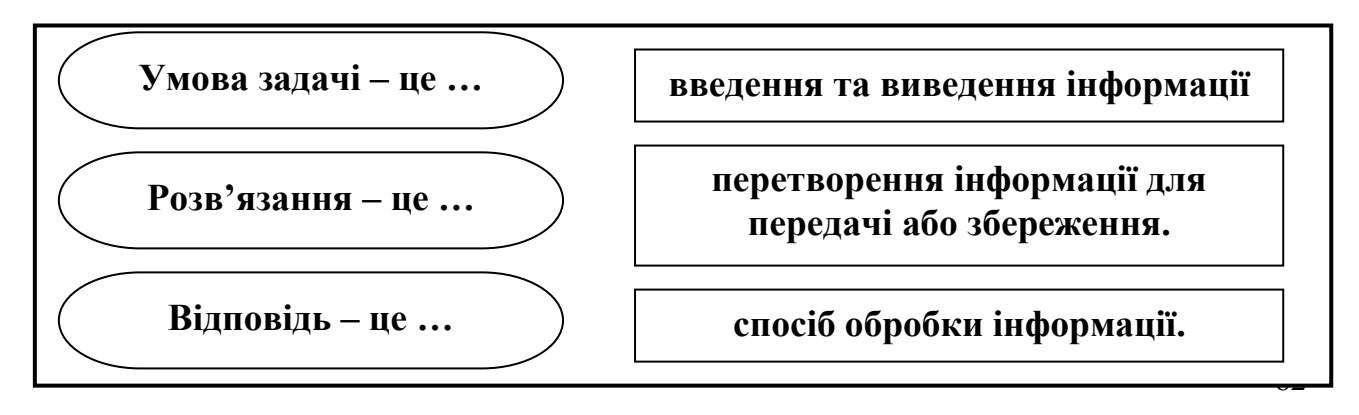

**2.** Розкодуй малюнок зліва, знаючи, що 1 відповідає зафарбованій клітині, а 0 – не зафарбованій. Який предмет зображено на малюнку?

| ╯                |                  |                  |                  | л.<br>Ŧ          |                  |                  |
|------------------|------------------|------------------|------------------|------------------|------------------|------------------|
| $\boldsymbol{0}$ | $\boldsymbol{0}$ | 1                | 1                | 1                | $\boldsymbol{0}$ | $\bf{0}$         |
| $\boldsymbol{0}$ | 1                | 1                | $\boldsymbol{0}$ | 1                | 1                | $\boldsymbol{0}$ |
| $\boldsymbol{0}$ | $\mathbf{1}$     | $\mathbf{1}$     | $\mathbf{1}$     | $\mathbf{1}$     | $\mathbf{1}$     | $\boldsymbol{0}$ |
| $\boldsymbol{0}$ | $\mathbf{1}$     | 1                | $\mathbf{1}$     | $\mathbf{1}$     | $\mathbf{1}$     | $\boldsymbol{0}$ |
| $\boldsymbol{0}$ | $\boldsymbol{0}$ | 1                | $\mathbf{1}$     | $\mathbf{1}$     | $\boldsymbol{0}$ | $\boldsymbol{0}$ |
| $\boldsymbol{0}$ | $\boldsymbol{0}$ | $\boldsymbol{0}$ | $\mathbf{1}$     | $\boldsymbol{0}$ | $\boldsymbol{0}$ | $\boldsymbol{0}$ |
| $\boldsymbol{0}$ | $\boldsymbol{0}$ | $\boldsymbol{0}$ | $\mathbf{1}$     | $\boldsymbol{0}$ | $\boldsymbol{0}$ | $\boldsymbol{0}$ |
| $\boldsymbol{0}$ | $\boldsymbol{0}$ | $\boldsymbol{0}$ | $\mathbf{1}$     | 1                | 1                | $\boldsymbol{0}$ |
| $\boldsymbol{0}$ | $\boldsymbol{0}$ | $\boldsymbol{0}$ | $\mathbf{1}$     | $\mathbf{1}$     | $\boldsymbol{0}$ | $\boldsymbol{0}$ |
| $\boldsymbol{0}$ | $\boldsymbol{0}$ | $\boldsymbol{0}$ | 1                | 1                | 1                | $\boldsymbol{0}$ |

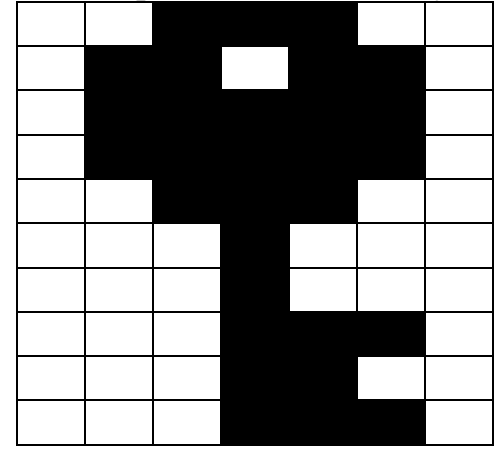

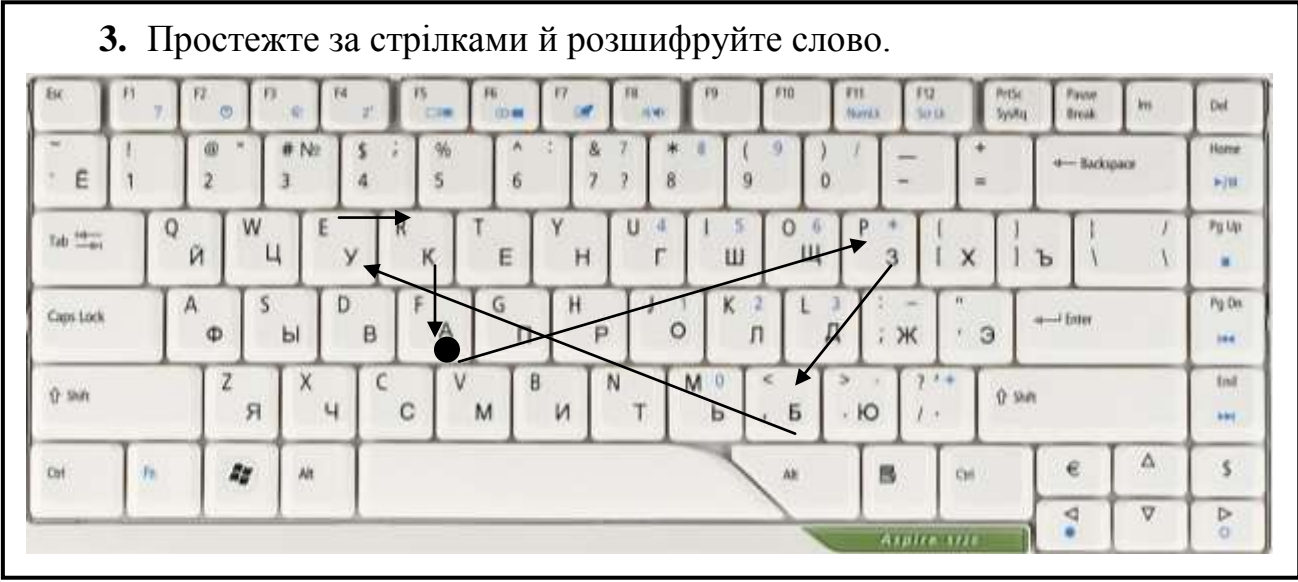

- **4.** Розфарбуйте квітку, яку Незнайко подарував Зірочці, якщо всі три висловлення є істинними:
	- Квітка має не менше чотирьох пелюсток.
	- На стеблі два листочки.
	- Квітку прикрашає жук-сонечко.

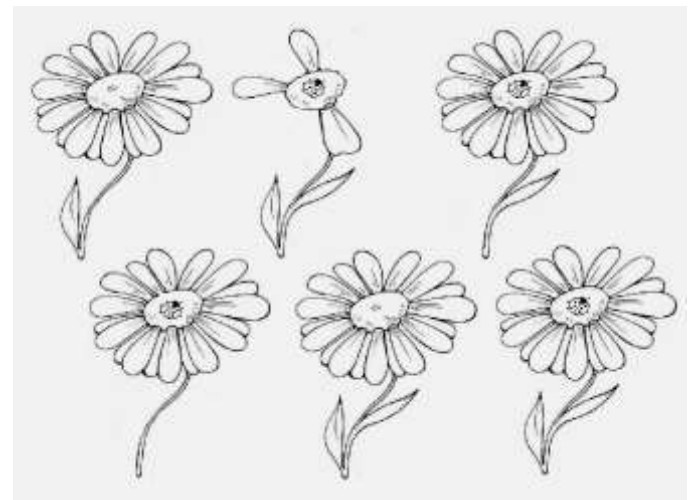

# *VI. Фізкультхвилинка.*

# *VІІ. Практична робота на ПК. Клавіатурний тренажер..*

Ви вже знаєте, що для швидкого набору слід працювати всіма 10 пальцями. На малюнку показано, пальцями найзручніше натискати певні клавіші.

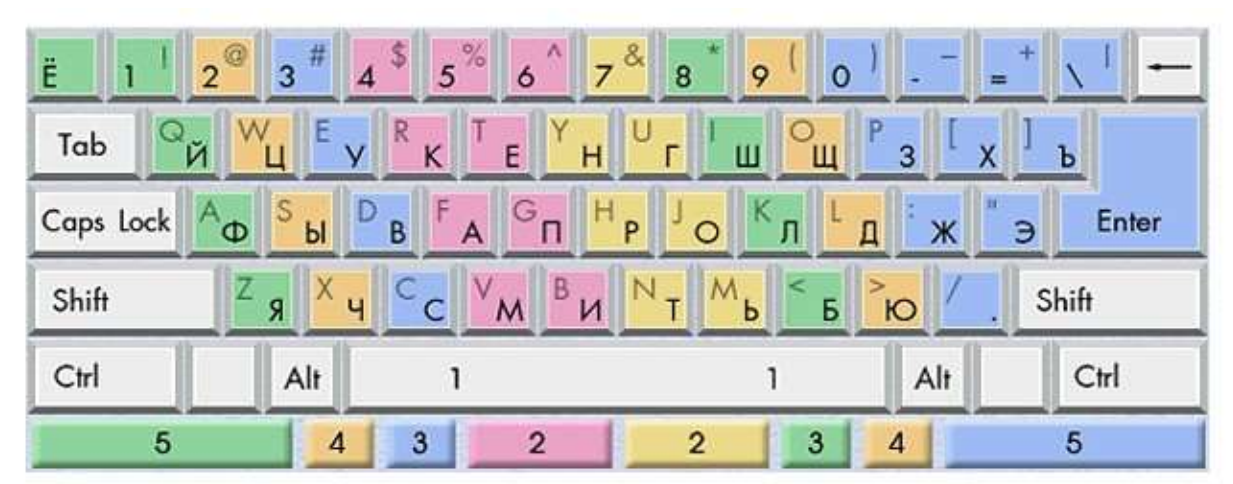

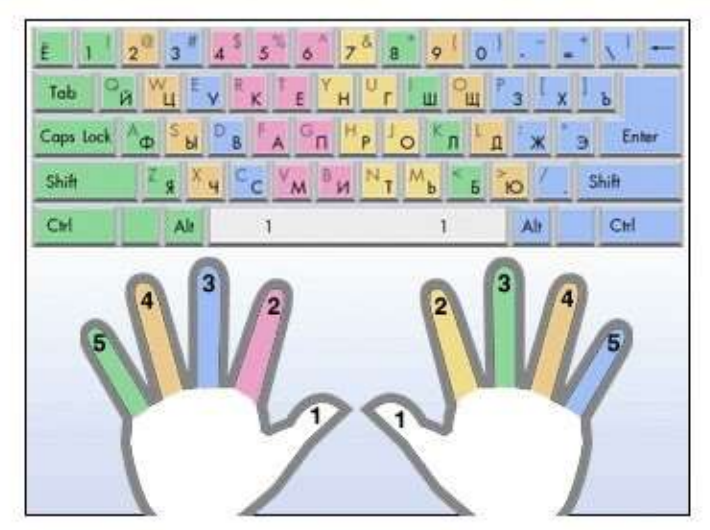

Щоб запам'ятати цю відповідність, потренуйтеся на клавіатурному тренажері.

# *VІІI. Підсумки уроку:*

- Що таке "обробка інформації"?
- Яку схему ви знаєте для обробки інформації?

#### *IХ. Домашнє завдання:*

Розгляньте множини. Домалюйте фігури так, щоб множини стали рівними.

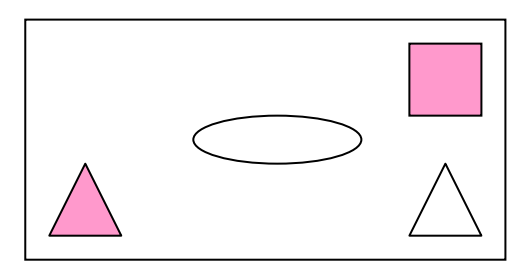

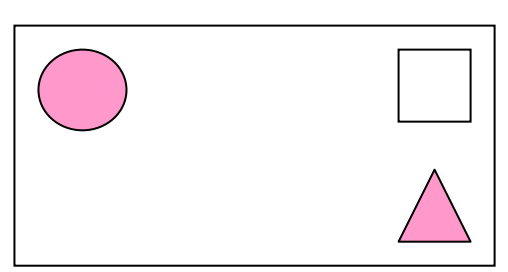

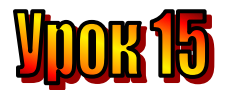

# **Тема: Процесор.**

**Мета:** *- закріпити знання про інформацію;*

- *повторити правила техніки безпеки при роботі на ПК;*
- *ознайомити із поняттям "процесор";*
- *розвивати пам'ять і логічне мислення;*
- *виховувати дисциплінованість, обережність.*

**Обладнання:** комп'ютери, наочність, ребуси, роздатковий матеріал. **Тип уроку:** комбінований урок.

# **План уроку:**

І. Організаційна частина.

ІІ. Актуалізація опорних знань.

ІІІ. Вивчення нової теми.

IV. Робота з підручником.

V. Фізкультхвилинка.

VІ. Робота із зошитом.

VІІ. Практична робота на ПК.

VІІІ. Підсумки уроку.

ІХ. Домашнє завдання.

### **Хід уроку:**

### *I. Організаційна частина.*

- готовність учнів до уроку;

- присутні на уроці.

#### *II. Актуалізація опорних знань.*

- Діти, давайте пригадаємо, як потрібно поводити себе в комп'ютерному класі?
- Як правильно включати та виключати комп'ютер?

# *III. Вивчення нової теми*.

Олесь захворів. Коли він уже почав видужувати, Ганнуся прийшла навідати товариша. Він дуже зрадів і відразу запитав: "що цікавого було на уроці в комп'ютерному класі?".

На що Ганнуся відповіла:

- Скажи, Олесю, а чи знаєш ти, який пристрій один із найважливіших у комп'ютері?
- Звичайно ж, це миша! впевнено відповів Олесь.
- Ні. Якщо миші не буде, ти зможеш скористатися клавіатурою сказала дівчинка.
- Тоді клавіатура! вигукнув хлопець.
- Знову ні. Клавіатуру може замінити миша.
- Ой, Ганнусю! То скажи вже сама, розгубився Олесь.
- Ти ж знаєш, Олесю, що роботою комп'ютера керують програми. Так ось, процесор – це пристрій, який ці програми

виконує. Тому без процесора комп'ютер працювати не може. Саме в процесорі перетворюється та обробляється інформація, наприклад, виконуються всі арифметичні дії.

- Я зрозумів: процесор не можна нічим замінити, - сказав Олесь.

**Процесор – це пристрій, що виконує програми, які керують роботою комп'ютера.**

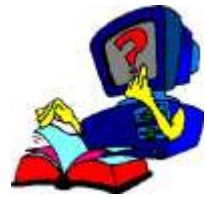

#### *ІV. Робота з підручником.*

**1.** Трійка коней проскакала 30 км. Скільки кілометрів проскакав кожний кінь?

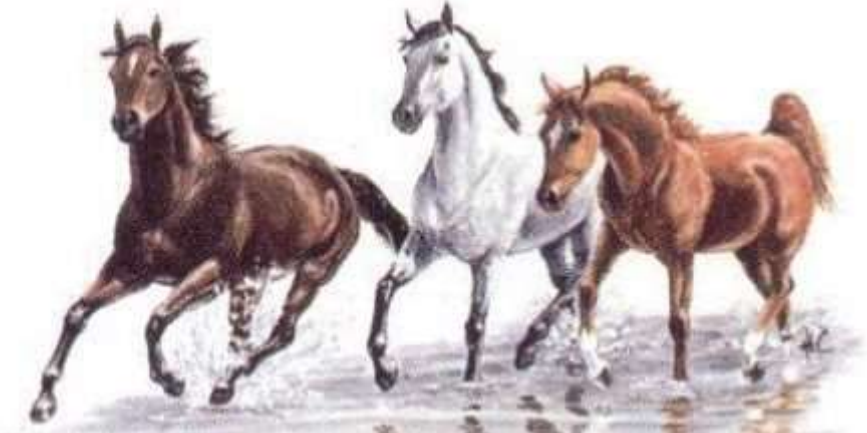

**2.** Коли кожна дитина сіла на окремий стілець, то вільних місць не залишилося, а сума кількості ніг дітей і ніжок стільців дорівнювала 42. скільки було стільців і скільки дітей?

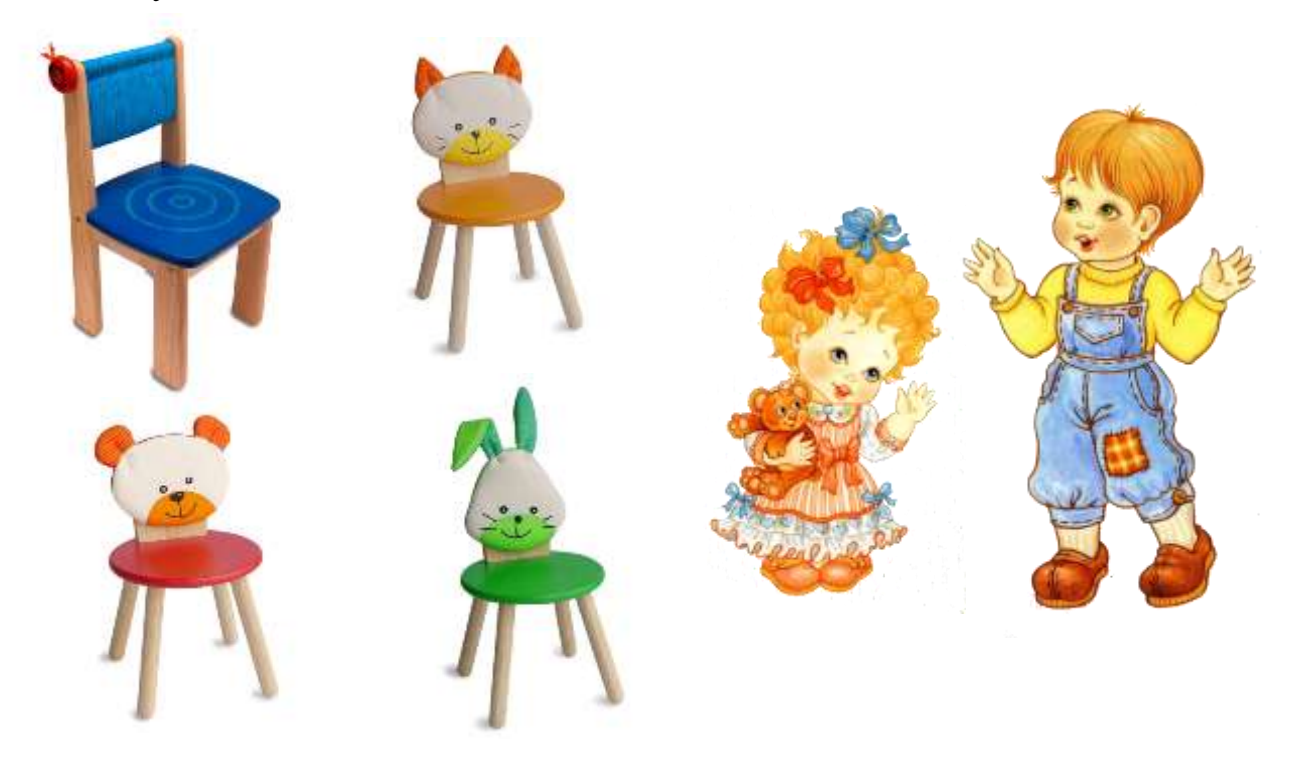

*V. Фізкультхвилинка.*

# *VІ. Робота із зошитом.*

**1.** Утворіть істинні висловлення, з'єднавши овал з відповідними прямокутниками.

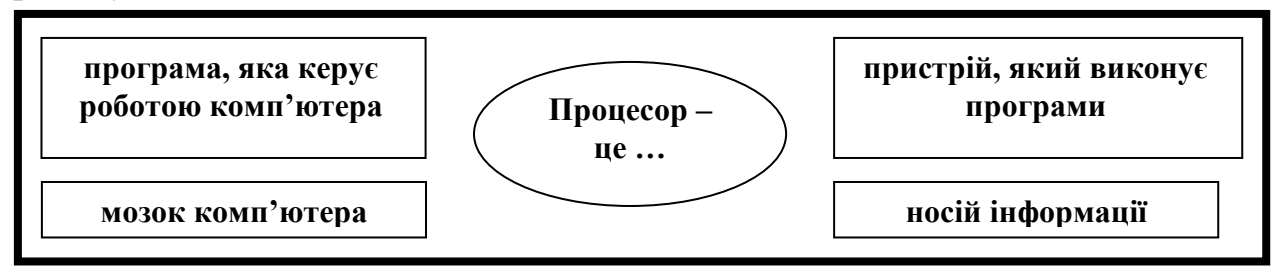

#### **2.** З'єднайте кожний прямокутник з відповідними малюнками.

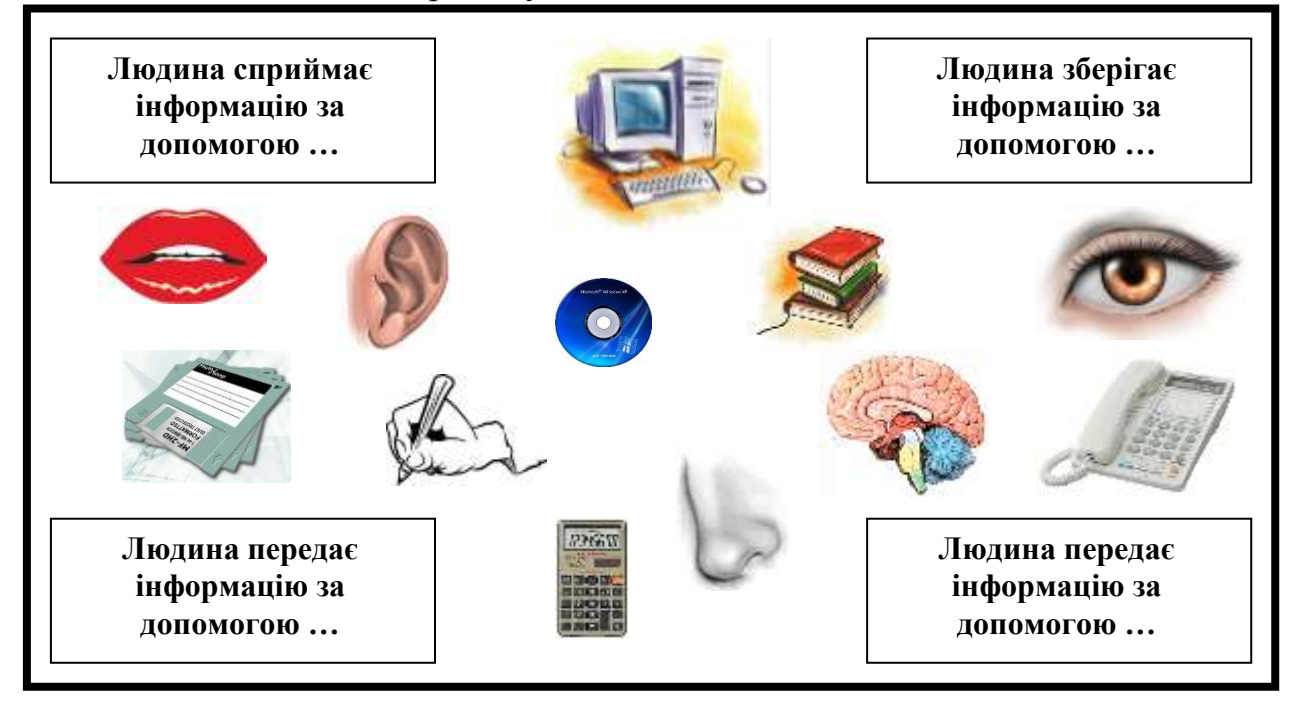

**3.** Одне яйце можна зварити за 4 хвилини. За який час можна зварити 4 яйня?

 $\mathbb Z$ 

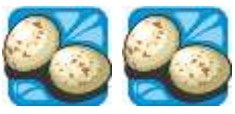

**4.** У літерному кросворді знайшли 13 слів, з якими ви зустрічалися на уроках інформатики. Запишіть їх.

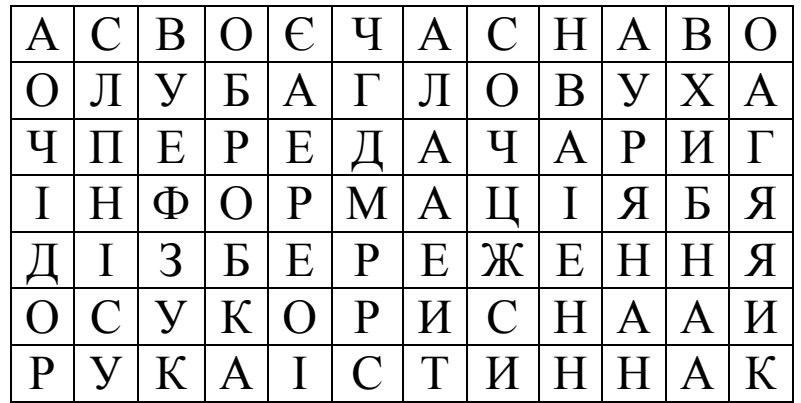

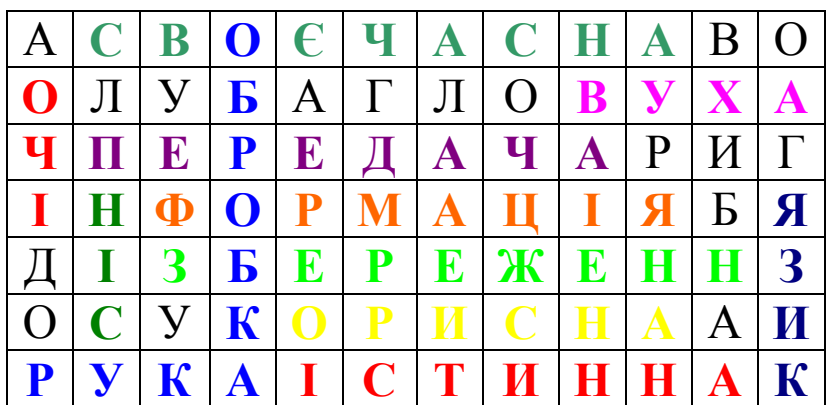

\_\_\_\_\_\_\_\_\_\_\_\_\_\_\_\_\_\_\_\_\_\_\_\_\_\_\_\_\_\_\_\_\_\_\_\_\_\_\_\_\_\_\_\_\_\_\_\_

 $\mathbb{Z}$   $\_\_$ 

# *VІІ. Практична робота на ПК***.**

Сьогодні ви продовжите тренування на клавіатурному тренажері. Натискаючи на клавіші, користуйтеся всіма десятьма пальцями. Відповідність клавіш і пальців можете подивитися на малюнку:

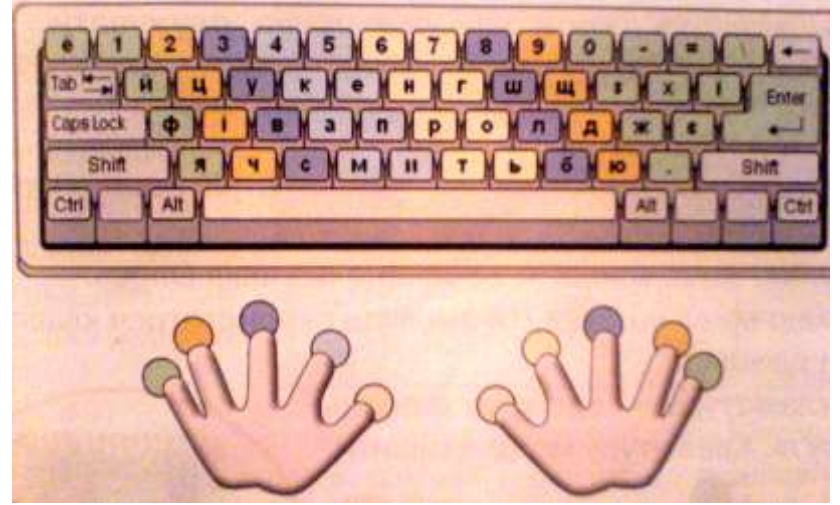

Дотримуючись правил натискання на клавіші відповідними пальцями, можна вводити текст із високою швидкістю – значно швидше, ніж людина пише на папері.

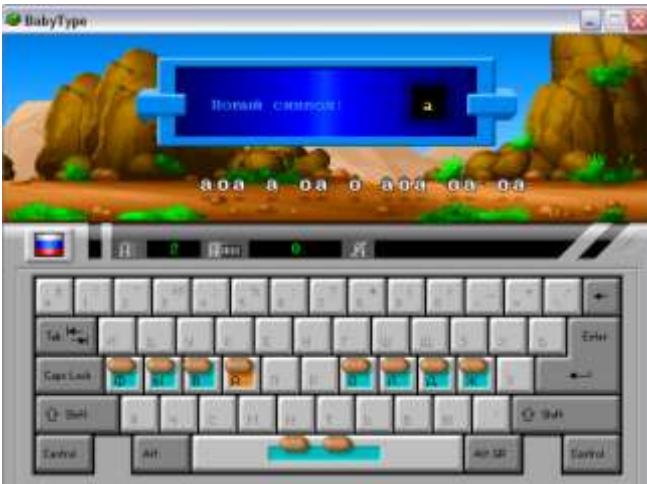

# VIII. Підсумки уроку.<br>- Що таке "процесор"?

IX. Домашнє завдання.<br>Скільки всього кролів і гусей, якщо в них разом 4 голови і 10 ніг?

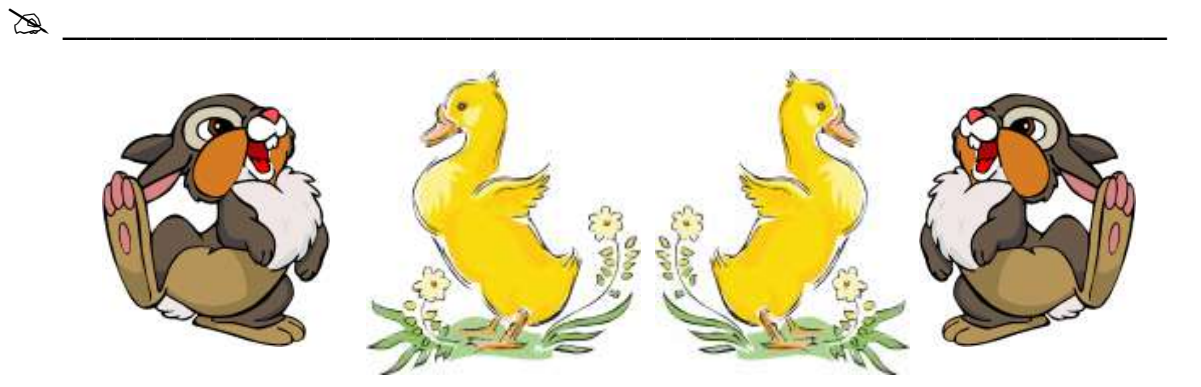

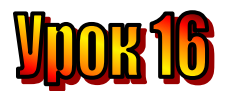

# **Тема: Текстовий редактор.**

**Мета:** *- дати поняття редактора та текстового редактора;*

- *повторити правила техніки безпеки при роботі на ПК;*
- *ознайомити із текстовим редактором Word Pad;*
- *розвивати пам'ять і логічне мислення;*
- *виховувати дисциплінованість, обережність.*

**Обладнання:** комп'ютери, наочність, ребуси, роздатковий матеріал. **Тип уроку:** комбінований урок.

# **План уроку:**

І. Організаційна частина.

ІІ. Актуалізація опорних знань.

ІІІ. Вивчення нової теми.

IV. Робота з підручником.

V. Фізкультхвилинка.

VІ. Робота із зошитом.

VІІ. Практична робота на ПК.

VІІІ. Підсумки уроку.

ІХ. Домашнє завдання.

### **Хід уроку:**

### *I. Організаційна частина.*

- готовність учнів до уроку;

- присутні на уроці.

# *II. Актуалізація опорних знань.*

- Діти, давайте пригадаємо, як потрібно поводити себе в комп'ютерному класі?
- Як правильно включати та виключати комп'ютер?

# *III. Вивчення нової теми*.

Ганнуся з Олесем довідалися, що на наступному уроці їх будуть знайомити із текстовим редактором. Що таке текст, діти вже дізналися на уроці української мови, тож почали пригадувати.

Олесь сказав:

- Текст це речення, пов'язані між собою за змістом. До тексту можна дібрати заголовок. А от що таке тема, пригадати не можу.
- А ти поміркуй, запропонувала Ганнуся.
- Мабуть, тема це те, про що розповідається в тексті, невпевнено сказав Олесь.
- Правильно. Тепер спробуємо дізнатися, що означає слово "редактор". Візьмемо словник – він підкаже, – сказала дівчинка.

Діти відкрили словник і прочитали.

**Редактор – це людина, яка редагує тексти.**

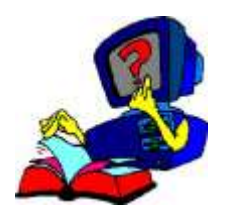

# **Редагувати – виправляти, доповнювати, змінювати що-небудь (текст).**

Наступного дня на уроці діти дізналися, що є спеціальні програми для роботи з текстами.

Такі **програми, які допомагають людині створювати і обробляти тексти, називаються текстовими редакторами**.

Один із текстових редакторів називається **Word Pad***.* Від дозволяє набирати тексти, змінювати їх, друкувати на папері, зберігати на одному з носіїв, завантажувати з носія в оперативну пам'ять для редагування.

Щоб відкрити цю програму слід натиснути:

- 1. Пуск
- 2. Програми
- 3. Стандартні
- 4. Word Pad

#### *ІV. Робота з підручником.*

**1.** До одноцифрового числа (не нуля) дописали таку саму цифру. У скільки разів збільшилося число?

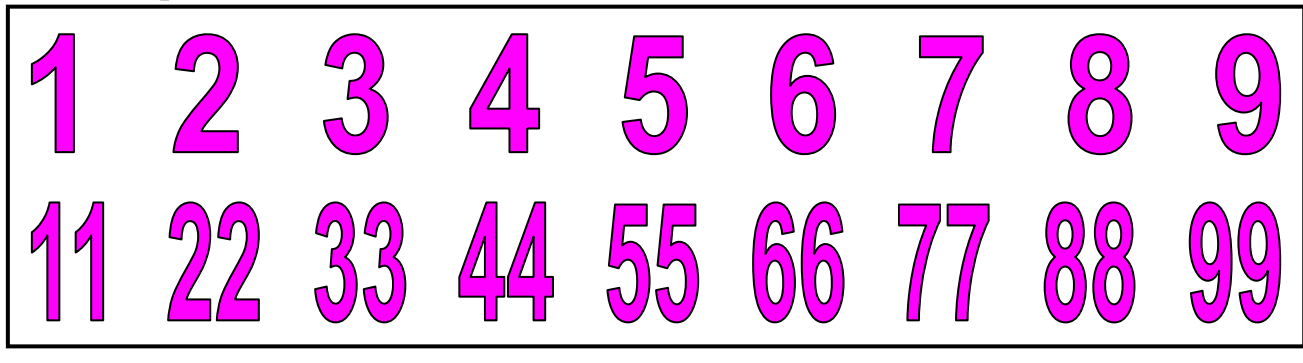

**2.** Розгадайте ребуси.

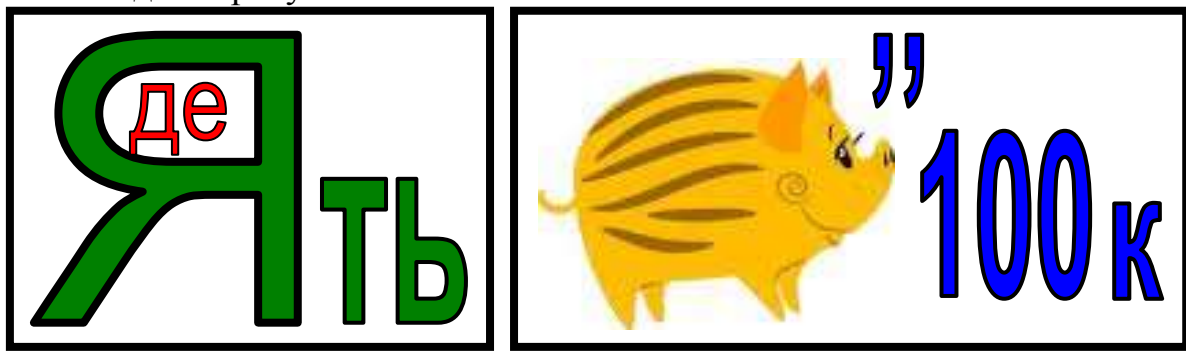

*V. Фізкультхвилинка.*

# VI. Робота із зошитом.

1. Що можна робити за допомогою текстового редактора?

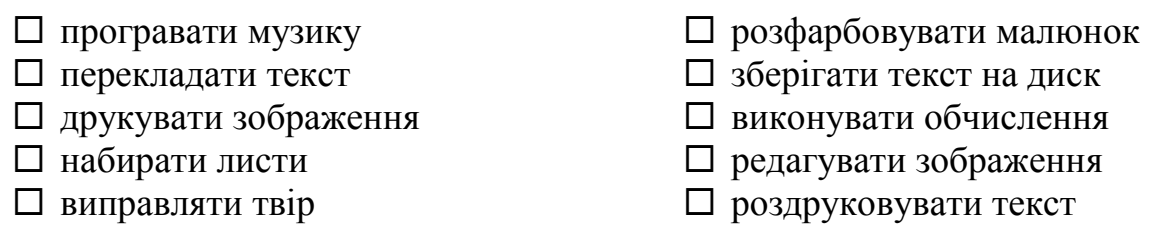

2. Вкажіть цифрами у кружечках послідовність дій для запуску текстового редактора "Word Pad". Намалюйте піктограму програми "Word Pad"

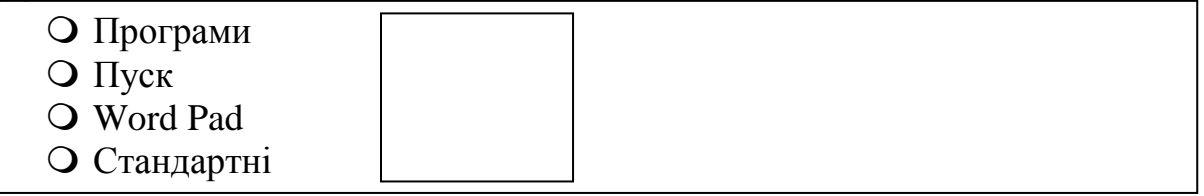

3. З'єднайте зображення кнопок панелі інструментів текстового редактора Word Pad з відповідними діями.

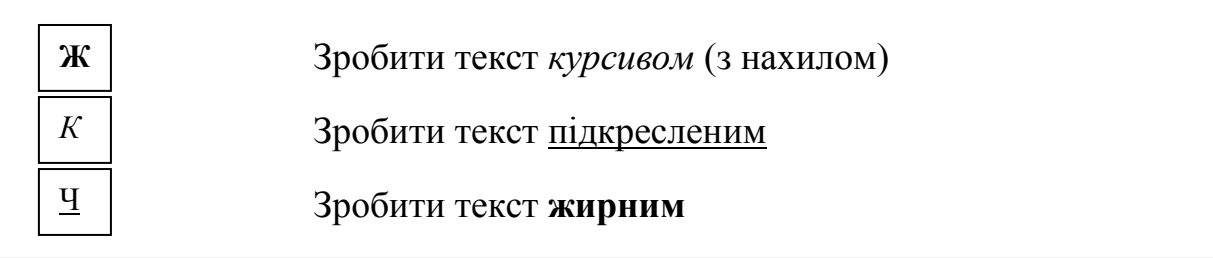

4. Зафарбуй клавішу, яку слід утримувати, щоб літера вводилася з клавіатури великою:

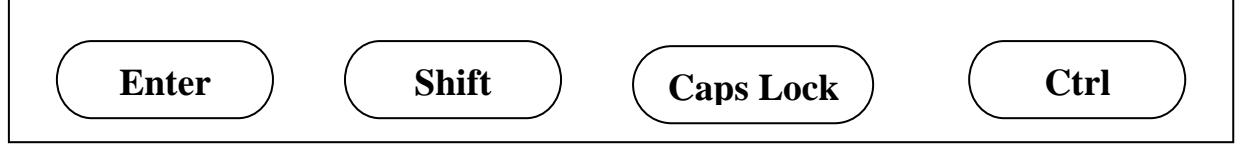

5. Розгадайте ребуси. Який зв'язок з інформацією мають закодовані слова?

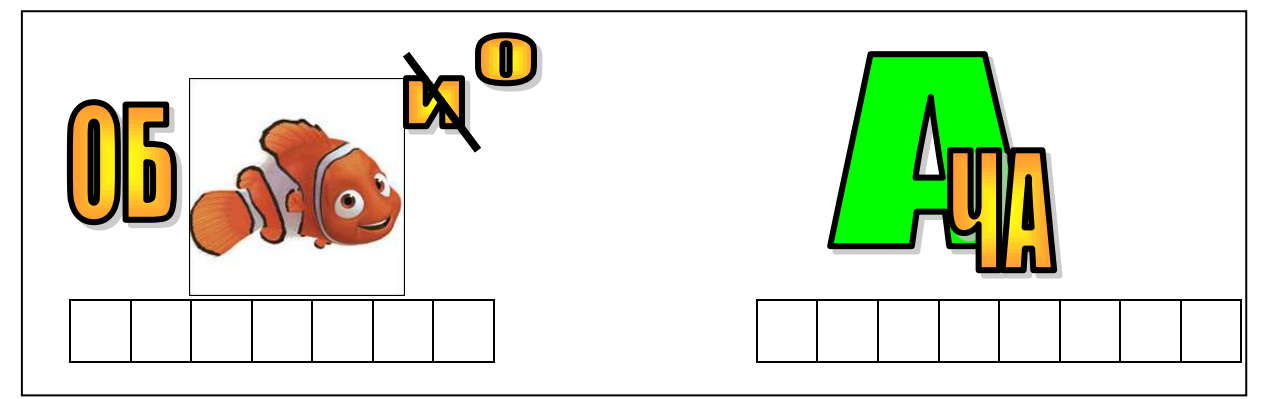
## *VІІ. Практична робота на ПК: програма «Word Pad»***.**

Щоб завантажити текстовий редактор **Word Pad**, слід натиснути кнопку **Пуск**, потім, користуючись мишею, послідовно обрати **Усі програми, Стандартні, Word Pad** і клацнути ліву кнопку миші. Тепер перед тобою вікно текстового редактора.

Подивись, яку мову встановлено для клавіатури.

Це можна побачити на віконці, що в правому нижньому куті екрана.

**Uk** відповідає українській мові.  $Ru$  – російській, **En** – англійській.

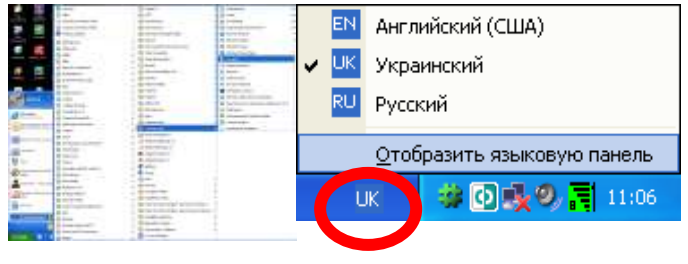

Щоб змінити мову клавіатури, підведи вказівник до цього віконця, клацни ліву кнопку миші й вибери потрібну мову.

#### **Завдання:**

Набери своє ім'я тричі. Виділи, встановивши на ньому вказівник і двічі клацнувши ліву кнопку миші. За допомогою кнопок ж к ч роби його **жирним**, з *нахилом* та підкресленим.

#### *VІІI. Підсумки уроку:*

- Що таке "текст"?
- Хто такий "редактор"?
- Що означає "редагувати"?
- Що таке "текстовий редактор"?
- Як працювати з програмою «*Word Pad*»?
- Як змінити мову клавіатури?

#### *ІХ. Домашнє завдання:*

У квітковому місті жили коротунчики. Серед них був один, який завжди казав правду, а другий – неправду. Одного разу між ними відбулася розмова:

- Ми обоє з тобою брехуни, - сказав перший.

- Лише ти брехун, - відповів на це другий.

Хто з них завжди каже правду? Поясни свою відповідь.

**\_\_\_\_\_\_\_\_\_\_\_\_\_\_\_\_\_\_\_\_\_\_\_\_\_\_\_\_\_\_\_\_\_\_\_\_\_\_\_\_\_\_\_\_\_\_\_\_\_\_\_\_\_\_\_\_\_\_\_**

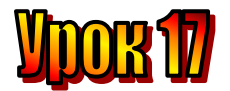

#### **Тема: Будова тексту.**

**Мета:** *- закріпити знання про текст;*

- *розглянути поняття "будова тексту", "тема", "мета", "абзац";*
- *ознайомити із текстовим редактором Word;*
- *розвивати пам'ять і логічне мислення;*
- *виховувати дисциплінованість, обережність.*

**Обладнання:** комп'ютери, наочність, ребуси, роздатковий матеріал. **Тип уроку:** комбінований урок.

#### **План уроку:**

І. Організаційна частина.

ІІ. Актуалізація опорних знань.

ІІІ. Вивчення нової теми.

IV. Робота з підручником.

V. Фізкультхвилинка.

VІ. Робота із зошитом.

VІІ. Практична робота на ПК.

VIII. Підсумки уроку.

ІХ. Домашнє завдання.

#### **Хід уроку:**

#### *I. Організаційна частина.*

- готовність учнів до уроку;

- присутні на уроці.

#### *II. Актуалізація опорних знань.*

- Діти, давайте пригадаємо, хто такий "редактор"?
- Що таке "редагування"?
- Який ви знаєте текстовий редактор?

#### *III. Вивчення нової теми*.

Сьогодні ми пригадаємо, що дізналися про текст на уроках української мови, а потім попрацюємо із самим текстом.

Спробуйте дати відповіді на такі запитання:

- 1. З яких частин складається текст?
- 2. Чим відрізняється мета тексту від його теми?
- 3. Що таке абзац?

Ганнуся і Олег швидко впоралися із цим завданням. А ти? Перевіримо ваші відповіді.

Текст складається з трьох частин – **зачину**, **основної частини** та **закінчення**.

**Тема** – це те, про що розповідається в тексті, а мета – головне, що хотів автор донести до читачів.

**Абзац** – це частина тексту з одного або кількох речень, які пов'язані між собою однією думкою та виділені відступом першого рядка. Невеликий відступ на початку першого рядка абзаца називають **абзацним відступом**.

# *IV. Робота з підручником.*

**1.** Мудрунчик і Елзік збирали камінці.

- Дай мені один, і в нас буде порівну! – каже Елзік.

- Краще ти дай мені один – тоді в мене буде вдвічі більше, ніж у тебе, відповів Мудрунчик.

Скільки камінців було у кожного з них?

(У Елзіка 1, у Мудрунчика – 3).

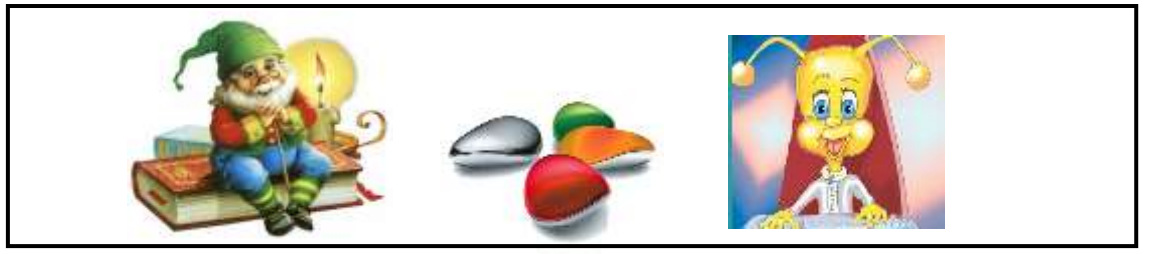

*V. Фізкультхвилинка.*

# *VІ. Робота із зошитом.*

**1.** Розставте у правильній послідовності речення так, щоб утворився зв'язний текст.

- Заіскрився на сонці ліс.
- Прийшла зима.
- Білим килимом лягли вони на поля, на дахи будинків.
- Добре взимку!
- Полетіли з неба пухнасті сніжинки.
- Тепер можна ходити на лижах, бігати на ковзанах.

**2.** Закінчіть речення, з'єднавши овали з відповідними прямокутниками.

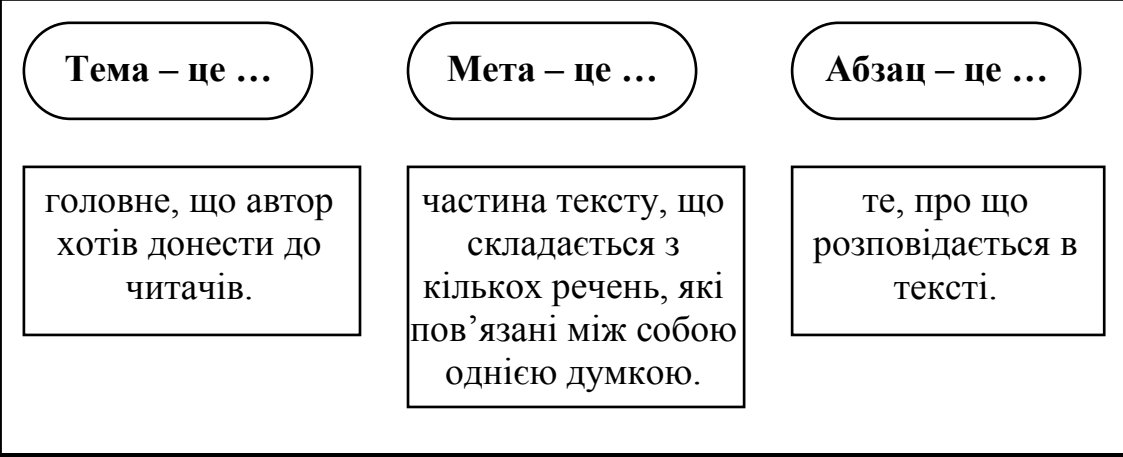

**3.** З'єднайте зображення вказаних елементів лінійки текстового редактора з їхніми назвами.

\n**Biqctyn** 
$$
\overline{B}
$$
\n

\n\n**Biqctyn**\n

\n\n**Biqctyn**\n

\n\n**Biqctyn**\n

\n\n**Biqctyn**\n

\n\n**Biqctyn**\n

\n\n**Biqctyn**\n

\n\n**Biqctyn**\n

\n\n**Biqctyn**\n

**4.** Як можна виділити фрагменти тексту? З'єднайте овали з відповідними прямокутниками.

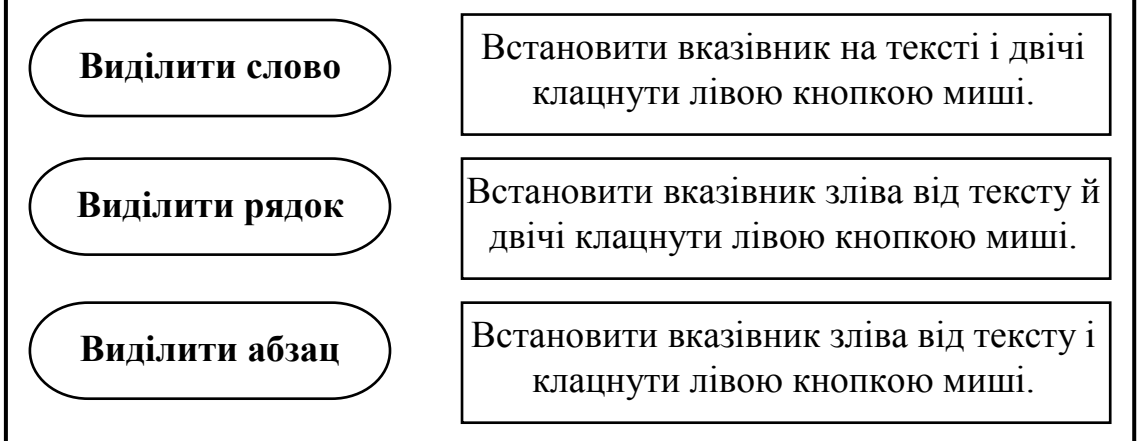

**5.** Вкажіть цифрами у кружечках послідовність дій, які слід виконати, щоб змінити колір тексту.

- Натиснути кнопку Палітра
- Обрати колір
- Виділити текст

# *VІІ. Практична робота на ПК.*

# **Програма «Microsoft Office Word ».**

Сьогодні вчитимемося розміщувати текст у текстовому редакторі **Microsoft Office Word,** установлювати межі абзаца а також абзацний відступ.

На панелі вгорі розташована лінійка з трьома бігунками. Два бігунки, що внизу визначають межі тексту. Лівий нижній бігунок – ліву межу, а правий – праву межу тексту. Лівий верхній бігунок визначає абзацний відступ у першому рядку абзаца.

 $3 + 1 + 2 + 1 + 1 + 6$ Бігунки переміщуються по лінійці за допомогою миші. Перш ніж змікювати межі абзаца, встановіть курсор у будь-якому місці цього абзацу. А якщо треба водночас змінити межі або встановити абзацний відступ у кількох абзацах, спершу виділіть їх за допомогою миші. Усі рядки в абзаці можна вирівняти за правим краєм або по центру. Для цього є відповідні кнопки на панелі інструментів, розташованій над лінійкою: - за лівим краєм:

Бігунки переміщуються по лінійці за допомогою миші. Перш ніж змінювати межі абзаца, встановіть курсор у будь-якому місці цього абзацу. А якщо треба водночас змінити межі або встановити абзацний відступ у кількох абзацах, спершу виділіть їх за допомогою миші.

Усі рядки в абзаці можна вирівняти за правим краєм або по центру. Для цього є відповідні кнопки на панелі інструментів, розташованій над лінійкою:

за лівим краєм; 亖

– по центру;

за правим краєм;

– по ширині.

Зміна зовнішнього вигляду абзаца називається форматуванням абзаца.

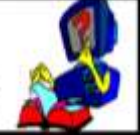

# **Завдання:**

Набрати речення та від форматувати його за даними: *Абзац – 1см. Лівий відступ – 3 см; Правий відступ – 1 см. Вирівнювання – по ширині.*

## *VIII. Підсумки уроку:*

- З яких частин складається текст?
- Що таке "тема тексту"?
- Що таке "абзац"?
- Як змінити межі абзаца у програмі «**Microsoft Office Word** »?
- Як змінити мову клавіатури?
- Що таке "форматування абзаца"?

# *ІХ. Домашнє завдання:*

# *Розв'язати логічну задачу.*

Бабуся чекала на трьох онуків і напекла їм пиріжків. Полічила пиріжки й думає: "По скільки пиріжків дати дітям? Якщо дати по 5, то 1 пиріжок залишиться, а якщо по 6, – то 2 не вистачить". Скільки пиріжків напекла бабуся?

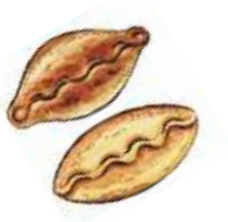

 $\mathbb{Z}$ 

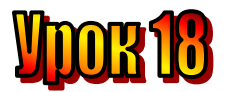

## **Тема: Типи текстів.**

**Мета:** *- закріпити знання про текст;*

- *розглянути поняття "типи текстів", "форматування тексту";*

- *закріплювати навички роботи із текстовим редактором Word;*
- *розвивати пам'ять і логічне мислення;*
- *виховувати дисциплінованість, обережність.*

**Обладнання:** комп'ютери, наочність, роздатковий матеріал.

**Тип уроку:** комбінований урок.

#### **План уроку:**

І. Організаційна частина.

ІІ. Актуалізація опорних знань.

ІІІ. Вивчення нової теми.

IV. Робота з підручником.

V. Фізкультхвилинка.

VІ. Робота із зошитом.

VІІ. Практична робота на ПК.

VІІІ. Підсумки уроку.

ІХ. Домашнє завдання.

#### **Хід уроку:**

#### *I. Організаційна частина.*

- готовність учнів до уроку;

- присутні на уроці.

#### *II. Актуалізація опорних знань.*

- Діти, давайте пригадаємо, хто такий "редактор"?
- Що таке "редагування"?
- Який ви знаєте текстовий редактор?
- З чого складається текст?
- Що таке "форматування абзаца"?

#### *III. Вивчення нової теми*.

Сьогодні ми працюватимемо в парах. Прочитайте три тексти. З'ясуйте, який із них є розповіддю, який – описом, а який – міркуванням.

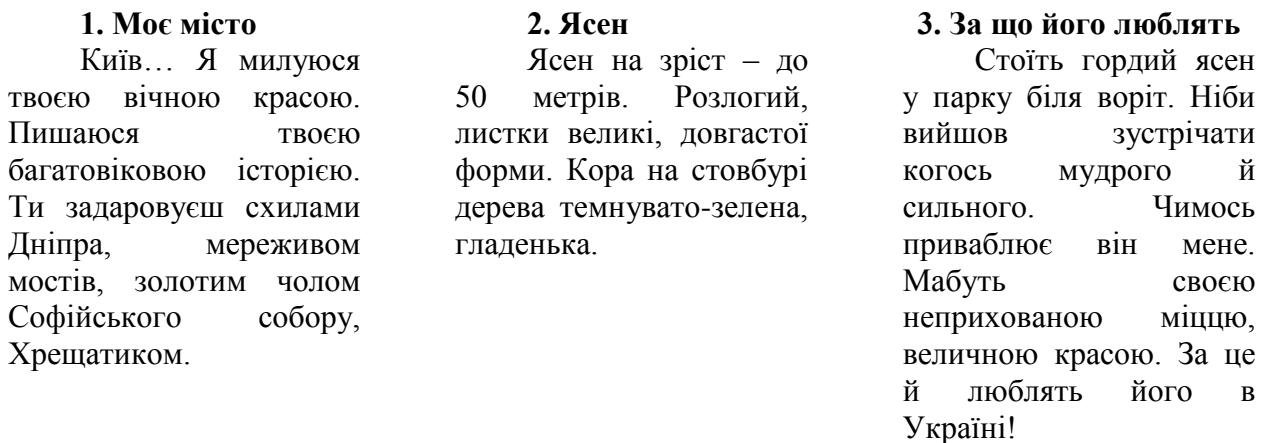

Тепер, коли ви визначили тип кожного тексту, вставте цифри біля заголовків текстів в арифметичний вираз.

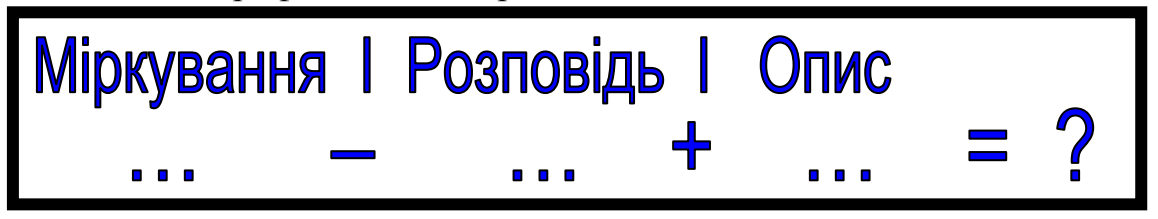

Обчисліть значення виразу. Якщо ви не помилитеся, визначаючи тип тексту, і правильно вставили цифри, то дістанете у відповідь число 4.

**Типи текстів: міркування, опис, розповідь.**

#### *IV. Робота з підручником.*

**1.** У будинку 5 поверхів. Між поверхами по 20 сходинок. Скільки сходинок у будинку?

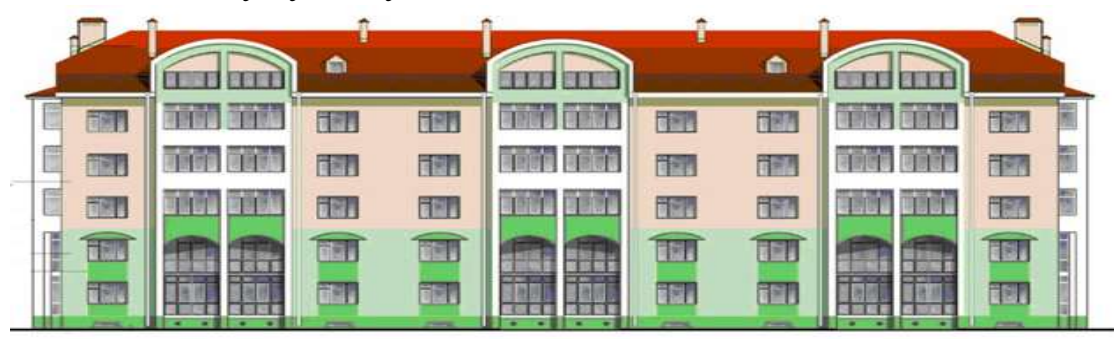

**2.** Відгадайте загадку. Знайдіть в ній пари антонімів. *Коли йде, то гомонить, А зупиниться мовчить.* Які ще антоніми ви знаєте?

**3.** Установіть закономірність і знайдіть числа, які слід поставити замість знаків питання.

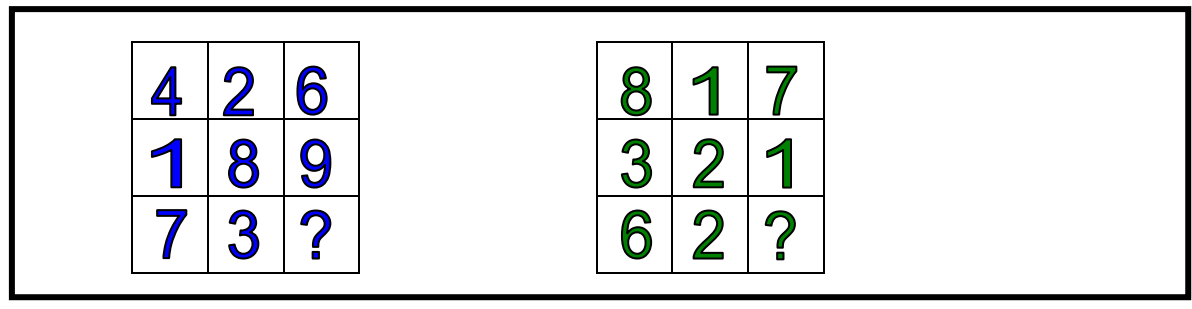

*V. Фізкультхвилинка.*

#### *VІ. Робота із зошитом.*

**1.** Закінчіть речення, з'єднавши овал з відповідними прямокутниками.

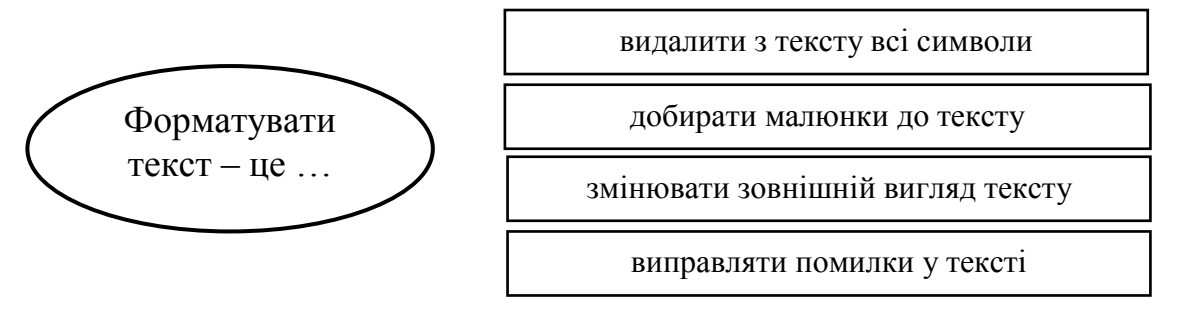

**2.** Напишіть назви вказаних елементів панелі форматування, що у текстовому редакторі.

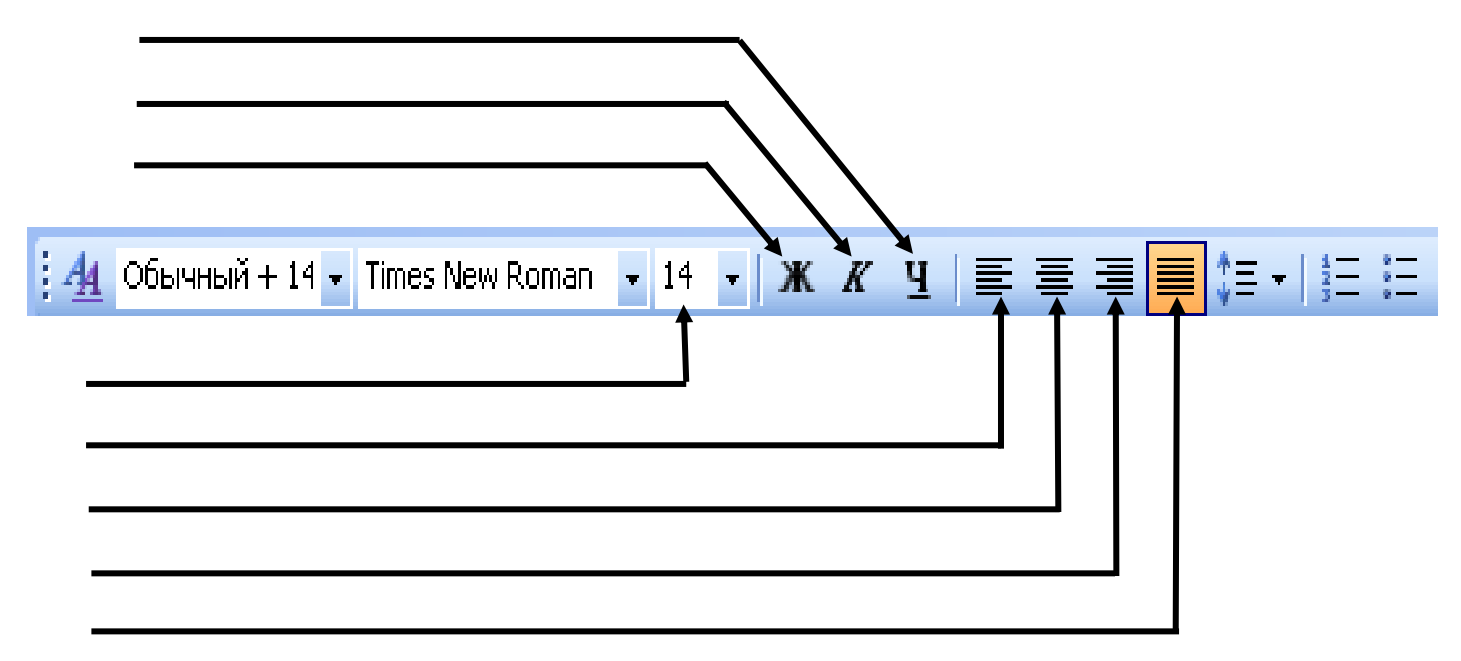

**3.** Миколка і Наталка живуть в одному будинку: наталка на сьомому поверсі, а Миколка – на другому. Миколка, піднімаючись на свій поверх, проходить 9 східців. Скільки східців проходить Наталка, піднімаючись до своєї квартири?

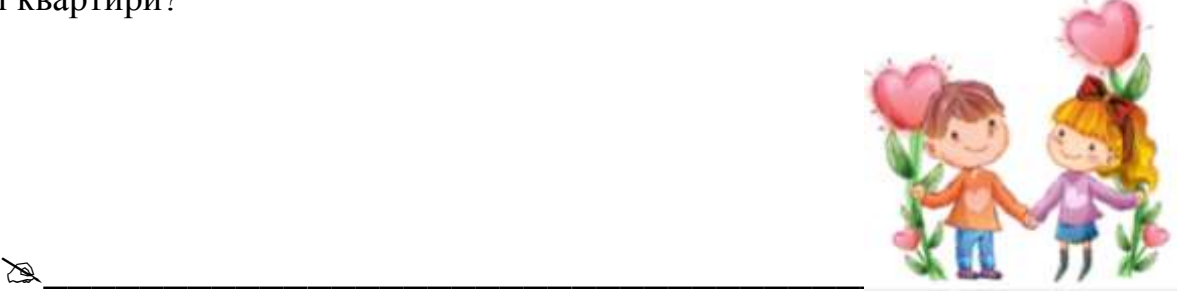

**4.** Визначте закономірність побудови кожного ряду. Продовжте ряди.

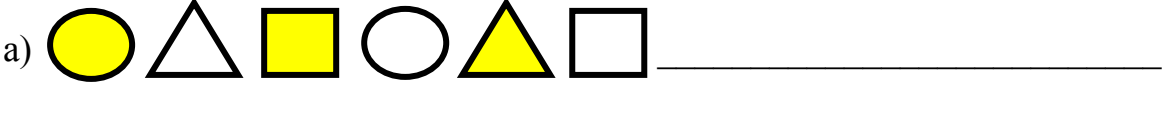

 $(6)$  10, 25, 30, 45, 50, 65,  $\blacksquare$ 

# *VІІ. Практична робота на ПК: програма «***Microsoft Office Word** *»***.**

Сьогодні вчитимемося форматувати текст у текстовому редакторі **Microsoft Office Word**.

**Форматувати текст – змінювати його зовнішній вигляд.**

Для форматування символів використовують кнопки, розташовані на панелі інструментів. Деякі з них вам уже відомі.

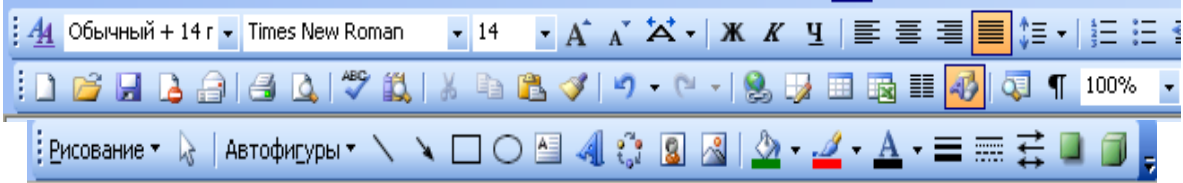

Ви можете змінити колір тексту, виділивши його та натиснувши кнопку

**С** Також можна змінити розмір шрифту  $14$  **·** сам шрифт | Times New Roman зробити текст жирним ж, курсивом  $\mathbb{K}$ , підкресленим  $\frac{y}{x}$ .

Щоб виділити слово, двічі клацни на ньому ліву клавішу мишки. Щоб виділити рядок, установи вказівник зліва від рядка і натиснувши ліву кнопку миші протягни її вправо. А якщо треба виділити весь абзац – тричі клацни ліву клавішу мишки у будь-якому місці абзацу.

#### **Завдання:**

1. Відкрити текстовий редактор *«***Microsoft Office Word***»* (Пуск Програми  $\rightarrow$  Microsoft Office Word)

2. Набрати текст (3 речення) та від форматувати його за даними:

Шрифр – Comic Sans MS

Розмір шрифта 16.

- 1 речення **жирним**.
- 2 речення *курсивом*.
- 3 речення підкресленим.

3. Зберегти файл на робочому столі у папці Класи (свій клас) під назвою свого прізвища. (Файл  $\rightarrow$  Сохранить как  $\rightarrow$  ввести ім'я файлу (прізвище)  $\rightarrow$  вибрати місце збереження (робочий стіл  $\rightarrow$  Класи  $\rightarrow$  свій клас)).

# *VІІI. Підсумки уроку:*

- Які є типи текстів?
- Що таке "форматування тексту"?
- Як змінити шрифт та його розмір у програмі «**Microsoft Office Word** »?
- Як зробити текст жирним, курсивом, підкресленим?
- Як виділити слово, рядок, абзац?

# *ІХ. Домашнє завдання:*

**-** скласти один із типів тексту.

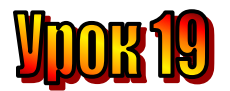

## **Тема: Стилі текстів.**

**Мета:** *- закріпити знання про текст;*

- *розглянути поняття "стилі текстів;*
- *навчати виправляти помилки у текстовому редакторі Word;*
- *розвивати пам'ять і логічне мислення;*
- *виховувати дисциплінованість, обережність.*

**Обладнання:** комп'ютери, наочність, роздатковий матеріал.

**Тип уроку:** комбінований урок.

## **План уроку:**

І. Організаційна частина.

- ІІ. Актуалізація опорних знань.
- ІІІ. Вивчення нової теми.

IV. Робота з підручником.

V. Фізкультхвилинка.

VІ. Практична робота на ПК.

VІІ. Робота із зошитом.

VІІІ. Підсумки уроку.

ІХ. Домашнє завдання.

## **Хід уроку:**

## *I. Організаційна частина.*

- готовність учнів до уроку;
- присутні на уроці.

#### *II. Актуалізація опорних знань.*

- Діти, давайте пригадаємо, хто такий "редактор"?
- Що таке "редагування"?
- Який ви знаєте текстовий редактор?

#### *III. Вивчення нової теми*.

За стилем тексти бувають різні: художні, наукові, публіцистичні тощо. Визначте стилі кожного із поданих текстів:

#### **1. Циклон**

Скільки існує земля, стільки сперечаються між собою палюче сонце та холодний вітер. Сонце вважає, що всі земні океани належать йому. А вітер гнівається, накриває океанську хвилю холодними крилами. Шари теплого та холодного повітря піднімаються над океаном і звиваються у величезний неспокійний клубок, наче змія скрутилась у кільце. Це явище дістало назву "циклон".

### **2. Циклон**

Циклон виникає від зіткнення великих мас холодного й теплого повітря. Велетенське "тіло" циклону має форму спіралі. Циклон несе із собою різку зміну тиску, опади, град, заметіль.

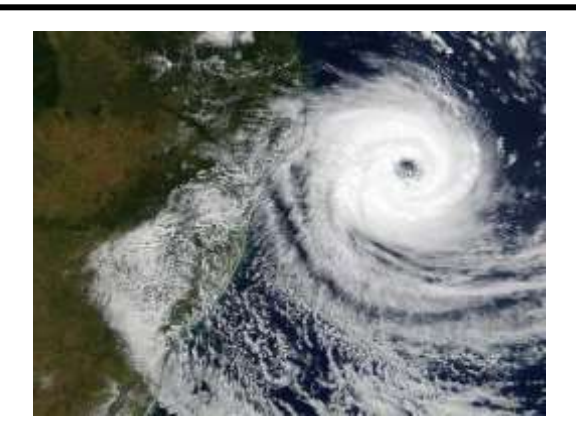

*IV. Робота з підручником.* **1.** Знайдіть тінь гномика Мудрунчика.

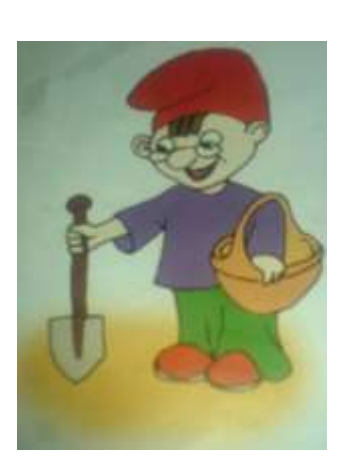

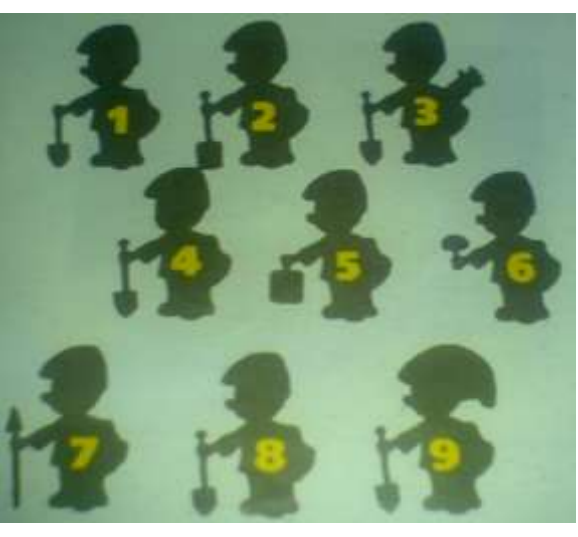

**2.** Розшифруйте приклад на додавання. (Однаковими літерами зашифровано однакові цифри).

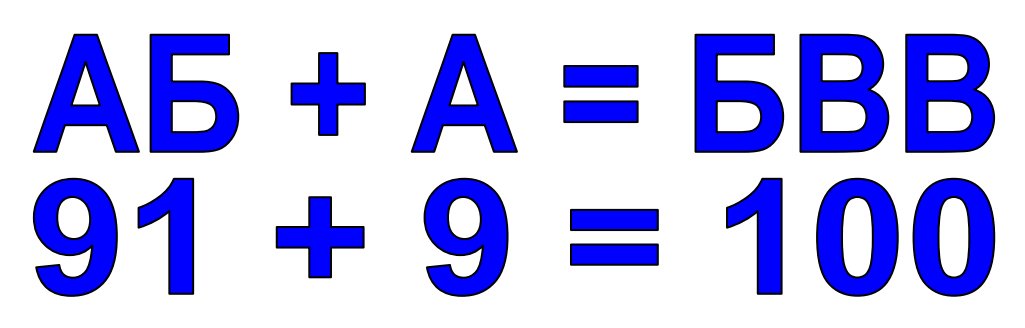

*V. Фізкультхвилинка.*

#### *VІ. Практична робота на ПК.*

Сьогодні ми вчитимемося виправляти помилки у тексті.

Щоб вилучити зайвий символ, спершу поставте перед ним курсор. Зробити це можна клавішами-стрілками або мишею. Після цього натисніть клавішу **Delete**. Символ зникне.

Це саме можна виконати в інший спосіб. Постав курсор після символу, який хочеш вилучити. Натисни клавішу **Backspace**.

Якщо треба виправити помилку на початку рядка, натисни клавішу **Home**. Курсор швидко опиниться на початку рядка. А якщо помилка в кінці рядка – натисни **End**.

Можна вилучити одразу цілу частину тексту. Для цього спрешу слід виділити зайвий текст, а потім натиснути клавішу **Delete**.

Щоб вставити символ усередину тексту, встановіть курсор у потрібне місце та введи цей символ.

А щоб розбити абзац на два або розпочати новий абзац, скористайтесь клавішею **Enter**.

#### *Завдання*

- 1) На робочому столі відкрийте текстовий документ Завдання 1.
- 2) Виправте у тексті помилки.
- 3) Кожне нове речення зробіть з абзацу.
- 4) Зніміть підкреслення та виділення жирним шрифтом.
- 5) Збережіть документ під назвою свого прізвища у папці 3 класи 3- В клас на робочому столі.

#### *VІІ. Робота із зошитом.*

**1.** Вкажіть, які бувають тексти за типом та стилем, з'єднавши овал з відповідними прямокутниками.

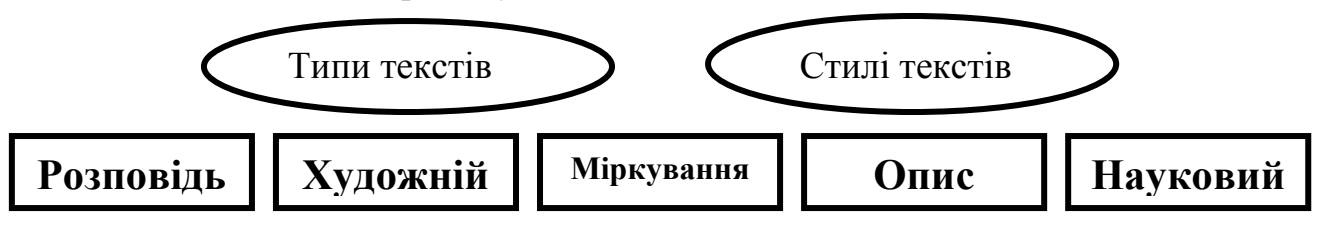

**2.** Щоб вилучити символ зліва від курсора, треба натиснути клавішу А щоб вилучити символ справа від курсора –

клавішу

**3.** Щоб установити курсор на початок рядка, треба натиснути клавішу

А щоб установити курсор на кінець рядка – клавішу \_\_\_\_\_\_\_\_\_\_\_\_\_\_\_\_.

- **4.** Під час редагування тексту для створення нового абзацу використовується клавіша
- **5.** Які дії треба виконати, щоб розділити абзац тексту на два абзаци? Вкажіть їх послідовність цифрами у кружечках:
- Встановити курсор на початок речення, з якого розпочинатиметься новий абзац.
- Встановити курсор в кінець речення, з якого розпочинатиметься новий абзац.
- Встановити курсор на початок абзацу.
- Встановити курсор на кінець абзацу
- Натиснути клавішу Enter.
- **6.** У текстовому редакторі надрукували слово ЛЮЛЬКА, курсор знаходиться в кінці слова. Яке слово отримаємо, виконавши такі дії:
	- 1) Натиснути клавішу Home.
	- 2) Натиснути клавішу керування курсором  $\rightarrow$ .
	- 3) Натиснути клавішу Delete.
	- 4) Натиснути клавішу з літерою "Я"

 $\mathcal{L}_\text{max} = \mathcal{L}_\text{max} = \mathcal{L}_\text{max} = \mathcal{L}_\text{max} = \mathcal{L}_\text{max} = \mathcal{L}_\text{max} = \mathcal{L}_\text{max}$ 

# **7.** Які слова зашифровані за допомогою клавіш клавіатури?

a)  $CH \leftarrow O \rightarrow HE$ 

 $\overline{a}$ 

- $6) H \leftarrow C \rightarrow \Gamma \leftarrow I$
- в) ТР $\leftarrow$  Е $\leftarrow$  I $\leftarrow$  B

## *VІ. Підсумки уроку:*

- Які ви знаєте стилі текстів? (**Художній, науковий**)
- Як перемістити курсор на початок рядка? (**Home**)
- Як перемістити курсор на кінець рядка? (**End**)
- Яка клавіша витирає символ зліва від курсора? (**Backspace**)
- Яка клавіша витирає символ справа від курсора? (**Delete**)
- Як зробити абзац у тексті?

#### *ІХ. Домашнє завдання:*

Запишіть послідовність дій, які перетворять слово МАЛИНА на слово КАЛИНА, якщо курсор знаходиться у кінці слова.

- 1) \_\_\_\_\_\_\_\_\_\_\_\_\_\_\_\_\_\_\_\_\_\_\_\_\_\_\_\_\_\_\_\_\_\_\_\_\_\_\_\_\_\_\_\_\_\_\_.
- 2) \_\_\_\_\_\_\_\_\_\_\_\_\_\_\_\_\_\_\_\_\_\_\_\_\_\_\_\_\_\_\_\_\_\_\_\_\_\_\_\_\_\_\_\_\_\_\_.  $3)$

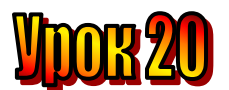

#### **Тема: Розташування текстів.**

**Мета:** *- закріпити знання про текст;*

- *розглянути поняття "запис тексту на диск";*
- *закріплювати навички роботи із текстовим редактором Word;*
- *розвивати пам'ять і логічне мислення;*
- *виховувати дисциплінованість, обережність.*

**Обладнання:** комп'ютери, наочність, роздатковий матеріал.

**Тип уроку:** комбінований урок.

## **План уроку:**

І. Організаційна частина.

- ІІ. Актуалізація опорних знань.
- ІІІ. Вивчення нової теми.
- IV. Робота з підручником.
- V. Фізкультхвилинка.
- VІ. Робота із зошитом.
- VІІ. Практична робота на ПК.
- VІІІ. Підсумки уроку.

ІХ. Домашнє завдання.

## **Хід уроку:**

## *I. Організаційна частина.*

- готовність учнів до уроку;
- присутні на уроці.

#### *II. Актуалізація опорних знань.*

- Діти, давайте пригадаємо, хто такий "редактор"?
- Що таке "редагування"?
- Який ви знаєте текстовий редактор?
- З чого складається текст?
- Що таке "форматування абзаца"?
- Як завантажити текстовий редактор?
- З яким текстовим редактором ви уже знайомі?
- Як працювати у текстовому редакторі "Word"?
- Як вирівняти текст по правому краю?
- Як вирівняти текст по лівому краю?
- Як вирівняти текст по центрі?
- Як вирівняти текст по ширині?
- Як зробити текст **жирним**, *курсивом*, підкресленим?

# *III. Розминка.*

**1.** Знайдіть двох однакових качок.

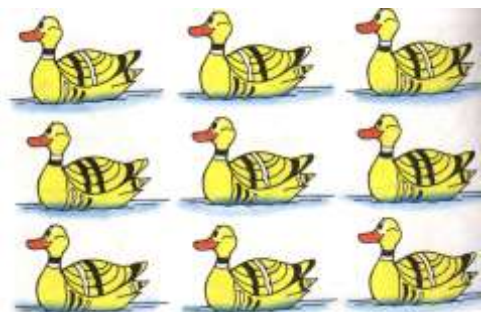

**2.** Результат обчислень на кожній **3.** У кожного предмета, крім бджілці відповідає номеру вулика. одного є смислова пара. З'єднай їх між собою. Знайдіть його.

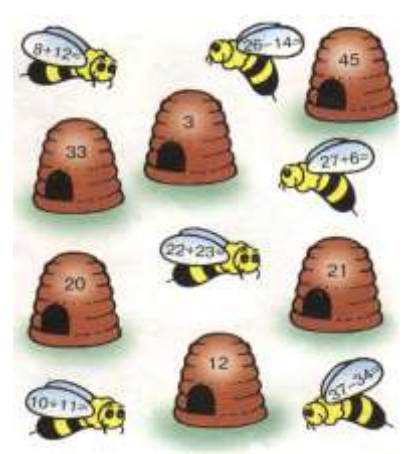

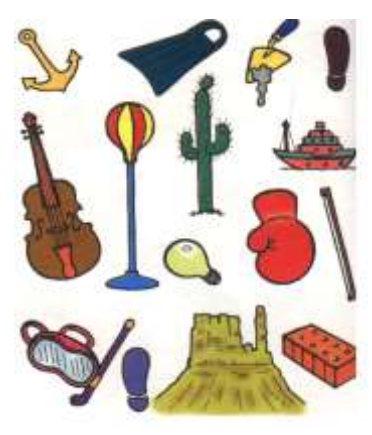

#### *IV. Вивчення нової теми*.

Прозові та віршовані твори по-різному розташовуються на сторінці. Пригадайте, як у підручнику з читання розміщуються такі тексти.

Прочитайте тексти. Для прозового придумайте зачин, а для віршованого – закінчення.

#### **Зимовий вечір**

………………………………… Падає лапатий сніг, такий лагідний, м'який, пухнастий. Блискучі білі сніжинки лягають на землю повільно й тихо. В небі зовсім не видно золотих зірок, а лише снігові.

Гарний вечір. Такі приємні сутінки!

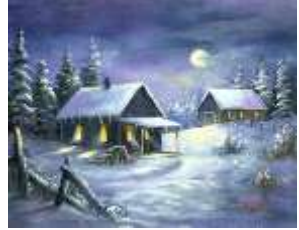

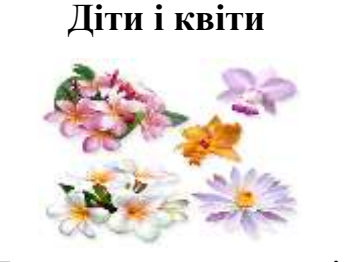

На лужок примчали діти, Наче бджілок рій, І гайда шукати квіти У траві густій.

Поспитав у сонця вітер: - Спробуй зрозумій, Де тут діти, а де квіти?

…………………………

#### *V. Робота з підручником.*

- **1.** Знайдіть зайве слово.
	- 1. Куртка, черевики, сорочка, м'яч, капелюх.
	- 2. Клен, тополя, опеньки, сосна, ялина.
	- 3. Пилка, молоток, цвях, виделка, рубанок.
	- 4. Морозиво, масло, хліб, ковбаса, сир.

**2.** Придумайте істинне та хибне висловлення зі словом **море**.

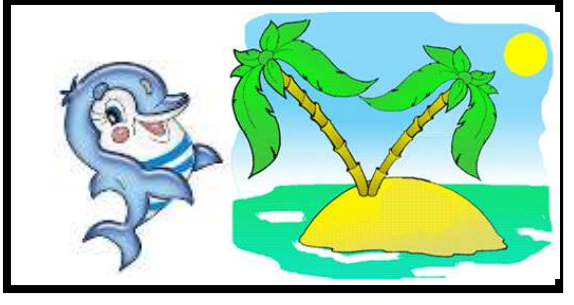

#### *VІ. Фізкультхвилинка.*

Ми писали і читали.

Малювали, рахували.

*Стати рівно, витягувати руки вперед, у сторони, угору.* От втомились так втомились,

Аж голівки похилились.

*Нахиляти, голови вправо та вліво.*

Ми свої втомили ніжки.

Адже не лежали в ліжку.

*Підстрибувати на двох ногах.*

Наші ручки зажурились – Це від того, що втомились.

*Трясти руками*

Треба трошки відпочити, Щоби знов науки вчити.

*Потягнутись усім тілом і сісти на місця.*

# *VІІ. Робота із зошитом.*

**1.** Вкажіть послідовність дій для створення заголовка тексту.

- Установити курсор на початок нового абзацу.
- Відформатувати абзац заголовка по центру.
- Ввести текст заголовка.
- Установити курсор на початок тексту.
- Створити новий абзац, натиснувши клавішу Enter.

**2.** Який серед зображених пристроїв введення інформації є зайвим? Позначте його.

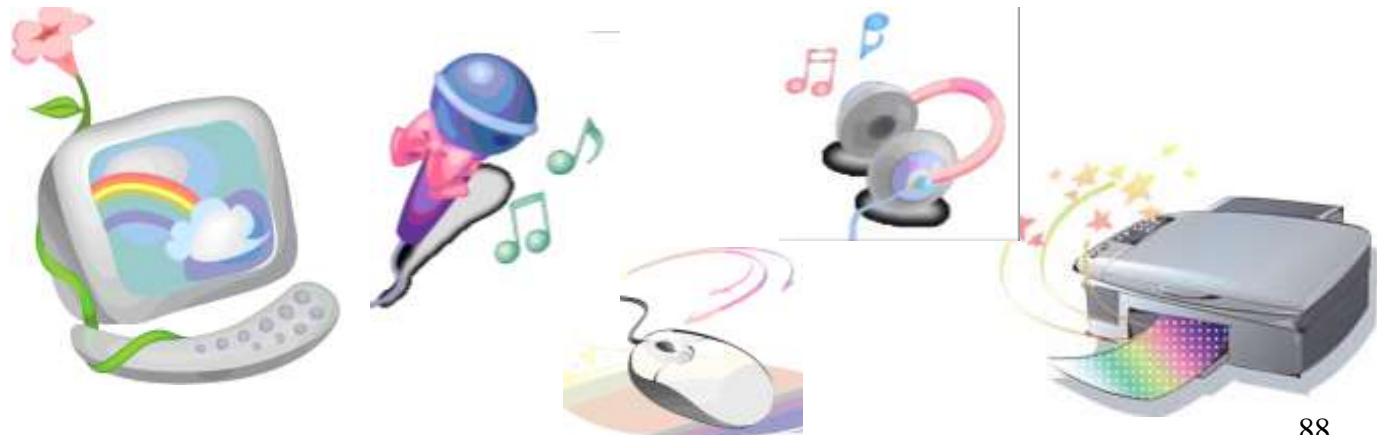

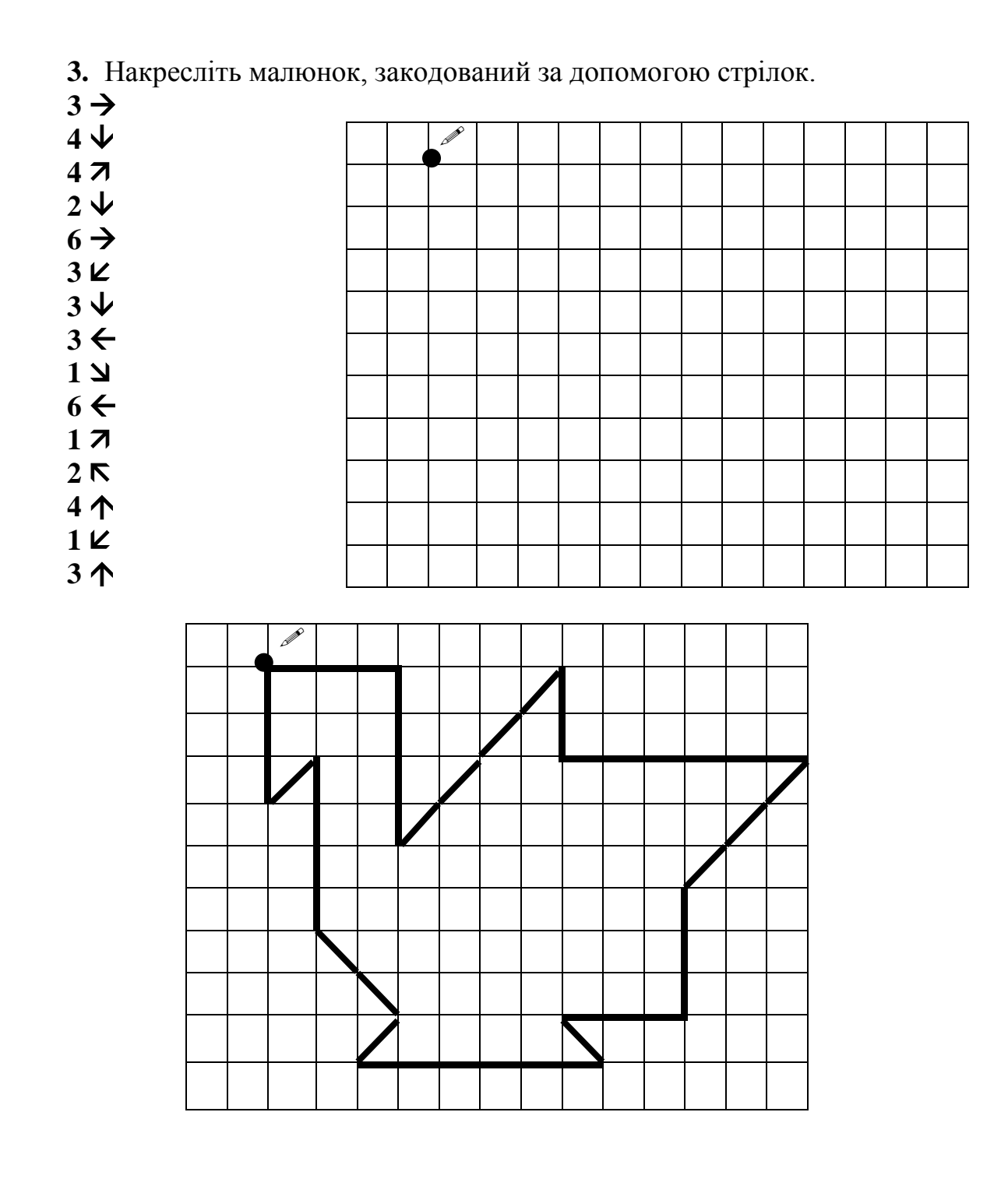

#### *VІІІ. Практична робота на ПК: програма «***Microsoft Office Word** *»***.**

Ви сьогодні будете набирати вірш та зберігати його. Для цього вам потрібно натиснути кнопку *Файл*, розташовану на верхній панелі інструментів. Відкриється вікно із заголовком *Зберегти як*. У рядку *Ім'я файлу* наберіть ім'я, під яким цей текст буде записано на диск. Після цього натисніть кнопку *Зберегти*.

$$
\Phi a\tilde{a}a \rightarrow 36\text{e}e\text{e}zmu \text{ a} \kappa \rightarrow \text{I}m's \text{ } \phi a\tilde{a}ay \rightarrow 36\text{e}e\text{e}zmu.
$$

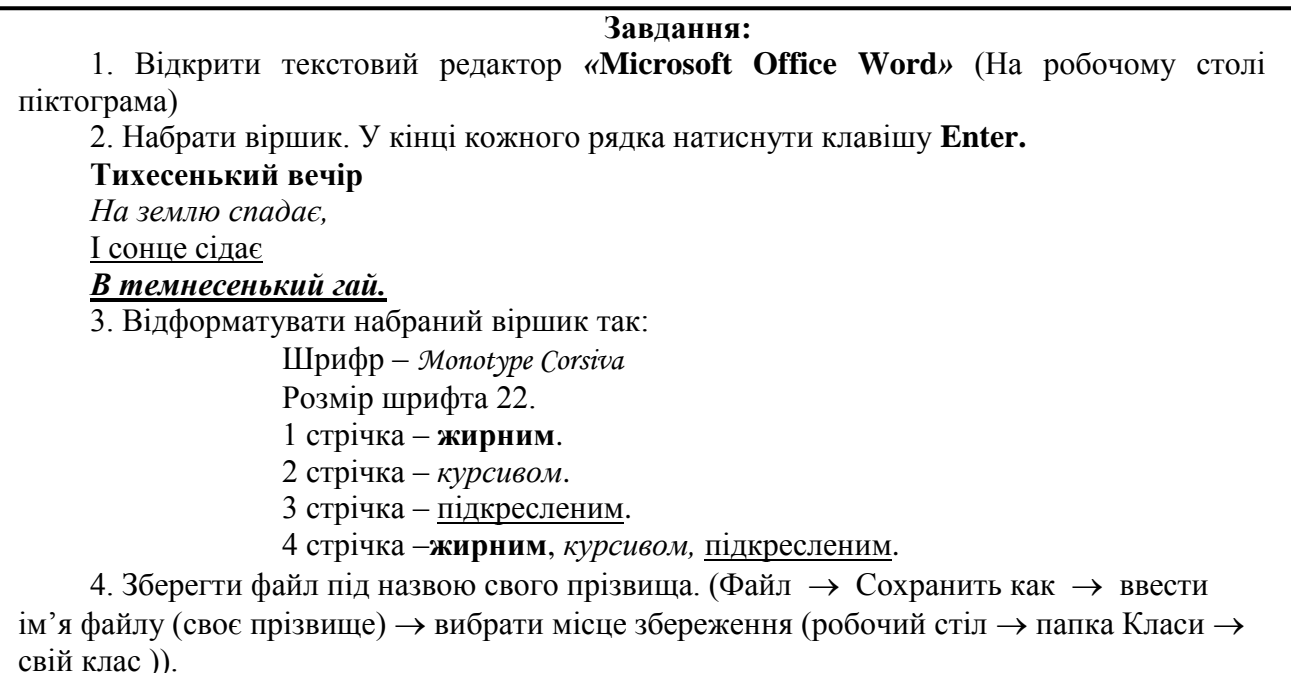

# *IХ. Підсумки уроку:*

- Як відкрити текстовий редактор?
- Як зберегти текст?
- Пригадайте основні прийоми форматування тексту.

#### *Х. Домашнє завдання:*

Вкажіть цифрами у кружечках послідовність дій для збереження тексту.

- Вибрати пункт меню *Зберегти як*….
- Вибрати меню *Файл*.
- Ввести ім'я файла.
- Натиснути кнопку *Зберегти*.

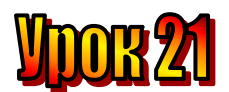

# **Тема: Графічний редактор.**

## **Мета уроку:**

- ознайомити учнів з новою програмою "Раіnt";
- навчити користуватися цією програмою;
- розвивати увагу;
- виховувати естетичні почуття.

## **Обладнання:** програма "Paint".

### **План уроку**

- І. Організаційний момент.
- ІІ. Актуалізація опорних знань:
- ІІІ. Вивчення нового матеріалу.
- IV. Робота із підручником.
- V. Фізкультхвилинка.
- VІ. Робота із зошитом.
- VІІ. Практична робота на ПК з програмою «Paint».
- VІІІ. Підсумки уроку.
- ІХ. Домашнє завдання.

# **Хід уроку**

# *І. Організаційний момент .*

- присутні;
- готовність до уроку.

# *ІІ. Актуалізація опорних знань:*

- Діти, згадайте, що вивчали на минулому уроці? (Розташування текстів)
- У якому текстовому редакторі працювали? (Word)
- Як завантажити текстовий редактор? (Пуск Програми Word).
- Як зберегти файл?

# *ІІІ. Вивчення нового матеріалу.*

#### **Розминка.**

На минулому уроці ви працювали із текстовим редактором. А сьогодні ми з вами будемо виконувати завдання у графічному редакторі.

#### **Завдання 1.**

Домалюй малюнок за початком.

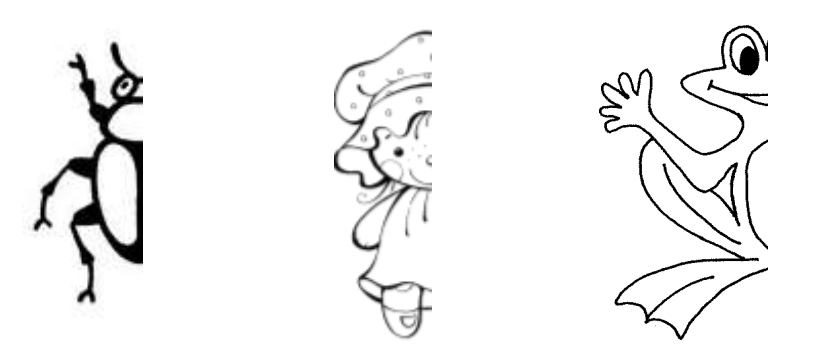

#### **Завдання 2.**

## З'єднай крапки.

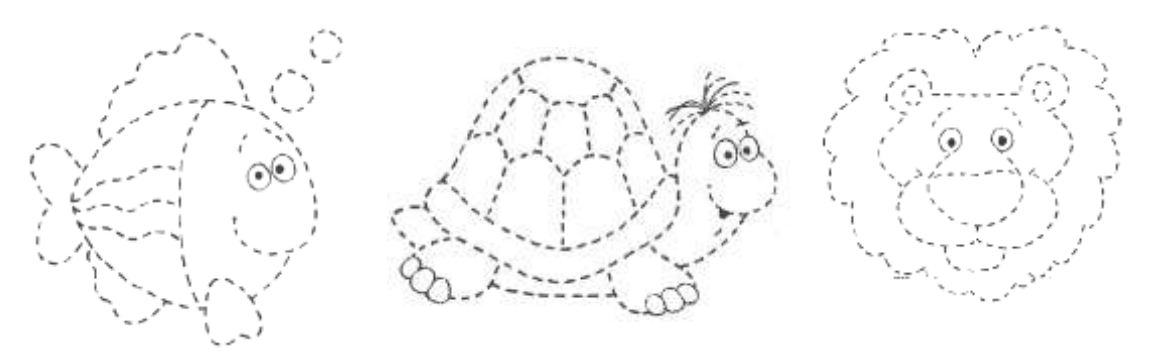

#### **Розповідь вчителя з елементами бесіди.**

Сьогодні працюватимемо в графічному редакторі.

Графічні редактори – це програми, призначені для того, щоб малювати малюнки (чорно-білі та кольорові), обробляти фотографії, креслити схеми, плани місцевості тощо. Вони дають змогу створити навіть об'ємні зображення.

Спеціальні ефекти, створені за допомогою графічних редакторів, використовують на телебаченні та в кіно.

Можна писати фарбами і на комп'ютері. Англійське слово **"Раіnt"** означає "писати фарбами". Саме таку назву має програма, з якою ви сьогодні познайомитеся.

> *(Показую на малюнку піктограму на робочому столі комп'ютера.)*

Ви бачите різноманітні пензлики в підставці на піктограмі. Під ними напис "Раіnt". Якщо підвести вказівник миші і клацнути двічі лівою кнопкою, то почне працювати програма "Раіnt".

Нашу увагу привертає біле поле. Воно схоже на аркуш паперу, на якому ви будете створювати малюнок. Можна олівцем, а можна пензлем. Їх можна

побачити на стовпчику зліва на квадратних кнопках. Цей стовпчик називається *панель інструментів*. Якщо підвести вказівник миші до інструмента *"олівець"* і клацнути один раз лівою кнопкою, то кнопка, на якій зображено олівець, трохи посвітлішає.

Це означає, що вона стала активною і можна малювати. Тоді потрібно перенести олівець на аркуш, пересуваючи мишу по килимку. Зупинитися там, де почнеш малювати. Натиснути і не відпускати ліву кнопку миші. Уявіть собі, що ви тримаєте олівець і, відриваючи руку, малюєте, наприклад, апельсин або машину.

**Ja** Bes стрічка меню  $Q|R$ панель інструментів  $\Box$  $\circ$ палітра

Можна розмістити на аркуші кілька малюнків.

Коли закінчите працювати, підведете вказівник миші у правий верхній кут екрана на кнопку з хрестиком. Клацнете один раз лівою кнопкою миші. Знову повернетесь на робочий стіл.

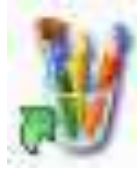

## Завантаження графічного редактора «Раіnt»: **Пуск Програми Стандартні «Раіnt».**

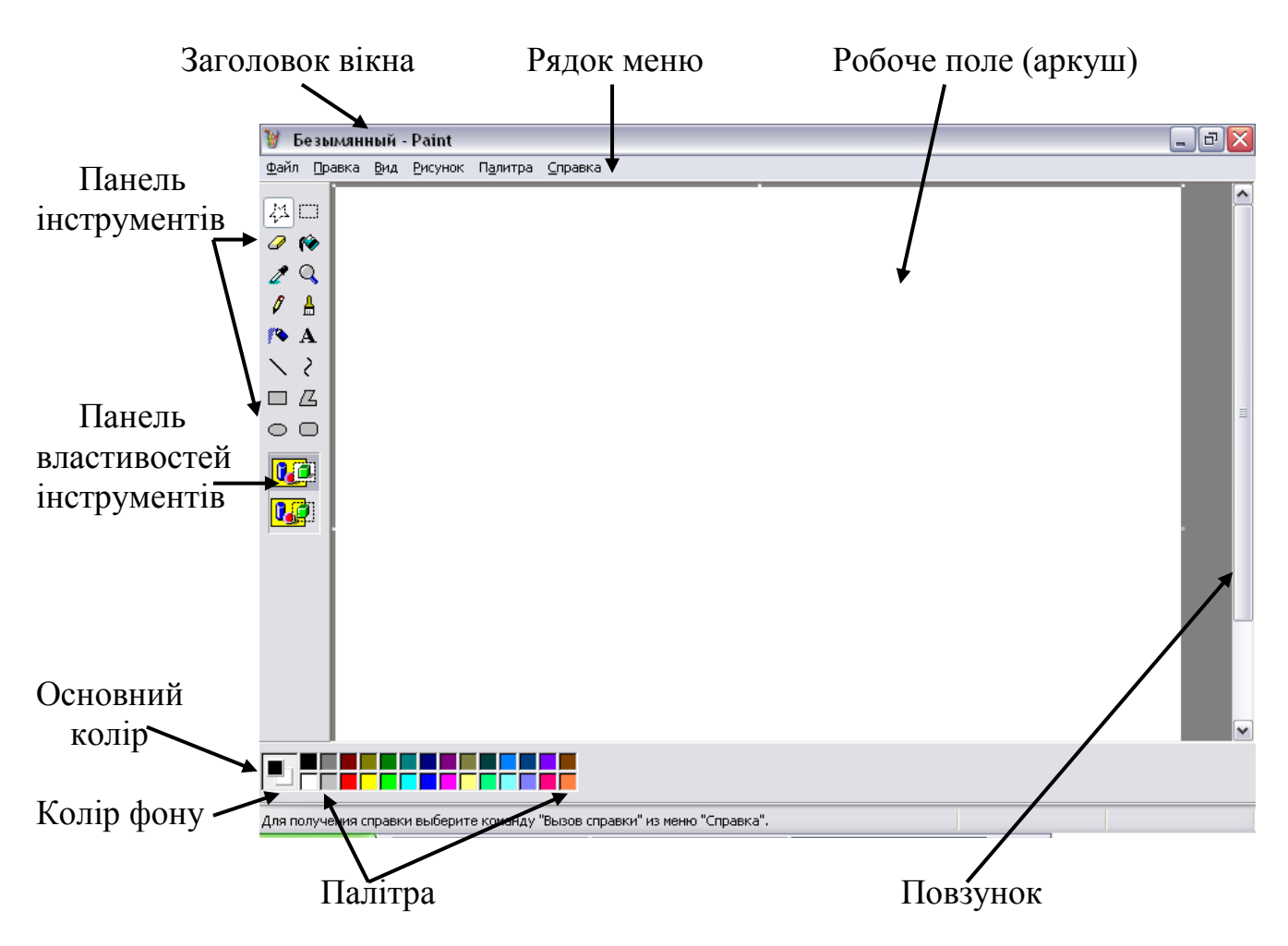

# *IV. Робота із підручником*.

- **1.** Відгадайте загадки. Уявіть картинки природи.
- 1. Захолодила, забілила, Білим снігом землю вкрила. Здогадайтесь, хто вона? Так, звичайно, це …
- 2. Росте вона зимою Додолу головою.
- 3. Дві дощечки, дві сестри Несуть нас весело з гори.
- 4. Дід Мороз несе мішок, В ньому теплий кожушок. Розв'яжи мерщій мішок, Дай Ганнусі кожушок. Взуй їй валянки на ніжки, Хай вона пограє в …

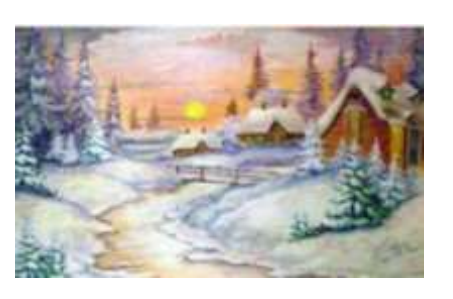

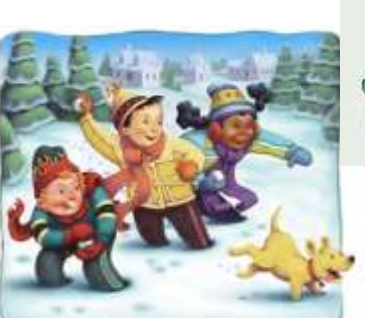

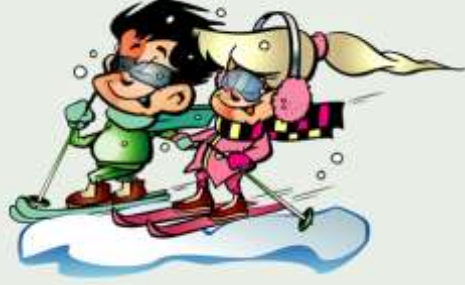

#### *V. Фізкультхвилинка.*

Станьте, діти, біля парти,

будем вправи починати.

- 1 2 піднімається гора.
- 3 4 це крутії гірські схили.
- 5-6 це орли дивний танець завели.
- 7 8 це смерічки похилилися до річки.
- 9 10 це вода з водоспаду витіка.

#### *VІ. Робота із зошитом.*

- **1.** Що можна робити за допомогою графічного редактора?
- програвати музику
- розфарбовувати малюнок
- перекладати текст
- малювати лінії
- друкувати малюнок
- виконувати обчислення
- редагувати зображення
- креслити геометричні фігури
	- **2.** Напишіть назви та призначення основних елементів вікна графічного редактора "Paint".

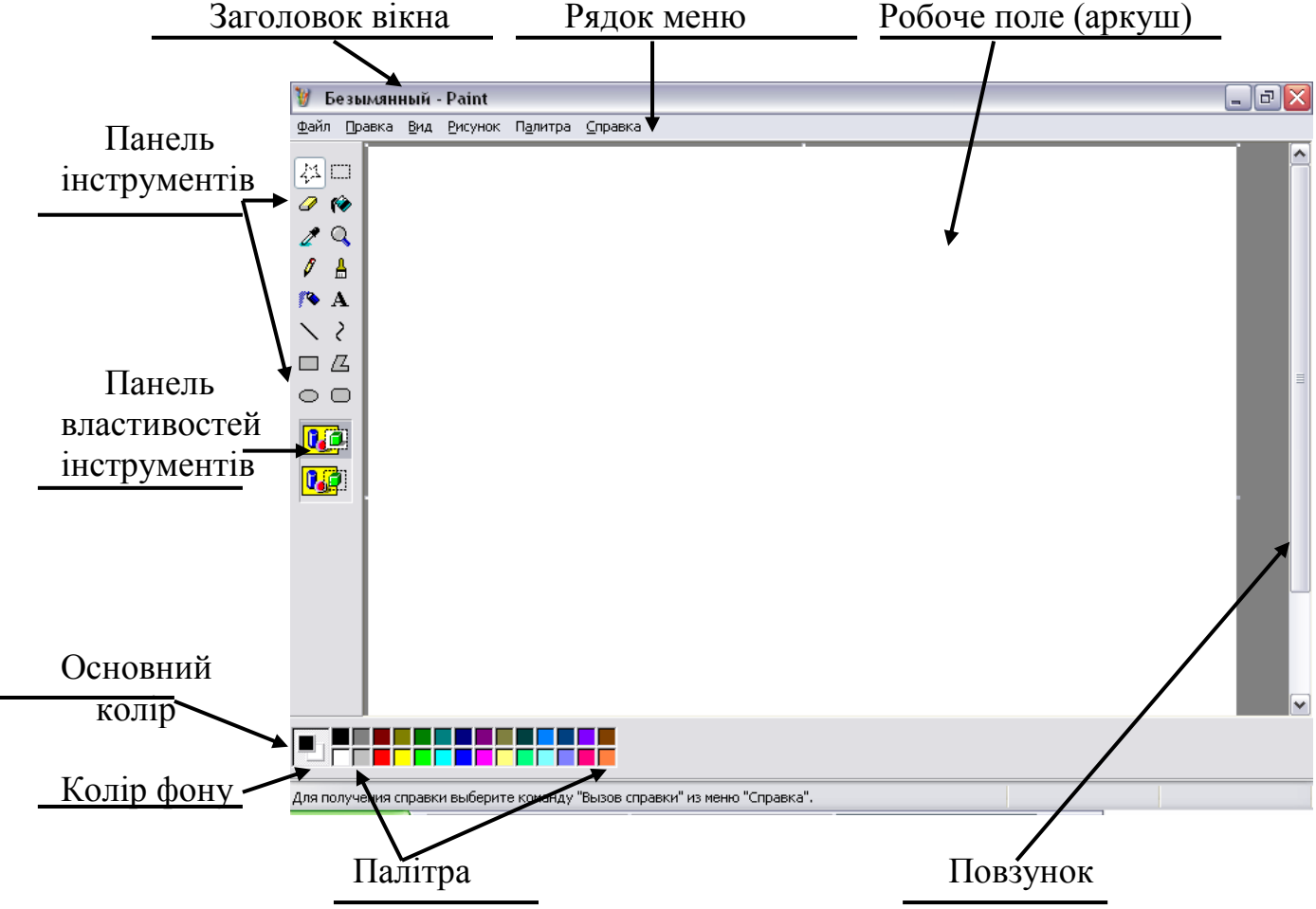

- **3.** Напишіть назви відомих вам інструментів графічного редактора Paint.
	- виділення довільної області малюнка 惢
	- Õ. – гумка
	- підбір кольору з готового малюнка ∕
	- $\mathscr{I}$ – олівець
	- розпилювач
	- $\overline{\phantom{0}}$ – лінія
	- прямокутник
	- $\circ$  еліпс
	- [....] виділення прямокутної області малюнка
	- r. – зафарбовування замкнутої області малюнка
	- $\mathbb{Q}^{\mathbb{Z}}$ – лупа
	- Ѧ. – пензлик
	- уведення тексту
	- $\geq$ – крива
	- $\mathcal{L}_\mathbb{C}$ –многокутник
	- прямокутник
- **4.** Напишіть послідовність дій, які треба виконати, щоб намалювати у графічному редакторі Paint зелений прямокутник.
	- $1)$ 2) \_\_\_\_\_\_\_\_\_\_\_\_\_\_\_\_\_\_\_\_\_\_\_\_\_\_\_\_\_\_\_\_\_\_\_\_\_\_\_\_\_\_\_\_\_\_\_\_\_\_\_\_\_\_\_\_\_
	- $3)$

#### **Повторення правил з техніки безпеки.**

Діти, ми з вами знаходимось у комп'ютерному кабінеті. Як ви думаєте , чи правильно вчинили учні , прийшовши на урок інформатики у комп'ютерний клас ?

*1. Уважна учениця виявила на уроці, що дівчинка Маша прихопила з собою улюблені іграшки: плюшевого ведмедя, ляльку Барбі, і посадила поряд з монітором.*

- Яке правило техніки безпеки порушила дівчинка Маша ?
- *2. Пустотливій учениці подарували лазерну указку.*
- Чи порушила вона правила техніки безпеки? Якщо так , то які ?

## *VІІ. Практична робота на ПК з програмою «Paint».*

Знайдіть на панелі інструментів *Еліпс* . Скориставшись ним, намалюйте круглий торт . поділіть торт відрізками на 8 частин.

Тепер намалюйте світлофор. Він складається із сірого прямокутника та трьох кружечків – червоного, жовтого та зеленого.

Розташуйте прямокутник у центрі аркуша. На вільному місці аркуша

намалюйте кружечок. Для цього знову скористайтеся інструментом *Еліпс*, але під час малювання натисніть й утримуйте натиснутою клавішу *Shift*.

Щоб усі три "ока" світлофора були однаковими, скопіюємо намальований кружечок тричі у середину прямокутника.

Для цього оберіть інструмент **Виділення ...** обведіть кружечок. Потім підведіть вказівник в середину виділеної частини малюнка. Натисніть і тримайте натиснутою клавішу *Ctrl* на клавіатурі. Пересуваючи мишу, розмістіть копію кружечка в прямокутнику. Відпустіть кнопку миші та клавішу *Ctrl*. Повторіть ці дії ще двічі.

Щоб розфарбувати світлофор, скористайтеся інструментом *Заливка* . Виберіть на палітрі сірий

колір. Підведіть вказівник всередину прямокутника і клацніть ліву кнопку миші. Так само зафарбуйте кружечки світлофора у відповідні кольори.

#### **Релаксація**

#### *Вправи для очей.*

Покласти долоні одну на одну таким чином, щоб утворився трикутник, затулити цим трикутником очі i повторити вci вправи за вищевказаною послідовністю. Oчi під долонями повинні бути відкриті, але долоні не повинні пропускати світло.

#### *Вправи для рук.*

Покласти руки, зігнуті в ліктях, на край столу. кисті рук підняти вгору долонями одну до одної. На рахунок раз - прогнути долоні, на рахунок два стиснути палці в кулак.

#### *VІІІ. Підсумки уроку.*

- Що означає слово Paint?
- Які дії треба виконати, щоб перед вами була програма "Раіnt"?
- Як створити малюнок олівцем на екрані?
- Як повернутися на робочий стіл?

#### *ІХ. Домашнє завдання.*

Щоб скопіювати фрагмент малюнка у графічному редакторі Paint, треба виділити цей фрагмент і перетягнути його в інше місце, утримуючи клавішу Ctrl .

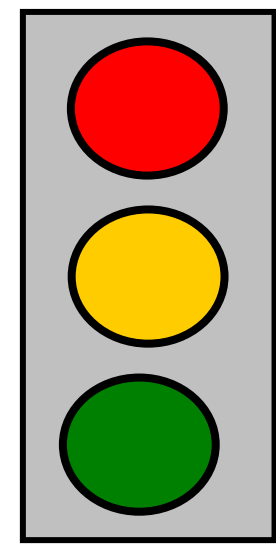

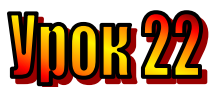

Тема: Об'ємні геометричні

# **Мета уроку:**

- навчальна ознайомити учнів з об'ємними геометричними фігурами;
- розвивальна формувати в учнів уяву, фантазію, образне мислення;
- виховна виховувати в учнів старанність, творче ставлення до роботи.

## **Обладнання:** програма "Paint".

# **План уроку**

- І. Організаційний момент.
- ІІ. Актуалізація опорних знань:
- ІІІ. Вивчення нового матеріалу.
- IV. Робота із підручником.
- V. Робота із зошитом.

VІ. Фізкультхвилинка.

VІІ. Практична робота на ПК. Правила роботи з програмою «Paint».

VІІІ. Підсумки уроку.

ІХ. Домашнє завдання.

## **Хід уроку**

#### *І. Організаційний момент .*

- присутні;
- готовність до уроку.

# *ІІ. Актуалізація опорних знань:*

- Що таке "графічний редактор"?
- Як називається графічний редактор, з яким ми працювали на попередньому уроці?
- Які правила роботи у цій програмі ви знаєте?

Кожній фігурі відповідає певна літера. Здогадайся, яке слово зашифроване.

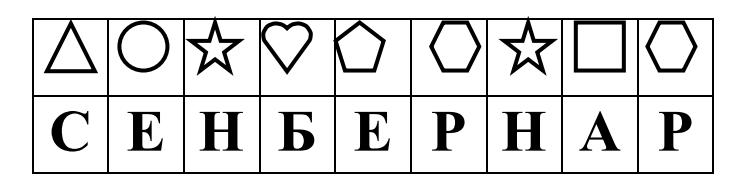

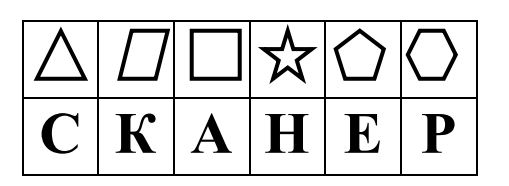

# *ІІІ. Вивчення нового матеріалу.*

Подивіться на ці малюнки. На них зображено звичайні речі. Ті, що оточують людину, з якими вона має справу кожен день: квіти, плоди, предмети побуту, іграшки. Вони зовсім різні за призначенням, кольором, розміром, за матеріалом, з якого виготовлені. Але все-таки їх можна поділити на групи.

Уважно розгляньте зображення на малюнках і спробуйте виділити із загальної маси кілька груп речей, що мають спільні риси. Що, на вашу думку, є спільного, наприклад, у цих предметах? (Учитель показує дітям малюнки із зображенням м'яча та ґудзика.) Чим вони схожі один з одним? (Однаковою формою.) Тобто форма – це зовнішній вигляд предмета. У спрощеному вигляді форма кожного предмета подібна до геометричної фігури. Назвіть, яку геометричну фігуру вам нагадує форма цих предметів? (Круг.) Вірно, молодці!

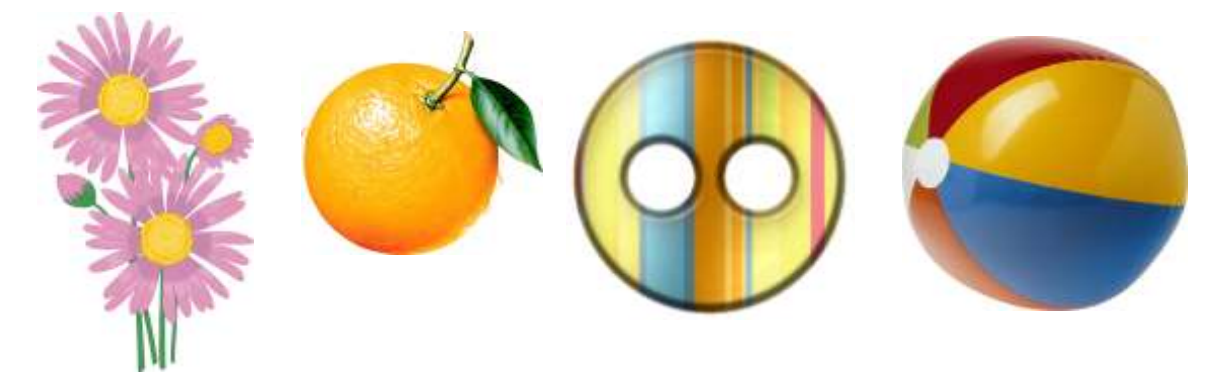

А зараз подивіться на іншу таблицю. Угорі намальовані... (Учитель показує, а діти називають: кружечок, трикутник, навпікружечок, квадрат і прямокутник.) Вони сприймаються ніби вирізаними з паперу чи картону. Це плоскі геометричні фігури. А внизу? Ніби ті самі фігури, але виглядають вони по-іншому. Що саме відрізняє їх? Подивіться уважно на ці зображення: їх можна розглядати з усіх боків, тому що це – об'ємні геометричні тіла або ж об'ємні фігури. Кожна з них має свою назву: куля, піраміда, конус, напівкуля, куб і циліндр.

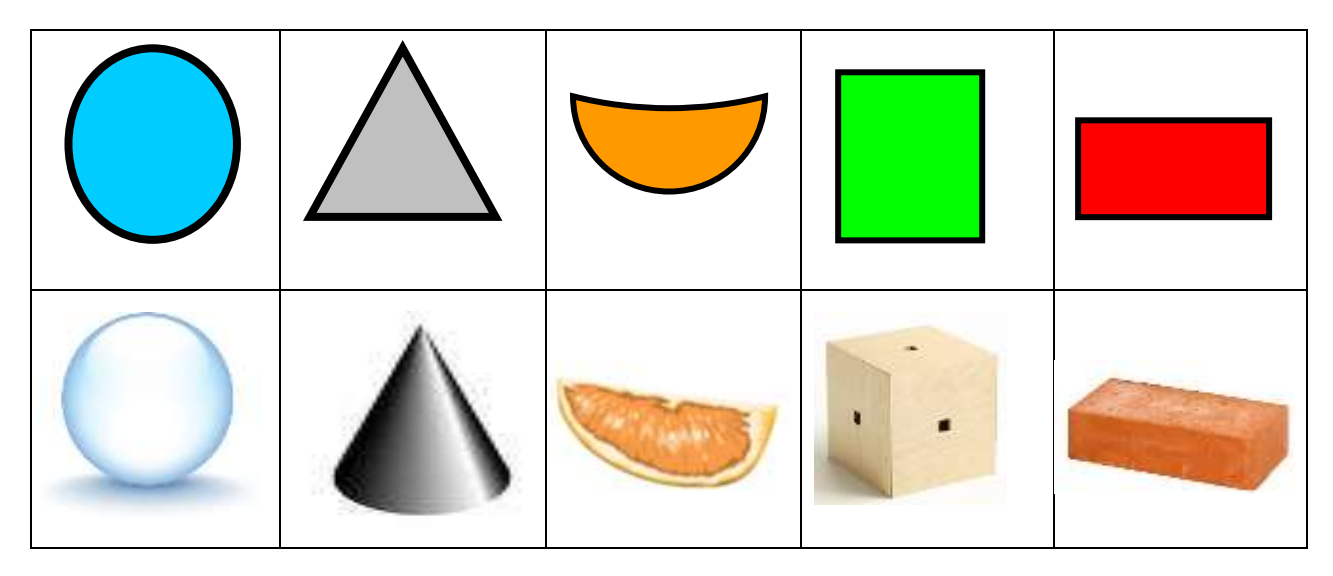

Такі фігури, як круг, трикутник, півкруг, квадрат, прямокутник є плоскими.

## **Куля, куб, циліндр, конус - це об'ємні геометричні фігури.**

## *Проведення дидактичної гри*

Малюнки барвисті розглянь, не барись,

Фігури тут різні – до них придивись!

- Чи зможете ви розкласти речі, однакові за формою, на окремі полиці шафи? Хто в нашому класі найуважніший?

Учні поділяють усі зображені предмети на п'ять груп, що схожі:

- 1 на кружечок (м'яч, ґудзик, яблуко);
- 2 напівкружечок (шапка гриба, медузи, парасолька);
- 3 трикутник (груша, пірамідка, ковпак);
- 4 прямокутник (шафа, вікно, книга);
- 5 квадрат (кубик, телевізор, картина).

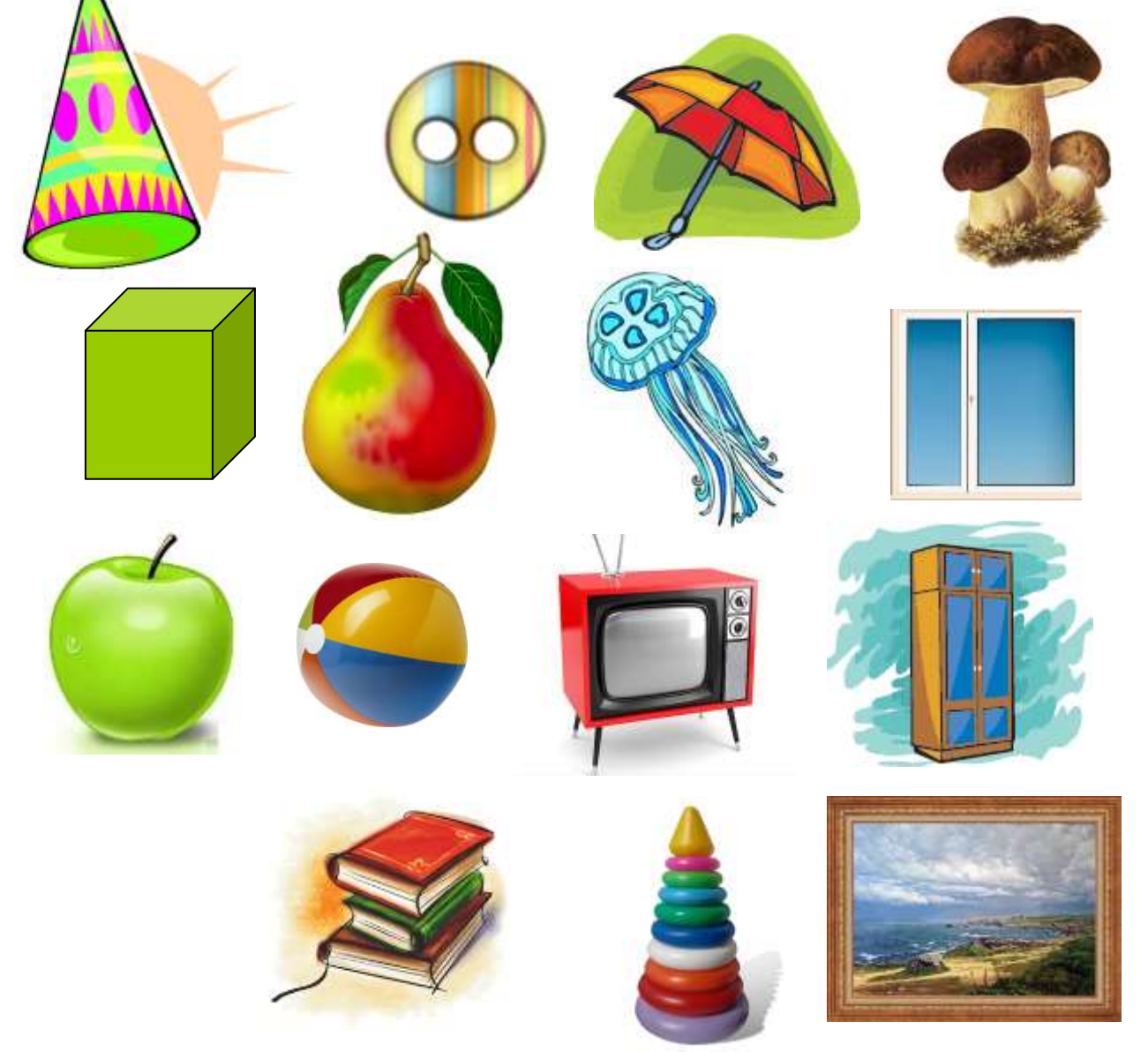

#### *IV. Робота із підручником*.

**1.** Назвіть назви речей, які мають форми кулі, куба, циліндра.

**\_\_\_\_\_\_\_\_\_\_\_\_\_\_\_\_\_\_\_\_\_\_\_\_\_\_\_\_\_\_\_\_\_\_\_\_\_\_\_\_**

#### *V. Робота із зошитом.*

**1.** Вкажіть цифрами у кружечках послідовність дій для створення у графічному редакторі Paint малюнок куба із різними кольорами сторін.

**\_\_\_\_\_\_\_\_\_\_\_\_\_\_\_\_\_\_\_\_\_\_\_\_\_\_\_\_\_\_\_\_\_\_\_\_\_\_\_\_\_\_**

- намалювати лінії, яких не вистачає.
- Залити сторони різними кольорами.
- намалювати квадрат.
- **2.** Правильно впишіть літери у кружечки, і ви зможете прочитати кінцівку прислів'я.

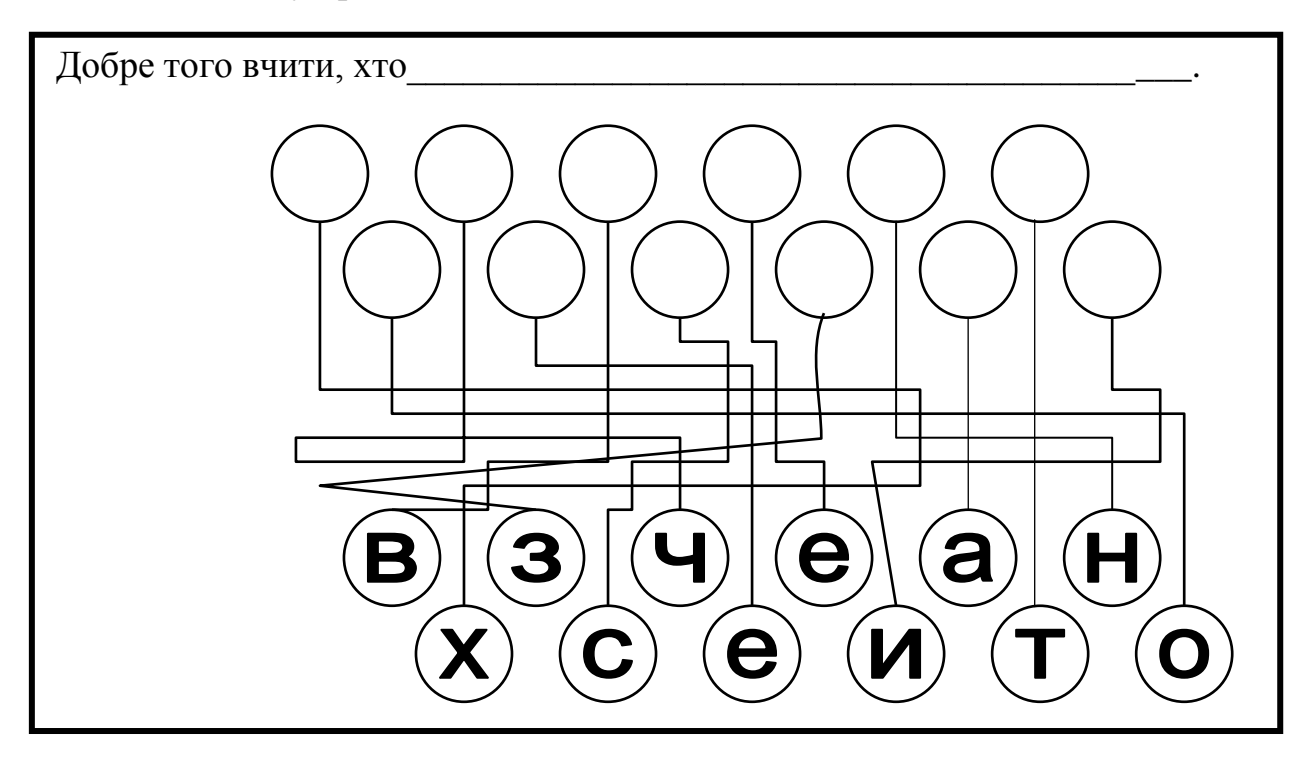

#### *VІ. Фізкультхвилинка.*

Станьте, діти, біля парти, будем вправи починати.

- 1 2 піднімається гора.
- 3 4 це крутії гірські схили.
- 5-6 це орли дивний танець завели.
- 7 8 це смерічки похилилися до річки.
- 9 10 це вода з водоспаду витіка.

#### **Повторення правил з техніки безпеки.**

Подивіться уважно на малюнки, які правила порушив хлопчик?

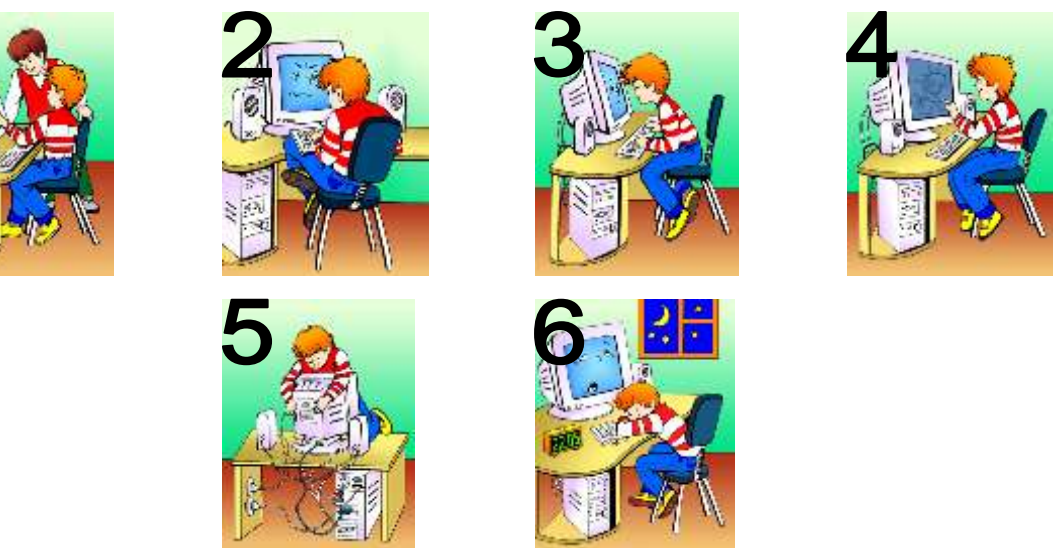

# *VІІ. Практична робота на ПК. Правила роботи з програмою «Paint».*

- Ваше завдання практичної роботи в графічному редакторі:
	- 1. Намалювати кубик і розфарбувати його сторони в різні кольори.
	- 2. Намалювати дитячий м'ячик (сторони різних кольорів).
	- 3. Намалювати вазу (кубічної форми).

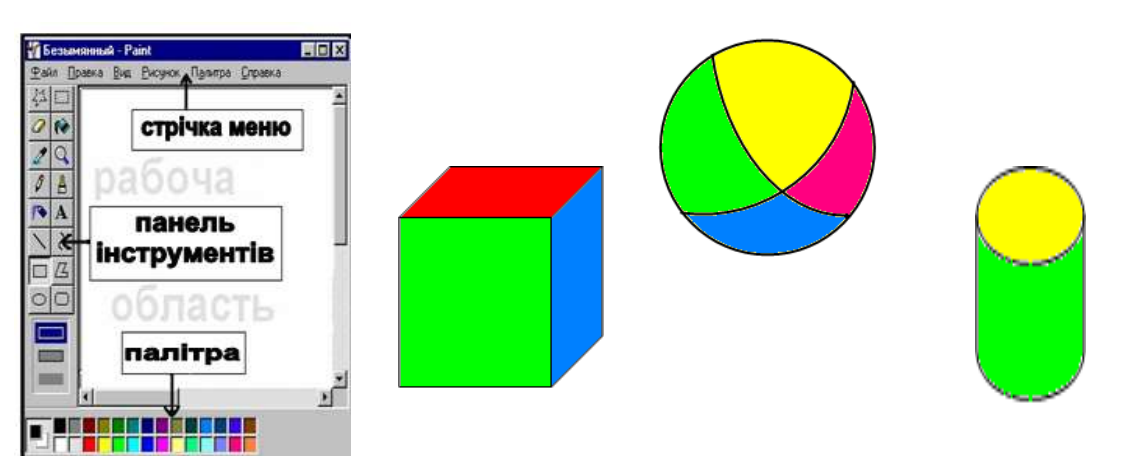

#### **Релаксація** *Вправи для очей.*

Покласти долоні одну на одну таким чином, щоб утворився трикутник, затулити цим трикутником очі i повторити вci вправи за вищевказаною послідовністю. Oчi під долонями повинні бути відкриті, але долоні не повинні пропускати світло.

# *Вправи для рук.*

Покласти руки, зігнуті в ліктях, на край столу. кисті рук підняти вгору долонями одну до одної. На рахунок раз - прогнути долоні, на рахунок два стиснути палці в кулак.

# *VІІІ. Підсумки уроку.*

- Які фігури можна назвати об'ємними?
- Чи сподобалось працювати із графічним редактором?

## *ІХ. Домашнє завдання.*

Вирізати та склеїти об'ємну геометричну фігуру – куб. Кожен кружечок зафарбувати у різні кольори.

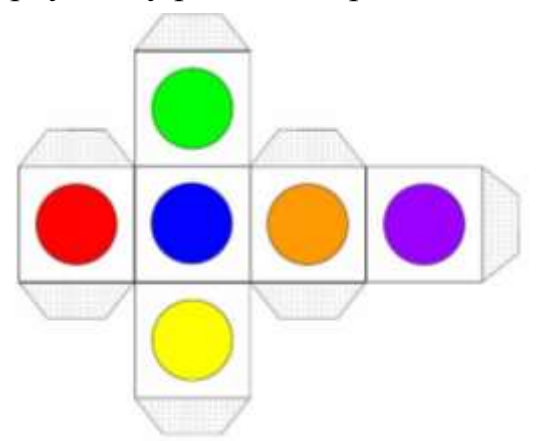

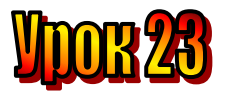

# **Тема: Команди.**

**Мета:** *- закріпити знання про текст;*

- *розглянути поняття "типи речень", "мета речення";*
- *закріплювати навички роботи із графічним редактором Paint;*
- *розвивати пам'ять і логічне мислення;*
- *виховувати дисциплінованість, обережність.*

**Обладнання:** комп'ютери, наочність, роздатковий матеріал.

**Тип уроку:** комбінований урок.

### **План уроку:**

І. Організаційна частина.

- ІІ. Актуалізація опорних знань.
- ІІІ. Вивчення нової теми.

IV. Робота з підручником.

- V. Фізкультхвилинка.
- VІ. Робота із зошитом.

VІІ. Практична робота на ПК.

VІІІ. Підсумки уроку.

ІХ. Домашнє завдання.

#### **Хід уроку:**

## *I. Організаційна частина.*

- готовність учнів до уроку;

- присутні на уроці.

#### *II. Актуалізація опорних знань.*

- Діти, давайте пригадаємо, які бувають речення за метою висловлювання? (*розповідні, питальні, окличні, спонукальні*)
- З якою інтонацією вони вимовляються?

#### *III. Вивчення нової теми*.

Мета **розповідного речення** розповісти про когось чи про щось. Інтонація – спокійна, розповідна.

# **AUVB. ARHITKHO MATA CHIMTKA TILA BIKHOM.**

Мета **питального речення** – висловити запитання. Воно промовляється з питальною інтонацією, яка на письмі позначається знаком питання.

# **VA CATAB. AR HAA MODEM CAOAATS SODIP**

Мета **окличного речення** – висловити почуття. Це речення вимовляється з підсиленою емоційною інтонацією. В кінці такого речення ставиться знак оклику.

# **ar teüe he moüttu. Kuebe miñl TM IIDEKDACHA, BEUTDHAA SODEL**

Мета **спонукального речення** – висловити прохання, наказ, дати вказівку. Тобто таке речення спонукає до дії. Його вимовляють з наказовою інтонацією.

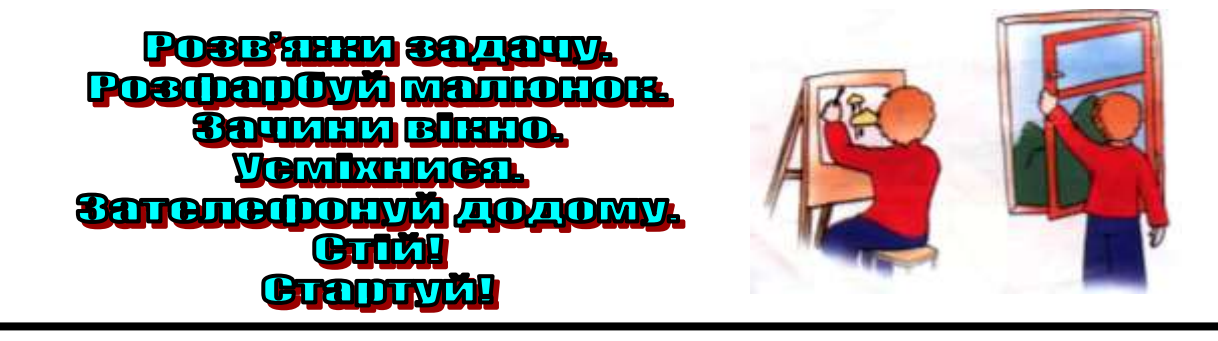

Такі речення є командами, які слід виконати. Можна сказати, що:

**Команда – це речення, яке спонукає до дії.**

## *IV. Робота з підручником.*

- **1.** Використавши кожну із цифр **1, 2, 3, 4, 5** по одному разу, запишіть три числа, сума яких дорівнює **60.**
- **2.** Шість псів-далматинців схожі один на одного, але тільки два з них однакові. Знайдіть їх на малюнку.

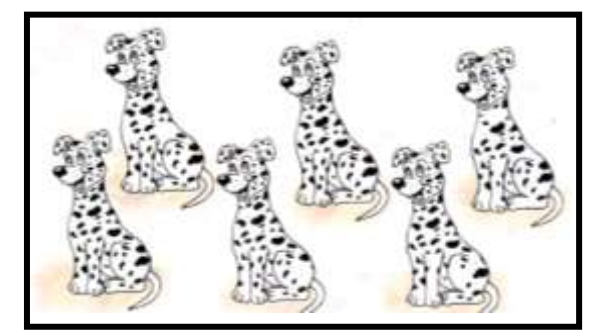

*V. Фізкультхвилинка.*

# *VІ. Робота із зошитом.*

\_\_\_\_\_\_\_\_.

(Одна дитина біля дошки, інші – на листках)

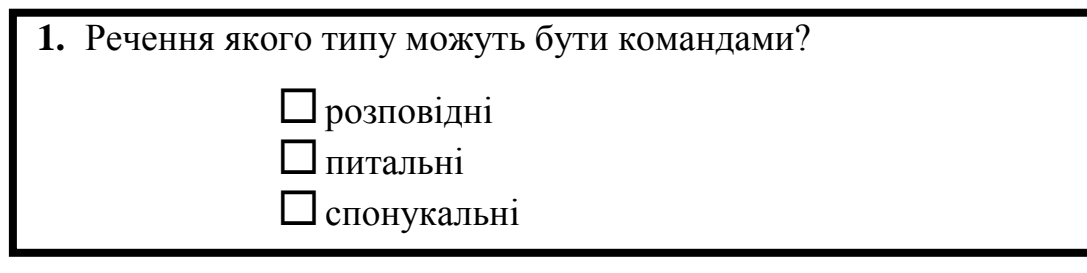

**2.** Щоб намалювати коло у графічному редакторі Paint, треба обрати інструмент "Овал" та утримувати під час малювання клавішу

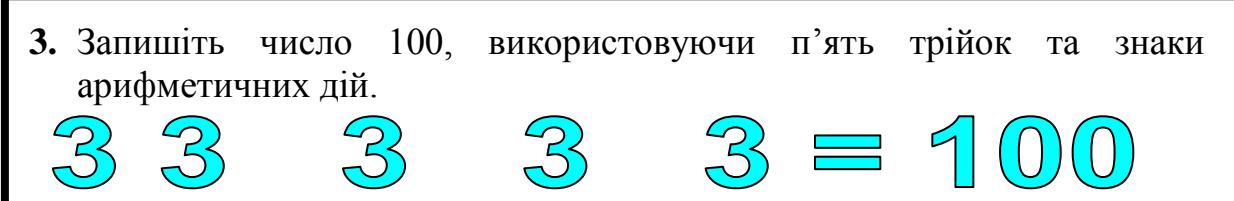

**4.** Крокодил Гена, Чебурашка і Шапокляк купили яблука, апельсини та моркву. Хто з них що купив, якщо моркву купив не Чебурашка, а крокодил Гена купив не моркву й не апельсини.

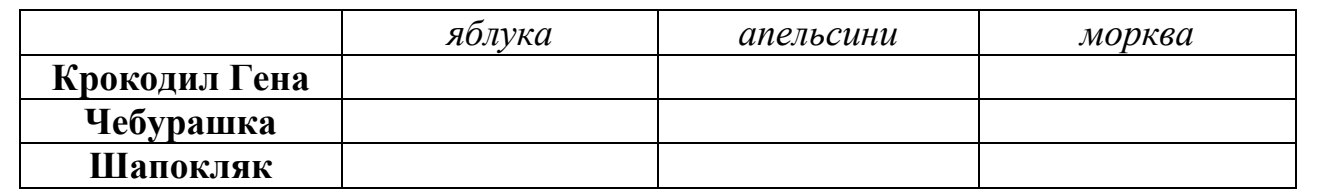

**5.** а) Прочитайте закодоване стрілками слово, яке починається з літери М.

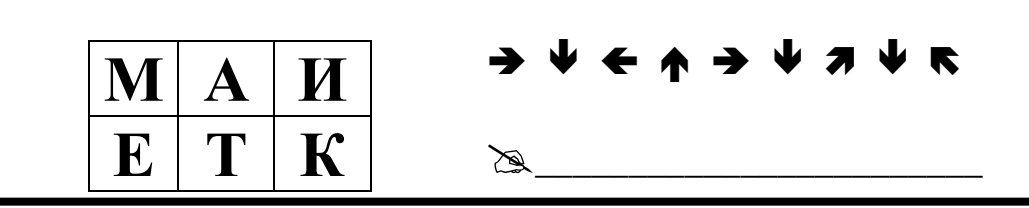

 б) Закодуйте слово МУХОМОР. Для цього впишіть його літери у клітинки та складіть алгоритм із стрілок-команд, виконавши який, це слово можна прочитати.

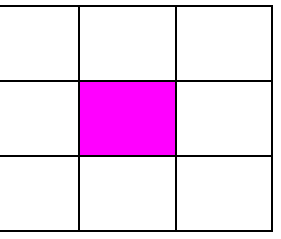

 $\mathbb{Z}$ 

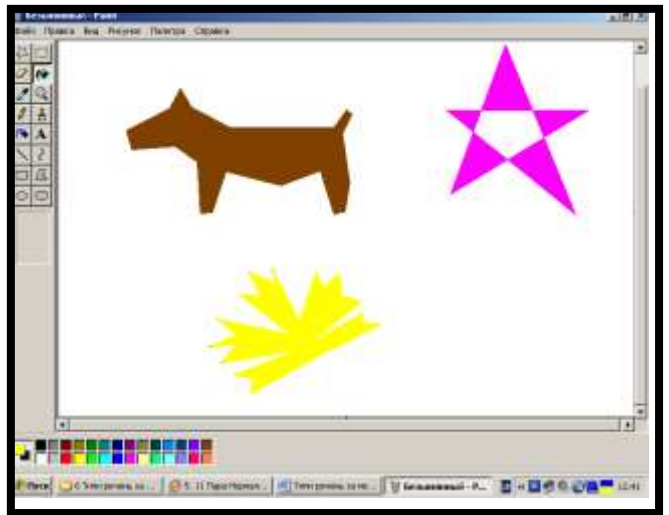

#### *VІІ. Практична робота на ПК*

Які цікаві малюнки можна намалювати, не відриваючи олівця від паперу!

Сьогодні ми спробуємо зробити це у графічному редакторі. Для малювання замкненої ламаної Paint має

спеціальний інструмент – Багатокутник . Оберіть цей інструмент і проведіть перший відрізок так само, як ви це робили інструментом Лінія. Потім клацніть ліву кнопку миші в іншій точці, і з'явиться наступний відрізок ламаної. Таким чином намалюйте довільну фігуру. Щоб завершити малювання, клацніть ліву кнопку миші двічі. Остання точка ламаної з'єднається з її початком, і ви дістанете замкнену фігуру – багатокутник.

# *VІІI. Підсумки уроку:*

- Які є типи речень за метою висловлювання?
- Яка мета розповідного речення?
- Яка мета питального речення?
- Яка мета окличного речення?
- Яка мета спонукального речення?
- Що таке команда?
- Наведіть приклад команди

# *ІХ. Домашнє завдання:*

Розташуйте геометричні фігури у двох овалах так, щоб у лівий овал потрапили тільки всі зафарбовані фігури, а в правий – тільки чотирикутники.

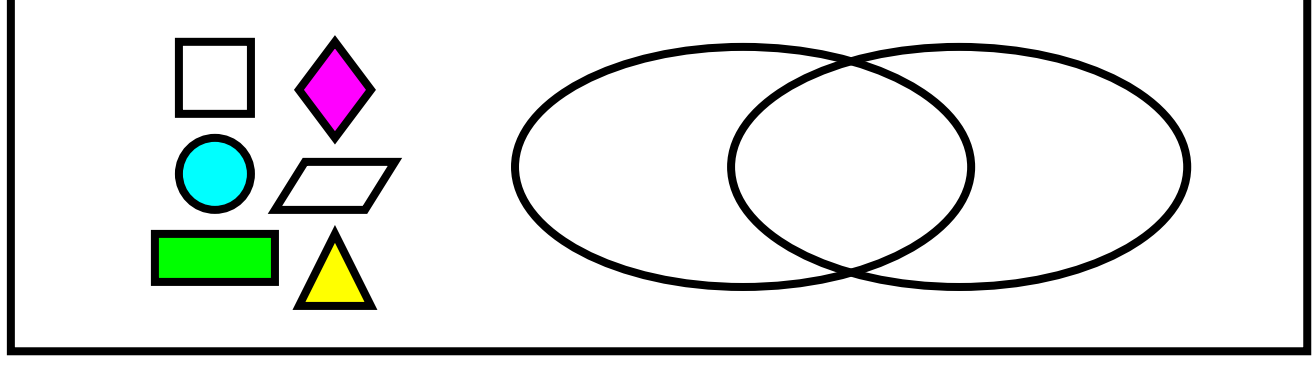

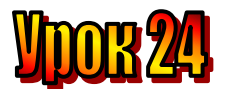

# **Тема: Виконавці.**

**Мета:** *- розглянути поняття "виконавець";*

- *пояснити правила роботи із виконавцем "Садівник";*
- *повторити поняття «команда»;*
- *розвивати пам'ять і логічне мислення;*
- *виховувати дисциплінованість, обережність.*

**Обладнання:** комп'ютери, наочність, роздатковий матеріал.

**Тип уроку:** комбінований урок.

## **План уроку:**

І. Організаційна частина.

ІІ. Актуалізація опорних знань.

ІІІ. Вивчення нової теми.

IV. Робота з підручником.

V. Фізкультхвилинка.

VІ. Робота із зошитом.

VІІ. Практична робота на ПК.

VІІІ. Підсумки уроку.

ІХ. Домашнє завдання.

# **Хід уроку:**

# *I. Організаційна частина.*

- готовність учнів до уроку;

- присутні на уроці.

# *II. Актуалізація опорних знань.*

- Діти, давайте пригадаємо, які бувають речення за метою висловлювання? (*розповідні, питальні, окличні, спонукальні*)
- З якою інтонацією вони вимовляються?
- Яким реченням є команда?

# *III. Вивчення нової теми*.

```
Виконавець – це той, хто виконує команди.
```
Дресирований собака – виконавець. Він виконує ті команди, яких навчив його господар:

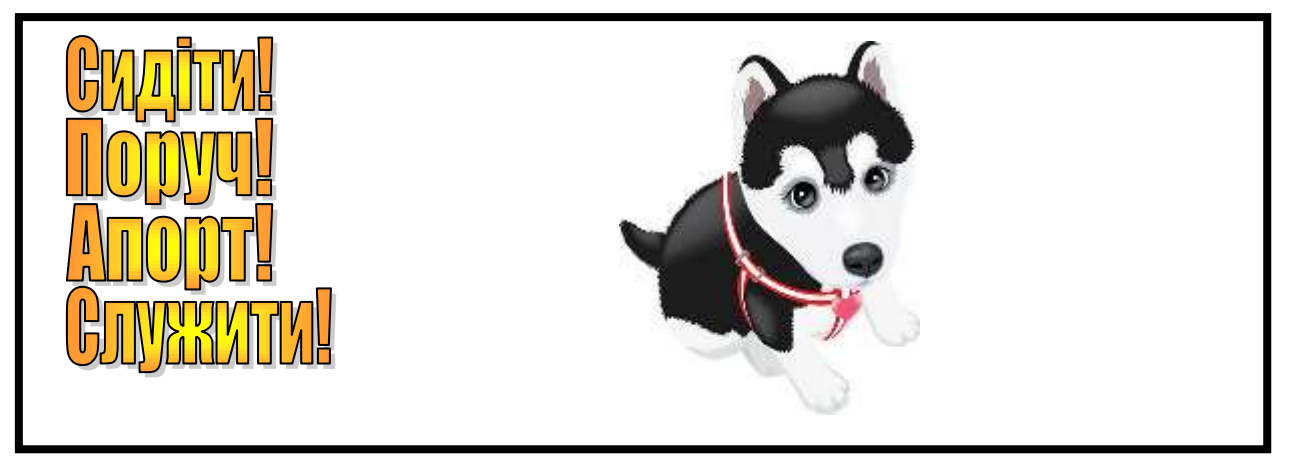

Граючи у футбол, ви теж виконуєте команди судді:

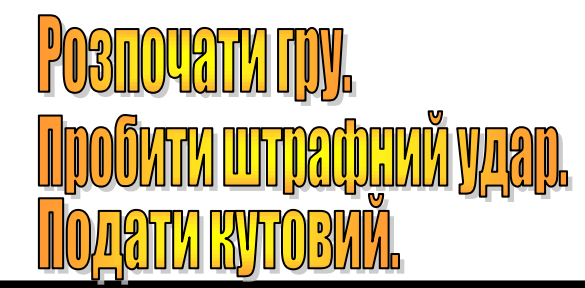

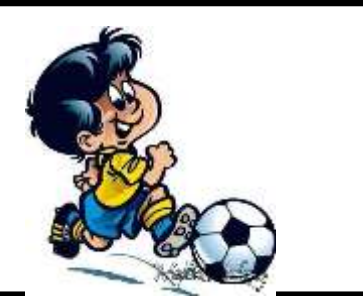

Комп'ютер – також виконавець. Він виконує команди, які даєте йому ви. Наприклад:

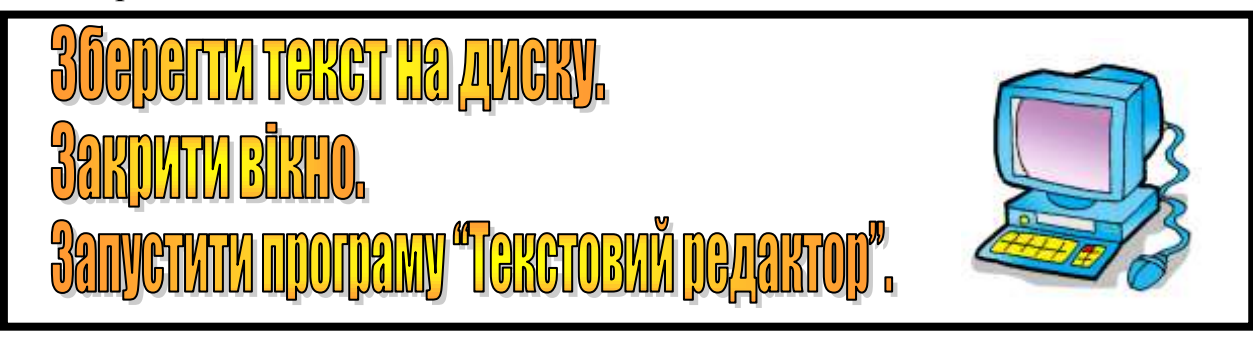

Отже,

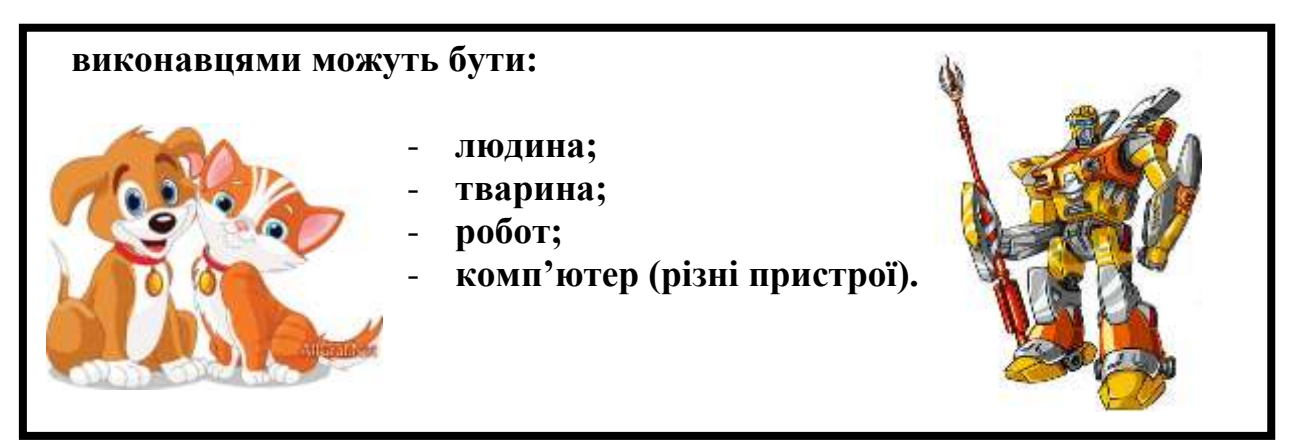

# *IV. Робота з підручником.*

**1.** Елзік запитав у свого дядька: "Скільки вам років?" той відповів: "Якщо я проживу ще половину того, що прожив, та ще 1 рік, то мені буде 100 років". Скільки років дядькові Елзіка? (66)

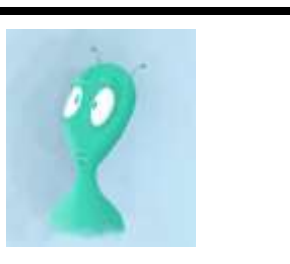

 $108$ 

**2.** Елзік отримав завдання: розставити між цифрами знаки додавання і віднімання так, щоб результат дорівнював 9. Допоможіть йому.
### *V. Фізкультхвилинка.*

### *VІ. Робота із зошитом.*

(Одна дитина біля дошки, інші – на листках)

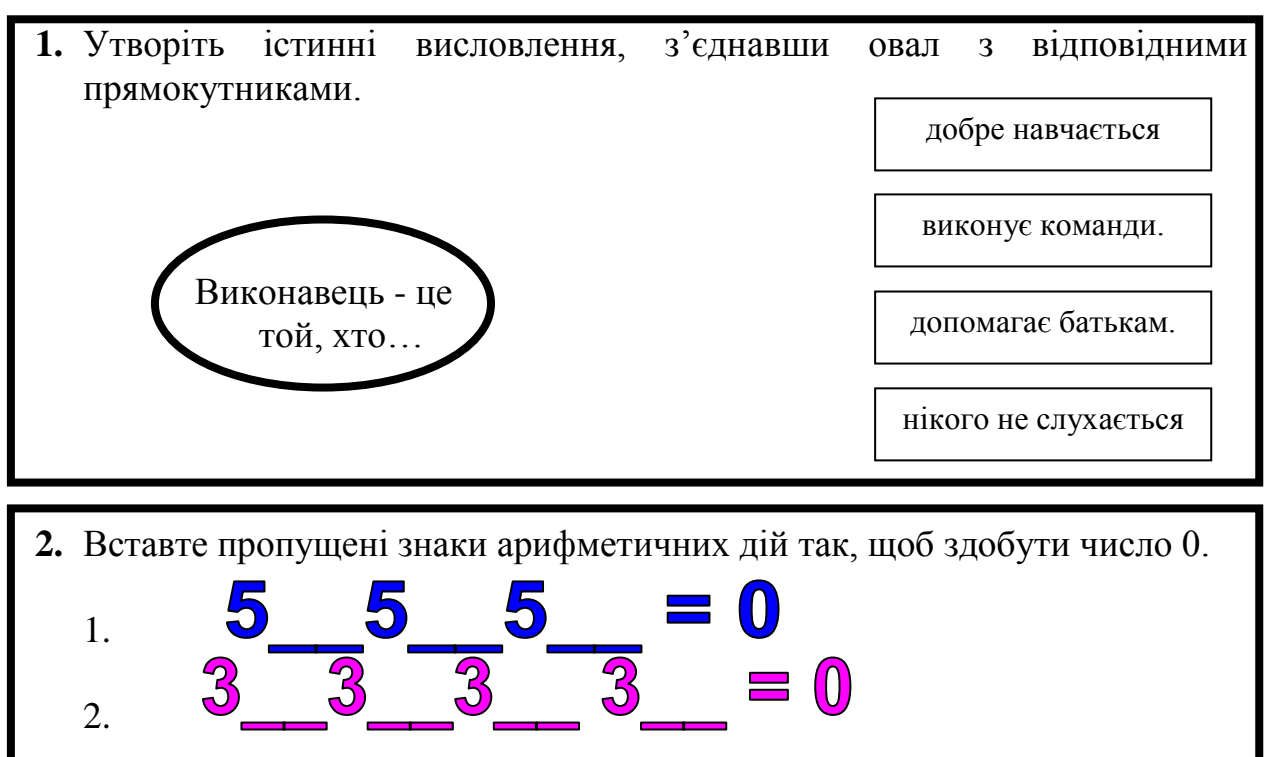

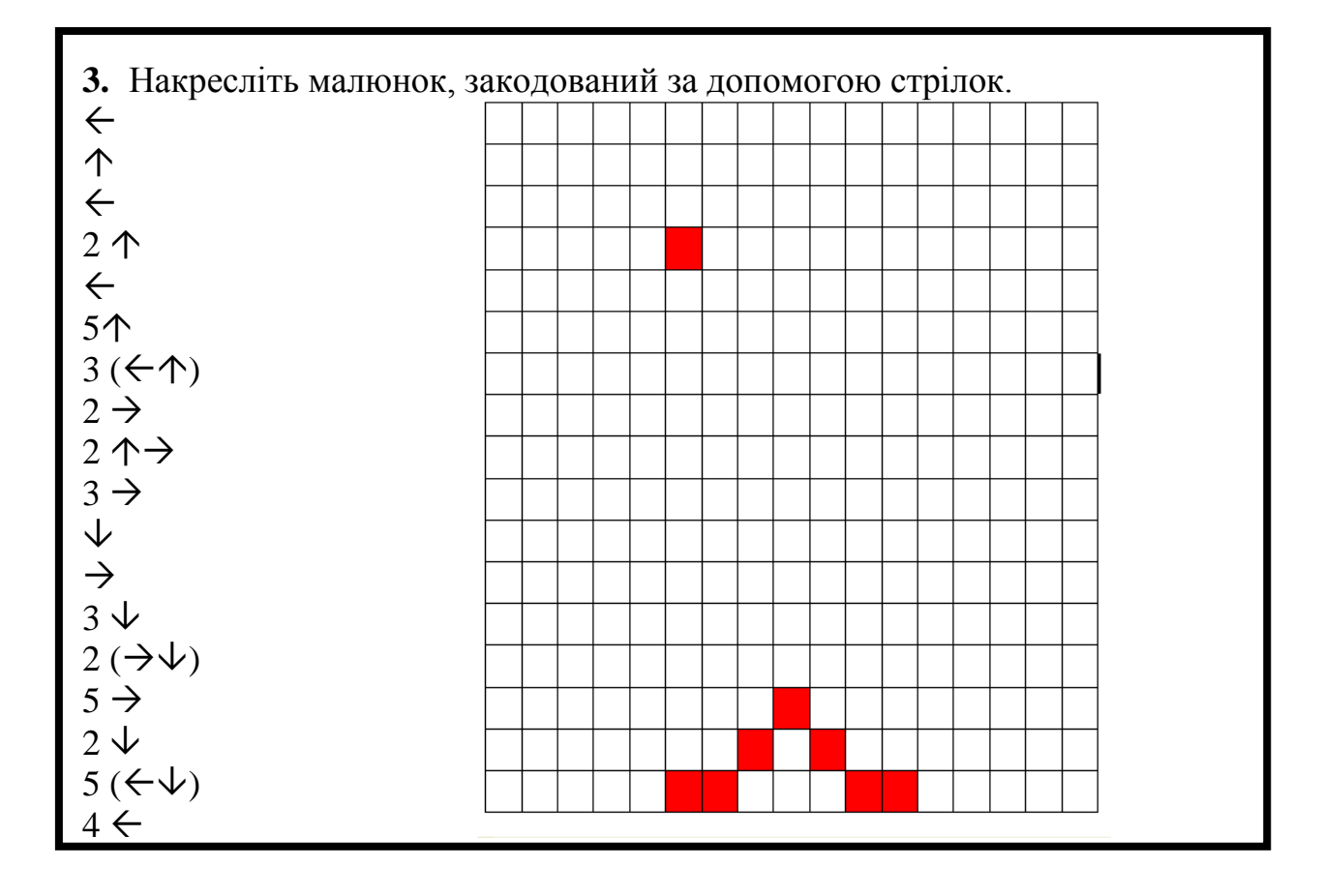

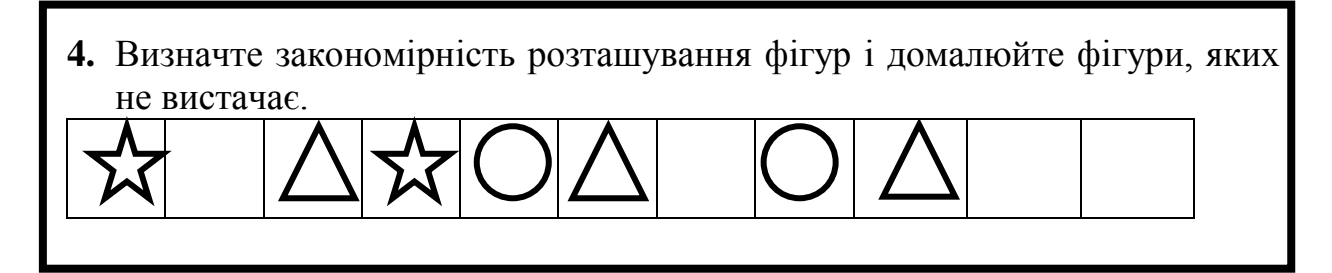

# *VІІ. Практична робота на ПК*

Сьогодні ви познайомитеся із комп'ютерним виконавцем на ім.'я Садівник. Він саджатиме дерева з вашою допомогою. Садівник вміє виконувати такі команди:

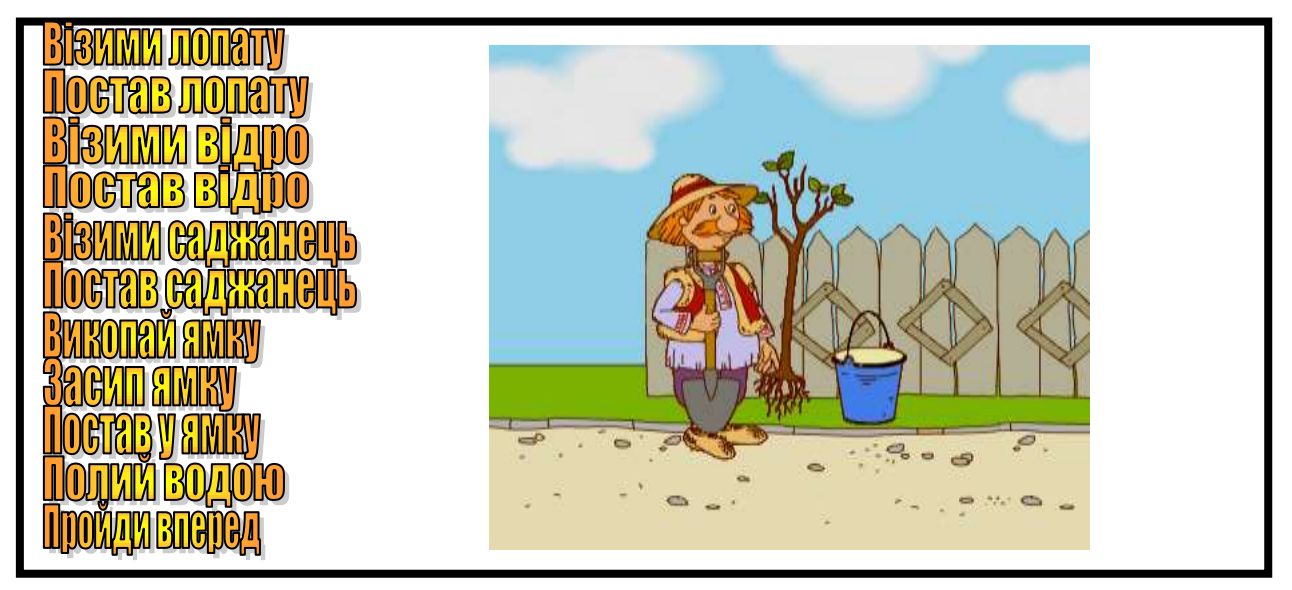

Щоб дати команду Садівникові, треба підвести вказівник до кнопки з її назвою, що є на екрані монітора, і клацнути ліву кнопку миші. Спробуйте посадити разом із Садівником три саджанці.

# *VІІI. Підсумки уроку:*

- Що таке "команда"?
- Хто виконує команди?
- Назвіть виконавців та команди, які вони виконують.

# *ІХ. Домашнє завдання:*

У Катрусі двоє братів. Молодшому – 7 років, а старшому – 11. Три роки тому їм разом було стільки, скільки Катрусі. Скільки років Катрусі зараз?

 $\frac{1}{2}$ 

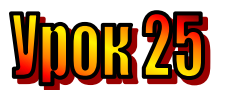

#### **Тема: Команди виконавцю. Мета:**

- *- розглянути поняття "команда" ;*
- *закріплювати навички роботи із виконавцем "Навантажувач";*
- *розвивати пам'ять і логічне мислення;*
- *виховувати дисциплінованість, обережність.*

**Обладнання:** комп'ютери, наочність, роздатковий матеріал.

**Тип уроку:** комбінований урок.

### **План уроку:**

І. Організаційна частина.

- ІІ. Актуалізація опорних знань.
- ІІІ. Вивчення нової теми.
- IV. Робота з підручником.
- V. Фізкультхвилинка.
- VІ. Робота із зошитом.
- VІІ. Практична робота на ПК.
- VІІІ. Підсумки уроку.

ІХ. Домашнє завдання.

# **Хід уроку:**

# *I. Організаційна частина.*

- готовність учнів до уроку;
- присутні на уроці.

# *II. Актуалізація опорних знань.*

- Діти, давайте пригадаємо, які бувають речення за метою висловлювання? (*розповідні, питальні, окличні, спонукальні*)
- З якою інтонацією вони вимовляються?
- Яким реченням є команда?

# *III. Вивчення нової теми*.

У казках часто зустрічаються чарівні персонажі та речі, які слухняно виконують волю казкових господарів.

Піч виконувала команди, які давав Ємеля: "За щучим велінням, за моїм хотінням, пічко, вези мене до річки".

Золота рибка виконувала бажання дідуся-рибалки.

І чарівна піч, і золота рибка – виконавці.

Кожен виконавець має свої команди і може виконувати тільки їх.

Пригадайте казку про Алі-Бабу та сорок розбійників.

Жадібний Касим не зміг дати правильну команду "Сім-сім, відчини двері", і чарівні двері печери зі скарбами не відчинилися.

Міліціонер-регулювальник дає виконавцям-водіям такі команди:

**Стояти!**

**Рухатися вперед! Направо!**

# **Наліво!**

Але він має право давати, а водії виконувати тільки ті команди, які встановлені правилами дорожнього руху.

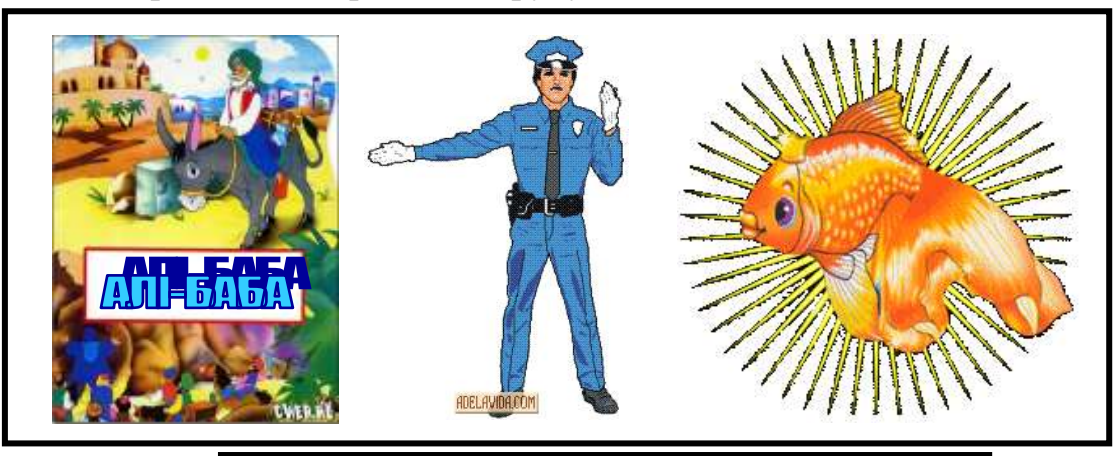

**Команда – це речення, яке спонукає до дії.**

Команди можуть бути:

**Допустимі – ті, які виконавець може виконати; Недопустимі – ті, які виконавець не може виконати.**

Щоб виконавець міг виконати команду, вона має бути:

- **допустимою;**
- **зрозумілою;**
- **виконуваною;**
- **послідовною.**

# *IV. Робота з підручником.*

**1.** Придумайте команди для таких виконавців:

Кіт; Собака; Папуга; Робот.

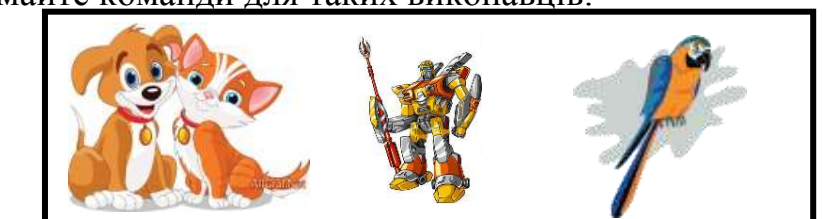

**2.** Чотири яхти пливуть по річці. Вони зустрілися в тому місці, де річка така вузька, що двом яхтам розминутися неможливо. Але в цьому місці є затока, куди може зайти одна яхта. Як розминутися яхтам?

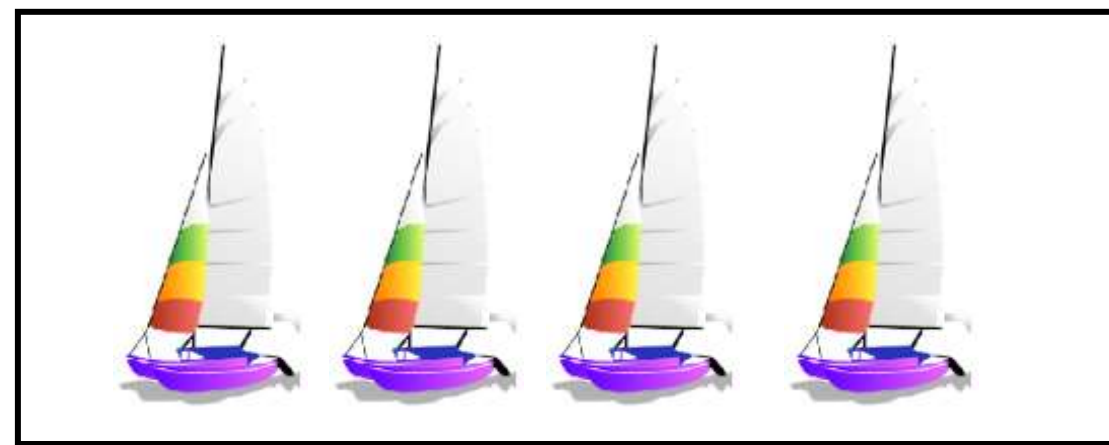

# *V. Фізкультхвилинка.*

### VI. Робота із зошитом.

(Одна дитина біля дошки, інші – на листках)

1. Наведіть приклади казкових персонажів-виконавців та команд, які вони виконують. Наприклад, "Сивко-бурко, стань переді мною, як листок перед травою"?

2. Що (хто) із зображених об'єктів може виконувати команди? Які саме?

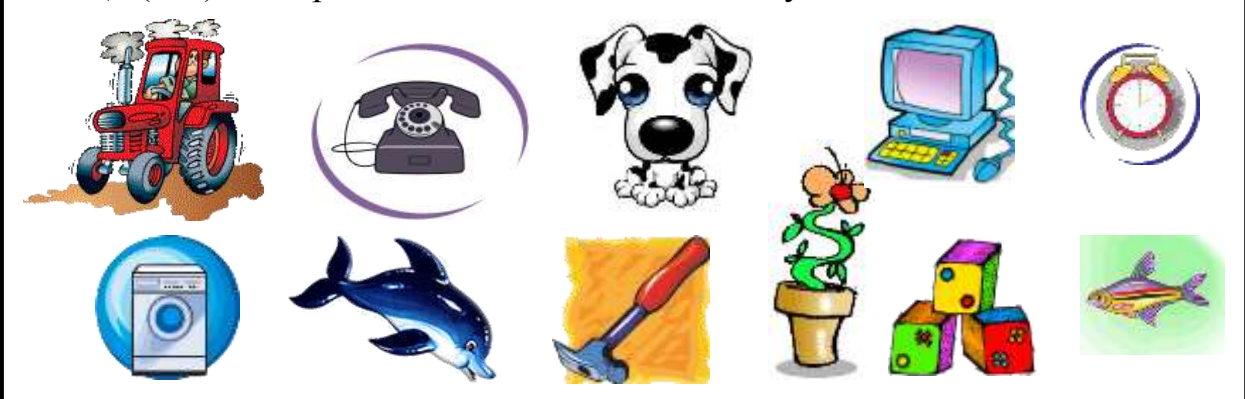

3. На березі річки біля човна стоять двоє дорослих і двоє хлопчиків. Човен витримує або одного дорослого, або двох хлопчиків. Як їм усім переправитися на протилежний берег? Запишіть послідовність дій.

 $\sum$ 

- 4. Знайдіть ракету, на якій Незнайко вирушив на місяць, якщо відома така інформація про неї:
	- має два ілюмінатори;
	- має трап;
	- прикрашена кольоровою стрічкою;
	- має двері овальної форми.

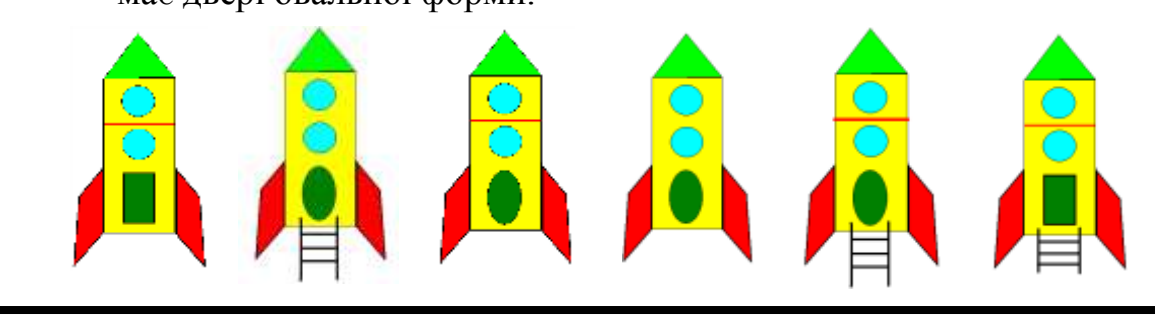

### *VІІ. Практична робота на ПК*

Комп'ютерний виконавець навантажувач має завантажити корабель контейнерами.

Кількість контейнерів може бути різною. Розміщувати їх можна на кормі (задня частина корабля) і на носі (передня частина корабля). Це слід робити так, щоб вага вантажів на кормі й на носі корабля була однаковою.

Ваше завдання – правильно завантажити корабель, даючи команди Навантажувачу. Зробивши це, "відшвартуйте" корабель, і він вийде з порту у відкрите море.

## *VІІI. Підсумки уроку:*

- Що таке "команда"?
- Хто виконує команди?
- Назвіть виконавців та команди, які вони виконують.

### *ІХ. Домашнє завдання:*

Напишіть 6 команд для виконавця "людина" (3 допустимі, 3 недопустимі).

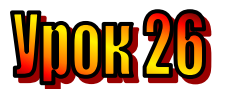

## **Тема: Алгоритм.**

- **Мета:** *- вивчити поняття «алгоритм», «алгоритмічний етюд», «виконавець», «команда»;*
	- *пригадати властивості алгоритмів, види команд.*
	- *визначити основні вживані терміни з теми «Алгоритмізація»;*
	- *розвивати пам'ять і логічне мислення;*
	- *виховувати дисциплінованість, обережність.*

**Обладнання:** комп'ютери, наочність, роздатковий матеріал.

**Тип уроку:** комбінований урок.

# **План уроку:**

І. Організаційна частина.

ІІ. Актуалізація опорних знань.

ІІІ. Вивчення нової теми.

IV. Робота з підручником.

V. Фізкультхвилинка.

VІ. Робота із зошитом.

VІІ. Практична робота на ПК.

VІІІ. Підсумки уроку.

ІХ. Домашнє завдання.

# **Хід уроку:**

## *I. Організаційна частина.*

- готовність учнів до уроку;

- присутні на уроці.

# *II. Актуалізація опорних знань.*

- Діти, давайте пригадаємо, що таке "команда"? (*речення, яке спонукає до дії*)
- Якими можуть бути команди? (*допустимими та недопустимими*)
- Яким реченням є команда? (*спонукальним*)
- Якою має бути команда, щоб виконавець міг її виконати? (*зрозумілими, виконуваними, послідовними, допустимими*).
- Хто такий виконавець? (*той, хто виконує команди*)
- Хто може бути виконавцем? (*людина, тварина, робот, комп'ютер (рызны пристрої)*)

# *III. Вивчення нової теми*.

Елзік подарував Ганнусі маленького робота. Одного разу Ганнуся дала йому такі команди:

1. Піди на кухню.<br>2. Налий води в поливальницю.<br>3. Повернися до кімнати.<br>4. Полий квіти у горщиках.

Виконавши послідовно ці команди, робот полив квіти в кімнаті. Наступного дня до Ганнусі завітав Олесь. Ганнуся вирішила пригостити його бананом. Робот отримав такі команди:

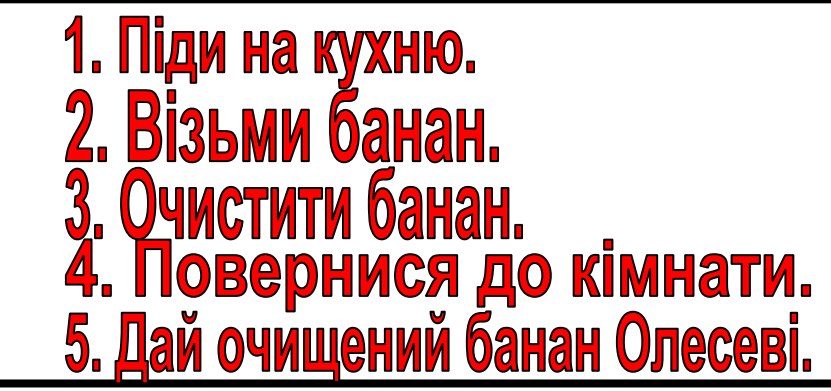

Щоразу робот послідовно виконував команди. Іншими словами, робот виконував послідовність команд.

**Алгоритм – це послідовність точних, зрозумілих, виконуваних команд.**

**Алгоритм має бути написаний так, ніби його має виконувати хтось інший.**

**Задача:** Перевізник повинен перевезти через річку вовка, козу і капустину. В човні, крім перевізника, може бути ще хтось один: або коза, або вовк, або капустина.

### *Увага!*

Не можна залишати разом вовка і козу, а також козу і капустину.

# **Алгоритм "Перевізник"**

- 1. Перевезти на другий берег козу.
- 2. Взяти капусту і перевезти на другий берег.
- 3. Забрати козу на перший берег.
- 4. Залишити козу на першому березі.
- 5. Забрати вовка на другий берег.
- 6. Повернутись і забрати козу.

### *IV. Робота з підручником.*

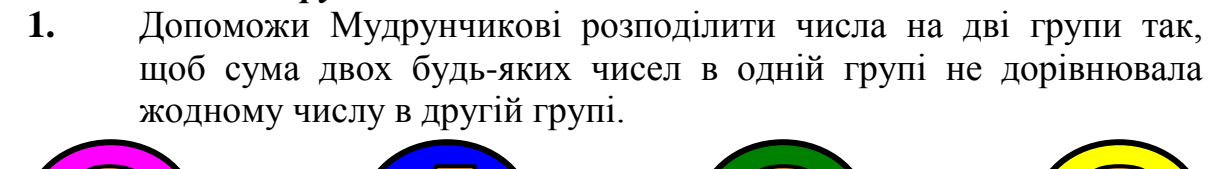

**2.** Пиріг прямокутної форми двома розрізами поділили на 4 частини так, що 2 з них були чотирикутної форми, а 2 – трикутної. Як це зробили?

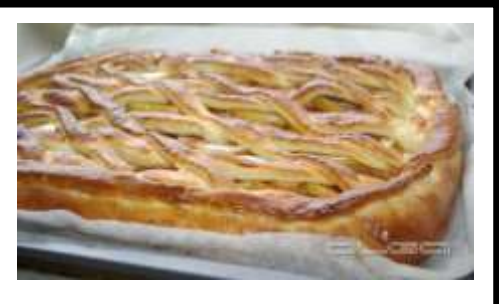

117

### *V. Фізкультхвилинка.*

### *VІ. Робота із зошитом.*

(Одна дитина біля дошки, інші – на листках)

- **1.** Вкажіть позначкою у квадратику, що можна назвати алгоритмом.
	- правила поведінки

рецепт приготування їжі

- інструкція з прання білизни у пральній машині
- послідовність команд
- текст казки
- **2.** Уявіть домашнього робота й зипишіть команди, які він міг би виконувати, щоб допомогти вам або вашим батькам. Придумайте для нього ім'я.

 $\mathbb{Z}$ 

**3.** Розгляньте фігури. За якими ознаками їх можна поділити на дві групи? намалюйте.

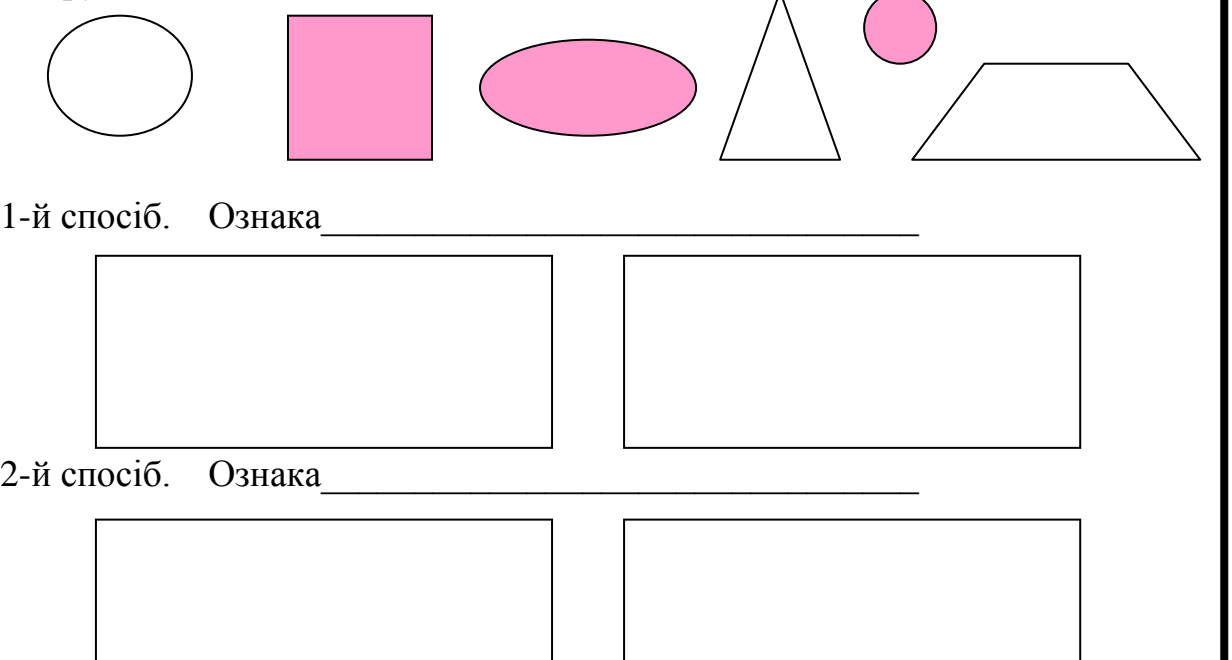

# *VІІ. Практична робота на ПК*

**Кенгуру**. Він може стрибати і ходити, а коли робить крок, хвостиком залишає слід на піску. От і усі його команди.

**Стрибни** – робить стрибок у тому напрямі, куди дивиться, не залишаючи сліду.

**Зроби крок** – пересувається на один крок у тому напрямі, куди дивиться, і залишає хвостиком слід – відрізок довжиною 1 крок.

**Повернись праворуч** – повертається вправо.

**Повернись ліворуч** – почертається вліво.

Дайте виконавцеві Кенгуру послідовно команди, щоб він намалював три однакові квадратики.

# *VІІI. Підсумки уроку:*

- Що таке "команда"?
- Хто виконує команди?
- Назвіть виконавців та команди, які вони виконують.

# *ІХ. Домашнє завдання:*

Розмістіть в клітинках числа 2, 4, 6, 8, 10 так, щоб сума трьох чисел, розміщених по прямих, дорівнювала 18.

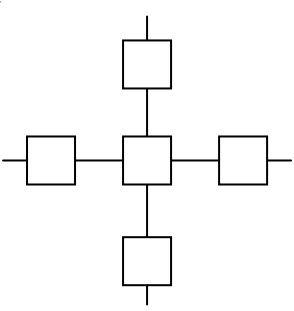

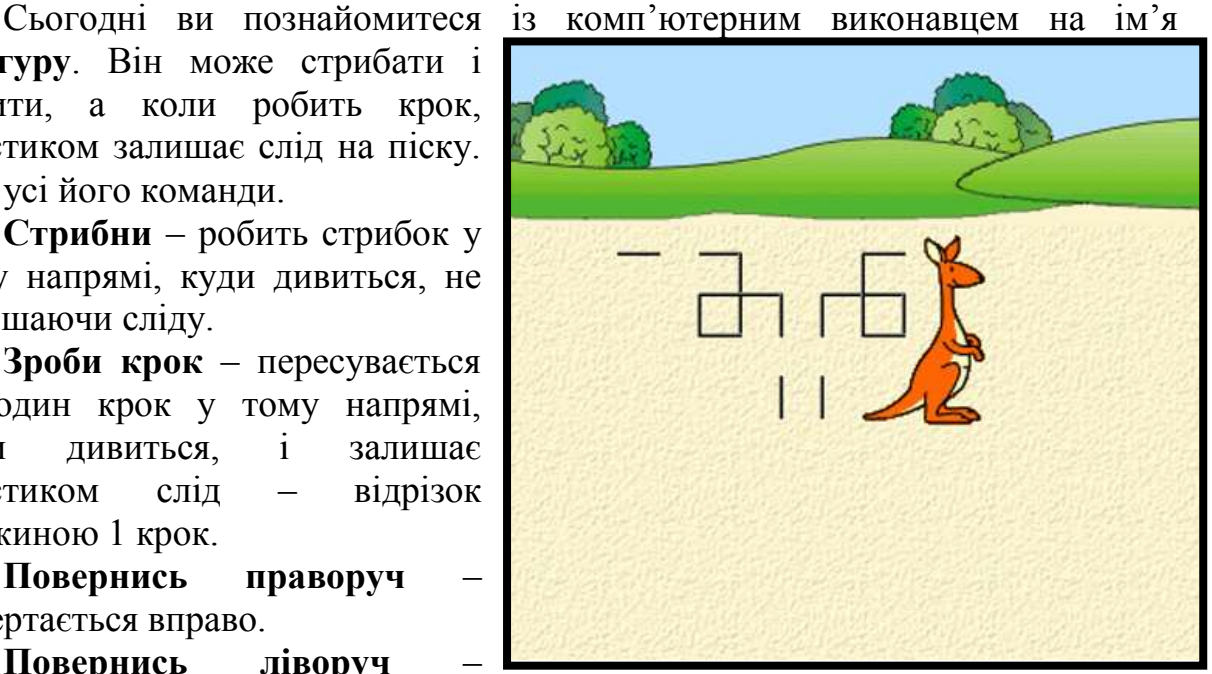

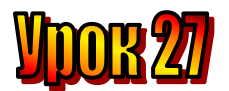

## **Тема: Кроки алгоритму.**

- **Мета:** *- повторити поняття "команда", "виконавець", "алгоритм";*
	- *закріплювати навички роботи із виконавцем "Садівник";*
	- *розвивати пам'ять і логічне мислення;*
	- *виховувати дисциплінованість, обережність.*

**Обладнання:** комп'ютери, наочність, роздатковий матеріал.

**Тип уроку:** комбінований урок.

## **План уроку:**

- І. Організаційна частина.
- ІІ. Актуалізація опорних знань.
- ІІІ. Вивчення нової теми.
- IV. Робота з підручником.
- V. Фізкультхвилинка.
- VІ. Робота із зошитом.
- VІІ. Практична робота на ПК.
- VІІІ. Підсумки уроку.
- ІХ. Домашнє завдання.

## **Хід уроку:**

### *I. Організаційна частина.*

- готовність учнів до уроку;
- присутні на уроці.

### *II. Актуалізація опорних знань.*

- Діти, давайте пригадаємо, що таке алгоритм? (*послідовність точних, зрозумілих, виконуваних команд*)
- Як має бути написаний алгоритм? (т*ак, ніби його має виконувати хтось інший*)
- Хто виконує алгоритми?
- Із чого складаються алгоритми?

# *III. Вивчення нової теми*.

Кожен крок алгоритму – це команда виконавцеві.

Кіт Леопольд вирішив провчити мишей, які йому постійно докучали. Він склав алгоритм полювання. Ось що вийшло.

# **Алгоритм "ПОЛЮВАННЯ"**

- 1. Пройти повз нірку зі шматочком сиру.
- 2. Лягти зі шматочком сиру неподалік від нірки.
- 3. Удавати, що сплю.
- 4. Чекати, поки прийдуть миші.
- 5. Схопити найхоробрішу з них.

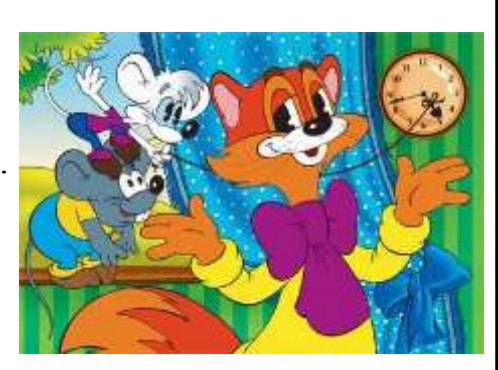

Хто виконуватиме цей алгоритм? Звичайно ж, виконавцем буде сам кіт. Отже, кожний крок алгоритму – це команда Леопольду виконати дію.

А чи завжди алгоритм виконує той, хто його склав? Ні. Для цього є різні виконавці. Виконавцями можуть бути люди, розумні тварини, роботи, автоматичні пристрої, комп'ютери.

# *IV. Робота з підручником.*

- 1. Складіть алгоритм "Помста мишей котов<sup>13</sup>
	- **2.** Біля криниці дві порожні банки. Одна вміщує 5 літрів води, а друга 3 літри. Наливаючи воду з криниці та переливаючи її з банки до банки, треба зробити так, щоб в одній із банок залишився 1 літр води. Складіть алгоритм.

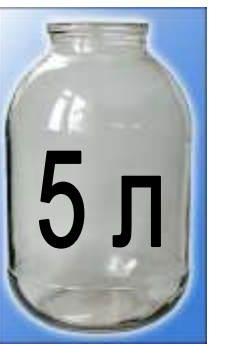

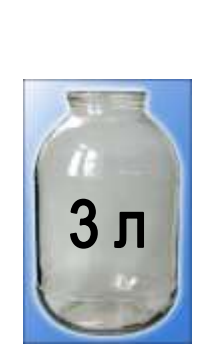

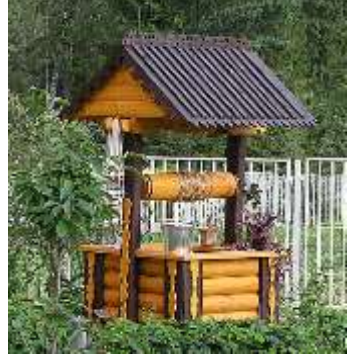

*V. Фізкультхвилинка.*

# *VІ. Робота із зошитом.*

(Одна дитина біля дошки, інші – на листках)

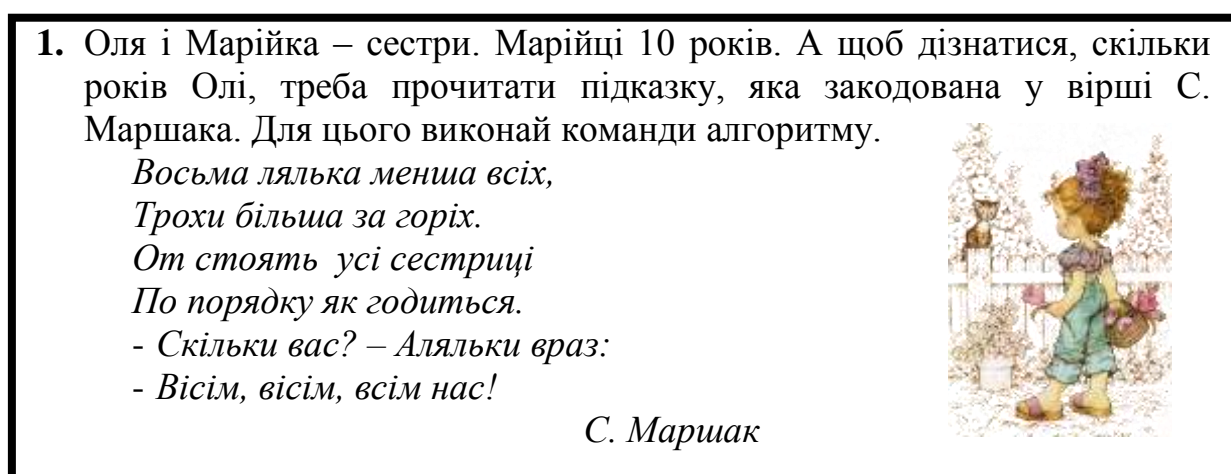

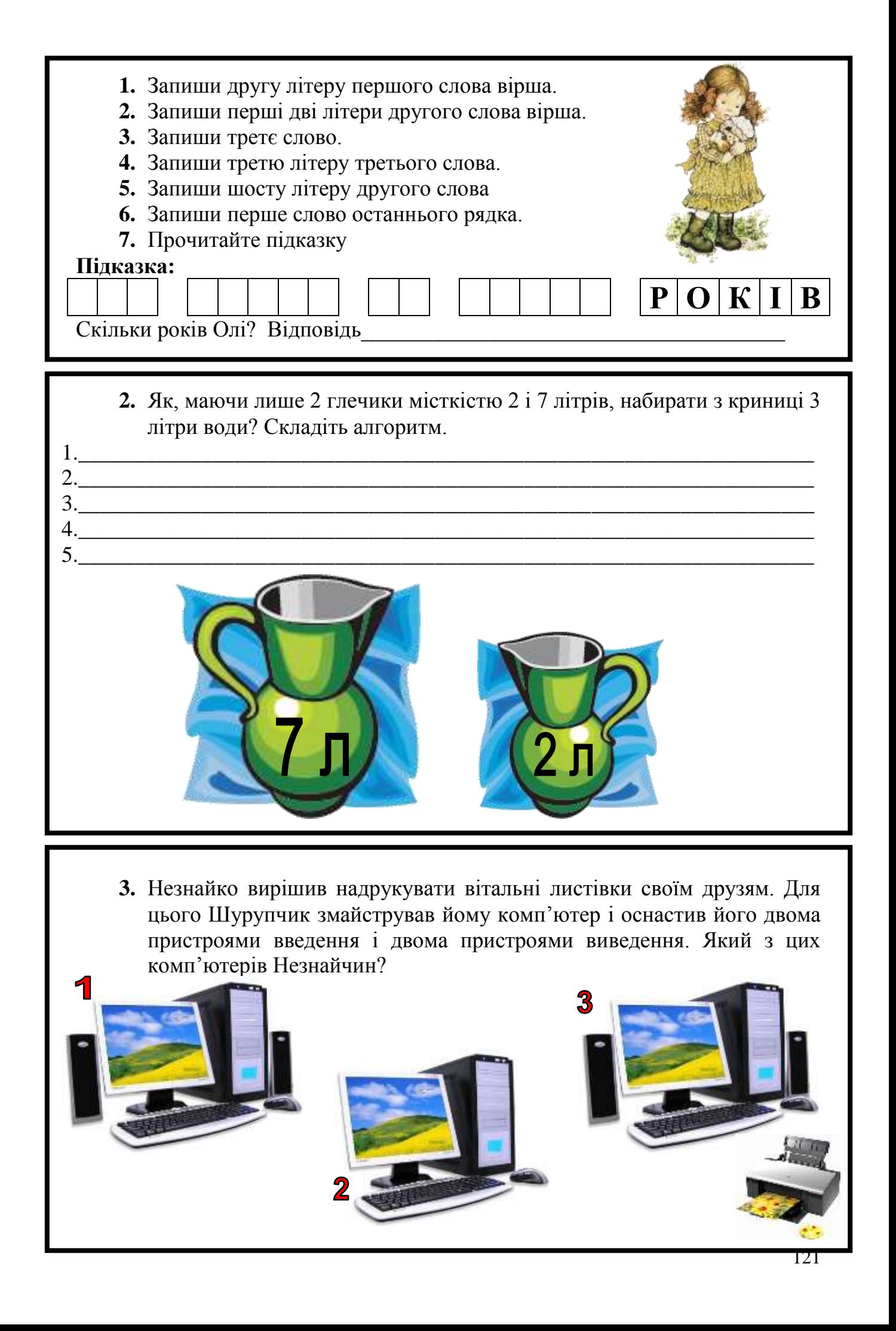

# *VІІ. Практична робота на ПК*

Ви вже працювали із виконавцем "Садівник".

Пригадайте його команди. Минулого разу Садівник відразу виконував команду, яку ви давали йому.

І для того, щоб садівник посадив 3 саджанці, ви тричі давали йому одну й ту саму послідовність команд. Тепер можна вчинити значно простіше.

Складемо алгоритм для посадки одного саджанця і виконаємо його стільки разів, скільки саджанців Садівникові треба посадити.

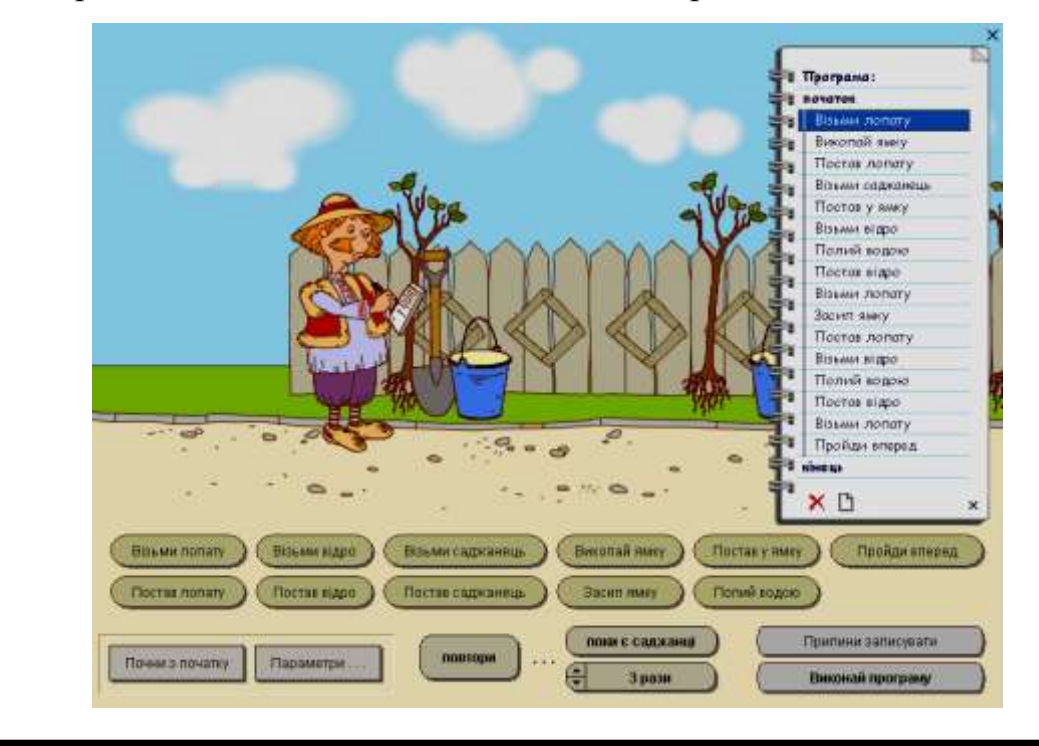

# *VІІI. Підсумки уроку:*

- Що таке "команда"?
- Хто виконує команди?
- Назвіть виконавців та команди, які вони виконують.

# *ІХ. Домашнє завдання:*

Здогадайтесь, яке слово закодовано геометричними фігурами, якщо однакові літери позначені однаковими фігурами. Підказкою стануть літери, з яких складається слово.

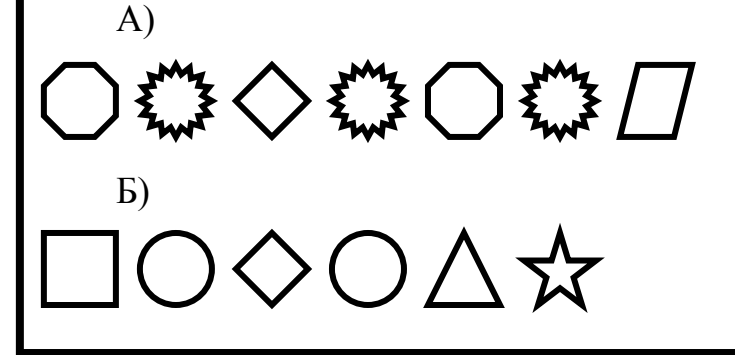

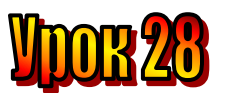

### **Тема: Урок-гра.**

**Мета:** *- повторити поняття "виконавець";*

- *повторити правила роботи із виконавцями "Садівник", "Кенгуру";*
- *закріплювати навички роботи із виконавцем "Навантажувач";*
- *повторити поняття «алгоритм»;*
- *розвивати пам'ять і логічне мислення;*
- *виховувати дисциплінованість, обережність.*

**Обладнання:** комп'ютери, наочність, роздатковий матеріал.

### **Тип уроку:** комбінований урок.

### **План уроку:**

І. Організаційна частина.

ІІ. Актуалізація опорних знань.

ІІІ. Вивчення нової теми.

IV. Робота з підручником.

V. Фізкультхвилинка.

VІ. Робота із зошитом.

VІІ. Практична робота на ПК.

VІІІ. Підсумки уроку.

ІХ. Домашнє завдання.

# **Хід уроку:**

### *I. Організаційна частина.*

- готовність учнів до уроку;
- присутні на уроці.

### *II. Актуалізація опорних знань.*

- Діти, давайте пригадаємо, хто такий виконавець?
- Хто може бути виконавцем?
- Що таке алгоритм?
- Як має бути написаний алгоритм?
- Наведіть приклад алгоритму.

# *III. Вивчення нової теми*.

Грати завжди цікаво. Ганнуся і Олесь придумали виконавця Човняра, який має перевезти на лівий берег річки ящик з продуктами для геологів. Вони склали такий алгоритм:

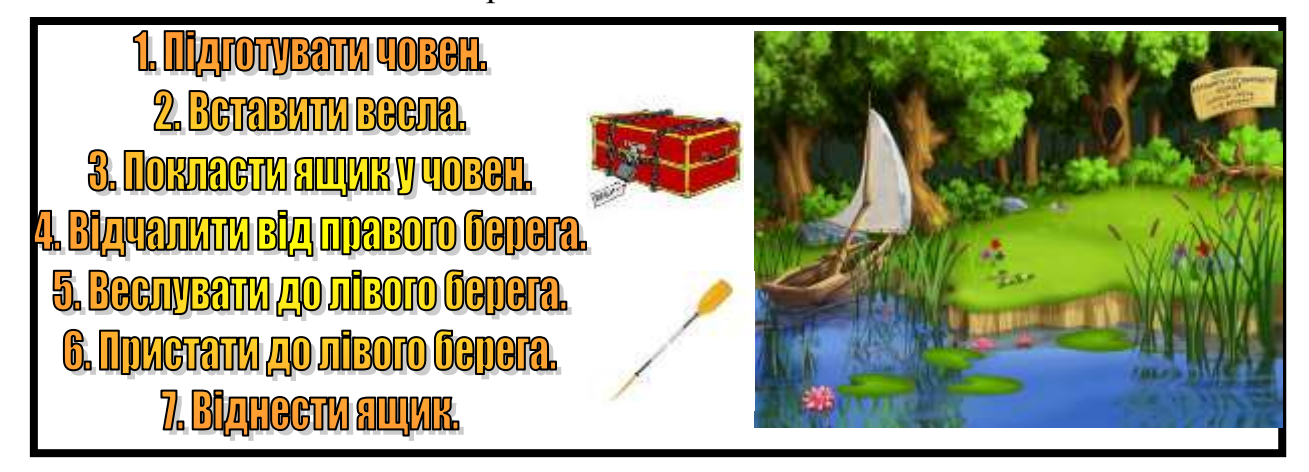

Олесь зробив човник з паперу і виконав команди, які давала Ганнуся. І ми спробуємо зробити собі човники.

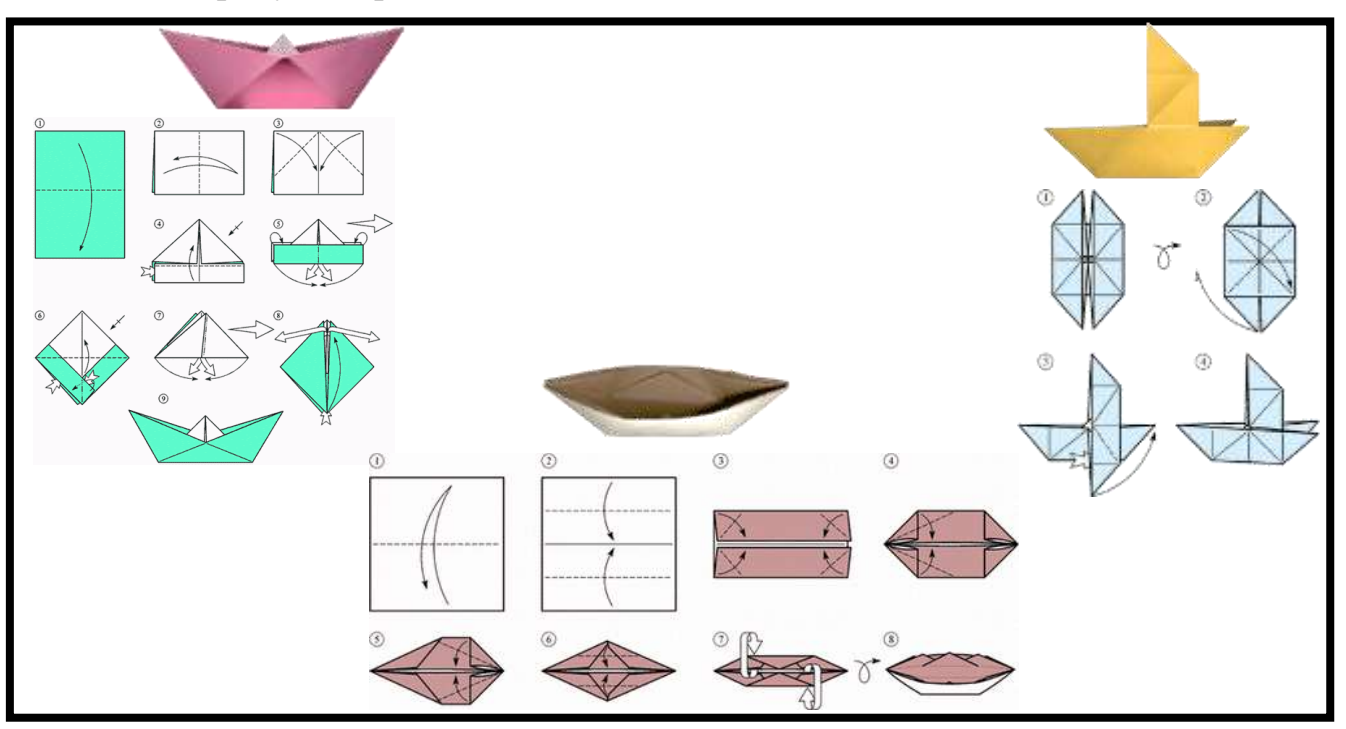

Пограємо й ми парами. Один даватиме команди, а другий виконуватиме їх. Але спочатку придумайте ім'я для свого виконавця і команди, які він зможе виконувати. Складіть для нього алгоритм.

# *IV. Робота з підручником.*

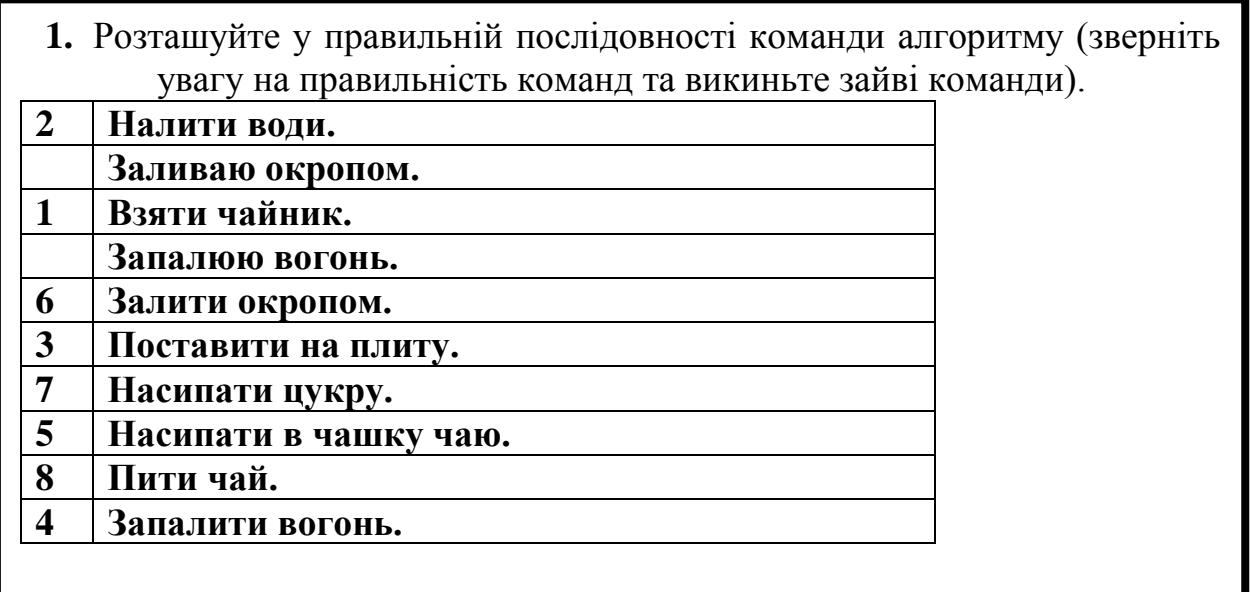

O - 1 =

124

**2.** Замініть квадратики на цифри.

## *V. Фізкультхвилинка.*

### VI. Робота із зошитом.

(Одна дитина біля дошки, інші - на листках)

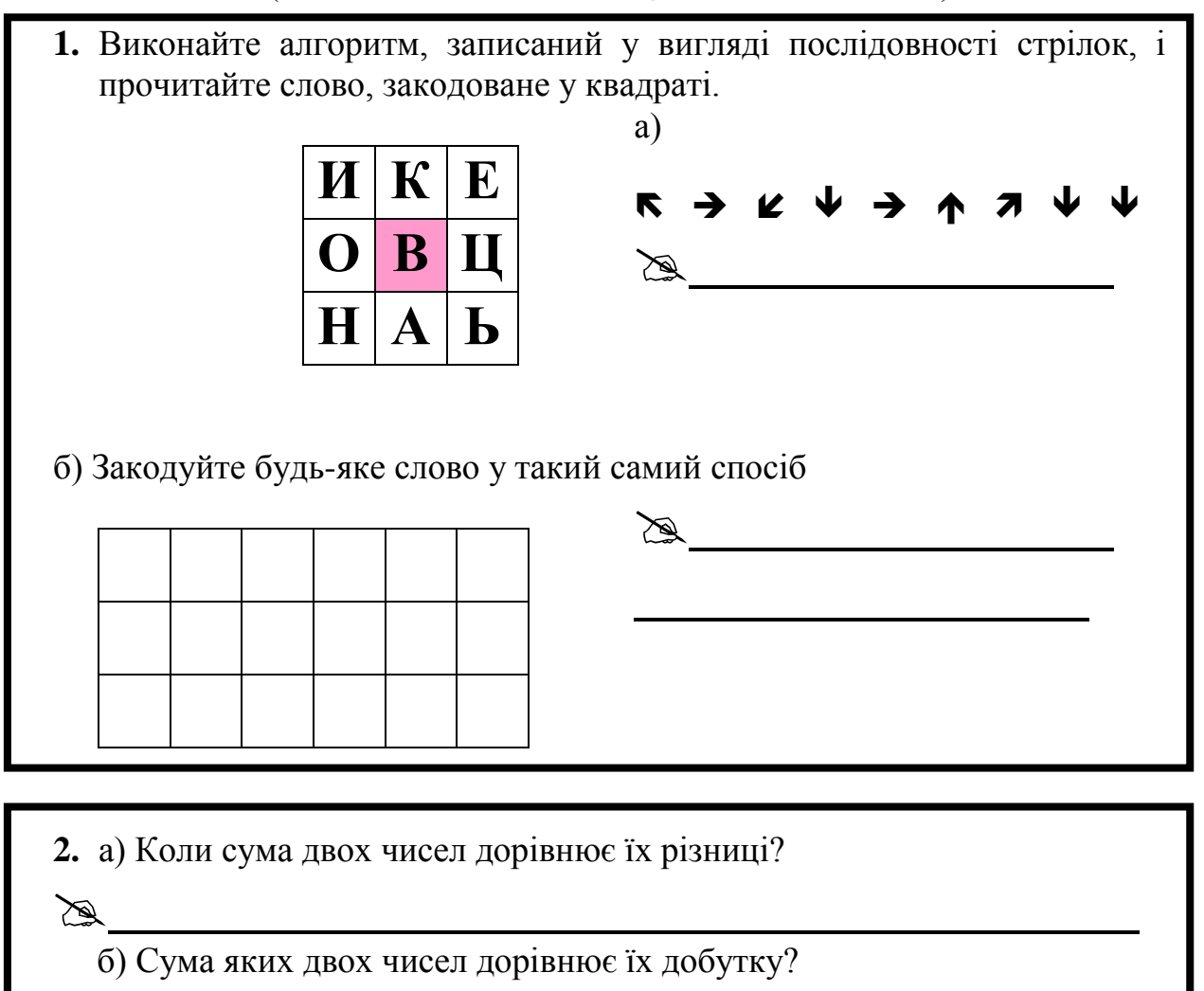

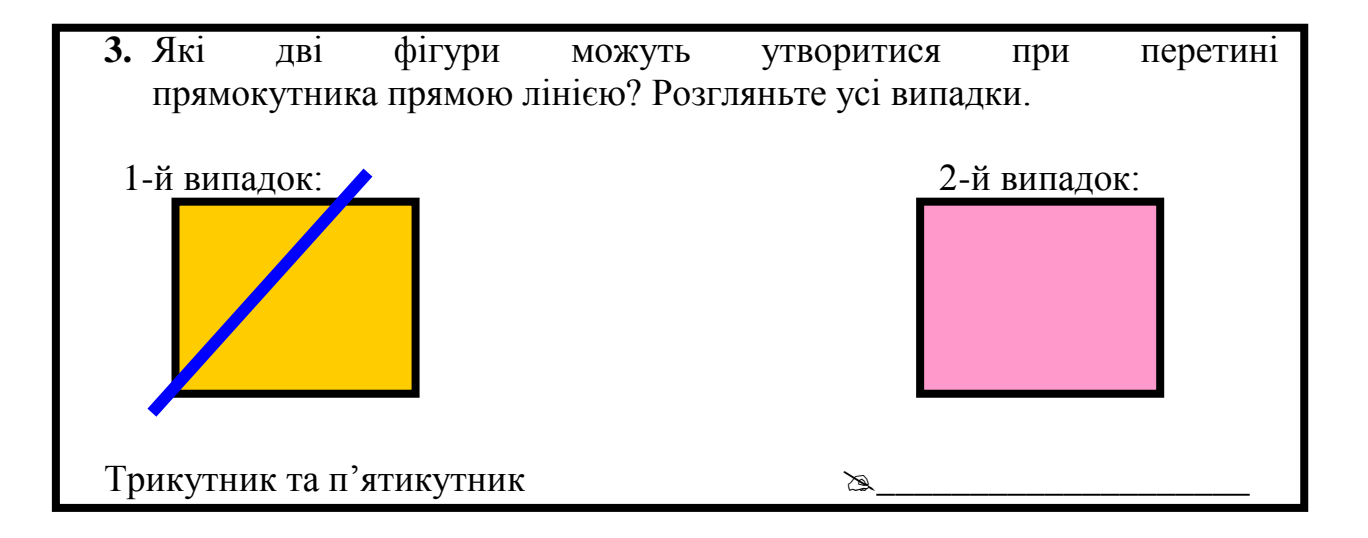

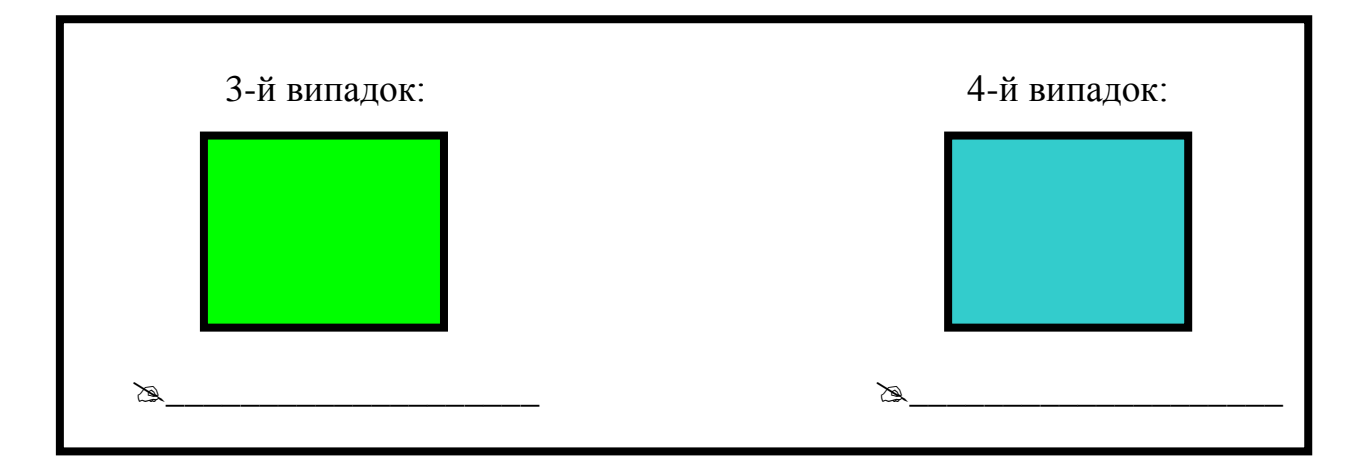

### *VІІ. Практична робота на ПК*

На попередніх уроках виконавець Навантажувач одразу виконував подану йому команду

Тепер треба скласти алгоритм для цього виконавця, щоб він правильно завантажив три вантажі. Пам'ятайте, що вага вантажу на кормі корабля має дорівнювати вазі вантажу на носі.

Коли алгоритм буде складений, натисніть кнопку "Виконати алгоритм". Якщо алгоритм був складений правильно, корабель успішно вирушить у плавання.

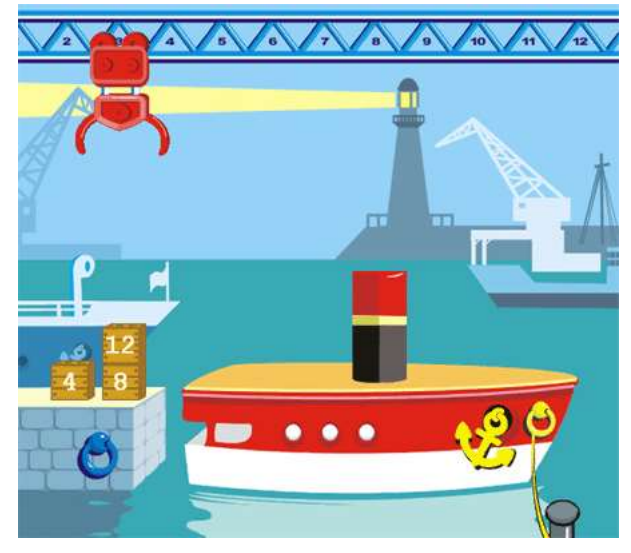

### *VІІI. Підсумки уроку:*

- Що таке "команда"?
- Хто виконує команди?
- Назвіть виконавців та команди, які вони виконують.

### *ІХ. Домашнє завдання:*

### **Доповніть множину пристроїв виведення.**

\_\_\_\_\_\_\_\_\_\_\_\_\_\_\_\_\_\_\_\_\_\_\_\_\_\_\_\_\_\_\_\_\_\_\_\_\_\_\_\_\_\_\_\_\_\_\_\_\_\_\_\_\_\_\_\_\_\_\_\_

Принтер, навушники

**Слова для довідки:** клавіатура, монітор, системний блок, сканер, колонки.

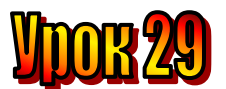

### **Тема: Текст-інструкція.**

**Мета:** *- повторити поняття "виконавець";*

- *повторити правила роботи із виконавцями "Садівник", "Кенгуру", "Навантажувач";*
- *пояснити правила роботи із виконавцем "Восьминіжка";*
- *повторити поняття «алгоритм»;*
- *розвивати пам'ять і логічне мислення;*
- *виховувати дисциплінованість, обережність.*

**Обладнання:** комп'ютери, наочність, роздатковий матеріал.

#### **Тип уроку:** комбінований урок.

#### **План уроку:**

І. Організаційна частина.

ІІ. Актуалізація опорних знань.

ІІІ. Вивчення нової теми.

IV. Робота з підручником.

V. Фізкультхвилинка.

VІ. Робота із зошитом.

VІІ. Практична робота на ПК.

VІІІ. Підсумки уроку.

ІХ. Домашнє завдання.

#### **Хід уроку:**

#### *I. Організаційна частина.*

- готовність учнів до уроку;

- присутні на уроці.

#### *II. Актуалізація опорних знань.*

- Діти, давайте пригадаємо, хто такий виконавець?
- Хто може бути виконавцем?
- Яких виконавців ви знаєте?
- Які команди вони вміють виконувати?

#### *III. Вивчення нової теми*.

Працюючи з текстовим редактором, ми згадували типи текстів, які вивчали на уроках української мови. Це текст-опис, текст-розповідь, текстміркування. Сьогодні ми познайомимося ще з одним типом тексту – **текстом-інструкцією.**

Текст-інструкція нагадує алгоритм. З такими текстами ви вже не раз зустрічалися. Наприклад: рецепт для виготовлення ліків, що його виписує лікар для фармацевта, інструкція щодо завантаження комп'ютера, інструкція щодо користування електроприладом, рецепт приготування напою або страви. Хіба рецепт приготування яєчні не нагадує алгоритм?

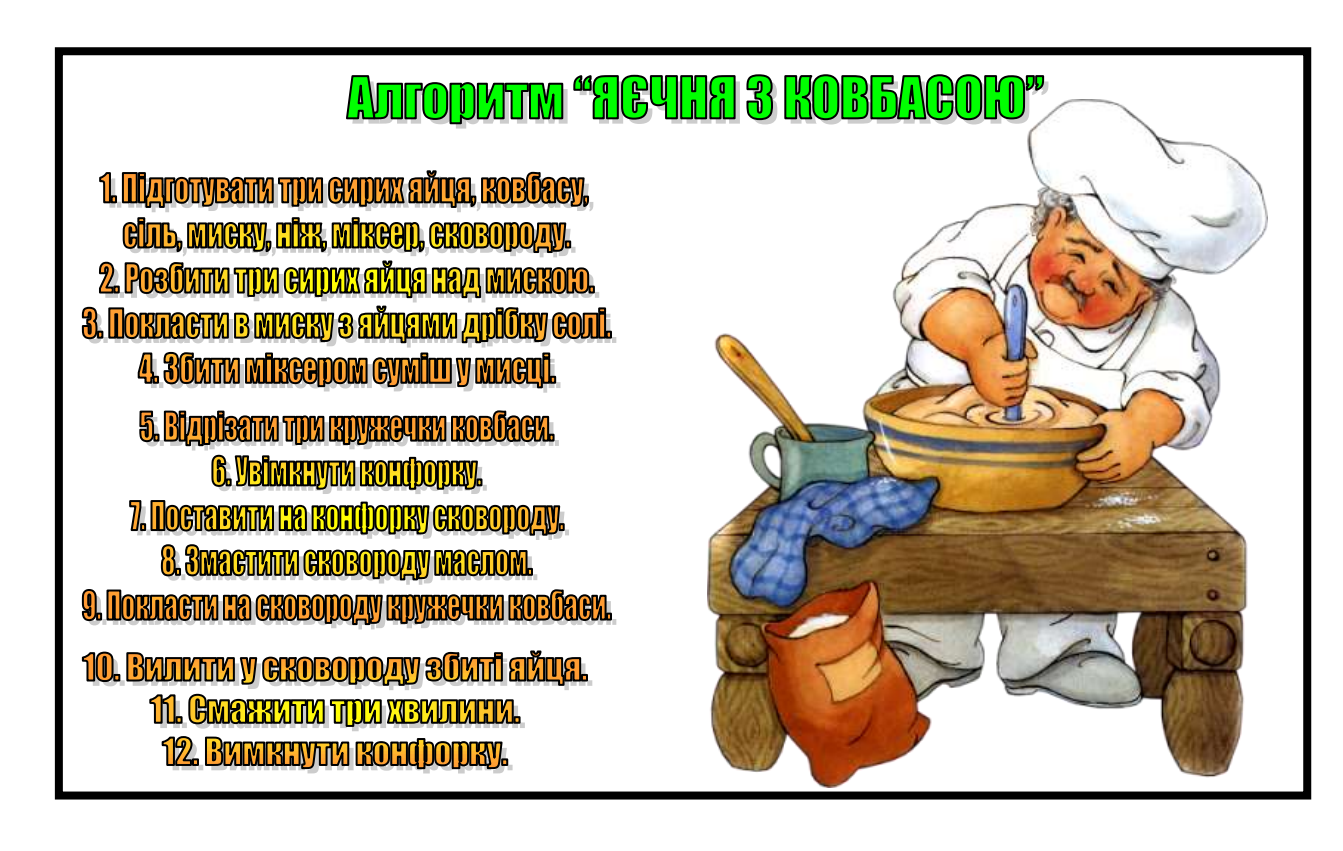

## *IV. Робота з підручником.*

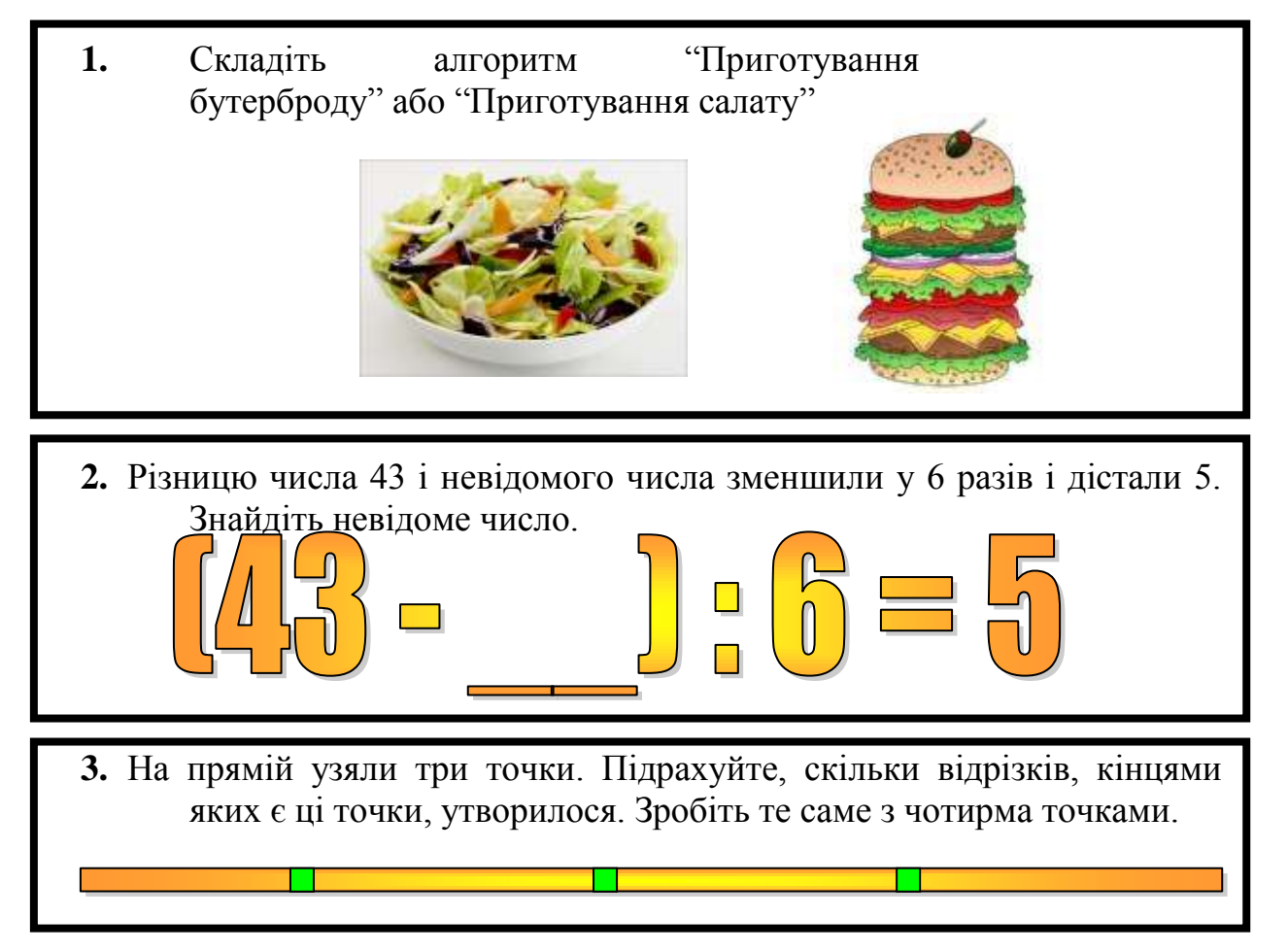

# *V. Фізкультхвилинка.*

# VI. Робота із зошитом.

(Одна дитина біля дошки, інші – на листках)

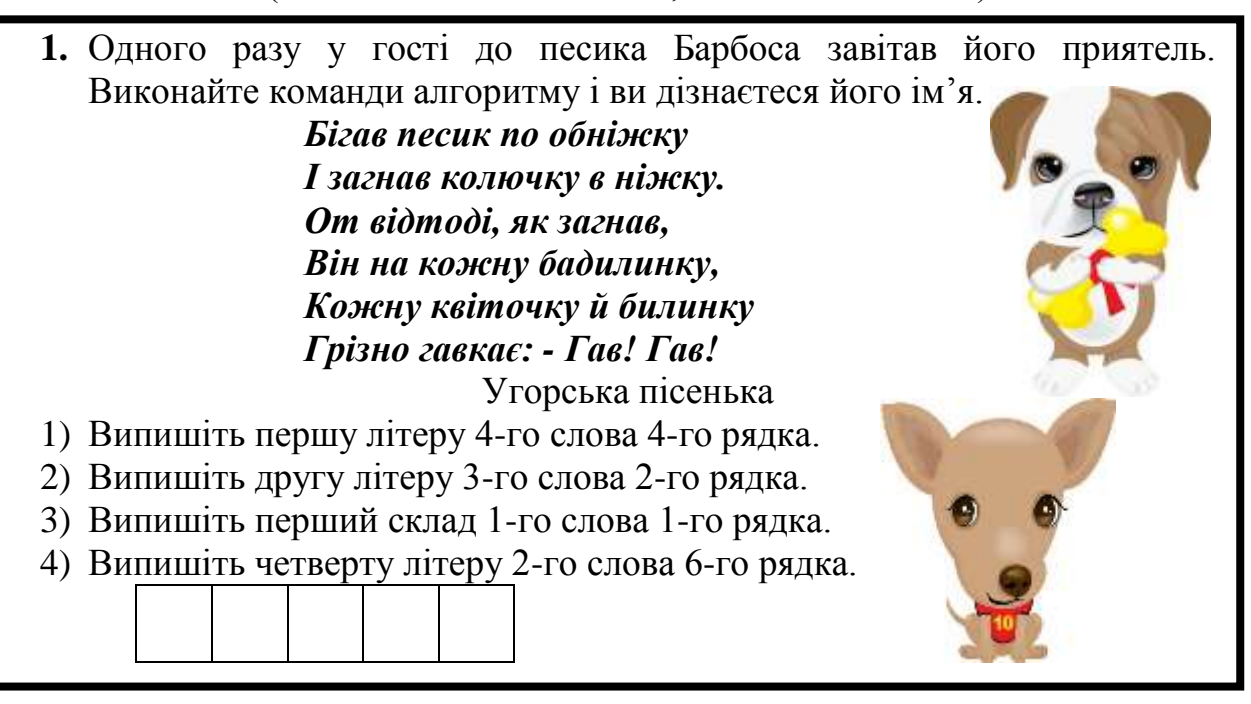

2. Запишіть послідовність дій, які треба виконати у текстовому редакторі, щоб перетворити слово АБРИКОС на слово РОСА, якщо курсор знаходиться в кінці слова

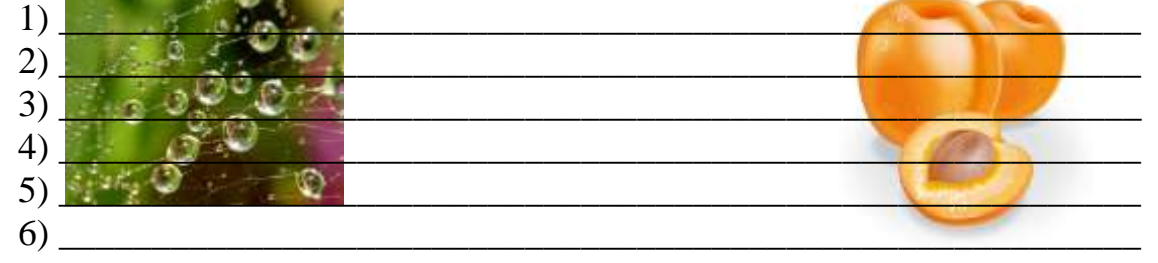

3. На уроці математики Мальвіна запропонувала учням виконати такий алгоритм:

- 1. Задумайте число.
- 2. Додайте до числа 1.
- 3. Помножте результат на 3.
- 4. Поділіть результат на 3.
- 5. Відніміть від результату 4
- 6. Запишіть результат.

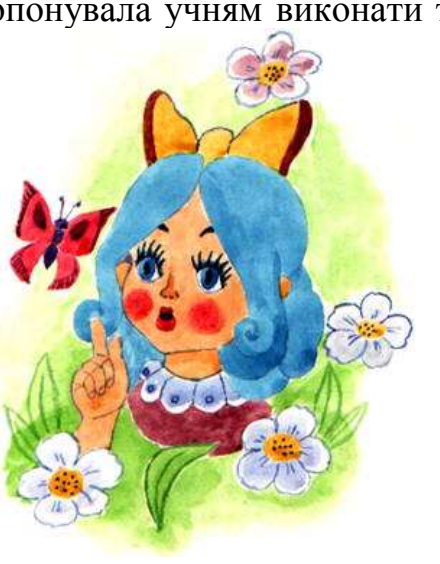

**4.** Розкодуйте приклади на додавання. Однаковими фігурами в усіх прикладах зашифровані однакові цифри. впишіть цифри всередину кожної фігури.

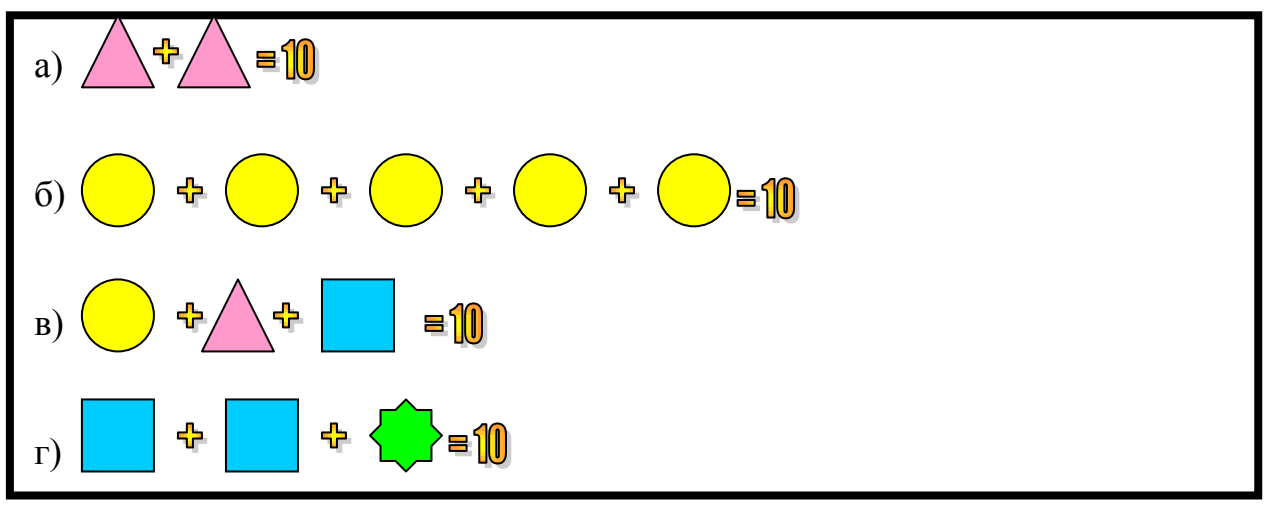

### *VІІ. Практична робота на ПК*

Сьогодні ви знову працюватимете з Навантажувачем.

Але вантажів тепер буде чотири. І вага кожного з них буде більша, ніж раніше.

Завдання те саме: скласти алгоритм завантаження корабля. Не забудьте про правило розташування контейнерів.

Якщо ви правильно складете алгоритм, корабель вирушить у плавання. Спробуйте це з чотирма, а потім з 5 і 6 вантажами.

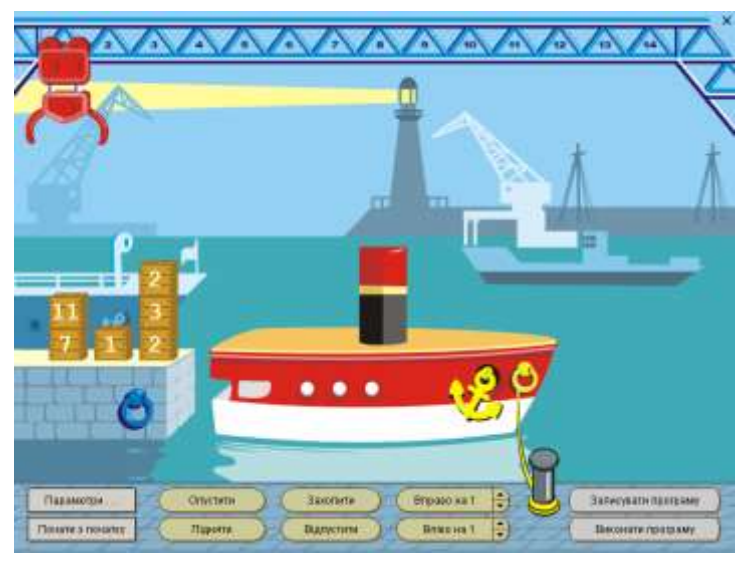

#### *VІІI. Підсумки уроку:*

- Що таке "команда"?
- Хто виконує команди?
- Назвіть виконавців та команди, які вони виконують.

#### *ІХ. Домашнє завдання:*

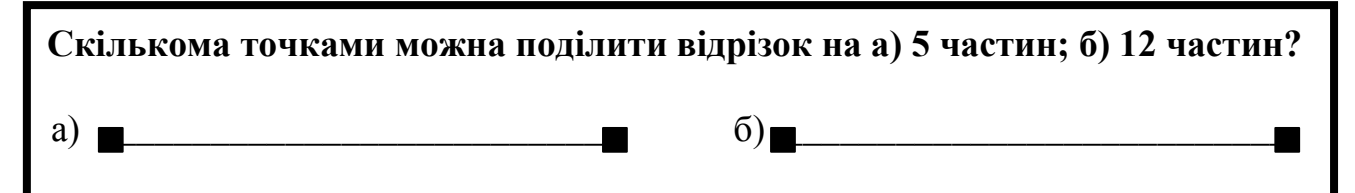

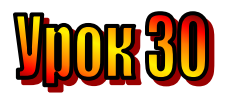

# **Тема: Знайомі алгоритми.**

**Мета:** *- повторити поняття "команда", "виконавець", "алгоритм";*

- *закріплювати навички роботи із виконавцем "Кенгуру";*
- *розвивати пам'ять і логічне мислення;*
- *виховувати дисциплінованість, обережність.*

**Обладнання:** комп'ютери, наочність, роздатковий матеріал.

**Тип уроку:** комбінований урок.

## **План уроку:**

І. Організаційна частина.

ІІ. Актуалізація опорних знань.

ІІІ. Вивчення нової теми.

IV. Робота з підручником.

V. Фізкультхвилинка.

VІ. Робота із зошитом.

VІІ. Практична робота на ПК.

VІІІ. Підсумки уроку.

ІХ. Домашнє завдання.

# **Хід уроку:**

## *I. Організаційна частина.*

- готовність учнів до уроку;

- присутні на уроці.

## *II. Актуалізація опорних знань.*

- Діти, давайте пригадаємо, що таке алгоритм? (*послідовність точних, зрозумілих, виконуваних команд*)
- Як має бути написаний алгоритм? (т*ак, ніби його має виконувати хтось інший*)
- Хто виконує алгоритми?
- Із чого складаються алгоритми?

# *III. Вивчення нової теми*.

На уроках української мови вам часто доводиться розбирати слова за будовою. Виконання цього завдання нагадує виконання алгоритму.

# **Алгоритм "Будова слова"**

- 6. Знайти закінчення..
- 7. Позначте закінчення.
- 8. Позначте основу.
- 9. Підберіть спільнокореневі слова.

10.Визначте корінь.

- 11.Позначте корінь і префікс.
- 12.Виділіть суфікс

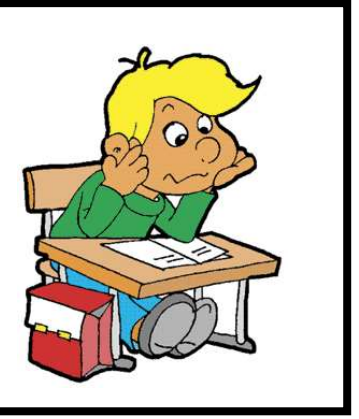

Виконайте цей алгоритм для слова **ЗАСНІЖЕНИЙ**.

На уроках природознавства, вивчаючи тварин, ви даєте відповідь за такими алгоритмом.

- 1. Назвати тварину.
- 2. Описати її зовнішній вигляд.
- 3. Пригадати, чим вона живиться.
- 4. Розповісти, як пристосовується до життя.

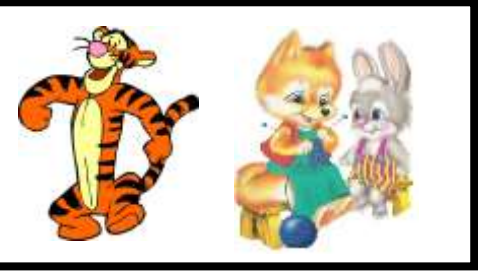

Отже, алгоритми допомагають тобі чітко й точно виконувати завдання. Виконавцем цих алгоритмів є учень, тобто ви.

## *IV. Робота з підручником.*

**1.** Пригадайте завдання, які ви виконуєте на уроках української мови, та спробуйте скласти алгоритм.

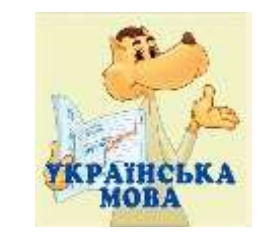

**2.** Відгадайте слова й запишіть їх у кросворд по вертикалі.

### 1. У монітора є …

- 2. Мишка пересувається по …
- 3. Допомагає зображенню потрапити в комп'ютер …
- 4. На екрані монітора відкривається …
- 5. Новини, повідомлення це …
- 6. Інформація зберігається в …
- 7. Складовою частиною комп'ютера є …
- 8. У лівому нижньому куті екрана розташована кнопка …
- 9. Мозок комп'ютера це …
- 10.Іноді замінити клавіатуру може …

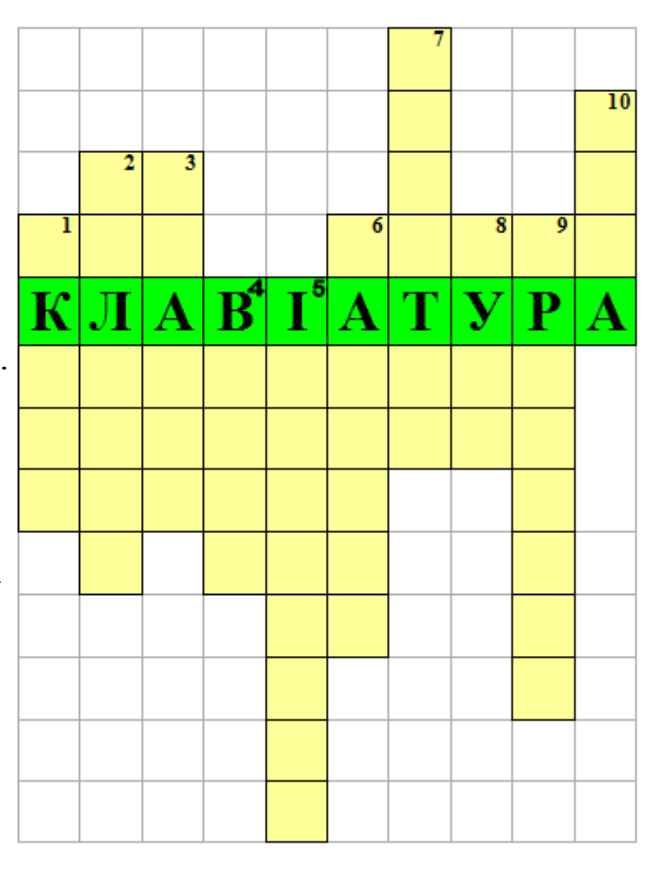

## *V. Фізкультхвилинка.*

### VI. Робота із зошитом.

(Одна дитина біля дошки, інші – на листках)

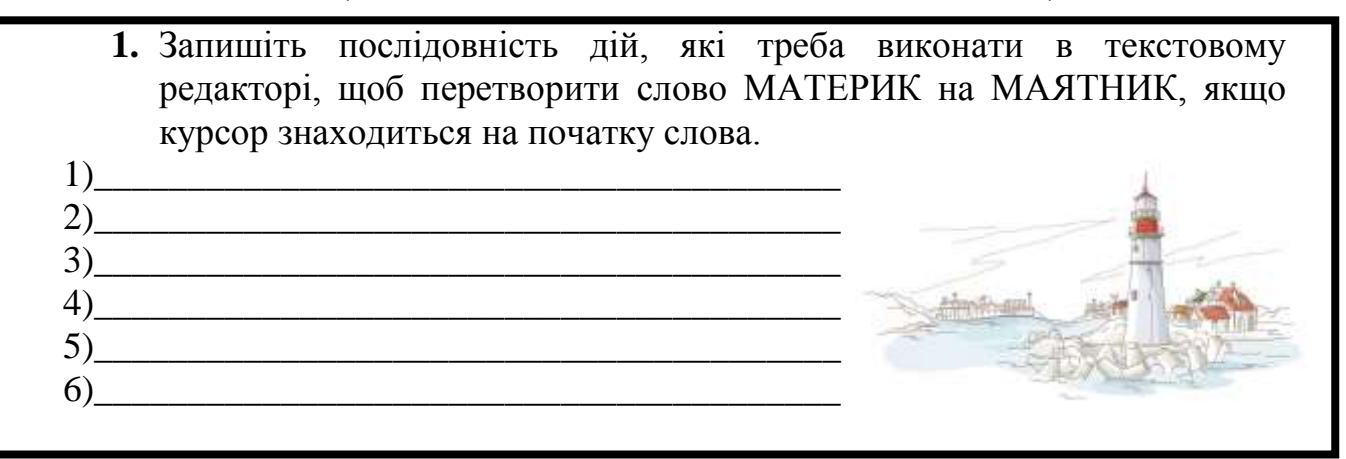

2. Незнайко вирішив виготовити картки для гри в доміно з зображенням будиночку, яблука та прапорця. Намалюйте всі картки, які виготовив Незнайко.

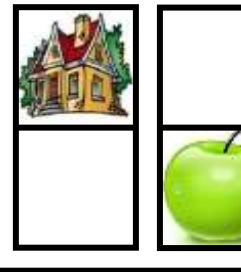

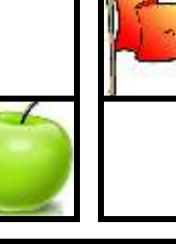

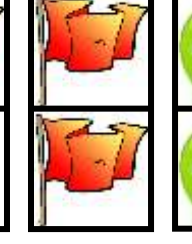

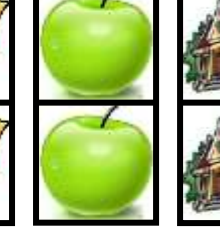

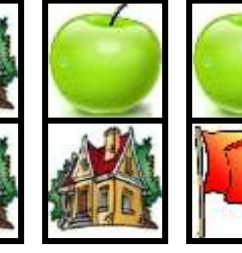

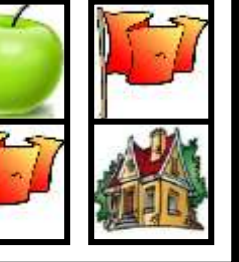

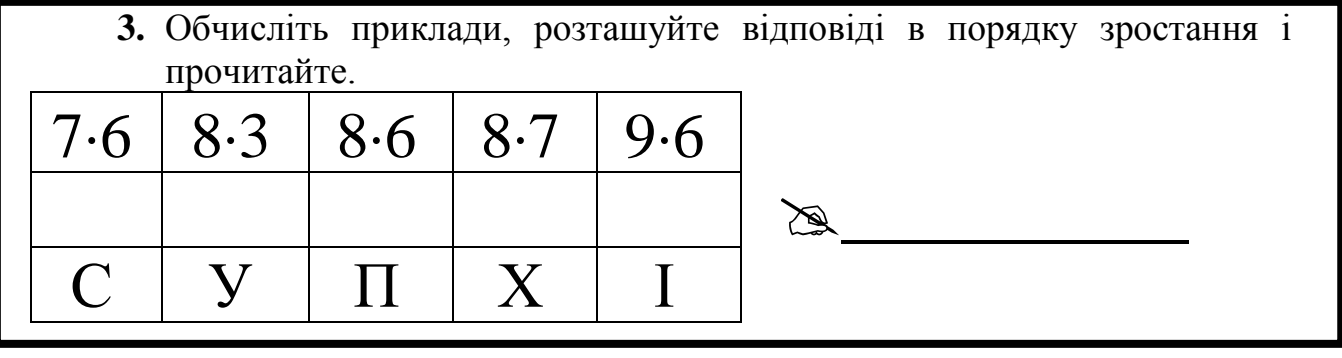

4. Розташуйте числа від 1 до 10 у двох овалах так, щоб у лівому овалі опинилися числа, які більші за 3, а в правому менші за 8.

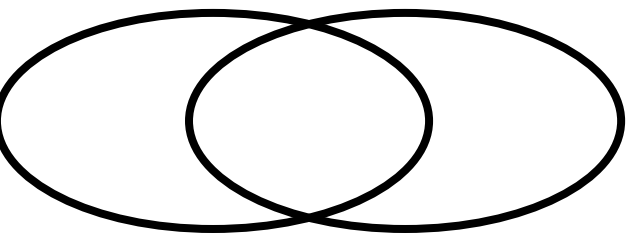

На вас знову чекає виконавець Кенгуру. Він, як і інші виконавці, вміє не тільки відразу виконувати команди, а й запам'ятовувати їх послідовність, щоб виконати пізніше весь алгоритм.

Складіть алгоритм для Кенгуру, щоб він накреслив лінію, зображену на малюнку.

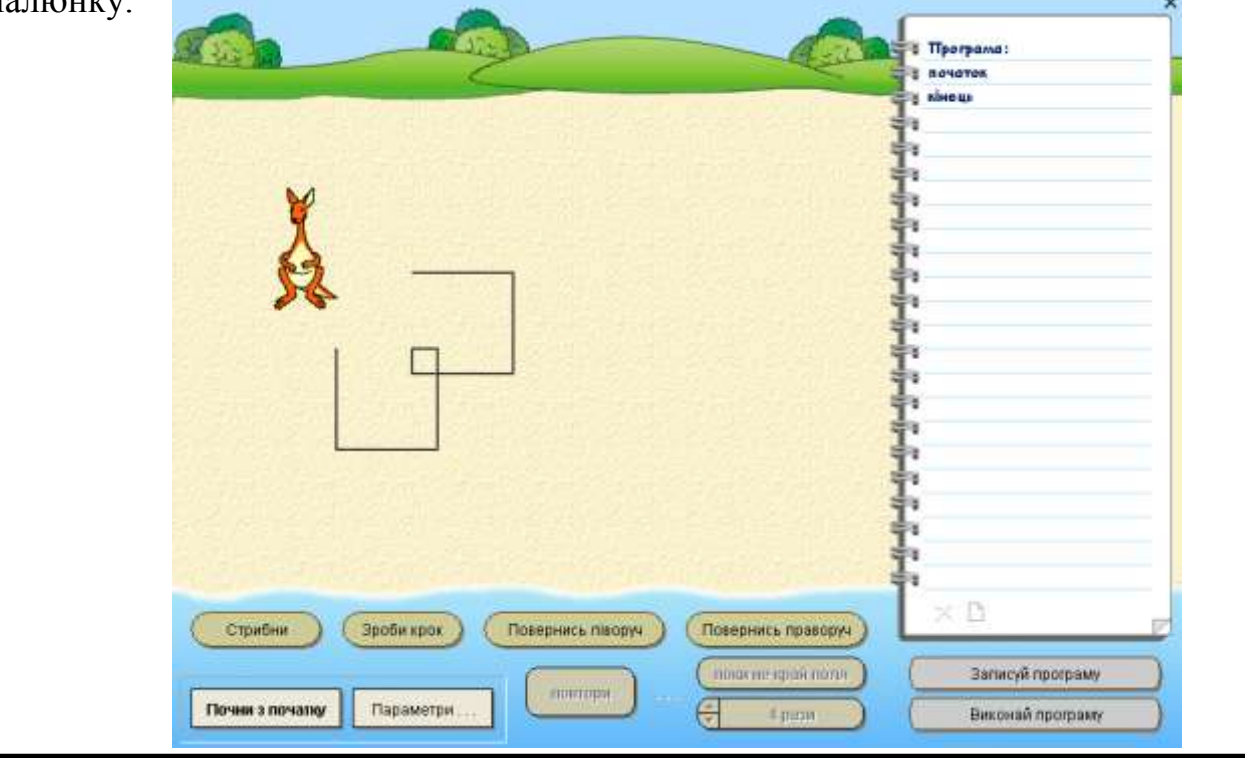

### *VІІI. Підсумки уроку:*

- Як записати алгоритм для виконавця?
- Як виконати програму?
- Які команди вміє виконувати Кенгуру?

### *ІХ. Домашнє завдання:*

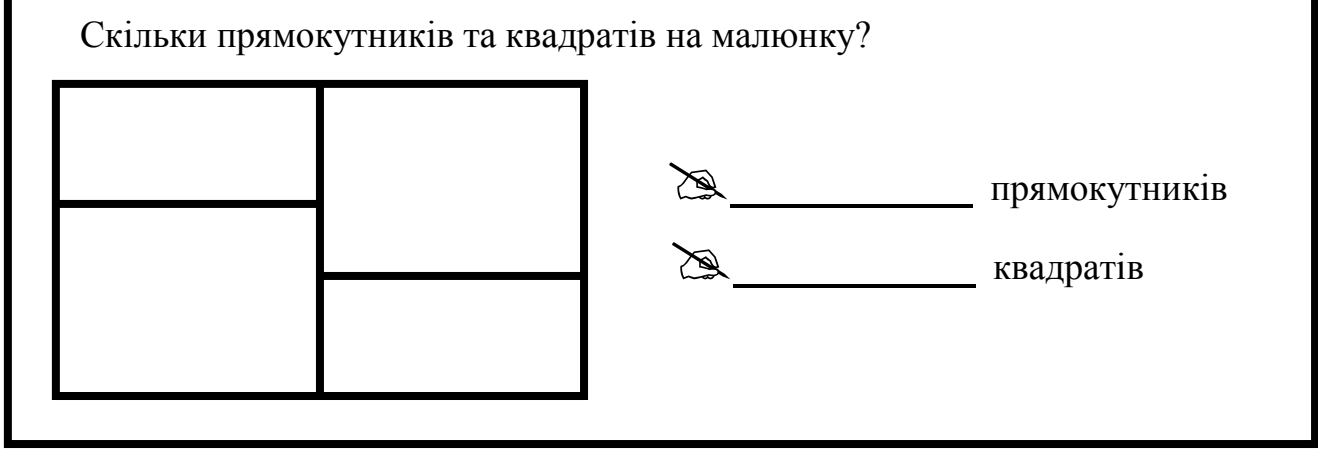

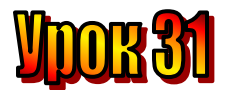

### **Тема: Ханойська вежа.**

**Мета:** *- дати поняття "ханойська вежа";*

- *пояснити правила роботи із програмою "Ханойська вежа";*
- *розвивати пам'ять і логічне мислення;*
- *виховувати дисциплінованість, обережність.*

**Обладнання:** комп'ютери, наочність, роздатковий матеріал.

**Тип уроку:** комбінований урок.

### **План уроку:**

І. Організаційна частина.

ІІ. Актуалізація опорних знань.

ІІІ. Вивчення нової теми.

IV. Робота з підручником.

V. Фізкультхвилинка.

VІ. Робота із зошитом.

VІІ. Практична робота на ПК.

VІІІ. Підсумки уроку.

ІХ. Домашнє завдання.

### **Хід уроку:**

#### *I. Організаційна частина.*

- готовність учнів до уроку;

- присутні на уроці.

#### -

### *II. Актуалізація опорних знань.*

- Діти, давайте пригадаємо, що таке алгоритм? (*послідовність точних, зрозумілих, виконуваних команд*)
- Як має бути написаний алгоритм? (т*ак, ніби його має виконувати хтось інший*)
- Хто виконує алгоритми?
- Із чого складаються алгоритми?

### *III. Вивчення нової теми*.

У стародавні часи одному з ченців буддійського монастиря, що знаходився поблизу міста Ханоя (столиця теперішнього В'єтнаму), було віщування, що в ту мить, коли ченці перекладуть вежу з 64 кілець, настане кінець світу. За буддійською релігією, після кінця світу настане блаженство, а для служителів Будди – найбільше блаженство.

За легендою перекладання цієї вежі триває й досі і завершиться ще не скоро. Якщо перекладати одне кільце за 1 секунду, то на виконання цього завдання буде потрібно 600 мільярдів років.

Це легенда, а ось правила, за якими ченці перекладали вежу.

Є три стрижні, на одному з яких нанизані кільця різного розміру від більшого до меншого таким чином, що найбільше кільце лежить в основі вежі, а найменше – вгорі.

Треба перекласти кільця з лівого стрижня на крайній правий. Стрижень посередині - допоміжний.

За одну дію можна перекласти тільки одне кільце. При цьому не можна класти кільце більшого розміру на менше.

Перекладемо вежу з двох кілець.

Алгоритм матиме вигляд.

# Алгоритм "ХАНОЙСЬКА ВЕЖА"

- 1. Перекласти кільце зі стрижня 1 на стрижень 2.
- 2. Перекласти кільце зі стрижня 1 на стрижень 3.
- 3. Перекласти кільце зі стрижня 2 на стрижень 2.

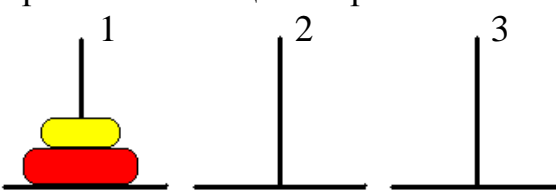

Як бачимо, перекласти вежу з двох кілець виявилося нескладно. А тепер спробуйте скласти алгоритм "Ханойська вежа" для трьох кілець.

**IV. Робота з підручником.** 

Серед восьми іграшкових пірамідок знайдіть дві однакових. 1.

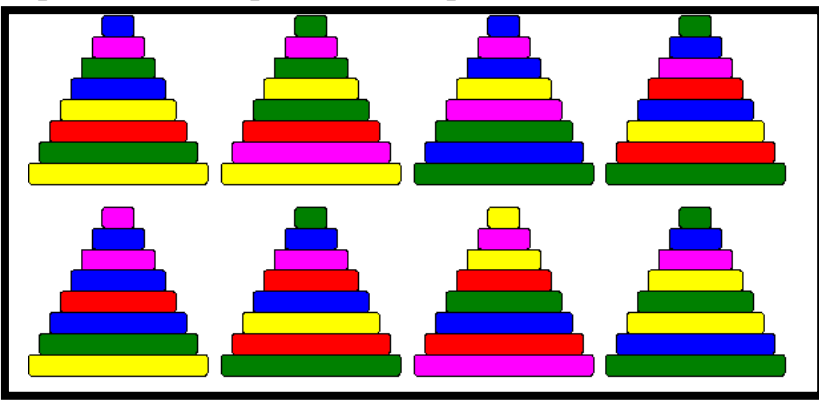

2. Спробуйте скласти алгоритм перекладання 4 кілець. (Найменша кількість перекладань 15).

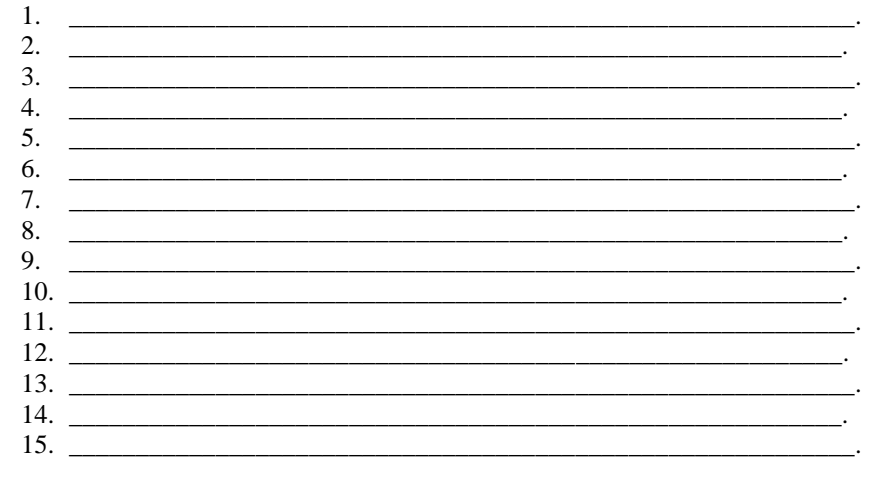

#### *V. Фізкультхвилинка.*

#### *VІ. Робота із зошитом.*

(Одна дитина біля дошки, інші – на листках)

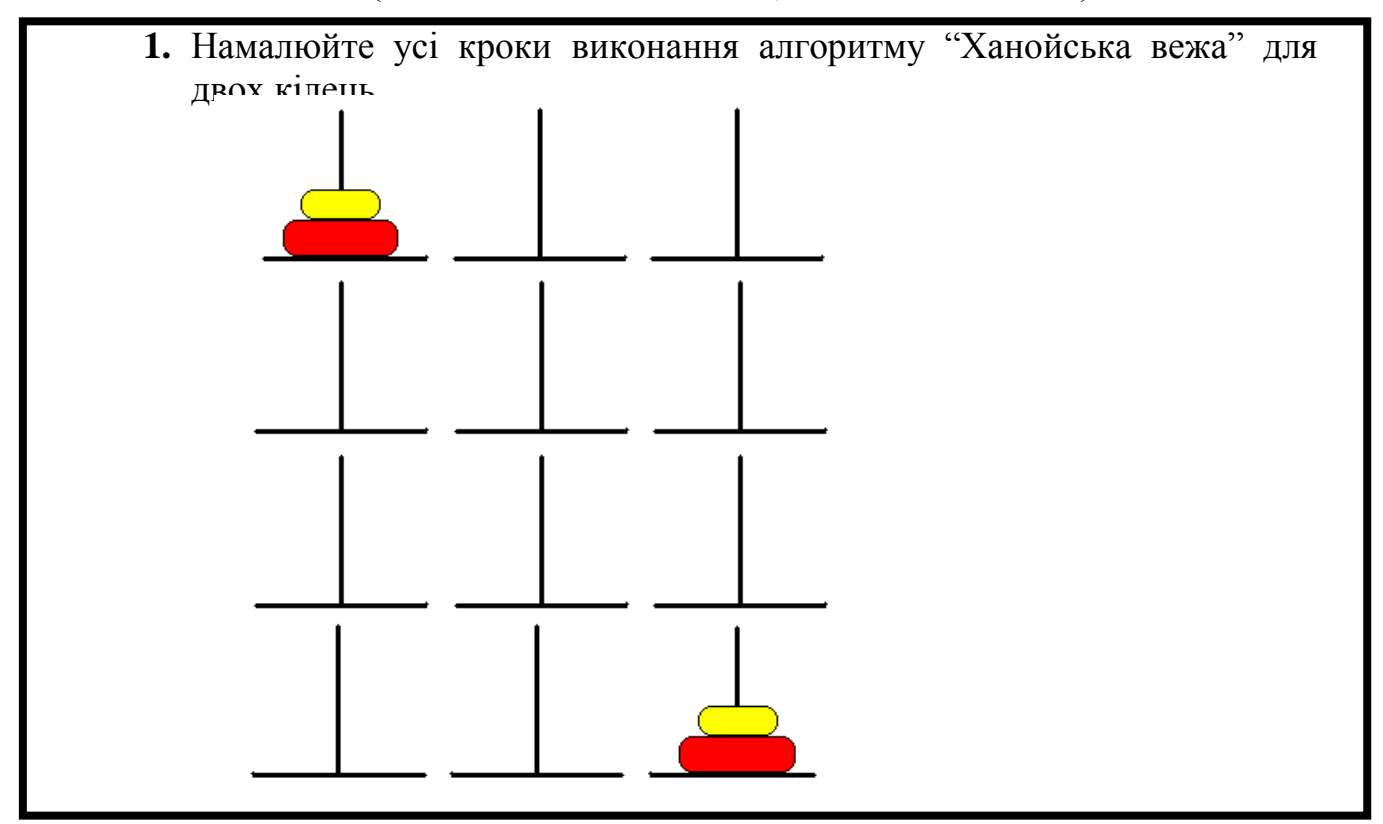

**2.** Незнайко отримав закодованого листа від друзів з Місяця. Він не зміг його прочитати і пішов по допомогу до Знайка. Уважно подивившись на таблицю з загадковими знаками, Знайко сказав, що ними закодовано текст прислів'я, а знайти ключ йому допомогло слово, яке написано на конверті. Яке прислів'я закодували місячні коротунчики?

 $\sim$ 

谷

(Підказка: напис на конверті означає "НЕЗНАЙКОВІ").

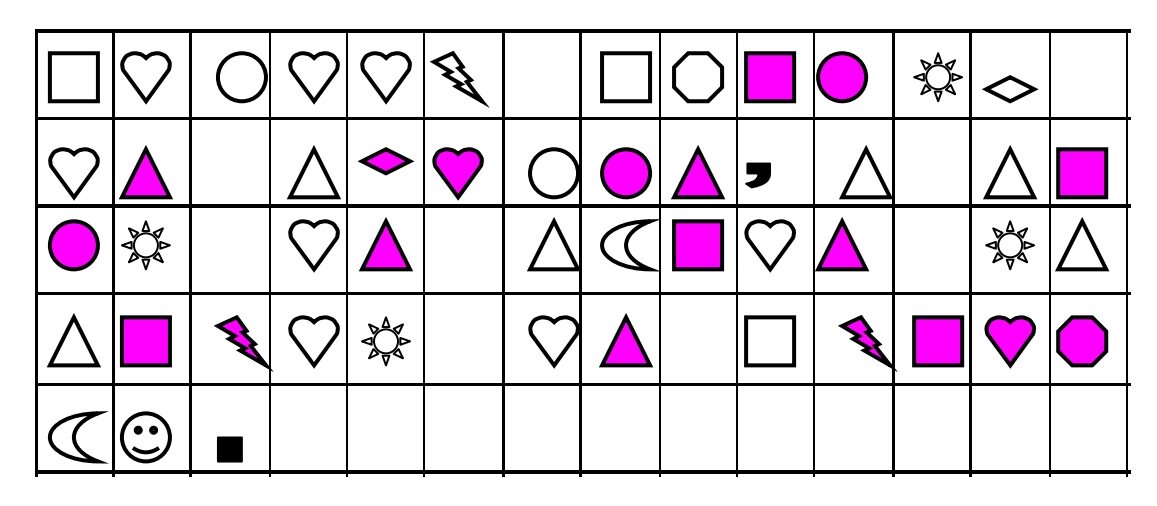

*Відповідь*: Знання злодій не вкраде, в воді не втоне і в вогні не згорить.

# *VІІ. Практична робота на ПК*

Ви познайомилися з легендою про ханойську вежу і тепер знаєте правила нової гри.

Перед вами на екрані – три стрижні. На одному з них – кільця, а інші – вільні. Дотримуючись відомих вам правил, перекладіть вежу з двох, а потім із трьох кілець.

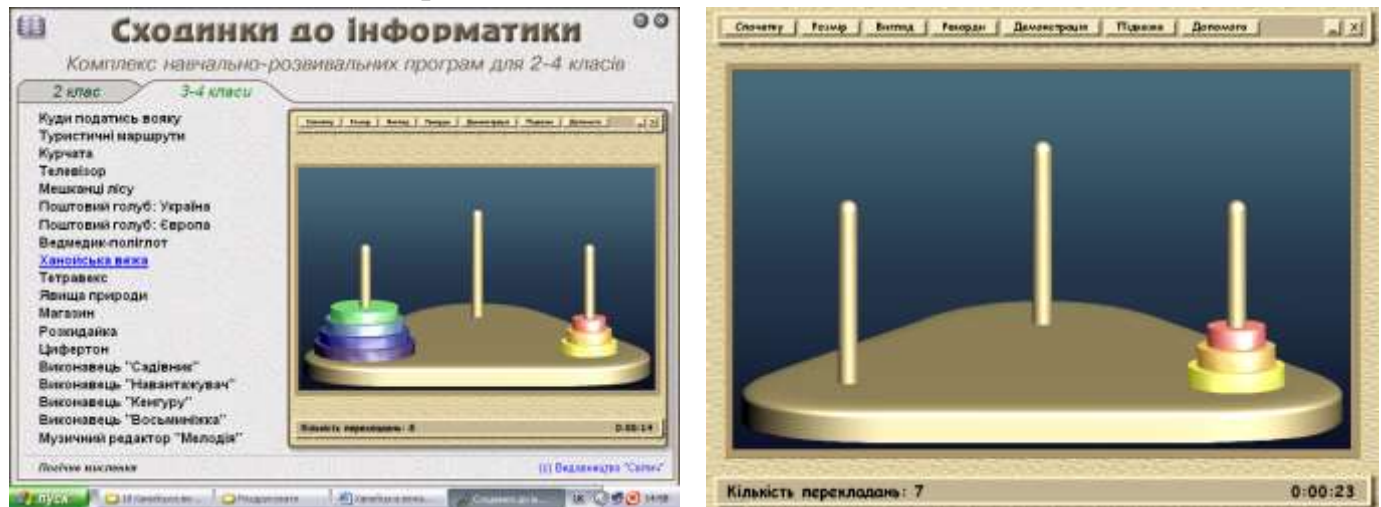

### *VІІI. Підсумки уроку:*

- Що таке "ханойська вежа?

- Які правила перекладання кілець Ханойської вежі ви запам'ятали? виконати програму?

### *ІХ. Домашнє завдання:*

Дотримуючись відомих вам правил, перекладіть вежу з п'яти кілець. Алгоритм запишіть.

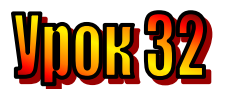

# **Тема: Вікторина**

### **Мета:**

- *повторити вивчене протягом ІІ семестру;*
- *закріпити набуті знання на практиці;*
- *розвивати пам'ять і логічне мислення;*
- *виховувати дисциплінованість, обережність.*

**Обладнання:** комп'ютери, наочність, роздатковий матеріал. **Тип уроку:** комбінований урок.

### **План уроку:**

І. Організаційна частина.

- ІІ. Актуалізація опорних знань. Перевірка домашнього завдання.
- ІІІ. Повторення вивченого.
- IV. Робота з підручником.
- V. Фізкультхвилинка.
- VІ. Робота із зошитом.
- VІІ. Практична робота на ПК.
- VІІІ. Підсумки уроку.

ІХ. Домашнє завдання.

## **Хід уроку:**

## *I. Організаційна частина.*

- готовність учнів до уроку;
- присутні на уроці.

-

# *II. Актуалізація опорних знань. Перевірка домашнього завдання.*

- Діти, давайте пригадаємо, що таке "ханойська вежа"?
- Що ви знаєте про ханойську вежу?
- Які правила перекладання кілець ви запам'ятали?
- Зачитайте алгоритм для перекладання ханойської вежі з 5 кілець.

# *III. Повторення вивченого*.

Ви уже закінчуєте 3 клас. Попереду веселі канікули, а потім ми зустрінемося уже в 4-му класі.

Багато чого ми вивчили в цьому році. Давай пригадаємо! А допоможе нам у цьому вікторина. Спочатку прочитайте запитання. Якщо ви пам'ятаєте відповідь – відповідайте. А коли забули – шукайте її у зошитах.

- 1. Які ви знаєте інформаційні процеси?
- 2. Подайте приклад кодування інформації.
- 3. Які пристрої можуть зберігати, передавати, обробляти інформацію?
- 4. Що ми називаємо командою?
- 5. Хто може бути виконавцем?
- 6. З яких основних частин складається комп'ютер?
- 7. Де його можна використовувати?

Тепер спробуйте пригадати найцікавіший урок або те, що вам найбільше сподобалося.

# *IV. Робота з підручником.*

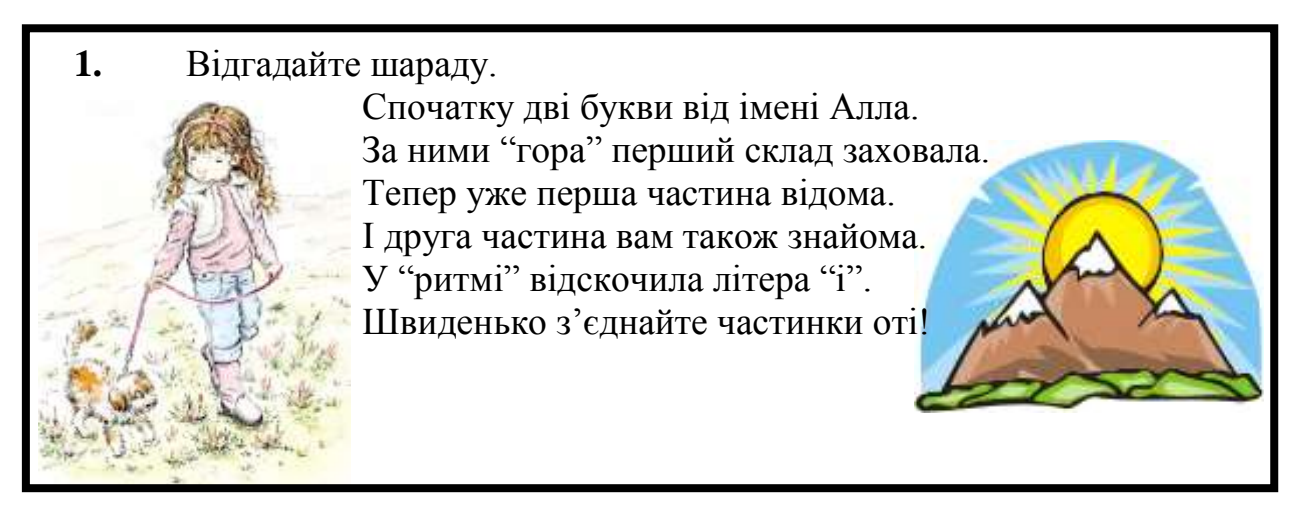

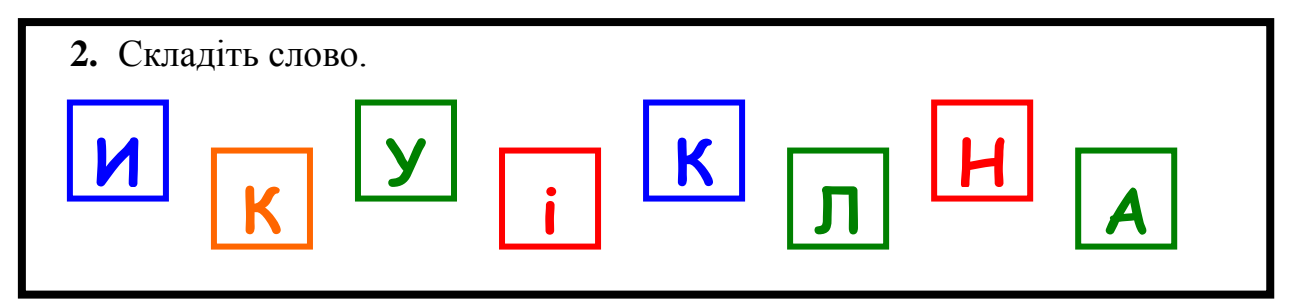

*V. Фізкультхвилинка.*

# *VІ. Робота із зошитом.*

(Одна дитина біля дошки, інші – на листках)

**1.** На прикладі зліва дев'ять різних цифр розміщено вздовж сторін трикутника так, що їх сума вздовж кожної сторони дорівнює 20. розташуйте цифри на числовому трикутнику справа так, щоб їх сума вздовж кожної сторони дорівнювала 17.

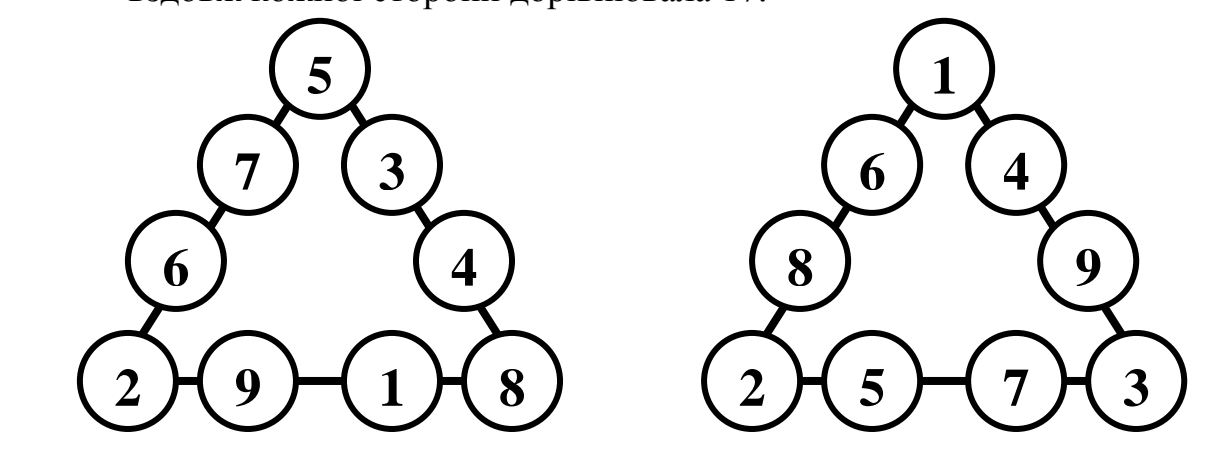

- **2.** Впишіть цифри 2, 3, 4 так, щоб цифра 4 знаходилась одночасно в чотирьох кругах, цифра 3 – у трьох кругах, 2 – на перетині двох кругів. Зафарбуйте частини кругів р
	- 2 блакитним,
	- 3 зеленим,
	- $4 x$ овтим

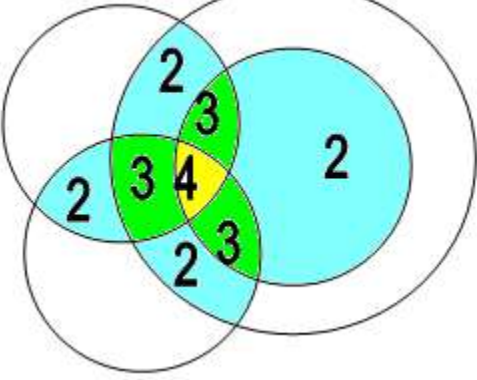

# *VІІ. Практична робота на ПК*

Який цікавий і незвичайний світ тварин!

На уроках природознавства ви дізналися про зовнішній вигляд тварин, про те, де вони живуть, чим живляться.

Спробуйте дати відповіді на запитання про тварин, яких ти побачиш на екрані. Для цього оберіть правильну відповідь із кількох варіантів.

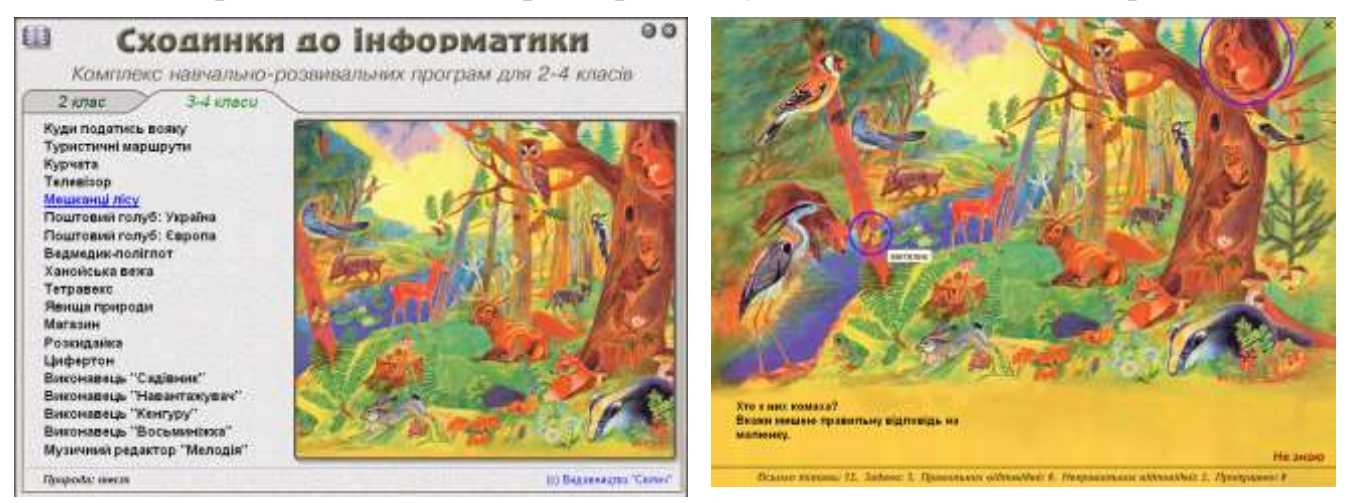

# *VІІI. Підсумки уроку:*

- Що з уроку запам'яталося?
- *-* З якою програмою працювали? (правила роботи)

# *ІХ. Домашнє завдання:*

Розкодуйте арифметичні приклади, в яких цифри закодовані буквами (однакові букви позначають однакові цифри).

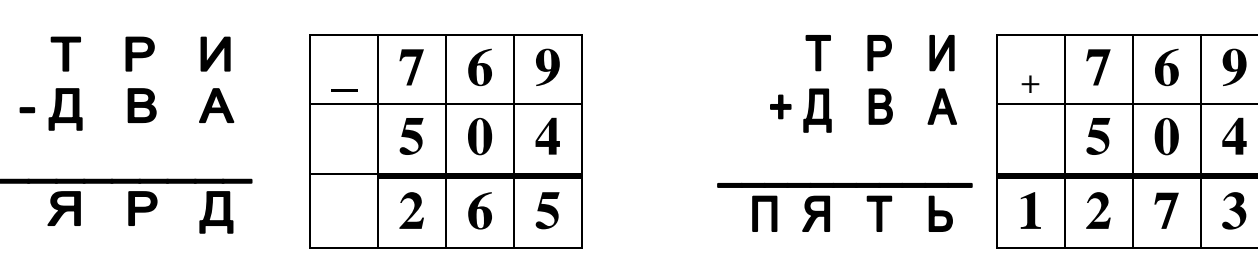